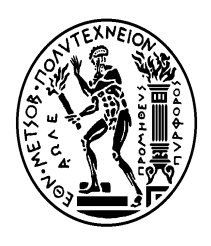

**EΘΝΙΚΟ ΜΕΤΣΟΒΙΟ ΠΟΛΥΤΕΧΝΕΙΟ ΣΧΟΛΗ ΑΓΡΟΝΟΜΩΝ ΚΑΙ ΤΟΠΟΓΡΑΦΩΝ ΜΗΧΑΝΙΚΩΝ ΕΡΓΑΣΤΗΡΙΟ ΧΑΡΤΟΓΡΑΦΙΑΣ**

## ΔΙΠΛΩΜΑΤΙΚΗ ΕΡΓΑΣΙΑ

## **ΣΧΕΔΙΑΣΜΟΣ ΕΝΟΣ ΧΑΡΤΟΓΡΑΦΙΚΟΥ ΥΠΟΣΥΣΤΗΜΑΤΟΣ ΓΙΑ ΤΗ ΔΙΑΧΥΣΗ ΤΩΝ ΔΕΔΟΜΕΝΩΝ ΤΗΣ ΕΛΛΗΝΙΚΗΣ ΣΤΑΤΙΣΤΙΚΗΣ ΑΡΧΗΣ**

## **ΓΕΩΡΓΙΟΣ ΜΑΝΟΥΣΕΛΗΣ**

ΕΠΙΒΛΕΠΩΝ ΚΑΘΗΓΗΤΗΣ: ΜΑΡΙΝΟΣ ΚΑΒΟΥΡΑΣ

ΣΥΝΕΡΓΑΤΗΣ: ΕΛΕΝΗ ΤΟΜΑΗ

**Αθήνα, Μάρτιος 2013** 

# **ΠΕΡΙΕΧΟΜΕΝΑ**

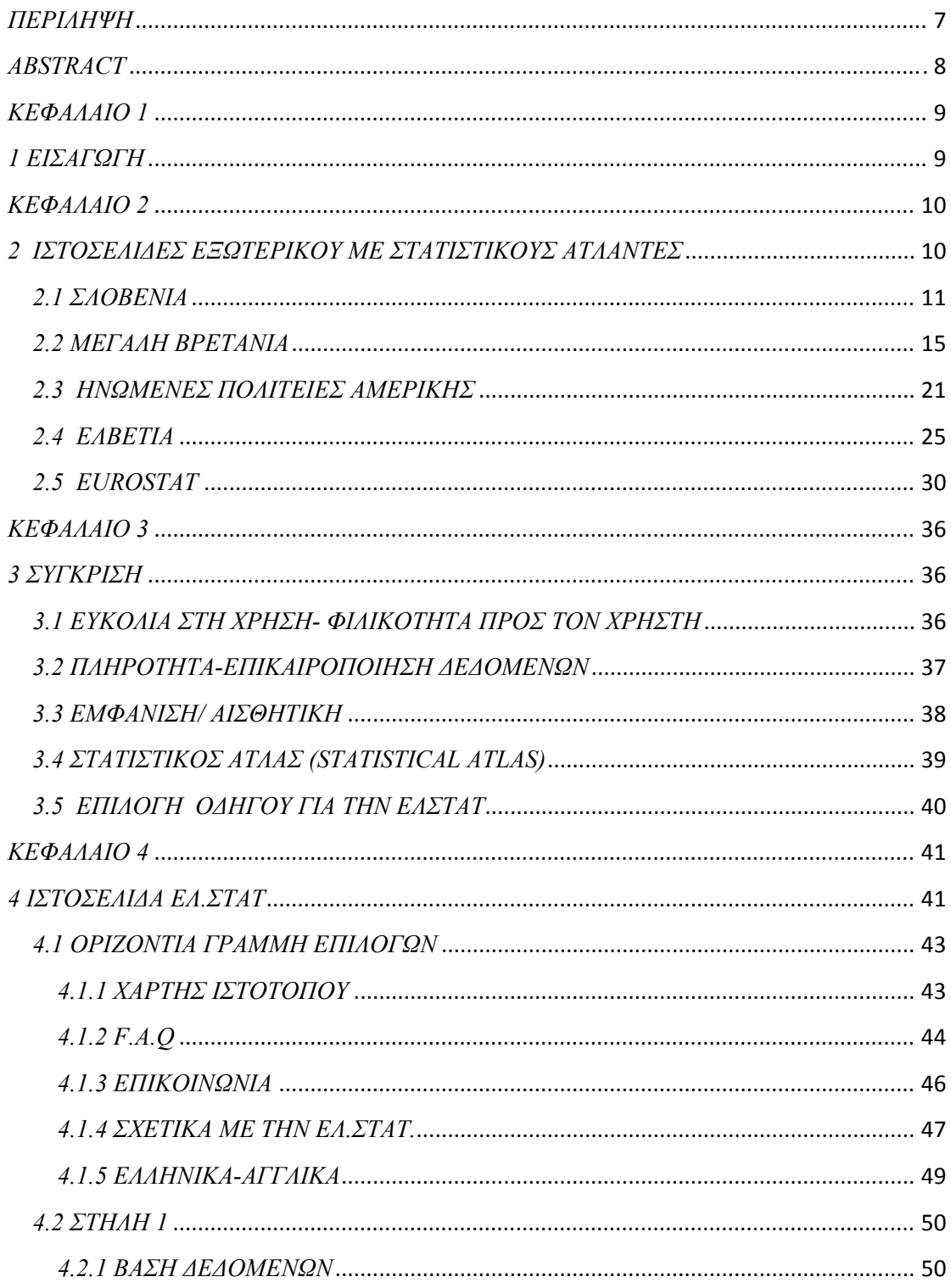

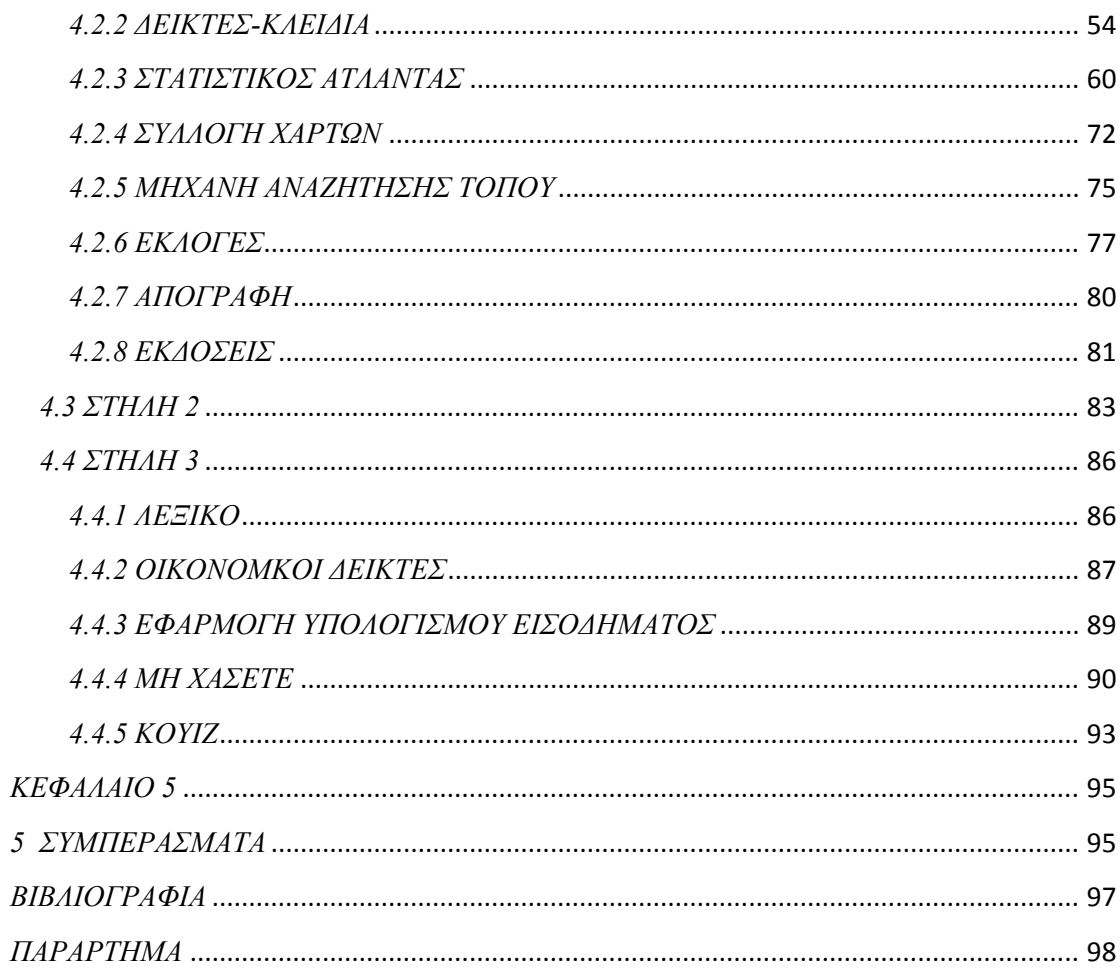

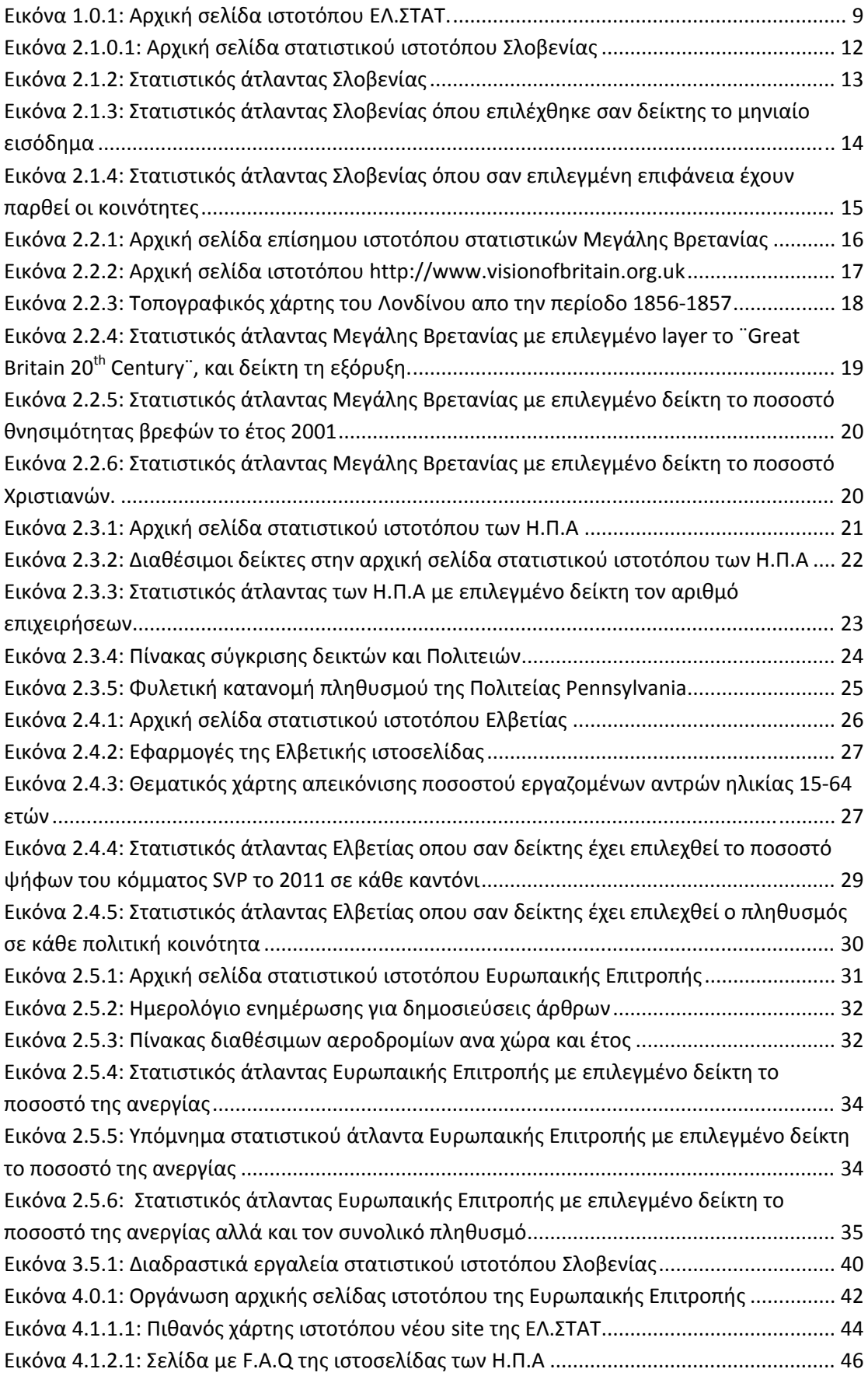

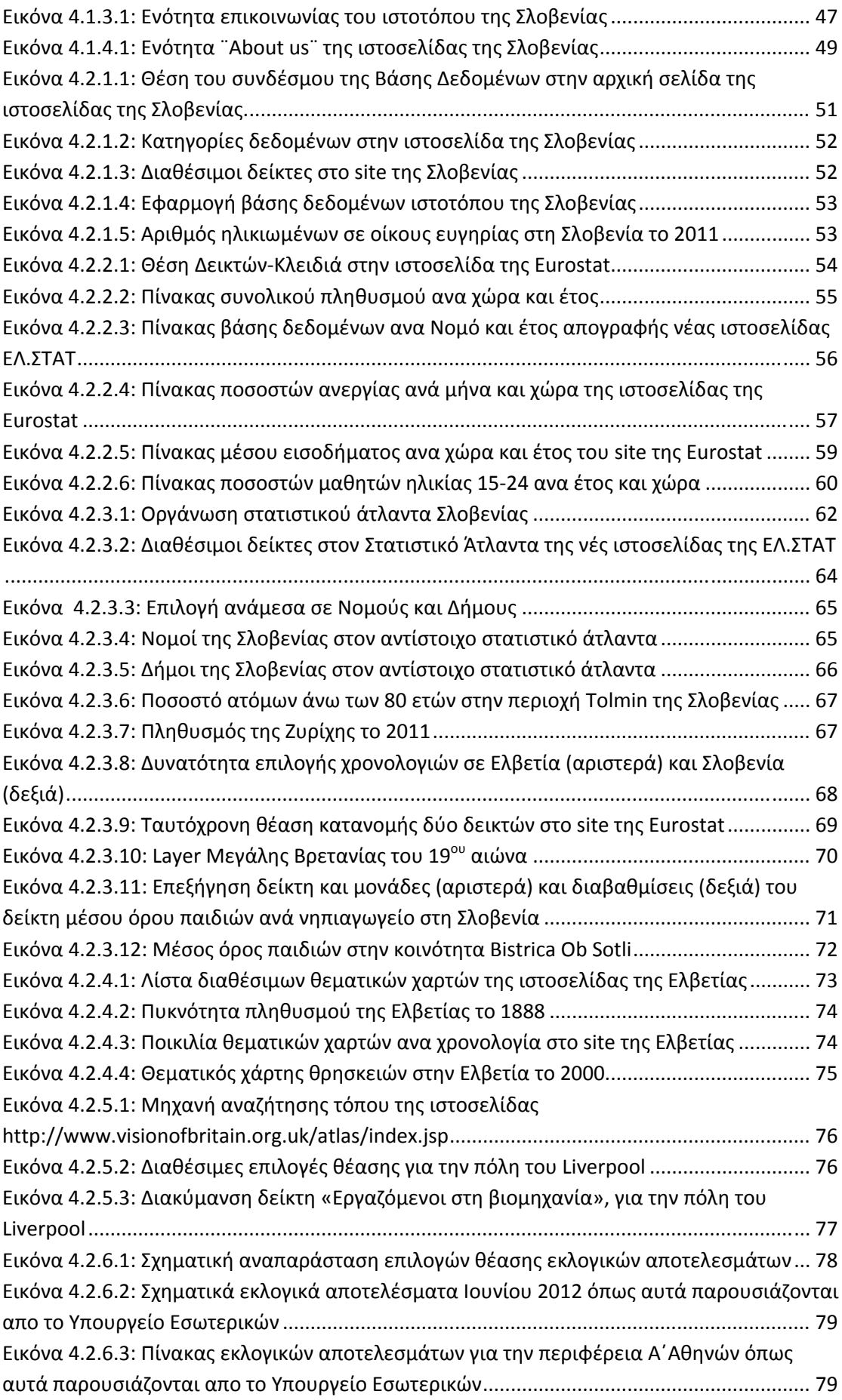

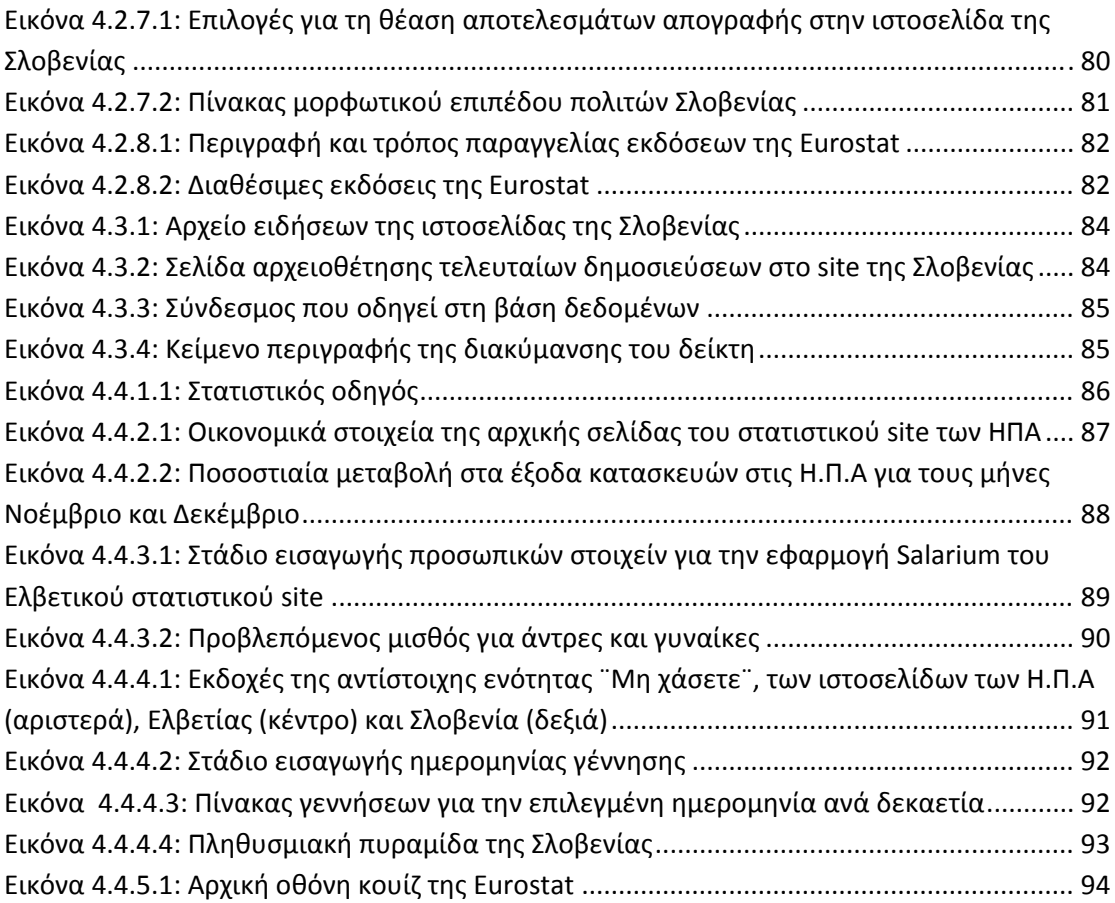

# *ΠΕΡΙΛΗΨΗ*

Σκοπός της εργασίας αυτής είναι ο σχεδιασμός της νέας στατιστικής ιστοσελίδας της ΕΛ.ΣΤΑΤ. με βασικό συστατικό της τον Στατιστικό Άτλαντα. Για να πραγματοποιηθεί ο σχεδιασμός αυτός προηγούνται κάποια σημαντικά βήματα με τα οποία καταπιάνονται τα πρώτα τρία κεφάλαια της εργασίας.

Στο πρώτο κεφάλαιο βρίσκεται η εισαγωγή της εργασίας, στην οποία ουσιαστικά περιγράφονται οι λόγοι αλλά και τα κίνητρα για την εκπόνηση της εργασίας αυτής.

Στο δεύτερο κεφάλαιο παρουσιάζονται εκτενώς αντίστοιχες στατιστικές ιστοσελίδες του εξωτερικού οι οποίες είναι αυτές των Σλοβενία, Η.Π.Α, Ελβετία, Μεγάλη Βρετανία και της Ευρωπαϊκής Επιτροπής. Επιλέχθηκαν οι συγκεκριμένες σελίδες επειδή περιλαμβάνουν Στατιστικό Άτλαντα, προσφέροντας μας έτσι ένα σύστημα αναφοράς και σύγκρισης για τη δημιουργία του αντίστοιχου Ελληνικού Στατιστικού Άτλαντα.

Στο τρίτο κεφάλαιο αξιολογούνται οι παραπάνω ιστοσελίδες με γνώμονα τέσσερις βασικούς άξονες, με σκοπό την επιλογή οδηγού για τη δημιουργία της ιστοσελίδας της ΕΛ.ΣΤΑΤ. Οι τέσσερις αυτοί βασικοί άξονες ήταν η Πληρότητα/Επικαιροποίηση των δεδομένων, Φιλικότητα προς τον χρήστη, Εμφάνιση/Αισθητική και τέλος ο Στατιστικός Άτλαντας.

Στο τέταρτο κεφάλαιο και βασικότερο, περιγράφεται η διαδικασία σχεδιασμού της νέας ιστοσελίδας της ΕΛ.ΣΤΑΤ. Ο σχεδιασμός αυτός έχει ως αφετηρία την κεντρική σελίδα του ιστοτόπου η οποία έχει χωριστεί σε τέσσερις υποενότητες, κάθε μία από τις οποίες εξετάζεται ξεχωριστά..

Τέλος, στο πέμπτο κεφάλαιο λαμβάνει χώρα η ανακεφαλαίωση όσων έχουν ειπωθεί στην εργασία, και η διατύπωση των τελικών συμπερασμάτων.

# *ABSTRACT*

The aim of this work is the design of the new statistical website of El. STAT. with a key component of the Statistical Atlas. To this design, precede some important steps to fend off the first three chapters of the work.

The first chapter is the introduction of this work, which essentially describes the reasons and motivations for the preparation of this work.

The second chapter presents extensively the respective statistics on external websites which are those of Slovenia, the USA, Switzerland, Great Britain and the European Commission. These pages were chosen because of their Statistical Atlas, offering us a reference and comparison system for creating the corresponding Greek Statistical Atlas.

The third chapter assesses these websites according to four main themes, with a view to selecting a guide to create the website of EL. STAT. These four main axes were the Completeness/updating of data, user friendliness, showing/aesthetics and Statistical Atlas.

In the fourth and most important chapter, the design process of the new website of El. STAT is described. This design is predicated on the site's home page, which has been divided into four subsections, each of which is discussed separately. The subsections are the horizontal bar options, and columns from one to three.

Finally, in the fifth chapter takes place a summary of what has been said in this work, leading us to some conclusions.

# *ΚΕΦΑΛΑΙΟ 1*

# *1 ΕΙΣΑΓΩΓΗ*

Χωρίς αμφιβολία, ζούμε στην εποχή της τεχνολογίας και κυριότερα, του Internet. Αυτό βρίσκεται παντού γύρω μας, και χαρακτηρίζει την καθημερινότητα μας. Ζούμε με αυτό και από αυτό. Έχουμε πλέον συνειδητοποιήσει τις δυνατότητες του και γνωρίζουμε τoν ρόλο και τις επιπτώσεις του σε άτομα και ομάδες, δικαιολογώντας έτσι την ραγδαία εξέλιξη του.

Ο κάθε χρήστης πλέον έχει εξοικειωθεί πλήρως με τη χρήση του, και γνωρίζει τι αναζητά, πώς να το αναζητήσει και τέλος πώς θα εκμεταλλευτεί τις πληροφορίες που απέκτησε από την αναζήτηση του. Ο χρήστης έχει αναπτύξει πλέον κριτική ικανότητα και άποψη, και λόγω αυτού έχει πλέον συγκεκριμένες απαιτήσεις από κάθε ιστοσελίδα που επισκέπτεται. Όταν λοιπόν ο χρήστης συναντήσει ιστοσελίδα η οποία δεν ανταποκρίνεται στις προσδοκίες του, αποπροσανατολίζεται και εν τέλει δυσφορεί.

Η ιστοσελίδα την οποία θα αναλύσουμε και εν τέλει θα προσπαθήσουμε να βελτιώσουμε, είναι αυτό της Ελληνικής Στατιστικής Υπηρεσίας, statistics.gr .

|                                                                  | Ελληνική Στατιστική Αρχή (ΕΛ.ΣΤΑΤ.)                                                                                                    |                                                                                  |                                 | watch family guy online<br>Χάρτης Ιστοχώρου   ΕΛ.ΣΤΑΤ   Συχνές Ερωτήσεις   Σύνδεσμοι   -<br>ΚΑΤΩΦΛΙΑ 2013 - Βίντε |
|------------------------------------------------------------------|----------------------------------------------------------------------------------------------------|----------------------------------------------------------------------------------|---------------------------------|----------------------------------------------------------------------------------------------------|
| Στατιστικά Θέματα                                                | Πρόσφατα Σταπστικά Στοιχεία                                                                                                    | 0 2012                                                                           |                                 |                                                                                                    |
|                                                                  | Στοιχείο<br>Δείκτης Τιμών Καταναλωτή (Πληθωρισμός)                                                                                                    | Περίοδος<br>Iav. 13/Iav. 12                                                      | Tiun<br>0,2                     | <b>European Conference</b><br>on Quality<br>In Official Statistics                                                |
| Βάση Στατιστικών<br>Δεδομένων                                    | Εναρμονισμένος Δείκτης Τιμών Καταναλωτή<br>Ακαθάριστο Εγχώριο Προϊόν (Προσωρινά Στοιχεία)<br>Δείκτης Ανεργίας<br>Δείκτης Βιομηχανικής Παραγωγής                                                                                | ∆єк. 12/∆єк. 11<br>Г <sup>'</sup> Зипуо 2012<br>T' 3unvo 2012<br>Δεκ. 12/Δεκ. 11 | 0.3<br>$-6,9$<br>24,8<br>$-0.5$ | Αναφορές<br>και Δελτία Τύπου                                                                                      |
| Ψηφιακή<br><b>BIBAIOBNKn</b>                                     | Δείκτης Κύκλου Εργασιών στο Λιανικό Εμπόριο<br>Δείκτης Τιμών Παραγωγού στη Βιομηχανία<br>Οικοδομική Δραστηριότητα (όγκος)                                                                                                    | Νοέυ, 12/Νοέυ, 11<br>∆єк. 12/∆єк. 11<br>Окт. 12/Окт. 11                          | $-17.2$<br>1,9<br>$-27,0%$      | <b>Tris Eurostat</b>                                                                                              |
| Οικονομικά Στοιχεία<br>$\sim$<br><b>BAYTAT</b>                   | Νόμιμος Πληθυσμός Απογραφής 2011<br>Μόνιμος Πληθυσμός Απογραφής 2011<br>Αναπροσαρμογή Μισθωμάτων<br>Βασικά Μεγέθη Απασχόλησης                                                                                                  |                                                                                  | 9.903.268<br>10.815.197         | <b>EASTAT OTHY 274 AFO</b><br><b>АПОГРАФН 2011</b>                                                                |
| Αίτημα Παροχής<br>Στατιστικών Στοιχείων                          | Δελτία Τύπου<br>08/02/13 ΔΤΚ - Ανακοίνωση Αναπροσαρμογής Μισθωμάτων (Ιανουάριος 2013)                                                                                                    |                                                                                  |                                 | $ -$<br>ΣΥΝΘΗΚΕΣ ΔΙΑΒΙΩΣΗΣ<br><b><i>EINN EAAAAA</i></b>                                                           |
| Κέντρο Υποστήριξης<br>Ευρωπαϊκών Στατιστικών<br>Δεδομένων (ESDS) | Ο8/02/13 Δείκτης Τιμών Καταναλωτή (Εθνικός ΔΤΚ) (Ιανουάριος 2013)<br>07/02/13 Χορήγηση Αδειών Κυκλοφορίας Οχημάτων (Ιανουάριος 2013)<br>31/01/13 Περιφερειακοί Λογαριασμοί: Επικαιροποιημένα και αναθεωρημένα στοιχεία Ακαθάρι | <b>LIVING CONDITIONS IN GHEECE</b><br>H FAAHNIKH QIKONOMIA<br>THE GREEK FOONOMY  |                                 |                                                                                                    |

**Εικόνα 1.0.1: Αρχική σελίδα ιστοτόπου ΕΛ.ΣΤΑΤ.** 

Το εν λόγω site λοιπόν, αντιμετωπίζει μία σειρά από προβλήματα. Κάποια από αυτά είναι θεμελιώδη και έχουν να κάνουν με την ουσία της ιστοσελίδας, και άλλα με την αισθητική της παρουσίαση.

Το ουσιώδες πρόβλημα που αντιμετωπίζει έχει να κάνει κυρίως με την οργάνωση των δεικτών και άρα με την ευχρηστότητα του και την φιλικότητα προς τον χρήστη. Ένα παράδειγμα του παραπάνω προβλήματος, είναι η δυσκολία στον εντοπισμό συγκεκριμένου δείκτη ενδιαφέροντος στη βάση δεδομένων της ιστοσελίδας, όπου δεσμεύεται χρόνος αλλά και ενέργεια από τον χρήστη. Είναι λοιπόν κατανοητό ότι η ιστοσελίδα της Ελληνικής Στατιστικής Υπηρεσίας πρέπει να εξελιχτεί, να ενημερωθεί και να εκσυγχρονιστεί, έτσι ώστε να γίνει όπως λέμε, πιο φιλική στον χρήστη. Το άλλο πρόβλημα που αντιμετωπίζει ο ιστότοπος αυτός, είναι η απουσία ενός στατιστικού άτλαντα, εφαρμογή η οποία εντοπίζεται σε αρκετά στατιστικά site του εξωτερικού και ανεβάζει αρκετά το ποιοτικό επίπεδο τους.

Όταν αναφερόμαστε σε statistical atlas, εννοούμε ουσιαστικά έναν χάρτη εμπλουτισμένο με στατιστικές πληροφορίες. Το κύριο γνώρισμα όμως ενός τέτοιου χάρτη είναι το γεγονός ότι είναι διαδραστικός. Με άλλα λόγια ο χρήστης μπορεί πολύ απλά, με τη χρήση φίλτρων να εντοπίσει σε πολύ μικρό χρονικό διάστημα ακριβώς το στατιστικό στοιχείο που αναζητά, για τη χρονική περίοδο που τον ενδιαφέρει και βέβαια για την περιοχή που τον ενδιαφέρει.

Τα πλεονεκτήματα βεβαίως ενός τέτοιου εγχειρήματος αρκετά. Σαν πιο σημαντικό πλεονέκτημα, όπως εύκολα αντιλαμβάνεται κανείς, είναι το γεγονός ότι ένας statistical atlas, είναι πολύ πιο φιλικός ως προς τον χρήστη. Δηλαδή, ακόμα και ο περιστασιακός χρήστης στατιστικών ιστοσελίδων, βρίσκει εύκολα αυτό που ψάχνει χωρίς να χρειάζεται να ψάχνει μέσα σε εκατοντάδες ασπρόμαυρες σελίδες. Ακόμα, το γεγονός ότι το μεγαλύτερο ποσοστό της αναζήτησης, λαμβάνει χώρα πάνω σε κάτι σχεδόν-φυσικό, όπως ένας χάρτης μετατρέπει την όλη διαδικασία σε μια πιο ευχάριστη αναζήτηση, την οποία μπορεί να πράξει κάποιος ακόμα και στον ελεύθερο του χρόνο, χωρίς απαραίτητα κάποιον επαγγελματικό σκοπό. Από τη άλλη βέβαια, ο επαγγελματίας, ο οποίος ενδιαφέρεται κυρίως για τον χρόνο που θα του κοστίσει η αναζήτηση του αλλά και την ποιότητα των αποτελεσμάτων που θα αποσπάσει, θα μείνει απόλυτα ικανοποιημένος. Αυτό γιατί ο χρόνος που απαιτείται είναι ελάχιστος, καθώς τα φίλτρα που θέτει ο ίδιος, τον παραπέμπουν στα πιο σχετικά αποτελέσματα απάνω στον χάρτη. Τέλος, η διαβάθμιση κάθε στατιστικού στοιχείου απάνω στον χάρτη, αφήνει μικρά περιθώρια λάθους, και βοηθά τον επαγγελματία αλλά και τον ερασιτέχνη να αποκτήσουν μια πλήρη εικόνα για το θέμα που τους απασχολεί, είτε αυτό είναι κοινωνικό είτε οικονομικό είτε θρησκευτικό είτε πολιτικό κλπ.

Η αναγκαιότητα μια τέτοιας εξέλιξης, όπως είδαμε παραπάνω, είναι μείζονος σημασίας, και αναγκαία για να συμβαδίσουμε με τις τεχνολογικές ανάγκες του σήμερα.

## *ΚΕΦΑΛΑΙΟ 2*

# *2 ΙΣΤΟΣΕΛΙΔΕΣ ΕΞΩΤΕΡΙΚΟΥ ΜΕ ΣΤΑΤΙΣΤΙΚΟΥΣ ΑΤΛΑΝΤΕΣ*

Στο κεφάλαιο αυτό θα παρουσιαστούν και θα σχολιαστούν ορισμένοι στατιστικοί ιστότοποι ξένων χωρών οι οποίοι έχουν στο δυναμικό τους στατιστικό άτλαντα. Οι χώρες αυτές είναι η Σλοβενία, η Μεγάλη Βρετανία, η Ελβετία, οι Η.Π.Α. αλλά και η ιστοσελίδα της Ευρωπαϊκής Επιτροπής.

## *2.1 ΣΛΟΒΕΝΙΑ*

Η πρώτη επίσημη σελίδα στατιστικών με την οποία θα ασχοληθούμε, είναι εκείνη της Σλοβενίας. Επιλέχτηκε πρώτη, καθώς αποτελεί παράδειγμα για την Ελλάδα. Χώρα δηλαδή η οποία δεν διαφέρει κατά πολύ σε τεχνολογικό και οικονομικό επίπεδο από την Ελλάδα, αλλά έχει στη διάθεση της μια ιστοσελίδα επίσημων στατιστικών στοιχείων, η οποία πρέπει να αποτελέσει οδηγό για τις εργασίες που θα λάβουν χώρα, για τη δημιουργία του Ελληνικού στατιστικού άτλαντα.

Η κεντρική σελίδα του ιστότοπου http://www.stat.si/eng/index.asp, της στατιστικής υπηρεσίας της Σλοβενίας, χωρίζεται σε τρία μέρη. Στα αριστερά μας, παρουσιάζονται διάφοροι σύνδεσμοι οι οποίοι οδηγούν στα πιο κοινά στατιστικά δεδομένα που αφορούν τη Σλοβενία. Αυτά είναι τα δημογραφικά και κοινωνικά δεδομένα, τα οικονομικά δεδομένα, τα δεδομένα που αφορούν το περιβάλλον και τους φυσικούς πόρους, και τα γενικά στατιστικά δεδομένα. Η ύπαρξη των εν λόγω συνδέσμων σε μια τόσο προφανή θέση στον ιστότοπο, εξυπηρετεί επαρκώς τον χρήστη που ψάχνει κάποιο συγκεκριμένο στατιστικό στοιχείο μάλλον για επαγγελματικούς κυρίως λόγους. Πατώντας πάνω σε οποιοδήποτε από αυτούς τους συνδέσμους εμφανίζεται ένας αριθμός υποενοτήτων της κατηγορίας αυτής. Για παράδειγμα, επιλέγοντας τα δημογραφικά και κοινωνικά στοιχεία, μας παρουσιάζονται δείκτες όπως πληθυσμός, εκπαίδευση, υγεία, εγκληματικότητα κλπ.

Η κεντρική στήλη της σελίδας, μας προσφέρει άρθρα και δημοσιεύσεις για τυχαίου δείκτες, ταξινομημένα ανάλογα με την ημερομηνία δημοσίευσης τους. Τα άρθρα αυτά αφορούν κυρίως εξειδικευμένους δείκτες αλλά δεν προορίζονται μόνο για εξειδικευμένους χρήστες. Η απλή γλώσσα με την οποία είναι γραμμένα αυτά τα άρθρα, δίνει τη δυνατότητα, ακόμα και στον άπειρο επισκέπτη να ενημερωθεί για θέματα τα οποία δεν είναι διαθέσιμα άμεσα στο διαδίκτυο. Χαρακτηριστικό παράδειγμα ενός τέτοιου άρθρου, είναι εκείνο με τίτλο ¨Διανομή ταινιών και βινεοταινιών στη Σλοβενία¨, άρθρο το οποίο μας ενημερώνει πόσα τηλεοπτικά προγράμματα είχε στη διάθεση της η Σλοβενική τηλεόραση, πόσα αυτά καινούργια, και πόσα παλαιότερα. Θέμα το οποίο συμβάλλει στην απόκτηση μια γενικής άποψης της πραγματικότητας της χώρας, και κεντρίζει το ενδιαφέρον του επισκέπτη. Το αρνητικό βέβαια της στήλης αυτής, είναι ότι οι δημοσιεύσεις αυτές είναι τυχαίες. Η εύρεση δηλαδή άρθρου για συγκεκριμένο δείκτη δεν είναι εύκολη, και απαιτεί αρκετή ώρα για τον εντοπισμό του.

Τέλος, η δεξιά στήλη, η οποία αποτελεί το τρίτο και τελευταίο μέρος της σελίδας, παρουσιάζει ιδιαίτερο ενδιαφέρον, καθώς προβάλει απευθείας τους λεγόμενους δείκτες-κλειδιά και αποτελεί την πύλη για τις διαδραστικές εφαρμογές της ιστοσελίδας, οι οποίες αποτελούν και το αντικείμενο αυτής της εργασίας.

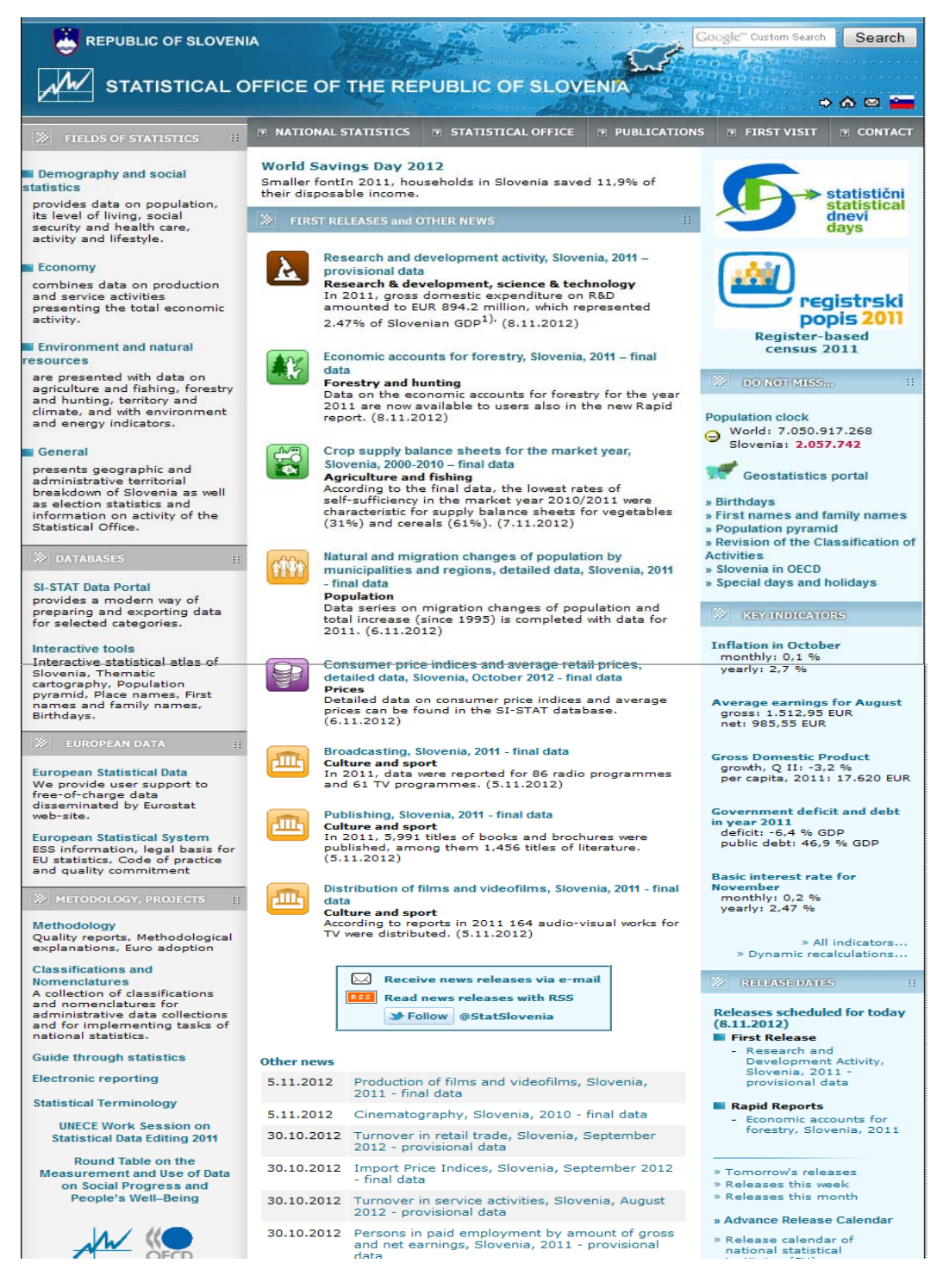

**Εικόνα 2.1.0.1: Αρχική σελίδα στατιστικού ιστοτόπου Σλοβενίας** 

Ως δείκτες κλειδιά έχουν επιλεχθεί στοιχεία όπως ο πληθωρισμός για τον μήνα που πέρασε, το μέσο εισόδημα των Σλοβένων, το Ακαθάριστο Εγχώριο Προϊόν (Α.Ε.Π), το κυβερνητικό έλλειμμα αλλά και το χρέος, και τέλος, η διακύμανση των επιτοκίων για το μήνα που διανύουμε. Οι δείκτες αυτοί είναι οικονομικής φύσεως, και σκοπός τους είναι η ενημέρωση των χρηστών για την οικονομική κατάσταση της χώρας, εξού και ο χαρακτηρισμός ως δείκτες κλειδιά.

Με την παρακινητική ονομασία ¨Μη χάσετε¨, άνωθεν των δεικτών-κλειδιά, βρίσκεται ο λόγος ενασχόλησης μας με την ιστοσελίδα αυτή. Καταρχάς, στο σημείο αυτό υφίσταται το λεγόμενο ¨πληθυσμιακό ρολόι¨, το οποίο, παρουσιάζει τον πληθυσμό της Σλοβενίας, αλλά και συνολικά ολόκληρης της Γης, τα οποία αποτελούν αν μη τι άλλο ενδιαφέροντα στοιχεία. Εμείς όμως θα ασχοληθούμε διεξοδικά με την επιλογή ¨ γεωστατιστική πύλη¨.

Επιλέγοντας αυτόν τον σύνδεσμο, παρουσιάζονται ενώπιον μας εφτά (7) κατηγορίες θέασης διάφορων χαρτογραφικών πληροφοριών όπως θεματικοί χάρτες, δεδομένα GIS, αλλά και ειδική εφαρμογή η οποία υπολογίζει ποια ονόματα οδών παρουσιάζονται περισσότερο εντός της χώρας. Η κυριότερη όμως εφαρμογή είναι ο διαδραστικός στατιστικός άτλαντας της Σλοβενίας (Εικ.2.1.2)

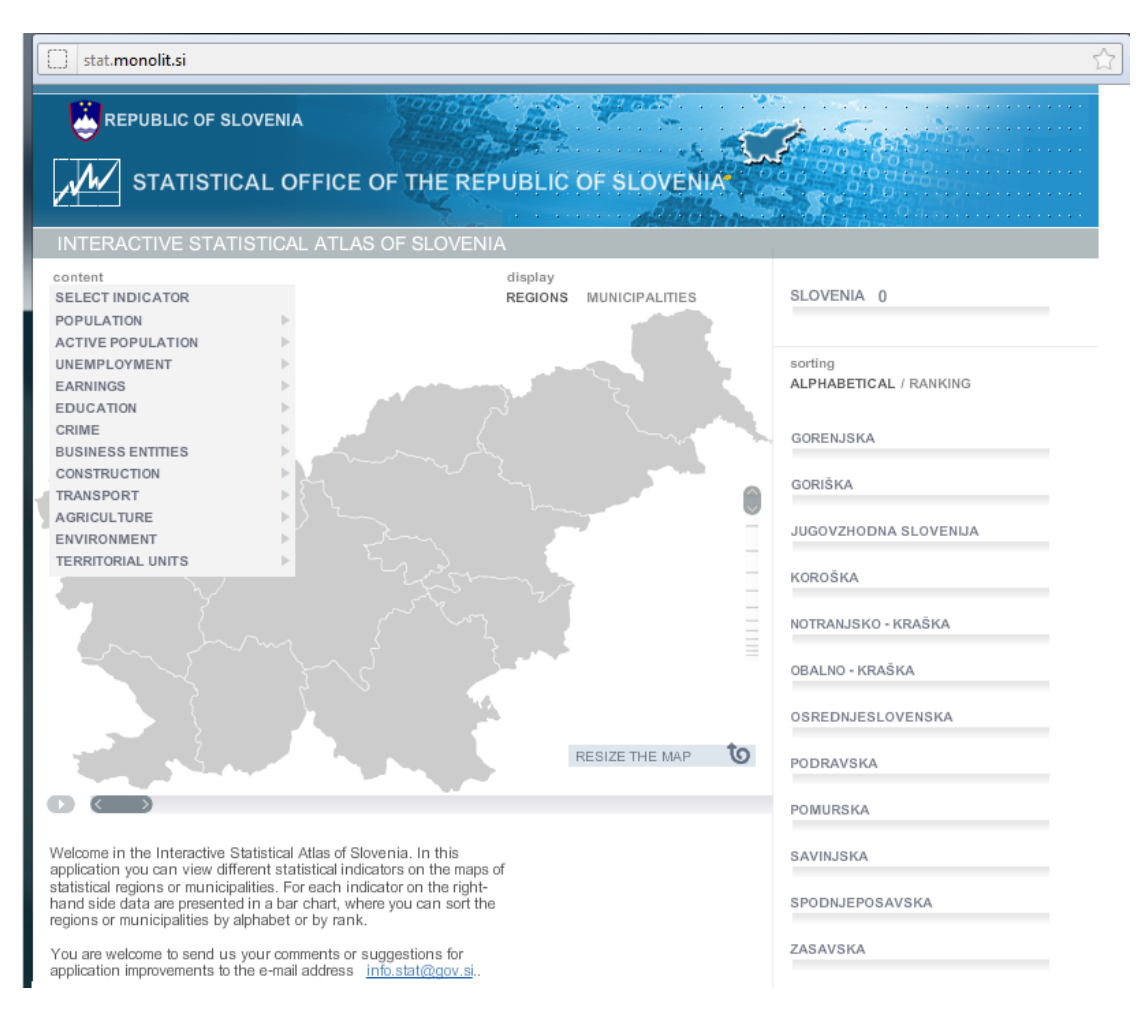

#### **Εικόνα 2.1.2: Στατιστικός άτλαντας Σλοβενίας**

Η χρησιμότητα της εφαρμογής αυτής, όπως έχει ήδη τονιστεί είναι αδιαμφισβήτητη. Το αναδυόμενο παράθυρο που παρουσιάζεται μάς επιτρέπει μια σειρά από ενέργειες.

Στην πάνω αριστερή γωνία του παράθυρου, βρίσκονται όλοι οι δείκτες που βρίσκονται στη διάθεση μας, όπως πληθυσμός, εισόδημα, γεωργία, εκπαίδευση, ανεργία, κατασκευές κλπ. Επιλέγοντας οποιονδήποτε από αυτούς τους δείκτες,

αποτυπώνεται στον κάτω χάρτη (Εικ.2.1.3) η κατανομή του εν λόγω δείκτη στο σύνολο της χώρας.

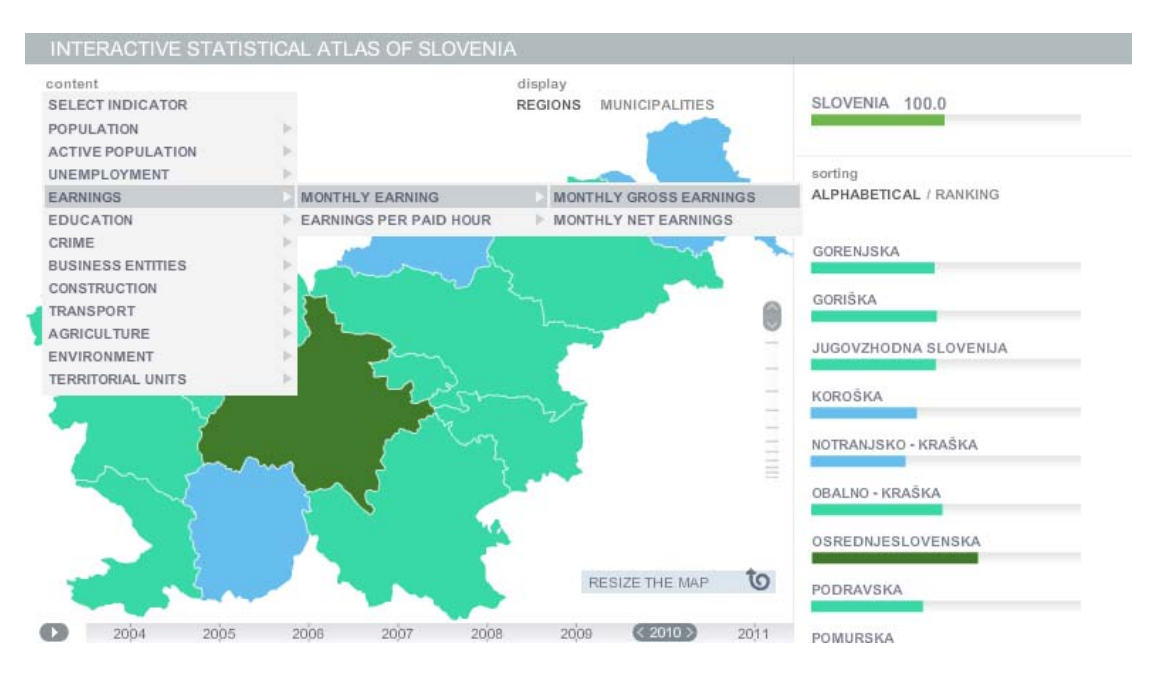

**Εικόνα 2.1.3: Στατιστικός άτλαντας Σλοβενίας όπου επιλέχθηκε σαν δείκτης το μηνιαίο εισόδημα** 

Έχοντας πάρει ως παράδειγμα το μηνιαίο εισόδημα, παρατηρούμε που αυτό είναι υψηλότερο με γνώμονα την απόχρωση του πράσινου, όπου όσο πιο σκούρο είναι, τόσο υψηλότερο το εισόδημα, σε σχέση πάντα με το μέσο εισόδημα στο σύνολο της χώρας. Στον εν λόγω χάρτη παρατηρούμε πως η περιοχή OSREDNJESLOVENSKA έχει το υψηλότερο μηνιαίο εισόδημα, ενώ η περιοχή NOTRANJSKO-KRASKA, το χαμηλότερο. Όπως παρατηρούμε υπάρχει η επιλογή θέασης της διακύμανσης του κάθε δείκτη ανά έτος, στο κάτω μέρος του παράθυρου.

Επιλέγοντας τώρα MUNICIPALITIES, αντί του REGIONS, μας δίνεται η δυνατότητα να συγκρίνουμε τις τιμές του επιλεγμένου δείκτη, για κάθε δήμο ξεχωριστά, και όχι για κάθε γεωγραφικό διαμέρισμα. Όπως παρατηρούμε εδώ (Εικ.2.1.4) , η LJUBLJANA, λαμβάνει 118% του μέσου όρου εισοδήματος της χώρας, και βρίσκεται στην πρώτη θέση. Κάτι λογικό, καθώς πρόκειται για την πρωτεύουσα της Σλοβενίας.

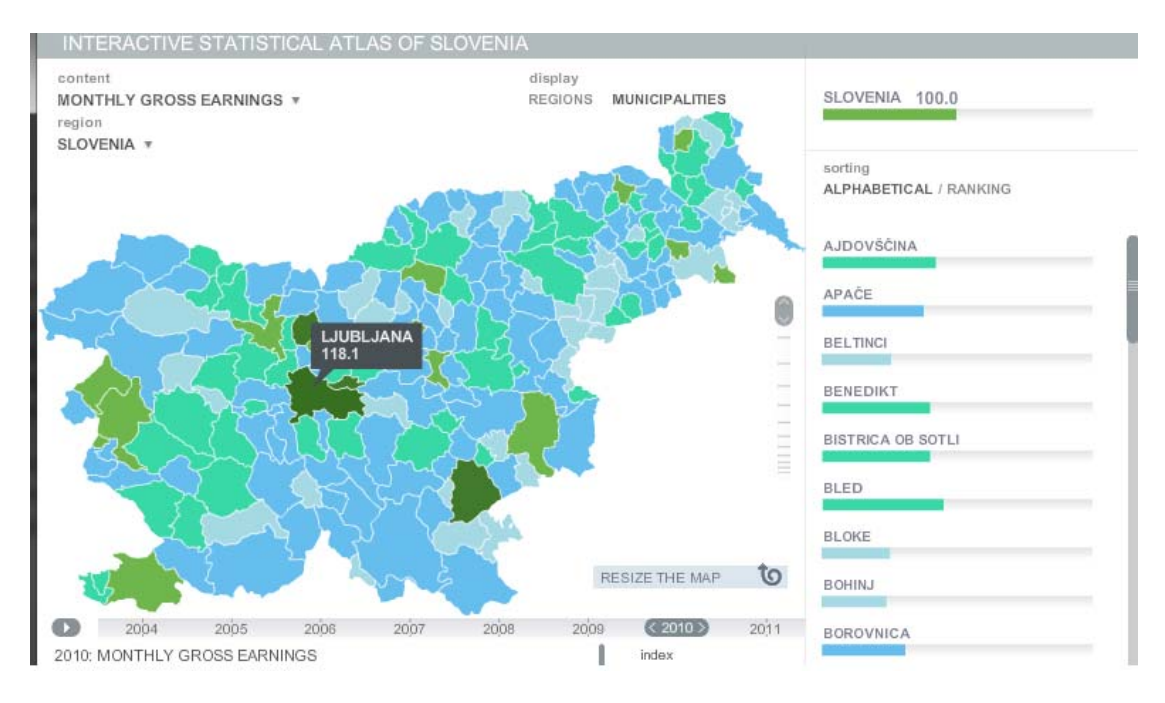

**Εικόνα 2.1.4: Στατιστικός άτλαντας Σλοβενίας όπου σαν επιλεγμένη επιφάνεια έχουν παρθεί οι κοινότητες** 

Όπως γίνεται εύκολα κατανοητό, η ίδια διεργασία μπορεί να γίνει και με τους υπόλοιπους διαθέσιμους δείκτες της στατιστικής υπηρεσίας.

Λόγω του μεγάλου εύρους των διαθέσιμων δεικτών, όπως το Α.Ε.Π, το Εισόδημα, η Πυκνότητα Πληθυσμού, οι επιχειρήσεις κλπ., ο κάθε επισκέπτης της συγκεκριμένης ιστοσελίδας, επαγγελματίας ή ερασιτέχνης, μπορεί να αφιερώσει αρκετά μεγάλο χρονικό διάστημα στη σύγκριση του κάθε δήμου ή διαμερίσματος, και εν συνεχεία στην ερμηνεία του κάθε δείκτη.

Ο στατιστικός άτλαντας της Σλοβενίας, αλλά και η ιστοσελίδα στο σύνολο της είναι άκρως φιλικά προς τον χρήστη, και τον οδηγούν στη διαμόρφωση μιας γενικής άποψης για την κατανομή μιας ποικιλίας φαινομένων στο πλαίσιο της χώρας.

### *2.2 ΜΕΓΑΛΗ ΒΡΕΤΑΝΙΑ*

Ο στατιστικός άτλαντας της Μεγάλης Βρετανίας παρουσιάζει μια ιδιομορφία. Η ιδιομορφία αυτή έγκειται στο γεγονός ότι ο άτλας αυτός δεν είναι διαθέσιμος στην επίσημη στατιστική ιστοσελίδα της Μεγάλης Βρετανίας, αλλά σε άλλη ανεξάρτητη ιστοσελίδα. Επειδή κεντρικό σημείο αυτής της εργασίας είναι ο στατιστικός άτλαντας, δεν θα ασχοληθούμε με την επίσημη ιστοσελίδα στατιστικών (http://www.statistics.gov.uk/hub/index.html), αλλά με την ανεξάρτητη, η οποία περιέχει και τον στατιστικό άτλαντα που μας ενδιαφέρει.

Στην εικόνα που ακολουθεί παρουσιάζεται το επίσημο site στατιστικών της Μεγάλης Βρετανίας, το οποίο όπως παρατηρεί κανείς (Εικ.2.2.1) ακολουθεί τη κλασική δομή ενός επίσημου site στατιστικών και διαφέρει αρκετά από το αντίστοιχο ανεπίσημο site.

| <b>UK National</b><br><b>Statistics</b><br>Release<br>Home<br>calendar | <b>Statistics</b><br>Browse by<br>producers<br>theme    | Regional<br>statisfies: | Office for National Statistics<br><b>Publication Hub</b><br>Gateway to UK National Statistics                      | <b>LIK Statistics Auto</b><br>$\overline{A}$ $\overline{A}$<br>Accessibility<br>Sea<br><b>Government Statistical Serv</b> |  |  |
|------------------------------------------------------------------------|---------------------------------------------------------|-------------------------|----------------------------------------------------------------------------------------------------|----------------------------------------------------------------------------------------------------|--|--|
| <b>THEMES</b><br>Agriculture and Environment<br>Business and Energy    | You are here: Home > Browse by theme<br>Browse by theme |                         |                                                                                                    | <b>&amp; Print friendy</b>                                                                                                |  |  |
| Children, Education and Skills.<br>Crime and Justice<br>Economy        | By theme View alphabetically                            |                         | View the catalogue pages by theme or in alphabetical order which provides an A-Z listing. Theme links are in bold. |                                                                                                    |  |  |
| Government                                                             | <b>Agriculture and Environment</b>                      |                         | <b>Health and Social Care</b>                                                                                      |                                                                                                    |  |  |
| Health and Social Care<br><b>Labour Market</b>                         | <b>Agriculture</b>                                      |                         | Health Care System                                                                                                 |                                                                                                    |  |  |
| People and Places                                                      | Farm Businesses                                         |                         | Access and Waiting Times                                                                                           |                                                                                                    |  |  |
| Population.                                                            | Farm Outputs                                            |                         | <b>Health Care Patients</b>                                                                                        |                                                                                                    |  |  |
| <b>Travel and Transport</b>                                            | Farming Issues                                          |                         | Hospitals and Health Care Facilities                                                                               |                                                                                                    |  |  |
| <b>CROSS CUTTING TOPICS</b>                                            | Farming Methods                                         |                         | Health Care Personnel, Finance and Performance                                                                     |                                                                                                    |  |  |
| Equality and Diversity                                                 | Environment                                             |                         | Specialist Health Services                                                                                         |                                                                                                    |  |  |
| Migration                                                              | Climate Change                                          |                         | Mental Health Services                                                                                             |                                                                                                    |  |  |
| <b>RELATED STATISTICAL</b><br><b>WEBSITES</b>                          | Air Quality                                             |                         | Maternity and Pregnancy Services                                                                                   |                                                                                                    |  |  |
| Data.gov.uk                                                            | Land and Inland Waters                                  |                         | <b>General Practice Services</b>                                                                                   |                                                                                                    |  |  |
| StatsUserNet                                                           | Wildlife                                                |                         | Dentistry and Eye Care Services                                                                                    |                                                                                                    |  |  |
| <b>UK Statistics Authority</b>                                         | Waste and Recycling                                     |                         | <b>Pharmacy Services</b>                                                                                           |                                                                                                    |  |  |

**Εικόνα 2.2.1: Αρχική σελίδα επίσημου ιστοτόπου στατιστικών Μεγάλης Βρετανίας** 

Στο σημείο αυτό αξίζει να αναφερθεί, πως ο εν λόγω στατιστικός άτλαντας αφορά στη Μεγάλη Βρετανία, και όχι ολόκληρο το Ηνωμένο Βασίλειο. Δηλαδή σε αυτόν περιέχονται μόνο οι χώρες Αγγλία, Σκωτία και Ουαλία. Η Βόρεια Ιρλανδία ανήκει στο Ηνωμένο Βασίλειο, αλλά όχι στη Μεγάλη Βρετανία, ενώ η υπόλοιπη Ιρλανδία, γνωστή και ως E.I.R.E, δεν ανήκει ούτε στη Μεγάλη Βρετανία αλλά ούτε και στο Ηνωμένο Βασίλειο.

Η ιστοσελίδα με την οποία θα ασχοληθούμε είναι η A Vision of Britain, http://www.visionofbritain.org.uk/, η οποία είναι μια άκρως ιδιαίτερη περίπτωση, καθώς εκτός από τα κοινά στατιστικά στοιχεία που έχει στη διάθεση της, αποτελεί μια μεγάλη βάση δεδομένων για στατιστικά στοιχεία δύο αιώνων. Το συγκεκριμένο site δηλαδή, έχει αφοσιωθεί πιο πολύ στην ιστορική αναδρομή, παρά στην στατιστική ανάλυση αυτή καθ'αυτή.

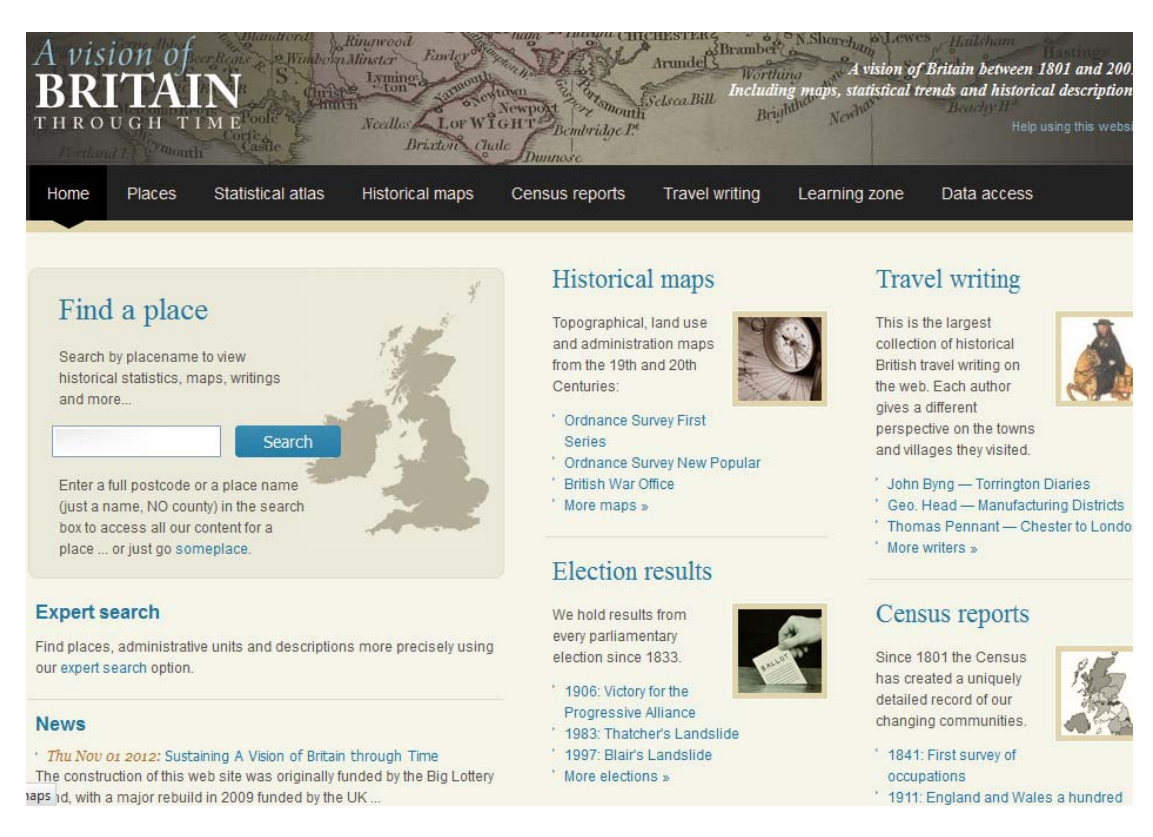

**Εικόνα 2.2.2: Αρχική σελίδα ιστοτόπου http://www.visionofbritain.org.uk**

Πρόκειται για πολύ απλή στην περιήγηση ιστοσελίδα, καθώς οι επιλογές είναι λίγες αλλά και ευδιάκριτες. Στην κεντρική οθόνη της ιστοσελίδας (Εικ.2.2.2) ξεχωρίζει η επιλογή "find a place", η οποία, όπως προδίδει και το όνομα της, μας παρουσιάζει στατιστικά στοιχεία, ιστορικές φωτογραφίες, αξιοθέατα κλπ, για όποιο τόπο, εντός της Μεγάλης Βρετανίας πληκτρολογήσουμε. Μία επιλογή δηλαδή η οποία είναι πολύ χρήσιμη για όποιον ψάχνει για πληροφορίες για μία συγκεκριμένη περιοχή.

Η δεύτερη επιλογή, αφορά τους ιστορικούς χάρτες που είναι διαθέσιμοι. Επιλέγοντας "historical maps", μας παρουσιάζεται μια ποικιλία από διαθέσιμους χάρτες. Οι χάρτες αυτοί χωρίζονται σε τρεις κατηγορίες, οι οποίες είναι τοπογραφικοί, χάρτες χρήσεων γης αλλά και χάρτες αποτύπωσης ορίων. Οι χάρτες και των τριών κατηγοριών χρονολογούνται από το 1804 μέχρι σήμερα. Οι χάρτες αυτοί βέβαια είναι ανεκτίμητης αξίας καθώς αποτελούν ιστορικά κειμήλια. Το ότι αυτοί οι ιστορικοί χάρτες είναι διαθέσιμοι και στο ευρύ κοινό, αυξάνει το κύρος της συγκεκριμένης ιστοσελίδας. Ακολουθεί τοπογραφικός χάρτης του Λονδίνου από την περίοδο 1856- 1887 (Εικ.2.2.3)

.

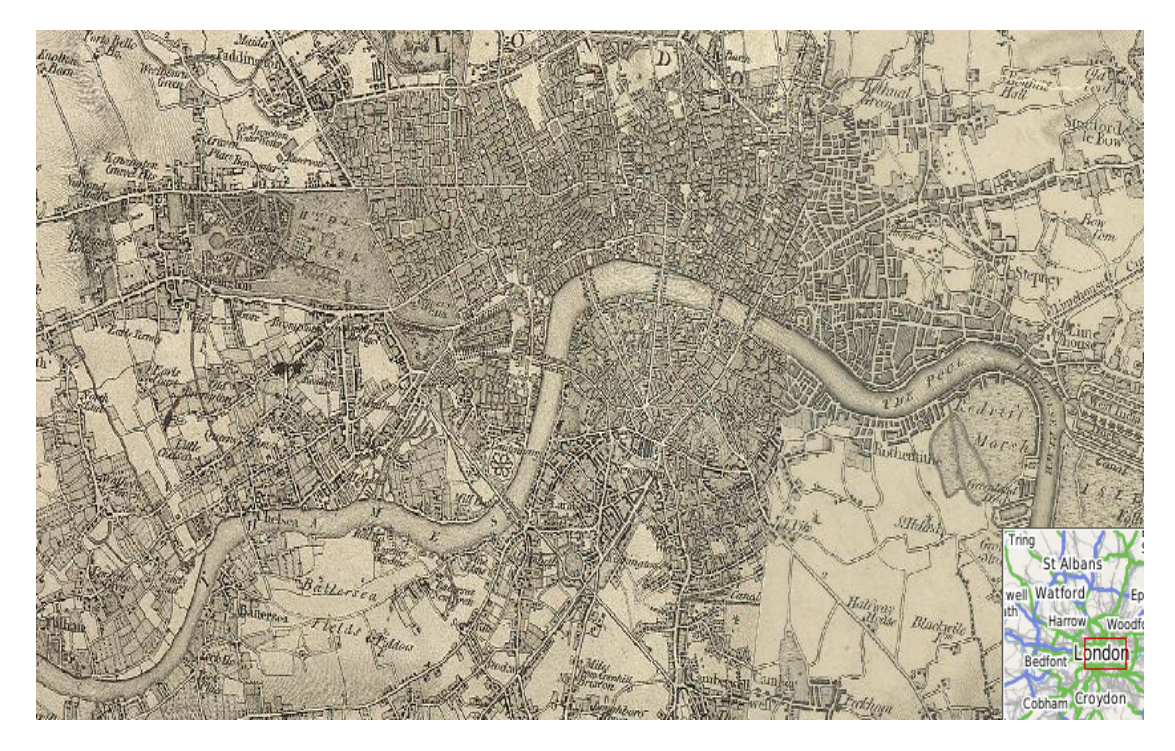

**Εικόνα 2.2.3: Τοπογραφικός χάρτης του Λονδίνου από την περίοδο 1856-1857** 

Περνάμε στην επιλογή "census" η οποία δεν είναι τίποτε άλλο από μια βάση δεδομένων με τα στοιχεία απογραφής ανά δεκαετία από το 1801 μέχρι και το 1971. Στο σημείο αυτό παρουσιάζονται αρκετές ελλείψεις, καθώς στις περισσότερες απογραφές καταγράφονται μόνο δημογραφικά στοιχεία και καθόλου οικονομικά και πολιτικά, ενώ για μερικές δεν υπάρχει κανένα απολύτως στοιχείο.

Ακόμα μια καινοτομία της συγκεκριμένης ιστοσελίδας είναι η πύλη "travel writing". Από τον Gerald of Wales -εμπνευστή του πανεπιστημίου της Οξφόρδης- μέχρι και τον John Wesley -εμπνευστή του μεθοδισμού- , διατίθενται γραπτά εντυπώσεις και ημερολόγια σημαντικών προσωπικοτήτων της εποχής από το 1100 μέχρι και το 1800. Τα ημερολόγια αυτά αφορούν ταξίδια που έκαναν οι άνθρωποι αυτοί, και μέσα από αυτά περιγράφουν την καθημερινότητα των Βρετανών εκείνης της εποχής.

Σαν τελευταία επιλογή αφήσαμε βέβαια τον στατιστικό άτλαντα που είναι διαθέσιμος στο site. Επειδή όπως είπαμε και προηγουμένως, η ιστοσελίδα αυτή έχει εστιάσει στη καταγραφή ιστορικών στοιχείων και όχι στη στατιστική μελέτη, θα περίμενε κανείς ότι διαθέσιμος άτλαντας θα ήταν ελλιπής. Κάτι τέτοιο όμως δεν ισχύει, καθώς οι δείκτες και οι θεματικές κατηγορίες που είναι διαθέσιμες, δεν διαφέρουν πολύ από στατιστικούς άτλαντες άλλων χωρών.

Πιο συγκεκριμένα, οι δείκτες ανεργία, πληθυσμός, εκπαίδευση ,οι οποίοι παρουσιάστηκαν και σε άτλαντες άλλων χωρών, κάνουν και εδώ την εμφάνιση τους. Ιδιαίτερο ενδιαφέρον όμως παρουσιάζουν εδώ, δείκτες όπως "Life and Death", "Roots and Religion", και φυσικά "Industry".

Mining

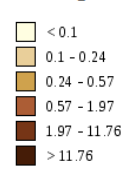

Mining has never been a large part of the national economy. Even at its peak in the early 20th century it employed under 10% of the workforce, while in 2001 it employed about a quarter of a percent. Because of its relatively small size nationally mining is not always easy to measure, and in areas where it was unimportant this rate can behave erratically. However, it must be included here because in some localities it was enormously important and defined their character. Many communities grew up around particular mines and lacked alternative employment, so the industry's decline had a large human

The extreme example is Easington in Durham. Our 1841 data are tricky, but we estimate 26% of the workers there were miners. More reliably, in 1881 it was 48%. However, as better technology enabled mines to be extended under

Mining

1931

District/Unitary Authority

Options (reloads page)

Available rates

Unit type:

Date

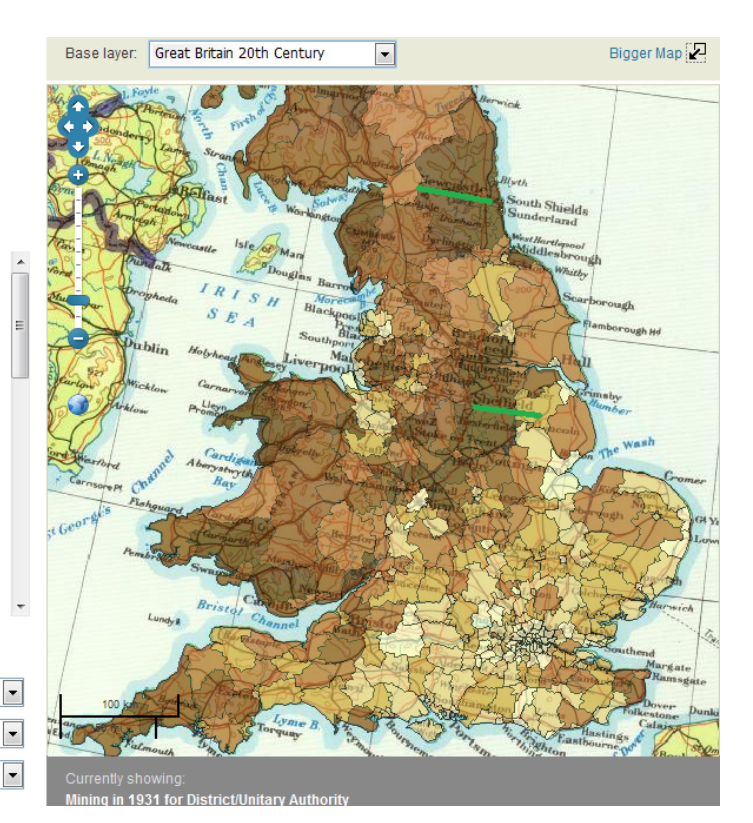

#### **Εικόνα 2.2.4: Στατιστικός άτλαντας Μεγάλης Βρετανίας με επιλεγμένο layer το ¨Great Britain 20th Century¨, και δείκτη τη εξόρυξη.**

Ξεκινώντας με την κατηγορία Industry, η πρώτη παρατήρηση που μπορεί να γίνει αφορά τις διαβαθμίσεις στο πάνω αριστερά μέρος του παραθύρου. Έχοντας επιλέξει την κατηγορία mining -εξόρυξη-, ημερομηνία το 1931, και θεματικό επίθεμα (layer) την Μεγάλη Βρετανία του 20ού αιώνα (Εικ.2.2.4), είμαστε σε θέση να διακρίνουμε εύκολα ποιες περιοχές είχαν τα μεγαλύτερα ποσοστά σε απασχόληση ανθρακωρύχων και μεταλλωρύχων. Σε αυτό μας βοηθά η διαβάθμιση του καφέ χρώματος, όπου όσο πιο σκούρο εμφανίζεται, τόσο πιο μεγάλη είναι η απασχόληση. Από την παρακάτω εικόνα φαίνεται καθαρά πως τα πρωτεία σε αυτή την κατηγορία το 1971, έχουν περιοχές όπως το Newcastle και το Sheffield, με ποσοστά άνω του 12%.

Συνεχίζοντας την περιήγηση μας ανάμεσα στις δυνατότητες αυτού του στατιστικού άτλαντα, επιλέξαμε σαν δεύτερο δείκτη ,από την κατηγορία "life and death", την τιμή θνησιμότητας βρεφών. Ακόμα, επιλέχθηκε σαν χρονική περίοδος το 2001, και σαν βασικό layer, αυτό του OpenStreetMaps (Εικ.2.2.5). Σαν περιοχή ενδιαφέροντος λήφθηκε, το Λονδίνο και τα προάστιά του. Οι μονάδες διαβάθμισης αναφέρονται σε χιλιάδες. Λόγω του μεγάλου πληθυσμού του Λονδίνου, συγκεντρώνει και το μεγαλύτερο αριθμό θνησιμότητας βρεφών.

Infant Mortality Rate in December, 2001 for District/Unitary Authority

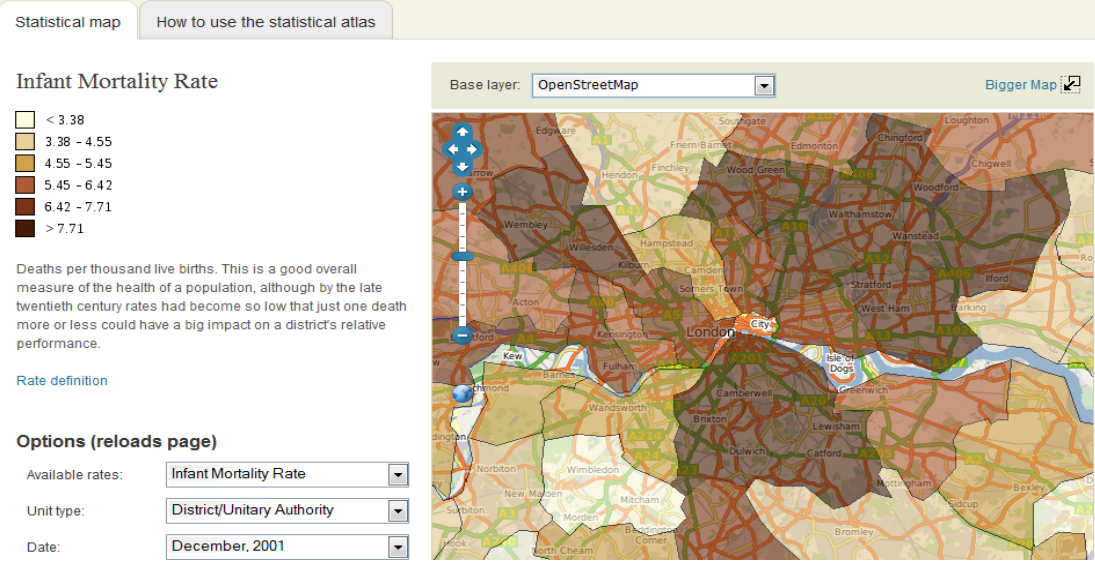

**Εικόνα 2.2.5: Στατιστικός άτλαντας Μεγάλης Βρετανίας με επιλεγμένο δείκτη το ποσοστό θνησιμότητας βρεφών το έτος 2001**

Τέλος, σαν τελευταίο παράδειγμα στην εφαρμογή του στατιστικού άτλαντα της ιστοσελίδας Visions of Britain, λήφθηκε το ποσοστό Χριστιανών που κατοικούν στη Μεγάλη Βρετανία. Αυτή τη φορά επιλέχθηκε το layer του 19<sup>ου</sup> αιώνα, και χρονολογία ξανά το 2001(Εικ.2.2.6). Ως περιοχή ενδιαφέροντος έχει ληφθεί αυτή τη φορά ολόκληρο το κράτος της Αγγλίας. Τα αποτελέσματα είναι τα αναμενόμενα καθώς το Λονδίνο συγκεντρώνει το μικρότερο ποσοστό Χριστιανών με μικρότερο του 66%. Αυτό οφείλεται στο ότι, σαν πρωτεύουσα, φιλοξενεί και ένα πολύ μεγάλο αριθμό μεταναστών, άλλων θρησκειών. Εν αντιθέσει, το μεγαλύτερο ποσοστό Χριστιανών παρατηρείται γύρω από περιοχές όπως Sunderland, Lincoln I, Manchester, με ποσοστά άνω του 80%.

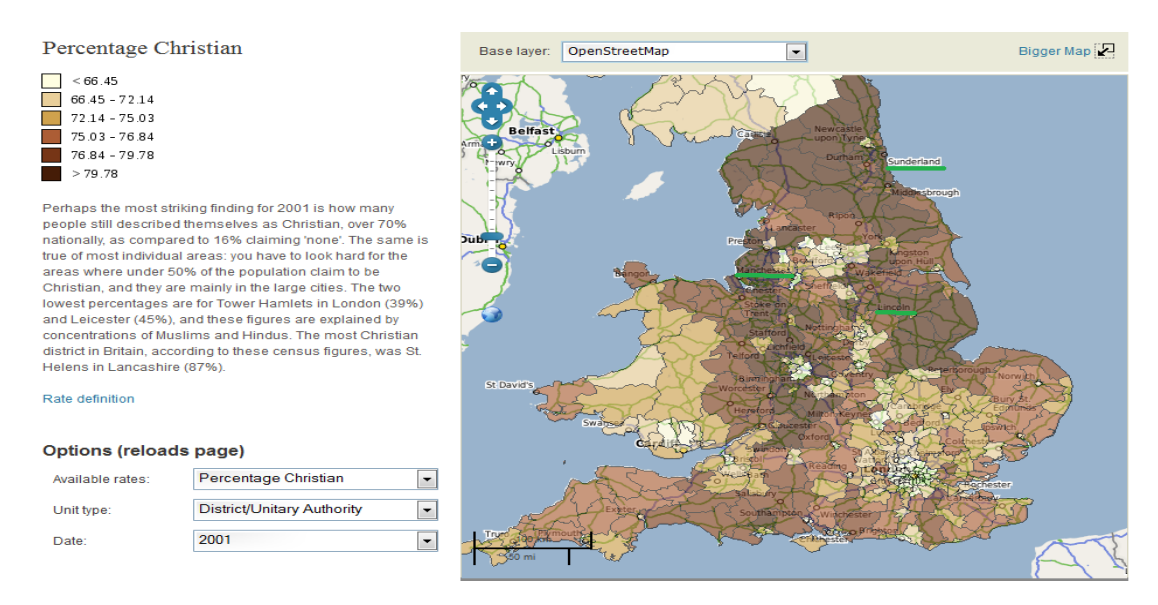

**Εικόνα 2.2.6: Στατιστικός άτλαντας Μεγάλης Βρετανίας με επιλεγμένο δείκτη το ποσοστό Χριστιανών.**

Εν κατακλείδι, οι εντυπώσεις που αφήνει η ιστοσελίδα "Visions of Britain", είναι άκρως θετικές. Από τη μία τα ιστορικά στοιχεία που διαθέτει παρουσιάζουν μεγάλο ενδιαφέρον και κερδίζουν πολύ εύκολα την προσοχή του επισκέπτη, και από την άλλη ο στατιστικός άτλαντας ο οποίος δεν παρουσιάζει ελλείψεις, είναι αρκετά εύχρηστος και προσφέρει στατιστικά στοιχεία που χρονολογούνται μέχρι και δύο αιώνες πίσω.

## *2.3 ΗΝΩΜΕΝΕΣ ΠΟΛΙΤΕΙΕΣ ΑΜΕΡΙΚΗΣ*

Η ιστοσελίδα με την οποία θα ασχοληθούμε σε αυτή την ενότητα είναι η http://www.census.gov/, η οποία είναι και η επίσημη ιστοσελίδα στοιχείων απογραφής για τις Η.Π.Α. Το εν λόγω site, http://www.census.gov/ , παρουσιάζει μια πολύ σημαντική ιδιαιτερότητα. Παρότι διαθέτει μια από τις πιο πλήρεις βάσεις δεδομένων που έχουμε συναντήσει, ο διαδραστικός της χάρτης δεν ανταποκρίνεται στις προσδοκίες που η βάση αυτή έχει θέσει.

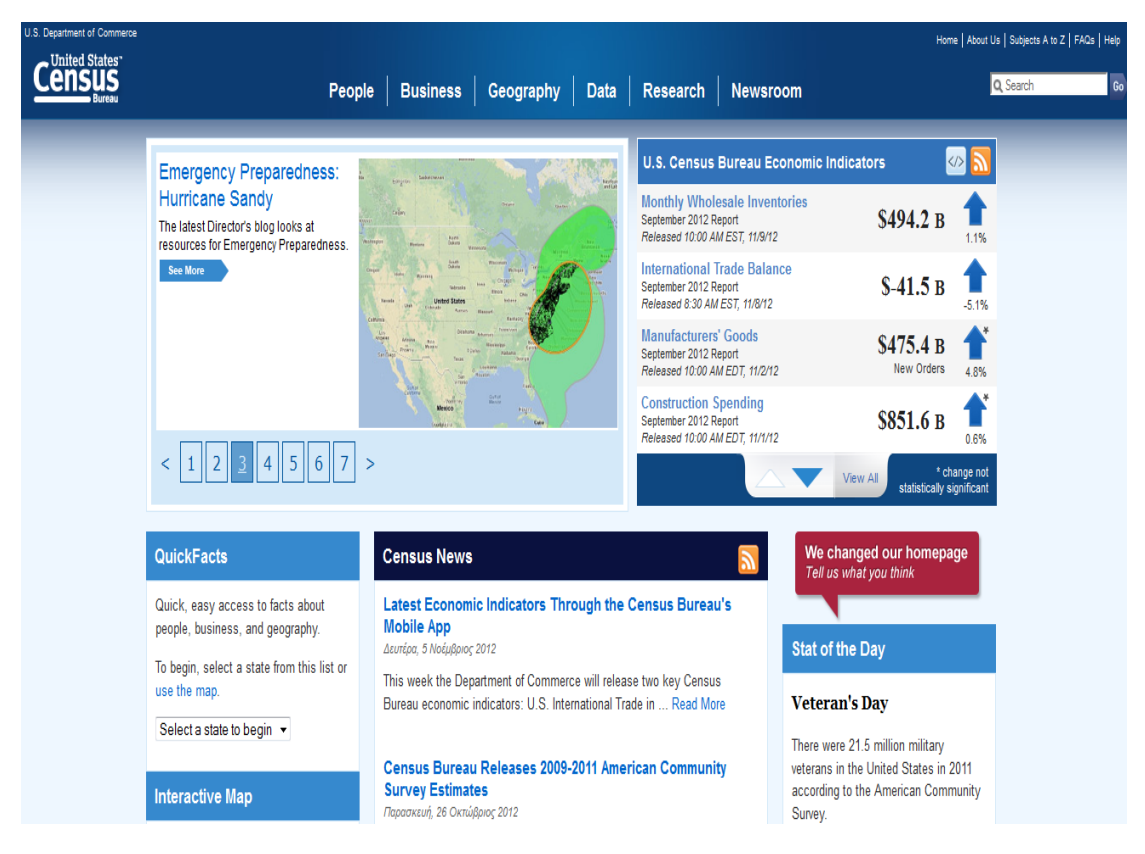

**Εικόνα 2.3.1: Αρχική σελίδα στατιστικού ιστοτόπου των Η.Π.Α** 

Η κεντρική σελίδα του ιστοτόπου (Εικ.2.3.1) απαρτίζεται από τρεις ενότητες. Η πρώτη ενότητα με την οποία θα ασχοληθούμε, η οποία αποτελεί και το σήμα κατατεθέν της ιστοσελίδας, είναι η γραμμή εντολών που βρίσκεται στο άνωθεν τμήμα της κεντρικής σελίδας.

Επιλέγοντας οποιαδήποτε από τις διαθέσιμες εντολές π.χ. People, εμφανίζεται ενώπιον μας, ένα dropdown μενού (Εικ.2.3.2) απαρτιζόμενο από μια ποικιλία από δείκτες που σχετίζονται με την εντολή που επιλέξαμε. Οι δείκτες που κάνουν την εμφάνιση τους, ξεχωρίζουν για τον αριθμό τους αλλά και για την λεπτομέρεια που αυτοί παρέχουν. Θα ήταν δίκαιο να πούμε πως οι δείκτες που είναι διαθέσιμοι, καλύπτουν τις ανάγκες ακόμα και του πιο απαιτητικού επισκέπτη, επαγγελματία ή μη.

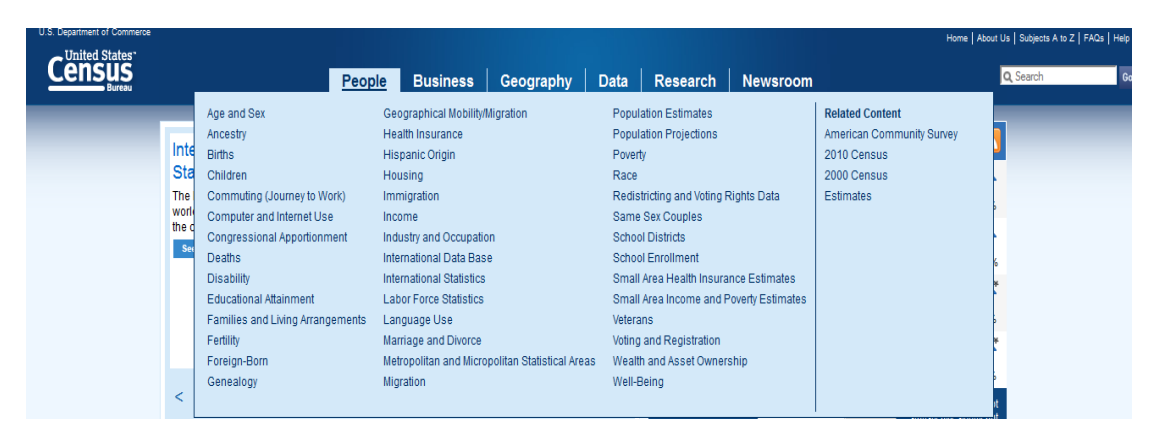

**Εικόνα 2.3.2: Διαθέσιμοι δείκτες στην αρχική σελίδα στατιστικού ιστοτόπου των Η.Π.Α** 

Λαμβάνοντας ως παράδειγμα την κατηγορία people, επιλέξαμε τον δείκτη "Immigration", για περαιτέρω επεξεργασία. Τα στοιχεία όμως του δείκτη αυτού, και γενικότερα όλων των διαθέσιμων δεικτών δεν είναι άμεσα προσιτά αλλά απαιτούν την ύπαρξη άλλων εφαρμογών για να θεαθούν. Τα προγράμματα αυτά όμως είναι διαθέσιμα στο ευρύ κοινό και έτσι δεν αποτελούν τροχοπέδη στην όλη διαδικασία. Τροχοπέδη αποτελεί όμως ο τρόπος που οι πληροφορίες είναι δομημένες εντός των αρχείων. Τα στατιστικά στοιχεία για τον δείκτη που αφορά τη μετανάστευση για παράδειγμα, είναι διαθέσιμα μόνο σε μορφή PDF, το οποίο όμως περιέχει ένα κείμενο 24 σελίδων, με ελάχιστους πίνακες και διαγράμματα, αποπροσανατολίζοντας έτσι τον χρήστη. Στο ίδιο μήκος κύματος κυμαίνονται και οι αποτυπώσεις των υπόλοιπων κατηγοριών και δεικτών.

Η δεύτερη ενότητα της κεντρικής σελίδας απαρτίζεται από ένα παράθυρο γενικών ανακοινώσεων, όπως βλέπουμε παραπάνω οδηγίες προετοιμασίας για τον τυφώνα Sandy, (Εικ.2.3.2) και ένα δεύτερο παράθυρο με την διακύμανση σημαντικών οικονομικών δεικτών.

Η τελευταία ενότητα της κεντρικής σελίδας περιέχει, εκτός των άλλων, μια μηχανή αναζήτησης στατιστικών στοιχείων για μια περιοχή ενδιαφέροντος. Για την Πολιτεία που θα επιλέξουμε εμφανίζεται μια λίστα με τα σημαντικότερα οικονομικά, δημογραφικά και γεωγραφικά στοιχεία της Πολιτείας αυτής, γεγονός που καθιστά την εφαρμογή αυτή, αρκετά χρήσιμη για μια γρήγορη έρευνα. Στην ενότητα αυτή ακολουθούν τα τελευταία νέα που αφορούν την τελευταία απογραφή, συνοδευόμενα από αναλύσεις και σχόλια ειδικών, και τέλος το ¨στατιστικό της ημέρας¨, το οποίο στην περίπτωση μας αφορά τον αριθμό των απόστρατων εν έτη 2011. Στην ίδια ενότητα τέλος, ανήκει και ο διαδραστικός χάρτης της ιστοσελίδας, τον οποίο και θα παρουσιάσουμε από εδώ και στο εξής.

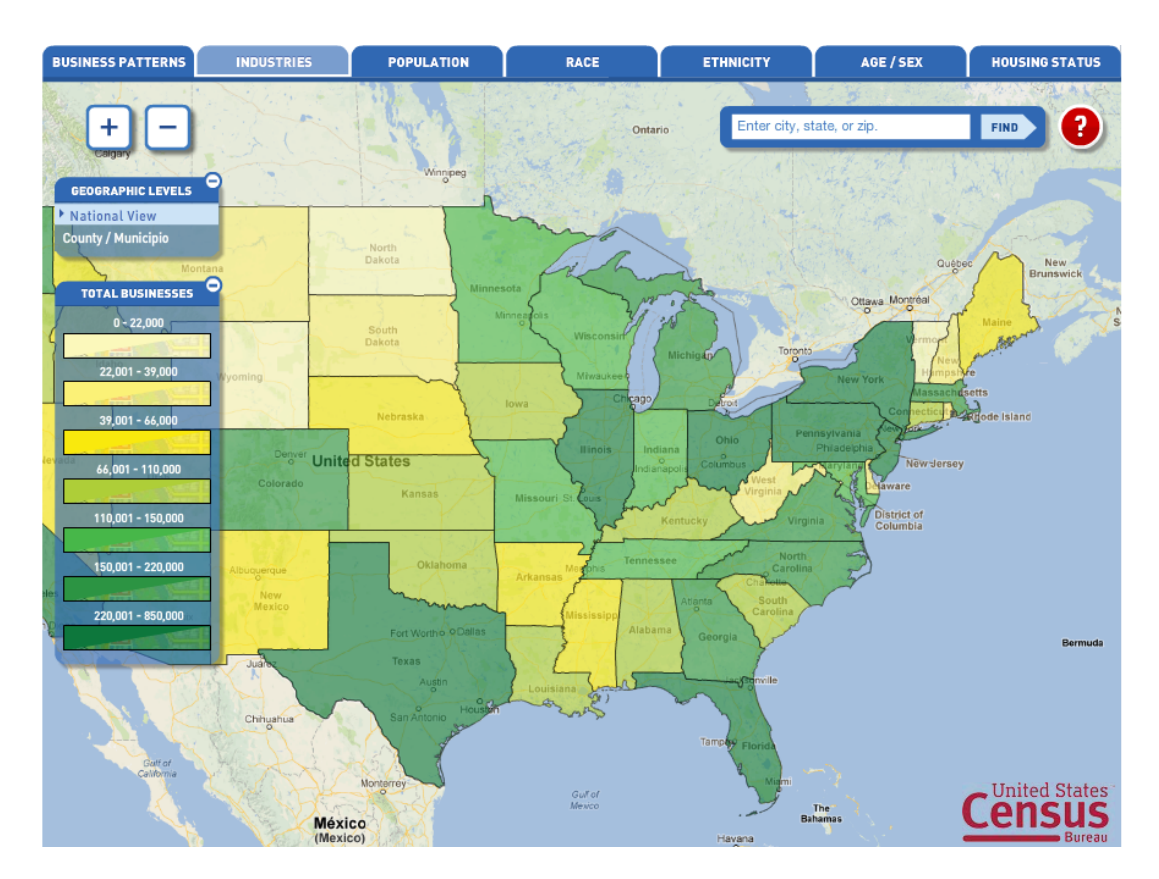

**Εικόνα 2.3.3: Στατιστικός άτλαντας των Η.Π.Α. με επιλεγμένο δείκτη τον αριθμό επιχειρήσεων** 

Στο διαδραστικό χάρτη της εικόνας (Εικ.2.3.3) παρατηρεί κανείς πως σαν δείκτης έχει επιλεχθεί ο αριθμός επιχειρήσεων που υφίστανται σε κάθε Πολιτεία των Η.Π.Α. Οι συγκρίσεις και οι εκτιμήσεις για την διακύμανση του εν λόγω δείκτη είναι εύκολες καθώς η απόχρωση του πρασίνου, από πολύ ανοικτό μέχρι πολύ σκούρο, καθορίζει την ένταση του δείκτη από μικρότερο σε μεγαλύτερο αντίστοιχα. Νέα Υόρκη, Τέξας και Πενσυλβάνια έχουν ξεκάθαρα στο δυναμικό τους τον μεγαλύτερο αριθμό επιχειρήσεων, ενώ τον μικρότερο τον συγκεντρώνουν Πολιτείες όπως το Γουαϊόμινγκ και η Βόρεια Ντακότα.

Κάπου εδώ όμως ξεκινούν και τα προβλήματα του διαδραστικού χάρτη. Το μεγαλύτερο πρόβλημα όλων είναι το γεγονός ότι ο δείκτης "TOTAL BUSINESS" δεν μπορεί να αντικατασταθεί με άλλον. Με άλλα λόγια δεν είναι δυνατή η σύγκριση, στην κλίμακα της χώρας, για οποιοδήποτε άλλο δείκτη. Ο μόνος τρόπος με τον οποίο μπορεί να γίνει η οποιαδήποτε σύγκριση, είναι μέσω μιας ειδικής εφαρμογής, με τη βοήθεια της οποίας, συγκρίνουμε μέχρι και πέντε Πολιτείες. Η σύγκριση αυτή γίνεται όμως, μόνο μέσω πινάκων και όχι στην επιφάνεια του χάρτη με τη βοήθεια αποχρώσεων. Το γεγονός αυτό μόνο θεμιτό για τον χρήστη δεν είναι, καθώς έτσι δεν

μπορεί να αναπτύξει μια γενική εικόνα και άποψη ούτε για κάθε Πολιτεία ξεχωριστά, αλλά και ούτε για τη γενική διακύμανση των δεικτών για τις Η.Π.Α. στο σύνολο τους.

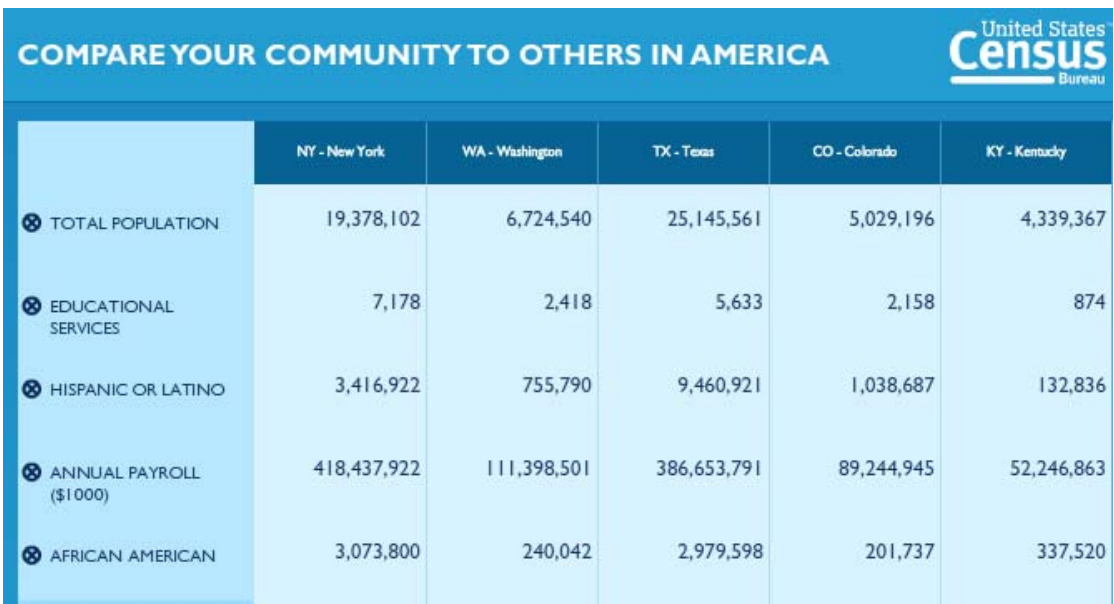

#### **Εικόνα 2.3.4: Πίνακας σύγκρισης δεικτών και Πολιτειών**

Όσο αναφορά την παραπάνω εφαρμογή αυτή καθ΄ αυτή, η λειτουργία της είναι αρκετά κατανοητή και εύχρηστη (Εικ.2.3.4). Μειονέκτημα αποτελεί το γεγονός ότι ο διαθέσιμος αριθμός Πολιτειών προς σύγκριση είναι μόλις πέντε. Στο συγκεκριμένο παράδειγμα έχουν επιλεχθεί οι Πολιτείες Νέα Υόρκη, Ουάσινγκτον, Τέξας, Κολοράντο και Κεντάκι, ενώ σαν δείκτες επιλέχθηκαν ο συνολικός πληθυσμός, οι υπηρεσίες εκπαίδευσης, ο αριθμός των Ισπανόφωνων, ετήσιος μισθός, και ο αριθμός των αφροαμερικάνων σε κάθε Πολιτεία. Τέλος, θετική εντύπωση προκαλεί ο μεγάλος αριθμός των δεικτών που είναι διαθέσιμοι στο dropdown μενού, καθώς καλύπτουν ένα μεγάλο μέρος των θεματικών κατηγοριών.

Ακόμα, δεν είναι διαθέσιμη η επιλογή θέασης της διακύμανσης ενός δείκτη όσο αναφορά τα όρια μιας Πολιτείας. Δηλαδή ο χρήστης έχει τη δυνατότητα να μάθει π.χ. τον πληθυσμό του Τέξας, αλλά όχι τον πληθυσμό κάθε γεωγραφικής ενότητας που το απαρτίζει. Η μηχανή αναζήτησης που διαθέτει ο χάρτης χρησιμεύει μονάχα στη θέαση κάποιας συγκεκριμένης περιοχής και δεν προσφέρει κανένα στατιστικό στοιχείο, όμοια δηλαδή με έναν απλό ψηφιοποιημένο χάρτη.

Τα προβλήματα όμως του διαδραστικού χάρτη δεν σταματούν εκεί καθώς ο αριθμός των διαθέσιμων για θέαση δεικτών είναι αρκετά περιορισμένος. Πιο συγκεκριμένα, οι διαθέσιμοι δείκτες είναι μόλις εφτά (7), και αυτοί είναι οι επιχειρήσεις, οι βιομηχανίες, ο πληθυσμός, η φυλή, η ηλικία/φύλο, και η κατάσταση στέγασης. Είναι αδύνατο να μην παρατηρήσει κάποιος την έλλειψη δεικτών όπως η υγεία, οικονομικά στοιχεία και ανεργία.

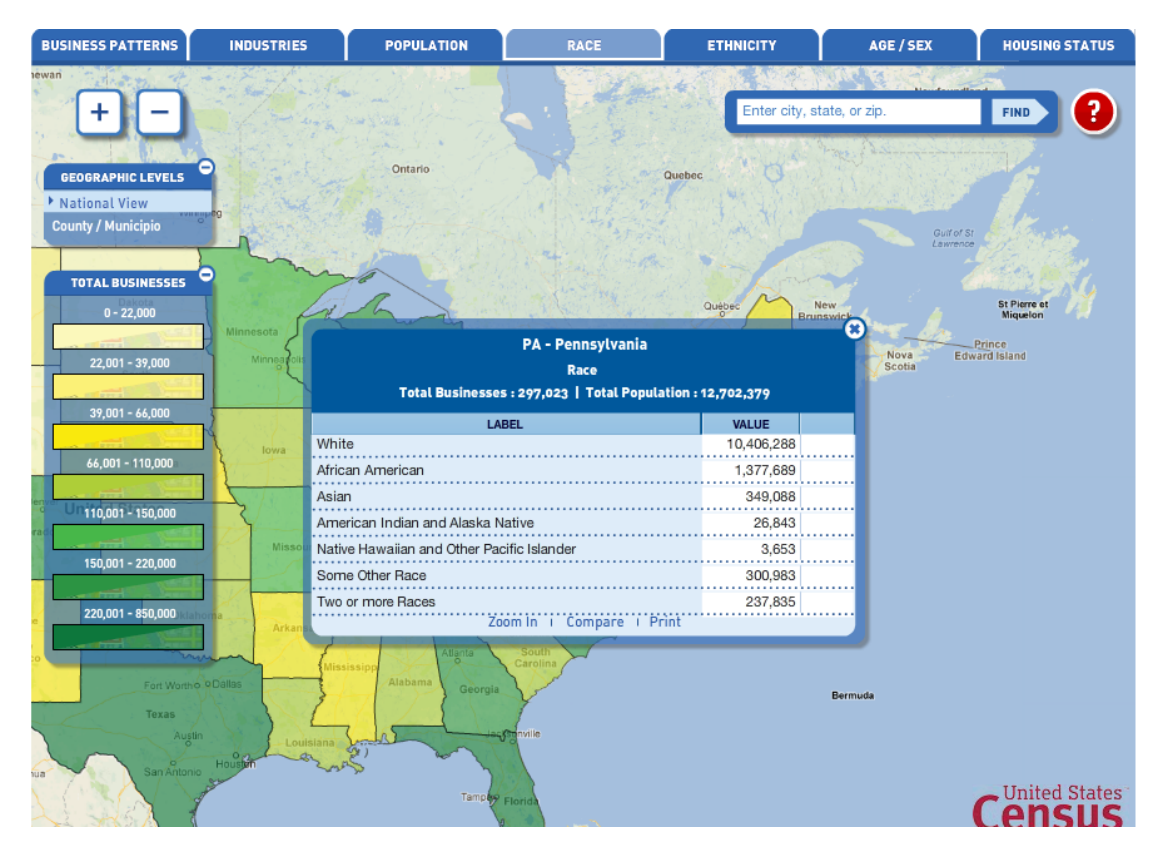

**Εικόνα 2.3.5: Φυλετική κατανομή πληθυσμού της Πολιτείας Pennsylvania** 

Έχοντας επιλέξει ως τόπο ενδιαφέροντος την Πολιτεία της Πενσυλβάνια και ως δείκτη τον αριθμό πολιτών από κάθε φυλή, εμφανίζεται το παράθυρο με τις πληροφορίες που ζητήσαμε (Εικ.2.3.5).

Συμπερασματικά, η επίσημη ιστοσελίδα στατιστικών και απογραφής των Η.Π.Α., παρουσιάζει δύο εντελώς αντιφατικά πρόσωπα. Από τη μία η αξιοζήλευτη ποικιλία στοιχείων, δεικτών, εφαρμογών και γενικότερα πληροφοριών, και από την άλλη ένας διαδραστικός χάρτης με λιγοστές επιλογές, ελάχιστους δείκτες, δυσκολίες στη σύγκριση, και μηδαμινή φιλικότητα προς τον χρήστη.

## *2.4 ΕΛΒΕΤΙΑ*

Ο στατιστικός άτλαντας με τον οποίο θα ασχοληθούμε στη συνέχεια είναι αυτός της επίσημης στατιστικής υπηρεσίας της Ελβετίας. Η ιστοσελίδα της παραπάνω υπηρεσίας είναι η http://www.bfs.admin.ch/bfs/portal/en/index.html,η οποία και φιλοξενεί τον αντίστοιχο στατιστικό άτλαντα, αλλά και μια σειρά από άλλες υπηρεσίες όπως θα δούμε στη συνέχεια. Ας αρχίσουμε όμως με την γενική περιγραφή της εν λόγω ιστοσελίδας.

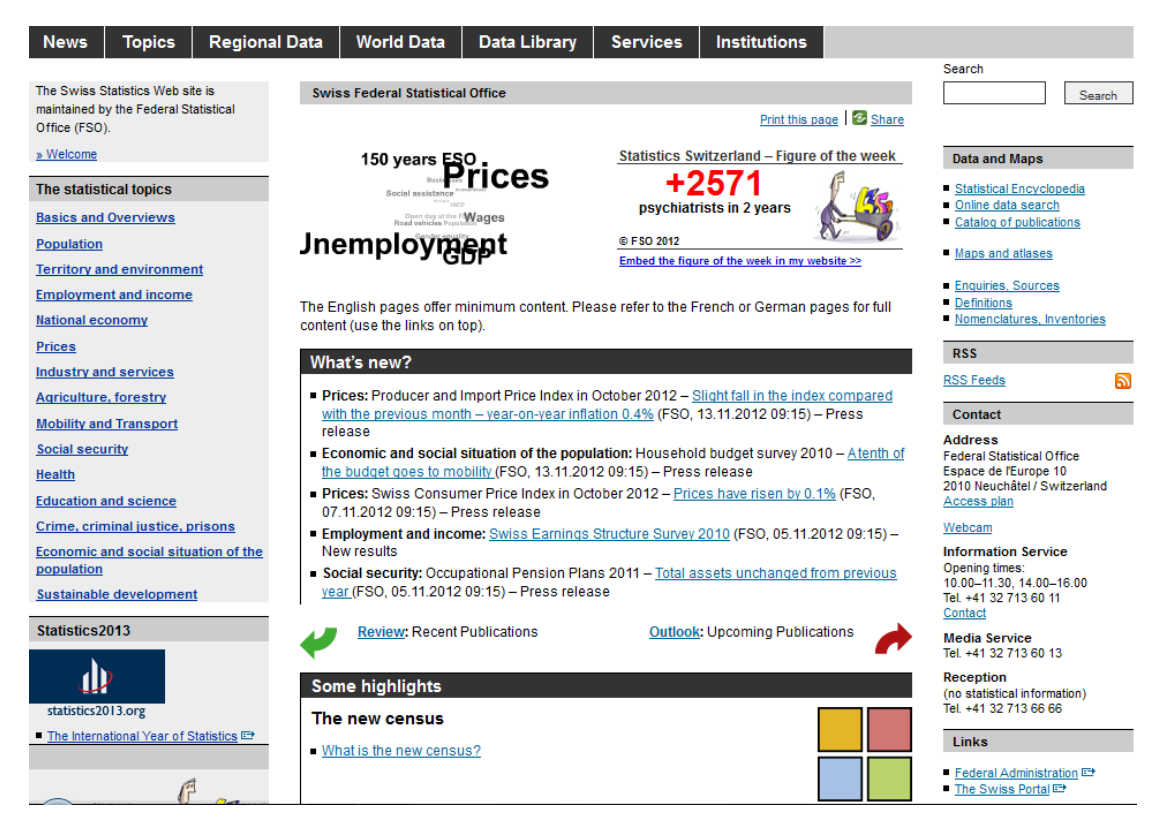

#### **Εικόνα 2.4.1: Αρχική σελίδα στατιστικού ιστοτόπου Ελβετίας**

Η κεντρική σελίδα του site (Εικ.2.4.1) απαρτίζεται από τέσσερα διακριτά μέρη. Το πρώτο μέρος υλοποιείται από την οριζόντια γραμμή εντολών (tabs) στο πάνω μέρος της οθόνης. Νέα, θέματα, άρθρα, τοπικά και παγκόσμια δεδομένα, βάση δεδομένων, υπηρεσίες και ιδρύματα είναι οι διαθέσιμες επιλογές στη συγκεκριμένη γραμμή εντολών. Η κατηγορία νέα και θέματα καταπιάνεται με την δημοσίευση και αρχειοθέτηση θεμάτων που σχετίζονται με στατιστικούς δείκτες και φαινόμενα, ενώ η κατηγορία παγκόσμια δεδομένα περιέχει κάποια επιγραμματικά στατιστικά στοιχεία παγκοσμίου εμβέλειας.

Ειδική μνεία αξίζει να γίνει στις κατηγορίες τοπικά δεδομένα και βάση δεδομένων. Στο σημείο αυτό πρέπει να διευκρινιστεί πως η λέξη ¨καντόνια¨, που θα συναντήσουμε παρακάτω αναφέρεται στις 26 διοικητικές υποδιαιρέσεις της ομοσπονδιακής Ελβετίας.

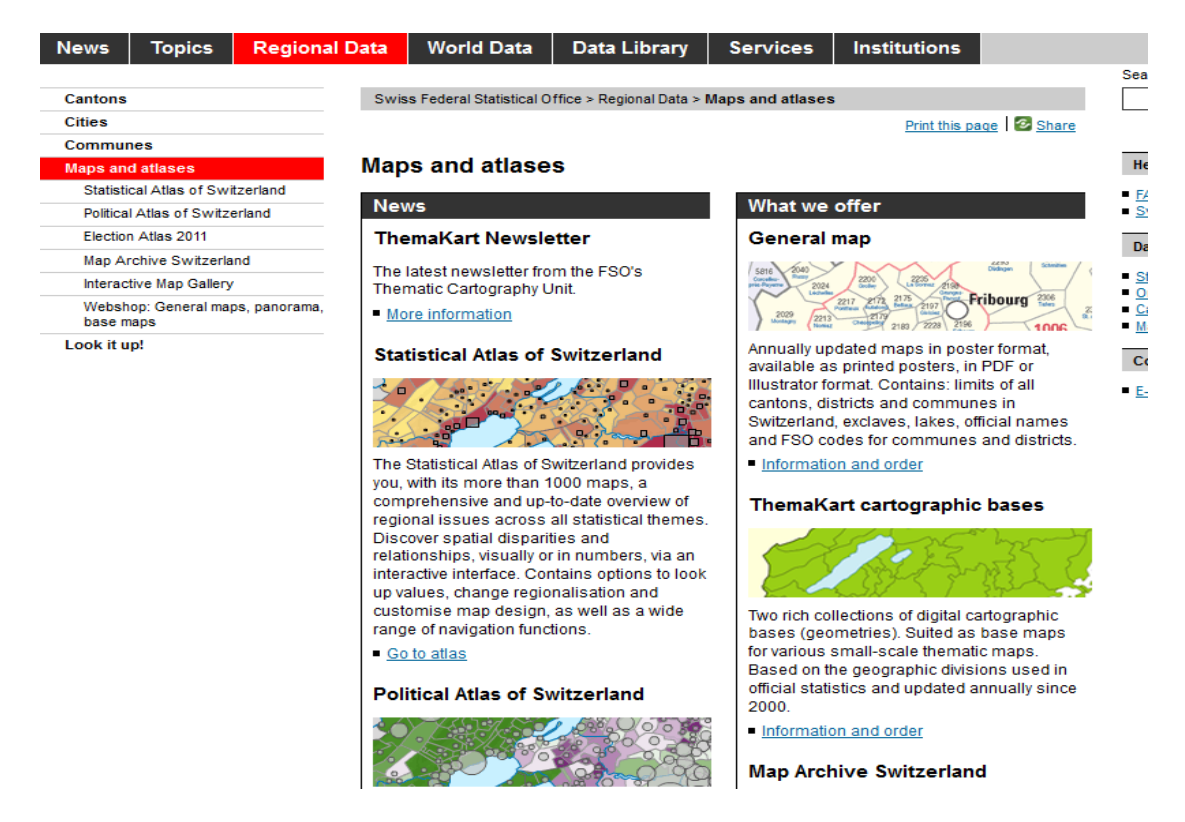

#### **Εικόνα 2.4.2: Εφαρμογές της Ελβετικής ιστοσελίδας**

Στα τοπικά δεδομένα (Εικ.2.4.2) φιλοξενούνται αρκετές εφαρμογές, μεταξύ αυτών και ο στατιστικός άτλαντας, από τις οποίες ξεχωρίζει ο πολιτικός άτλαντας της Ελβετίας, ο θεματικός χάρτης κοινωνικών αλλαγών για τη δεκαετία 2000-2010, και μια επί πληρωμή εφαρμογή που προσφέρει βάσεις χαρτών που βοηθούν τη δημιουργία αυτοσχέδιων θεματικών χαρτών. Η ποικιλία όμως των διαθέσιμων εφαρμογών δεν περιορίζεται εκεί, καθώς επιλέγοντας "Maps and atlases" από το αριστερό κατακόρυφο μενού, εμφανίζεται η επιλογή "Map archive Switzerland". Το εν λόγω αρχείο αποτελεί μια συλλογή τετρακοσίων (400) θεματικών χαρτών, η οποία καλύπτει μεγάλο εύρος στατιστικών στοιχείων.

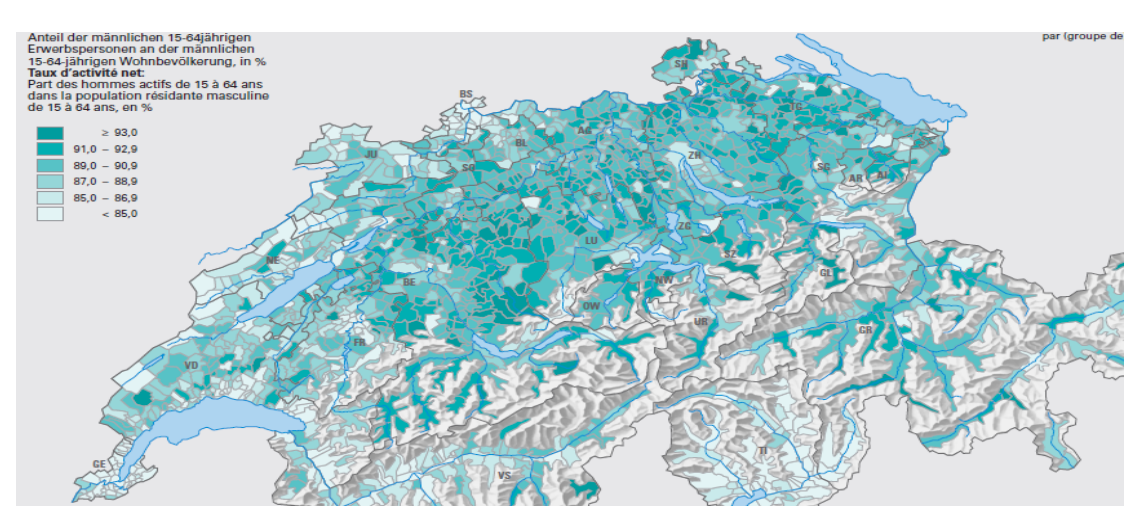

**Εικόνα 2.4.3: Θεματικός χάρτης απεικόνισης ποσοστού εργαζομένων αντρών ηλικίας 15-64 ετών** 

Παραπάνω παρατίθεται θεματικός χάρτης απεικόνισης του ποσοστού εργαζομένων αντρών ηλικίας 15-64 ετών (Εικ.2.4.3) .

Στην κατηγορία βάση δεδομένων εντοπίζεται ένας ακόμα μεγάλος αριθμός διαδραστικών εφαρμογών από τις οποίες ξεχωρίζουν το "Salarium" και το "Stat-Tab".

Το Salarium αποτελεί μια διαδραστική εφαρμογή, η οποία μας επιτρέπει να υπολογίσουμε προσεγγιστικά, με βάση τα προσωπικά μας χαρακτηριστικά π.χ. ηλικία, μόρφωση, και για συγκεκριμένους κλάδους εργασίας, τον μισθό που θα λαμβάνουμε. Η εφαρμογή Stat-Tab από την άλλη αποτελεί στη βάση της μια βάση δεδομένων στατιστικών στοιχείων. Εδώ αξίζει να αναφερθεί πως οι δυο προαναφερθείσες εφαρμογές, όπως και οι διάφοροι χάρτες και άτλαντες της ιστοσελίδας είναι διαθέσιμοι μόνο στην Γερμανική και Γαλλική γλώσσα, και όχι στην Αγγλική.

Επιστρέφοντας στην κεντρική σελίδα του site, στα αριστερά μας βρίσκεται ένα κατακόρυφο μενού με διάφορα στατιστικά θέματα, τα οποία ουσιαστικά αποτελούν συντόμευση της κατηγορίας ¨Θέματα¨ που συναντήσαμε προηγουμένως στην οριζόντια γραμμή εντολών. Στο κεντρικό μέρος της σελίδας, βρίσκεται ο λεγόμενος ¨αριθμός της εβδομάδας¨, ο οποίος στην περίπτωση μας αφορά το κατά πόσο αυξήθηκε ο αριθμός των ψυχιάτρων στο κράτος της Ελβετίας τα τελευταία δυο χρόνια, ο οποίος είναι 2571. Κάτωθεν του στοιχείου αυτού, παρουσιάζονται τυχαία άρθρα και ειδήσεις που αφορούν συγκεκριμένους δείκτες, συνοδευόμενα από σχόλια και ερμηνείες της διακύμανσης των δεικτών αυτών, και κάτω από αυτό, το θέμα "The new Census". Η νέα απογραφή, αποτελεί μια πύλη προς την ενημέρωση των χρηστών για ό,τι αφορά την απογραφή. Εδώ περιέχεται ένα εκπαιδευτικό διαδραστικό βίντεο, το οποίο εξηγεί ποιος είναι ο σκοπός της απογραφής, και παρουσιάζει τα διαφορετικά είδη απογραφών. Στο τέλος του περιέχει ένα κουίζ, με ερωτήσεις στατιστικής φύσεως, το οποίο παρουσιάζει αρκετό ενδιαφέρον.

Τέλος, στα δεξιά της σελίδας είναι τοποθετημένες συντομεύσεις που αφορούν χάρτες και δεδομένα, και οδηγούν στις εφαρμογές που σχολιάστηκαν παραπάνω, αλλά και οδηγίες για όσους θέλουν να επικοινωνήσουν με την ιστοσελίδα.

Αφού λοιπόν έγινε μια σύντομη περιγραφή της ιστοσελίδας στο σύνολο της, θα περάσουμε στο αντικείμενο της εργασίας, τον στατιστικό άτλαντα. Η πρώτη εντύπωση που μας προκαλεί ο εν λόγω άτλαντας, πέρα από το γεγονός ότι δεν είναι διαθέσιμος στην Αγγλική γλώσσα, είναι η αίσθηση της οργάνωσης, της πληρότητας αλλά και της φιλικότητας προς τον χρήστη. Οι δείκτες οι οποίοι είναι διαθέσιμοι απαριθμούν τους είκοσι έναν (21) και είναι πολύ σωστά επιλεγμένοι, έτσι ώστε να μπορέσουν να παρουσιάσουν στον χρήστη αρκετές πτυχές της Ελβετίας, έτσι ώστε ο τελευταίος να αποκτήσει μια συνολική εικόνα για αυτήν.

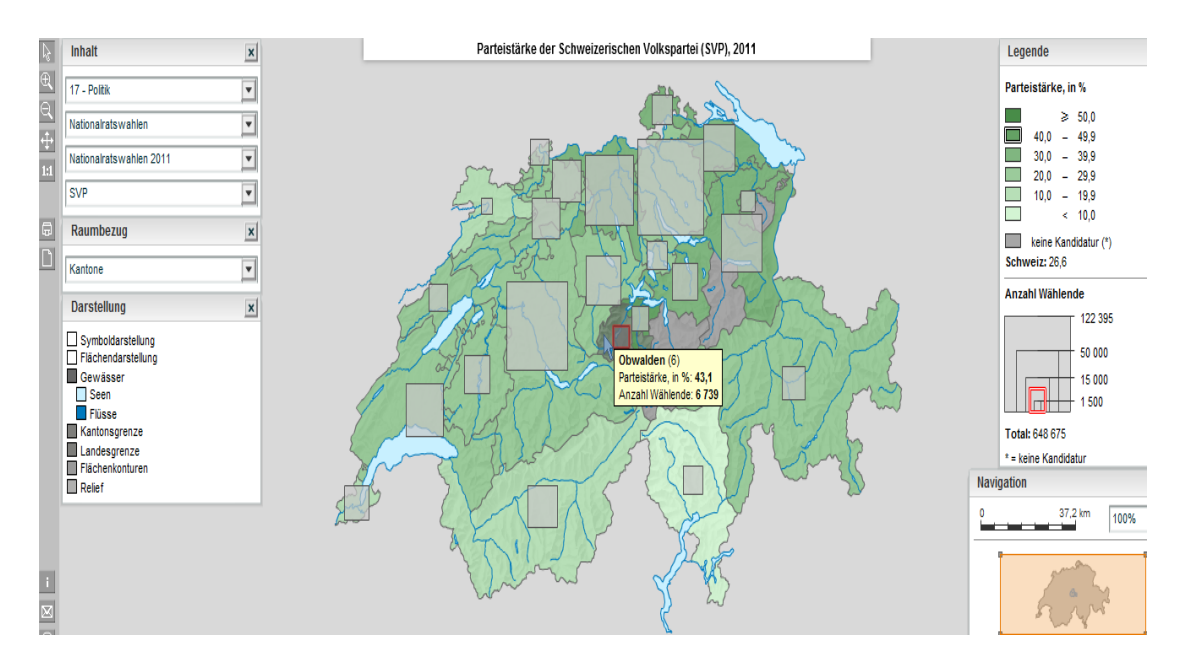

**Εικόνα 2.4.4: Στατιστικός άτλαντας Ελβετίας όπου σαν δείκτης έχει επιλεχθεί το ποσοστό ψήφων του κόμματος SVP το 2011 σε κάθε καντόνι**

Στην εικόνα που προηγείται (Εικ.2.4.4) παρουσιάζεται το ποσοστό ψήφων ως προς το κόμμα SVP(Swiss People' s Party), το οποίο κέρδισε τις εκλογές του έτους 2011, σε κάθε καντόνι. Όσο πιο έντονη η απόχρωση του πρασίνου τόσο υψηλότερο το ποσοστό σε κάθε καντόνι. Όπως εύκολα διακρίνεται, το καντόνι Obwalden, συγκέντρωσε τον μεγαλύτερο ποσοστό ψήφων για το εν λόγω κόμμα, με 43,1%. Ιδιαίτερο ενδιαφέρον παρουσιάζουν αυτά τα τετράγωνα που προβάλλονται στην εικόνα μας, και απεικονίζουν τον αριθμό ψήφων που πήρε το συγκεκριμένο κόμμα στις εκλογές του 2011. Όσο μεγαλύτερο το τετράγωνο, τόσο μεγαλύτερος ο αριθμός των ψήφων.

Ακόμα μια καινοτομία του Ελβετικού στατιστικού άτλαντα, είναι η δυνατότητα ενεργοποίησης/ απενεργοποίησης διαφόρων επιλογών που έχουν να κάνουν με το υπόβαθρο και τα θεματικά επίπεδα του χάρτη. Κάποιες από αυτές τις επιλογές είναι το ανάγλυφο, η απεικόνιση λιμνών, θαλασσών και ποταμών, η απεικόνιση των συνόρων μεταξύ των διαφορετικών κοινοτήτων, πολιτικών διαμερισμάτων αλλά και το περίγραμμα της χώρας. Ακόμα, μπορεί να απενεργοποιηθεί η απεικόνιση των τετραγώνων που συναντήσαμε παραπάνω, αλλά και των ισοϋψών γραμμών. Η σωστή διαχείριση των παραπάνω επιλογών θα οδηγήσει σε ένα επιθυμητό αποτέλεσμα, καθώς ο χρήστης μπορεί ουσιαστικά να διαμορφώσει τον χάρτη όπως αυτός επιθυμεί, λαμβάνοντας έτσι τη βέλτιστη κατ'αυτόν απεικόνιση. Παράδειγμα μιας τέτοιας διαχείρισης αποτελεί ο παρακάτω διαμορφωμένος χάρτης.

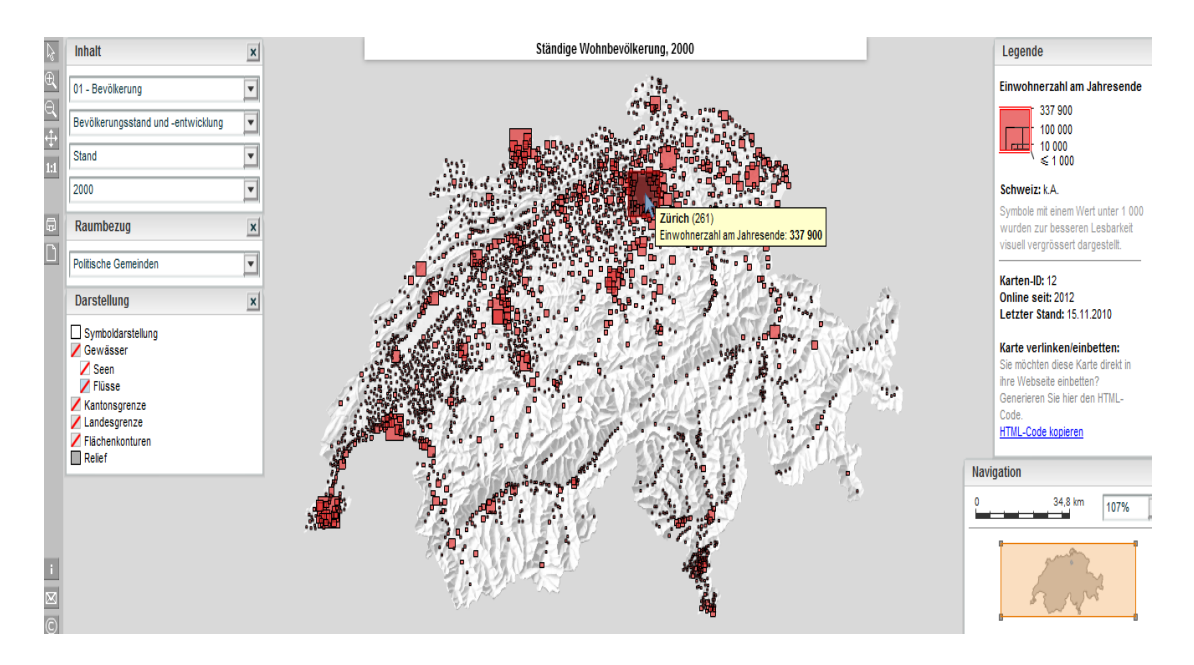

**Εικόνα 2.4.5: Στατιστικός άτλαντας Ελβετίας όπου σαν δείκτης έχει επιλεχθεί ο πληθυσμός σε κάθε πολιτική κοινότητα**

Στην παρακάνω εικόνα (Εικ.2.4.5) για παράδειγμα, έχει επιλεχθεί σαν δείκτης ο πληθυσμός σε κάθε πολιτική κοινότητα. Η κύρια διαφορά όμως με την προηγούμενη εικόνα είναι το γεγονός ότι έχουν απενεργοποιηθεί εφέ όπως ποτάμια, θάλασσες, και κάθε είδος συνοριακής γραμμής, εντός της Ελβετίας αλλά και στο περίγραμμα της, δίνοντας έτσι την αίσθηση ότι ο χάρτης απεικονίζεται με χαμηλή συμφόρηση. Όπως παρατηρείται λοιπόν, εν έτη 2000 η Ζυρίχη κατείχε τα πρωτεία στον πληθυσμό με 338 χιλιάδες κατοίκους.

Εν κατακλείδι, η επίσημη ιστοσελίδα στατιστικών της Ελβετίας αλλά και ο στατιστικός άτλαντας που διαθέτει, πρέπει να θεωρούνται παραδείγματα προς μίμηση από στατιστικές υπηρεσίες άλλων κρατών. Τα κύρια προτερήματα της ήταν η ευχρηστότητα σε όλες τις εφαρμογές, η ποικιλία των εφαρμογών, η ποσότητα των στατιστικών δεδομένων αλλά και τέλος, η πολυσυζητημένη φιλικότητα προς τον χρήστη. Σαν αρνητικό θα μπορούσε να θεωρηθεί μόνο το πρόβλημα που παρατηρείται με τη γλώσσα στους χάρτες, αλλά μπροστά στην γενικότερη άψογη εικόνα του site, δεν αποτελεί υπολογίσιμο μειονέκτημα.

### *2.5 EUROSTAT*

Η ιστοσελίδα epp.eurostat.ec.europa.eu αποτελεί την επίσημη ιστοσελίδα στατιστικών των χωρών της Ευρωπαϊκής Επιτροπής, και όπως αντιλαμβάνεται κανείς, κύριο γνώρισμα της είναι η ογκώδης βάση δεδομένων που διαθέτει, και βέβαια ο στατιστικός της άτλαντας.

| <b>European Commission</b><br>eurostat<br>Your key to European statistics |             |                             |                                               |                                                                 |                                                      |                                   |  |
|---------------------------------------------------------------------------|-------------|-----------------------------|-----------------------------------------------|-----------------------------------------------------------------|------------------------------------------------------|-----------------------------------|--|
| European Commission > Eurostat > Home                                     | Home        | <b>Statistics</b>           | <b>Publications</b>                           | <b>About Eurostat</b>                                           | <b>User support</b>                                  |                                   |  |
|                                                                           |             |                             |                                               |                                                                 |                                                      |                                   |  |
| <b>Statistics Database</b>                                                |             | <b>Latest news releases</b> | Search                                        |                                                                 |                                                      |                                   |  |
|                                                                           | €           | 16.11.2012                  | Log in   Register   Log off                   |                                                                 |                                                      |                                   |  |
| 崖<br><b>Release Calendars</b>                                             | <b>Gall</b> | 16.11.2012                  | In the spotlight                              |                                                                 |                                                      |                                   |  |
| Most popular database tables<br>· GDP per capita in PPS                   | €           | 15.11.2012                  |                                               | GDP down by 0.1% in the euro area and up by 0.1% in the EU27    |                                                      | $-10$                             |  |
| Real GDP growth rate<br>* Total population                                | G           | 15.11.2012                  | $Rio+20$<br><b>Financial Crisis</b>           |                                                                 |                                                      |                                   |  |
| > Unemployment rate<br>* Employment rate, by sex                          | ◶           |                             | GDP and beyond                                |                                                                 |                                                      |                                   |  |
| * Inflation (monthly)                                                     |             | 14.11.2012                  |                                               | Industrial production down by 2.5% in euro area                 | Calls for tenders<br>Subscribe to the "Alert" system |                                   |  |
| > Inflation rate (annual)                                                 | €           | 07.11.2012                  |                                               | Volume of retail trade down by 0.2% in euro area                | <b>EUROPEAN</b>                                      |                                   |  |
| <b>Selected Statistics</b>                                                | G           | 06.11.2012                  | <b>STATISTICAL</b><br><b>SYSTEM</b>           |                                                                 |                                                      |                                   |  |
| Macroeconomic Imbalance<br>Procedure (MIP)                                |             |                             |                                               |                                                                 |                                                      | Statistics Explained              |  |
| Europe 2020 indicators                                                    |             |                             |                                               |                                                                 | <b>Full list</b>                                     |                                   |  |
| Euroindicators/PEEIs                                                      |             |                             |                                               |                                                                 |                                                      |                                   |  |
| · Sustainable development<br><i>indicators</i>                            |             |                             | <b>Latest updates of Statistics Explained</b> |                                                                 |                                                      |                                   |  |
| <b>Sovernment finance</b><br>Prices (HICP)                                | SE.         | 16.11.2012                  | Updated: Energy production and imports        |                                                                 |                                                      |                                   |  |
|                                                                           | SE.         | 15.11.2012                  | annual data                                   | Updated: Railway passenger transport statistics - quarterly and |                                                      | Your guide to European statistics |  |

**Εικόνα 2.5.1: Αρχική σελίδα στατιστικού ιστοτόπου Ευρωπαϊκής Επιτροπής** 

Η κεντρική σελίδα του ιστοτόπου (Εικ.2.5.1) είναι διαιρεμένη σε τρεις ενότητες. Την αριστερή, την κεντρική και τη δεξιά στήλη συνδέσμων. Ξεκινώντας από την κεντρική στήλη, παρατηρούμε πως είναι αφιερωμένη στη δημοσίευση σημαντικών στατιστικών στοιχείων εμπλουτισμένα με σχόλια και αναλύσεις ειδικών. Ιδιαίτερο ενδιαφέρον παρουσιάζει όμως η δεξιά στήλη, και πιο συγκεκριμένα η ενότητα "Statistics explained".

Η παραπάνω ενότητα είναι μια επίσημη ιστοσελίδα της Eurostat που παρουσιάζει όλα τα στατιστικά θέματα με εύχρηστο και κατανοητό τρόπο. Τα άρθρα στο σύνολο τους, αποτελούν την εγκυκλοπαίδεια των ευρωπαϊκών στατιστικών στοιχείων. Η εγκυκλοπαίδεια αυτή, συνοδεύεται από ένα στατιστικό γλωσσάρι, το οποίο αποσαφηνίζει τους περισσότερους από τους όρους που χρησιμοποιούνται, και από έναν αριθμό συνδέσμων για περαιτέρω πληροφορίες και για τα πιο πρόσφατα δεδομένα και μεταδεδομένα.

Περνώντας στην αριστερή και τελευταία στήλη, εκτός από την ενότητα "statistics database", με την οποία θα ασχοληθούμε αργότερα, βρίσκεται η ενότητα "release calendars" (Εικ.2.5.2) . Η ενότητα αυτή αποτελεί ουσιαστικά ένα ημερολόγιο το οποίο μας πληροφορεί ποιοι δείκτες θα είναι διαθέσιμοι προς θέαση και σε ποια ακριβώς ημερομηνία.

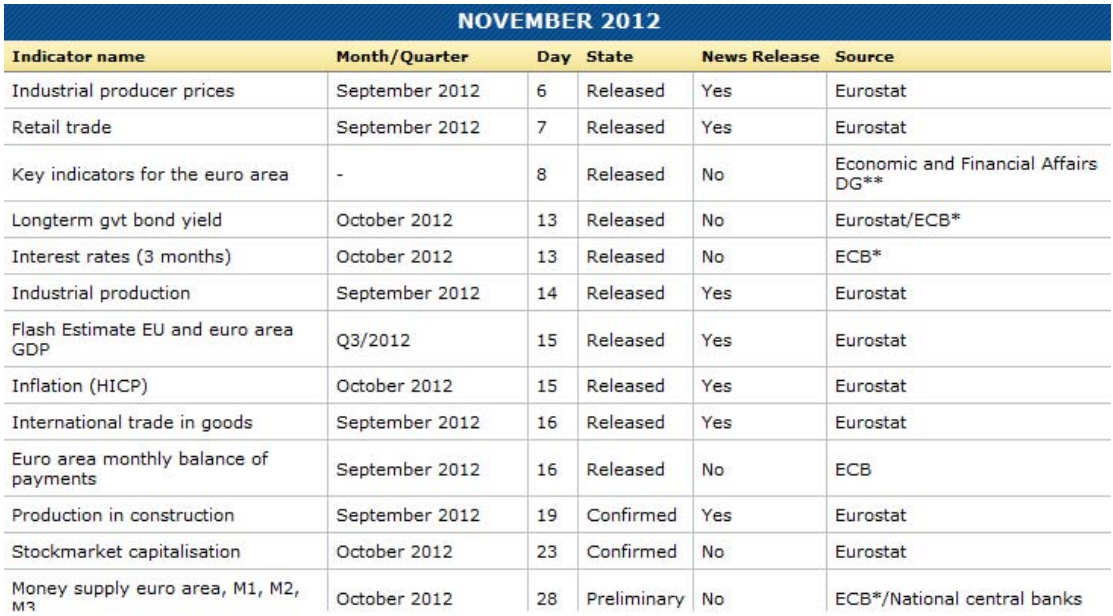

#### **Εικόνα 2.5.2: Ημερολόγιο ενημέρωσης για δημοσιεύσεις άρθρων**

Όπως αναφέραμε όμως και προηγουμένως, το κύριο γνώρισμα αυτού του ιστοτόπου είναι η βάση δεδομένων που διαθέτει, και είναι διαθέσιμη μέσω του συνδέσμου "statistics database". Ακολουθώντας τον παραπάνω σύνδεσμο συναντάμε μια κλιμακωτή λίστα η οποία αποτελείται από ένα μεγάλο αριθμό δεικτών (Εικ.2.5.3) . Οι δείκτες αυτοί ποικίλουν από δημογραφικά στατιστικά μέχρι και διεθνές εμπόριο, ενώ κάθε ένας από αυτούς διαιρείται στη συνέχεια σε αρκετές υποκατηγορίες. Ξεκινώντας για παράδειγμα από τον δείκτη «μεταφορά» καταλήξαμε στην υποκατηγορία «Αεροδρόμια που φιλοξενούν πάνω από 15 χιλιάδες επιβάτες κάθε χρόνο ανά χώρα».

| G<br>$+$ TIME $\rightarrow$  | 2001           | 2002           | 2003           | 2004                    | 2005                    | 2006           | 2007           | 2008                    | 2009            | 2011 |
|------------------------------|----------------|----------------|----------------|-------------------------|-------------------------|----------------|----------------|-------------------------|-----------------|------|
| $+$ GEO $-$                  | $\div$         | $\hat{=}$      | $\div$         | $\div$                  | $\div$                  | $\div$         | $\div$         | $\div$                  | ÷               | ÷    |
| <b>Germany (including fo</b> |                |                | 73             | 71                      | 71                      | 72             | 73             | 75                      |                 |      |
| Estonia                      | 5              | 5              | 5              | 5                       | 8                       | 8              | $\overline{7}$ | $\overline{7}$          | $7\phantom{.0}$ |      |
| <b>Ireland</b>               |                |                | 11             | 11                      | 10                      | 11             | 10             | 9                       | 11              |      |
| <b>Greece</b>                | ÷              | ÷              | 38             | 38                      | 38                      | 39             | 39             | 39                      | 39              |      |
| <b>Spain</b>                 |                |                | 38             | 39                      | 39                      | 40             | 41             | 40                      | 42              |      |
| <b>France</b>                |                | ÷              | 80             | 64                      | 66                      | 73             | 65             | 78                      | 63              |      |
| <b>Italy</b>                 |                |                | 42             | 42                      | 43                      | 43             | 44             | 44                      | 43              |      |
| <b>Cyprus</b>                | $\overline{2}$ | $\overline{2}$ | $\overline{2}$ | $\overline{2}$          | $\overline{\mathbf{2}}$ | $\overline{2}$ | $\overline{2}$ | $\overline{2}$          | $\overline{2}$  |      |
| Latvia                       | 3              | 3              | 3              | $\overline{\mathbf{3}}$ | 3                       | 3              | 4              | 4                       | $\overline{2}$  |      |
| Lithuania                    |                | ÷.             | 3              | 3                       | 3                       | 3              | 3              | 3                       | 3               |      |
| Luxembourg                   |                |                |                |                         |                         |                |                |                         | 1               |      |
| <b>Hungary</b>               |                | $\mathbf{r}$   |                | 1                       | 3                       | 3              | 3              | $\overline{\mathbf{3}}$ | 3               |      |
| Malta                        |                |                |                |                         |                         |                |                |                         | 1               |      |
| <b>Netherlands</b>           |                | $\mathbf{r}$   | 6.             | 6                       | 6 <sup>5</sup>          | 5              | 5              | 5                       | 5               |      |
| <b>Austria</b>               |                |                | 6              | 6                       | t                       | 6              | 6              | 6                       | 6               |      |
| Poland                       | ÷              | ÷              | 12             | 12                      | 10                      | 9              | 10             | 10                      | 10              |      |
| Portugal                     | 16             | 16             | 16             | 16                      | 11                      | 10             | 10             | 10                      | 10              |      |
| <b>Romania</b>               | ÷              | ÷              | 17             | 16                      | 16                      | ÷              | 9              | 9                       | 9               |      |
| Slovenia                     |                |                |                | 1                       | $\mathbf{1}$            | 3              | 3              | 3                       | з               |      |

**Εικόνα 2.5.3: Πίνακας διαθέσιμων αεροδρομίων ανά χώρα και έτος** 

Όπως φαίνεται στον πίνακα, από το 2006 και έπειτα, η χώρα μας έχει σταθερά στο δυναμικό της, 39 αεροδρόμια. Για το έτος 2008, η Γαλλία είχε την πρωτοπορία με 78 αεροδρόμια. Ναι μεν η βάση δεδομένων περιέχει αρκετά διαθέσιμα στατιστικά στοιχεία, αλλά τα περισσότερα αυτά εκφράζονται με δείκτες γραμμένους σε ειδική ορολογία η οποία δεν είναι γνωστή στους απλούς και ξένους, με το αντικείμενο, χρήστες. Σε αυτό το πρόβλημα όμως βοηθά η χρήση του στατιστικού γλωσσάριου που συναντήσαμε παραπάνω.

Στην ίδια στήλη βρίσκονται, μαζί με τον στατιστικό άτλαντα, τρεις άλλες επίσημες εκδόσεις συγγραμμάτων οι οποίες φέρουν την υπογραφή της Eurostat. Πρόκειται για τα συγγράμματα "Basic figures on the EU", "European Social Statistics", και "Eurostat regional yearbook 2012". Το πρώτο καταπιάνεται με τα νεότερα διαθέσιμα δεδομένα της Eurostat, μέσα από τη σκοπιά οικονομικών και κοινωνικών δεικτών, το δεύτερο με τη γενική παρουσίαση στατιστικών στοιχείων σχετικών με κοινωνικά θέματα, ενώ το τρίτο αποτελεί ουσιαστικά την μεταφορά της βάσης δεδομένων που εξετάσαμε παραπάνω σε σύγγραμμα, με σκοπό την κατανόηση της επίδρασης πολιτικών αποφάσεων σε συγκεκριμένες περιοχές. Αξίζει να αναφερθεί πως και οι τρεις παραπάνω εκδόσεις είναι διαθέσιμες και σε ηλεκτρονική μορφή χωρίς χρέωση, όπως και τα αντίστοιχα βιβλία, εκτός του τρίτου το οποίο κοστολογείται στα 20 ευρώ.

Παρότι δεν αποτελεί σύγγραμμα, ο στατιστικός άτλαντας της Eurostat , είναι διαθέσιμος μέσα από τον σύνδεσμο που αντιστοιχεί στο τρίτο βιβλίο που συναντήσαμε, και αξίζει να πούμε πως είναι από τους πιο εύχρηστους διαδραστικούς χάρτες που συναντήσαμε. Οι δείκτες που συναντάμε εδώ είναι οι αναμενόμενοι, με αρκετές διαβαθμίσεις έκαστος.

Το μοναδικό πρόβλημα ίσως το οποίο παρατηρείται είναι ανικανότητα ταυτόχρονης θέασης του πίνακα περιεχομένων και του υπομνήματος, λόγω του μεγέθους τους. Πρόβλημα όμως το οποίο αντιμετωπίζεται με την επιλογή του δείκτη ενδιαφέροντος από τον πίνακα περιεχομένων και εν συνεχεία την ελαχιστοποίηση του εν λόγω πίνακα ώστε να είναι ορατός ο πίνακας υπομνήματος. Αυτό το πρόβλημα σύγχυσης αντικατοπτρίζεται στην παρακάτω εικόνα (Εικ.2.5.4 και Εικ.2.5.5), στην οποία ως δείκτης έχει επιλεγεί το ποσοστό ανεργίας σε κάθε χώρας.

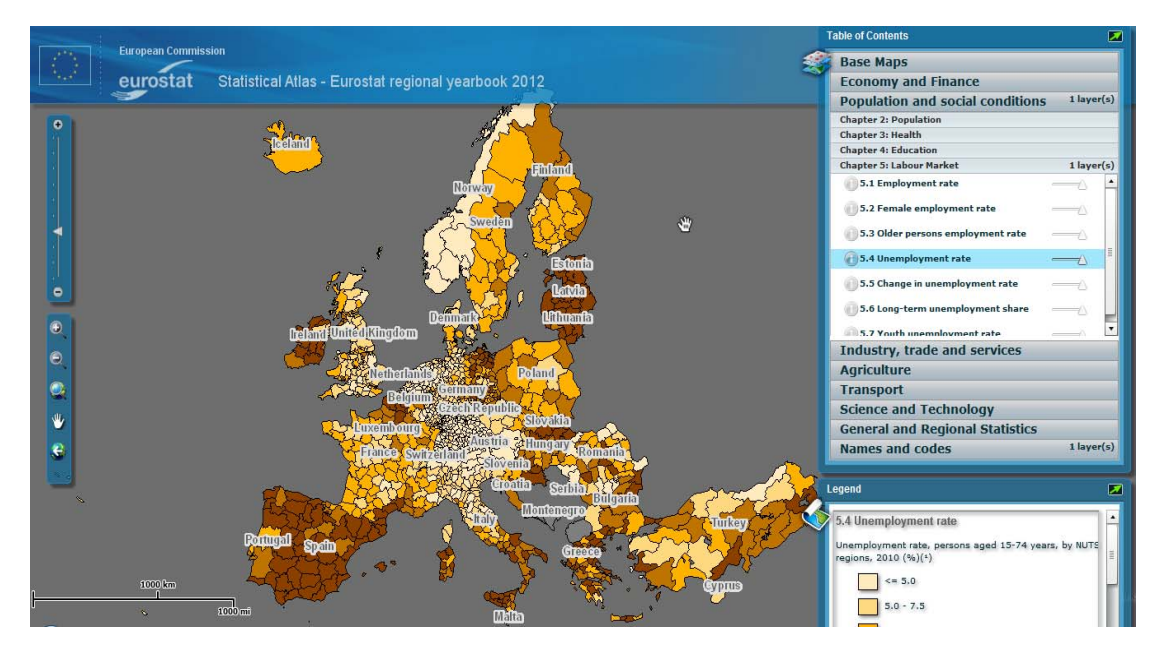

**Εικόνα 2.5.4: Στατιστικός άτλαντας Ευρωπαϊκής Επιτροπής με επιλεγμένο δείκτη το ποσοστό της ανεργίας** 

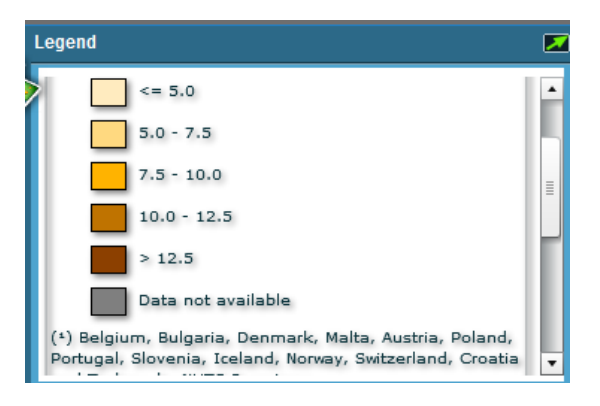

**Εικόνα 2.5.5: Υπόμνημα στατιστικού άτλαντα Ευρωπαϊκής Επιτροπής με επιλεγμένο δείκτη το ποσοστό της ανεργίας** 

Όπως βλέπουμε, Λετονία, Εσθονία, Ιρλανδία και Ισπανία συγκεντρώνουν, στις περισσότερες περιοχές τους, ποσοστό ανεργίας άνω του 12,5 %, ενώ στην Ελλάδα παρουσιάζονται αρκετές διαφοροποιήσεις στη διακύμανση του εν λόγω δείκτη. Οι τιμές αφορούν το έτος 2010.

Στα αριστερά της εικόνας βρίσκονται οι κλασικές επιλογές μεγέθυνσης και σμίκρυνσης, ενώ είναι δυνατή η ταυτόχρονη θέαση διακύμανσης πολλαπλών δεικτών με την ενεργοποίηση του αντίστοιχου layer. Η λειτουργία αυτή είναι πολύ χρήσιμη καθώς μας προσφέρει τη δυνατότητα κατανόησης της σύνδεσης μεταξύ των διαφορετικών δεικτών.

Στην παρακάτω εικόνα (Εικ.2.5.6) για παράδειγμα έχουν επιλεγεί τρία layers. Το πρώτο αφορά την παρουσίαση της ονομασίας κάθε χώρας, το δεύτερο περιγράφεται με τη βοήθεια των μπλε κύκλων και αντιστοιχεί στον πληθυσμό, ενώ το τρίτο περιγράφει το ποσοστό των μαθητών τριτοβάθμιας εκπαίδευσης. Όπως παρατηρούμε στο συγκεκριμένο παράδειγμα οι δύο δείκτες είναι ανάλογοι, καθώς όπου όσο πιο

έντονη η καφέ απόχρωση, τόσο πιο μεγάλος είναι ο μπλε κύκλος, δηλαδή όσο μεγαλύτερος ο πληθυσμός της περιοχής, τόσο μεγαλύτερο το ποσοστό μαθητών της τριτοβάθμιας εκπαίδευσης.

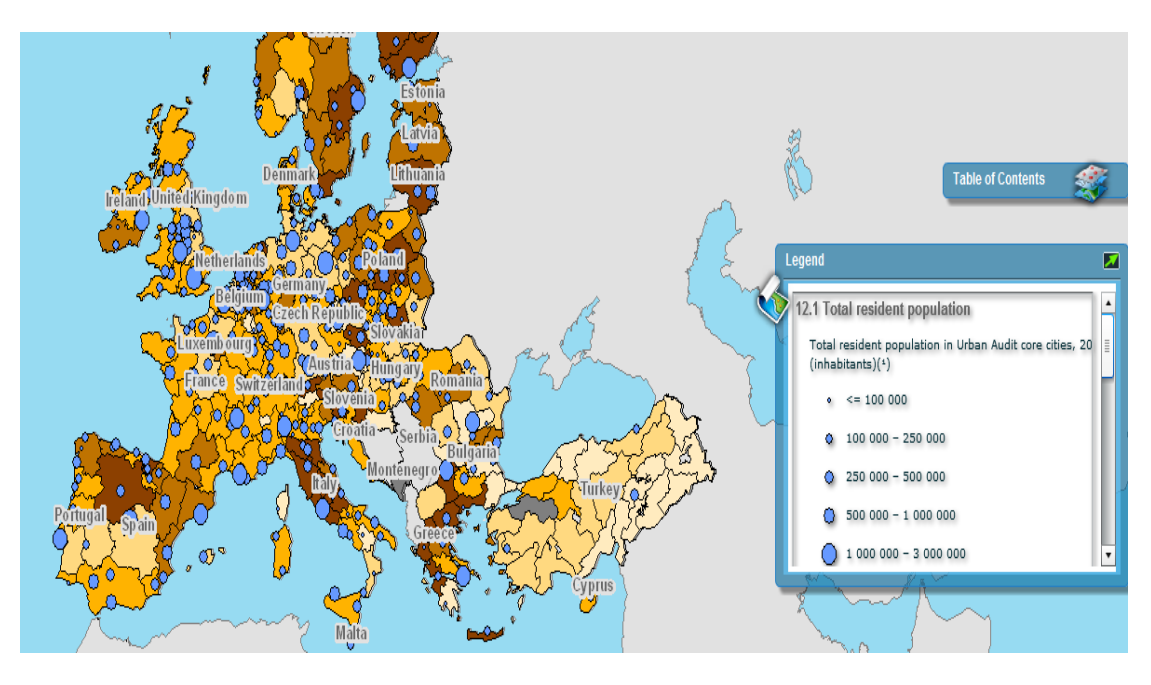

**Εικόνα 2.5.6: Στατιστικός άτλαντας Ευρωπαϊκής Επιτροπής με επιλεγμένο δείκτη το ποσοστό της ανεργίας αλλά και τον συνολικό πληθυσμό**

Όσο αφορά την Ελλάδα, το μεγαλύτερο ποσοστό μαθητών στη τριτοβάθμια εκπαίδευση συγκεντρώνεται σε Κρήτη, Μακεδονία και Αττική (ενώ επιπλέον η Αθήνα φιλοξενεί πάνω από 3 εκατομμύρια κατοίκους), ενώ το μικρότερο στην Πελοπόννησο .

Τελικά, εφόσον ο σκοπός της ιστοσελίδας αυτής είναι να παρουσιάσει τις σχέσεις και αλληλεπιδράσεις μεταξύ των χωρών της Ευρώπης, χωρίς να επικεντρωθεί σε πολύ εξειδικευμένες πληροφορίες, δείκτες και δεδομένα, για κάθε χώρα, ανταποκρίνεται στις απαιτήσεις κάθε χρήστη. Πιο συγκεκριμένα όμως, η βάση δεδομένων, με την απαραίτητη βοήθεια του γλωσσάριου είναι αρκετά ενημερωμένη και εξειδικευμένη σε ικανοποιητικό επίπεδο, ενώ ο στατιστικός άτλαντας είναι αρκετά απλός στη χρήση, με σημαντικότερο πλεονέκτημα την δυνατότητα θέασης της διακύμανσης παραπάνω από ενός δείκτη.

# *ΚΕΦΑΛΑΙΟ 3*

# *3 ΣΥΓΚΡΙΣΗ*

Αφού λοιπόν παρουσιάστηκαν στο προηγούμενο κεφάλαιο πέντε ιστοσελίδες στατιστικών με διαθέσιμους στατιστικούς άτλαντες, ακολουθεί η αξιολόγηση αυτών, η σύγκριση μεταξύ τους αλλά και τέλος, η επιλογή ενός από αυτά τα site για οδηγό για το αντίστοιχο site της Ελληνικής Στατιστικής Υπηρεσίας. Η προαναφερθείσα σύγκριση θα λάβει χώρα γύρω από τέσσερις άξονες οι οποίοι είναι οι παρακάτω:

- 1. ευκολία στη χρήση,
- 2. πληρότητα/επικαιροποίηση των δεδομένων,,
- 3. εμφάνιση/αισθητική
- 4. στατιστικός άτλας (οπτικοποίηση)

Ακόμα, εκτός της γενικότερης σύγκρισης της κάθε ιστοσελίδας, κάτω από το μικροσκόπιο θα περάσουν και οι αντίστοιχοι στατιστικοί άτλαντες.

## *3.1 ΕΥΚΟΛΙΑ ΣΤΗ ΧΡΗΣΗ- ΦΙΛΙΚΟΤΗΤΑ ΠΡΟΣ ΤΟΝ ΧΡΗΣΤΗ*

Όπως εύκολα θα παρατηρήσει κανείς, οι ιστοσελίδες που μελετήθηκαν παρουσιάζουν σε γενικές γραμμές μια παρόμοια δομή, εκτός από μία. Αναφερόμαστε φυσικά στην ιστοσελίδα του Ηνωμένου Βασιλείου. Βασικό χαρακτηριστικό της σελίδας αυτής είναι η έμφαση στις χωρικές διαφοροποιήσεις και η αποτύπωση αυτών σε χάρτες, και όχι η συλλογή στατιστικών δεδομένων και η ανάλυση αυτών. Είναι λογικό λοιπόν το γεγονός ότι η περιήγηση σε μια ιστοσελίδα τέτοιου τύπου να φαντάζει αρκετά πιο εύκολη και ευχάριστη σε σύγκριση με ένα επίσημο στατιστικό site, του οποίου αυτοσκοπός αποτελεί η πληρότητα στατιστικών δεδομένων. Παρότι λοιπόν η ιστοσελίδα www.visionofbritain.org.uk είναι αντικειμενικά η πιο φιλική προς τον χρήστη, τίθεται εκτός συναγωνισμού λόγω της διαφορετικής της φύσης.

Όσο αναφορά τις υπόλοιπες ιστοσελίδες, οι διαφορές μεταξύ τους ως προς τη φιλικότητα προς τον χρήστη είναι μικρές. Αυτή που μάλλον ξεχωρίζει αρνητικά είναι η ιστοσελίδα της Eurostat, καθώς απαιτεί αρκετά εξειδικευμένο λεξιλόγιο αλλά και εξειδικευμένες γνώσεις στατιστικών για να γίνει κατανοητή. Το λεξικό που είναι διαθέσιμο στην ιστοσελίδα είναι μεν κατατοπιστικό, αλλά είναι χρονοβόρο.

Το site των Η.Π.Α. είναι μάλλον αυτό που κλέβει τις εντυπώσεις όσο αναφορά τον συγκεκριμένο παράγοντα, καθώς τα διαθέσιμα στατιστικά δεδομένα είναι δυνατόν να θεαθούν απευθείας από την κεντρική σελίδα. Επιλέγοντας λοιπόν ένα από τους διαθέσιμους δείκτες στην κεντρική σελίδα, εμφανίζονται τα αποτελέσματα, συνήθως
σε αρχείο EXCEL. Με άλλα λόγια, ο χρήστης εντοπίζει απευθείας αυτό που ψάχνει, χωρίς να σπαταλήσει χρόνο αλλά και διάθεση.

Οι ιστοσελίδες της Σλοβενίας αλλά και της Ελβετίας είναι αρκετά ικανοποιητικές, χωρίς όμως να εντυπωσιάζουν σαν αυτή των ΗΠΑ. Πιο συγκεκριμένα, στις δύο αυτές ιστοσελίδες, χρειάζεται να ψάξει κανείς λίγη ώρα πριν εντοπίσει τον στατιστικό δείκτη που ψάχνει. Όσο αναφορά λοιπόν την ευχρηστότητα της ιστοσελίδας αυτής καθαυτής, ξεχωρίζει αυτή των Ηνωμένων Πολιτειών της Αμερικής, εάν δεν πάρουμε υπόψιν μας αυτή της Μεγάλης Βρετανίας.

## *3.2 ΠΛΗΡΟΤΗΤΑ-ΕΠΙΚΑΙΡΟΠΟΙΗΣΗ ΔΕΔΟΜΕΝΩΝ*

Ξεκινώντας για μια ακόμη φορά από την ιστοσελίδα της Μεγάλης Βρετανίας, , τα στατιστικά δεδομένα δεν είναι ούτε πλήρη αλλά ούτε και επίκαιρα. Αναλυτικότερα, παρουσιάζονται αρκετές ελλείψεις, ακόμα και σε δείκτες κλειδιά, και ειδικότερα στα νεότερα χρόνια. Αυτό βέβαια εξηγείται από το γεγονός ότι η συγκεκριμένη ιστοσελίδα ασχολείται κυρίως με την παρουσίαση και σύγκριση των σημαντικότερων μόνο στατιστικών στοιχείων, για να δώσει μια γενικότερη εικόνα της εξέλιξής τους στη Μεγάλη Βρετανία τους τελευταίους δύο αιώνες.

Συνεχίζοντας με τη ιστοσελίδα στατιστικών των Η.Π.Α. μόνο ικανοποιημένος μπορεί να μείνει κανείς από την ποικιλία δεικτών και δεδομένων, αλλά και από τη συχνότητα με την οποία αυτά έχουν υπολογιστεί και παρουσιαστεί. Πιο συγκεκριμένα, σχεδόν για κάθε στατιστικό δείκτη είναι διαθέσιμα στοιχεία τουλάχιστον μέχρι και το 2012, ενώ ο αριθμός των δεικτών αυτών αλλά και των στατιστικών στοιχείων μεγαλώνει ακόμα πιο πολύ εάν είναι διατεθειμένος κάποιος να ακολουθήσει τους αρκετούς συνδέσμους της ιστοσελίδας.

Όσο αναφορά βέβαια την πληρότητα και την επικαιροποίηση των δεδομένων, θα φανταζόταν κανείς πως το επίσημο site της Ευρωπαϊκής Επιτροπής θα ήταν αρκετά πιο ποιοτικό από όλα τα άλλα. Η υπόθεση αυτή δεν θα μπορούσε να ήταν πιο ακριβής, καθώς η εν λόγω ιστοσελίδα έχει στο δυναμικό της την μεγαλύτερη βάση δεδομένων που συναντήσαμε, με αρκετά εξειδικευμένα και ειδικά στοιχεία, τα οποία δεν ήταν διαθέσιμα σε κανένα άλλο site. Σημαντικό είναι επίσης το γεγονός ότι όλα τα στοιχεία παρουσιάζονται ανά έτος, τα περισσότερα μέχρι και το 2010, αλλά και μερικά μέχρι και το 2011.

Η ιστοσελίδα στατιστικών της Σλοβενίας από την άλλη, υστερεί και στους δύο υπό εξέταση παράγοντες. Τα διαθέσιμα προς θέαση στατιστικά στοιχεία είναι μεν ικανοποιητικά για τον κοινό χρήστη, αλλά όχι και για αυτόν που αναζητά κάτι παραπάνω. Ακόμα, ούτε η επικαιροποίηση των δεδομένων εντυπωσιάζει καθώς τα περισσότερα από αυτά αφορούν μέχρι και το 2007.

Όσα περιγράψαμε για τη Σλοβενία ισχύουν σε παρόμοιο βαθμό και για την Ελβετία, καθώς τα δεδομένα είναι περιορισμένα, και όχι αρκετά επίκαιρα.

Εν κατακλείδι, στην κατηγορία υπό συζήτηση, η ιστοσελίδα της Eurostat είναι δίχως αμφιβολία η επικρατέστερη λόγω της εντυπωσιακής βάσης δεδομένων την οποία διαθέτει. Σαν δεύτερη επιλογή θα λάβουμε αυτή των Η.Π.Α. ενώ οι υπόλοιπες τρεις ιστοσελίδες, ακολουθούν από αρκετή απόσταση.

## *3.3 ΕΜΦΑΝΙΣΗ/ ΑΙΣΘΗΤΙΚΗ*

Παρότι κάθε επίσημο site στατιστικής υπηρεσίας έχει ως πρωταρχικό στόχο την παρουσίαση στατιστικών στοιχείων, έμφαση πρέπει να δίνεται και στην εμφάνιση του. Δηλαδή, εκτός της ποιότητας και της ποσότητας των διαθέσιμων στατιστικών, ο χρήστης διαμορφώνει μια άποψη για την εκάστοτε σελίδα, άμεσα συνδεδεμένη με την εμφάνιση της. Εκτός από την ουσία δηλαδή, και η αισθητική επηρεάζει την τελική αξιολόγηση μιας ιστοσελίδας.

Στα παραδείγματα που έχουμε στη διάθεση μας, το site της EUROSTAT, είναι αυτό που αντιπροσωπεύει την παραπάνω παράγραφο. Πιο συγκεκριμένα, παρότι όπως είπαμε η βάση δεδομένων της είναι αψεγάδιαστη, η γενικότερη εμφάνιση της ιστοσελίδας, όσο αφορά την αισθητική, δεν παρουσιάζει θετική εικόνα. Η έλλειψη οπτικής λεπτομέρειας αποξενώνει τον χρήστη από την σελίδα, και δεν του επιτρέπει να αλληλεπιδράσει με αυτήν στον βαθμό που θα μπορούσε.

Στο ίδιο μήκος κύματος βρίσκεται και το site της Ελβετίας, για άλλο όμως λόγο. Εδώ παρατηρούμε εύκολα, τον συνωστισμό πληροφοριών που συναντά κανείς στην κεντρική σελίδα του site. Οι άπειρες επιλογές που είναι διαθέσιμες στην κεντρική σελίδα, αναιρούν τον σκοπό τους, καθώς ο χρήστης αντί να μαγνητιστεί, καταλήγει να αποπροσανατολίζεται και να χάνει τη συγκέντρωση του.

Εν αντιθέσει με τις δύο παραπάνω ιστοσελίδες, το Βρετανικό site έχει πετύχει τον παραπάνω σκοπό, και κερδίζει τον επισκέπτη με την πρώτη ματιά. Τα δεδομένα εδώ, παρότι σε πολλές περιπτώσεις ανεπαρκή, είναι έξυπνα δομημένα, τα χρώματα απλά αλλά επιλεγμένα σωστά και δεν παρουσιάζεται σύγχυση σε κανένα σημείο του site. Ακόμη και η γραμματοσειρά που έχει επιλεχθεί μαγνητίζει τον χρήστη και τον παρακινεί να συνεχίσει την έρευνα του.

Για τα δύο εναπομείναντα site, δηλαδή των Η.Π.Α. και της Σλοβενίας δεν μπορούν να ειπωθούν πολλά καθώς ακολουθούν μια παρόμοια κατεύθυνση, χωρίς αρνητικές αλλά ούτε και θετικές εκπλήξεις. Επειδή όμως και στην ιστοσελίδα της Σλοβενίας επικρατεί μια σύγχυση, την πρωτοπορία παίρνει το site των Η.Π.Α.

Η επιλογή μας λοιπόν για την συγκεκριμένη κατηγορία είναι εύκολη, καθώς η ιστοσελίδα Vision of Britain ξεχωρίζει για την αισθητική της, ενώ το site των ΗΠΑ καταλαμβάνει την δεύτερη θέση.

## *3.4 ΣΤΑΤΙΣΤΙΚΟΣ ΑΤΛΑΣ (STATISTICAL ATLAS)*

Τελευταίο κριτήριο αξιολόγησης των επιλεγμένων ιστοσελίδων είναι ο στατιστικός άτλαντας τον οποίο έχει αναπτύξει κάθε ιστοσελίδα. Επειδή αποτελεί ουσιαστικά το αντικείμενο αυτής της εργασίας, θα λάβει ένα επιπλέον βάρος στην τελική μας απόφαση για το ποια ιστοσελίδα θα αποτελέσει οδηγό για την Ελληνική ιστοσελίδα.

Ξεκινώντας με την ιστοσελίδα της Eurostat, συναντήσαμε ένα στατιστικό άτλαντα επαρκή αλλά με κάποια μελανά στοιχεία. Σαν θετικό λαμβάνεται η δυνατότητα ταυτόχρονης θέασης άνω του ενός δείκτη, αλλά και ο αριθμός των δεικτών αυτών. Η ανάγκη όμως ελαχιστοποίησης όταν έχει επιλεχθεί κάποιος δείκτης αποτελεί τροχοπέδη στην όλη διαδικασία.

Όπως και ο στατιστικός άτλαντας της Eurostat, έτσι και αυτός της Ελβετίας παρουσιάζει δύο πρόσωπα. Από τη μία παρατηρεί κανείς πόσο προσεκτικά είναι δημιουργημένος, τις διάφορες και αρκετά χρήσιμες επιλογές θέασης, τον ικανοποιητικό αριθμό δεικτών αλλά και τα πρωτοποριακά φίλτρα, και από την άλλη την απουσία της αγγλικής γλώσσας. Θα ήταν σχεδόν βέβαιο, πως αν ο συγκεκριμένος στατιστικός άτλαντας ήταν διαθέσιμος και στα Αγγλικά, τότε θα αποτελούσε τον πιο ολοκληρωμένο άτλαντα που συναντήσαμε.

Ευχάριστη έκπληξη σε αυτή την κατηγορία αποτελεί ο άτλαντας της Σλοβενίας. Η αρκετά φιλότιμη προσπάθεια της στατιστικής υπηρεσίας της Σλοβενίας, χαρακτηρίζεται από την απλότητα και την ευχρηστότητα. Ο αριθμός των διαθέσιμων δεικτών είναι αρκετός, οι διαβαθμίσεις είναι κατατοπιστικές και το σημαντικότερο όλων είναι ότι δεν υπάρχει κάποιο οφθαλμοφανές στοιχείο στον άτλαντα το οποίο να επισκιάζει το όλο εγχείρημα.

Από την ευχάριστη έκπληξη θα περάσουμε στη δυσάρεστη, η οποία δεν είναι άλλη από τον στατιστικό άτλαντα των ΗΠΑ. Με ελάχιστους διαθέσιμους δείκτες και λιγοστές επιλογές θέασης, μόνο διαδραστικός δεν μπορεί να θεωρηθεί. Χαρακτηριστικό είναι το γεγονός ότι για να γίνει η οποιαδήποτε σύγκριση ανάμεσα στις Πολιτείες, απαιτείται ειδική εφαρμογή η οποία παρουσιάζει στοιχεία σε μορφή πινάκων, και όχι πάνω στον χάρτη.

Σαν τελευταίο στατιστικό άτλαντα προς αξιολόγηση αφήσαμε αυτόν της Μεγάλης Βρετανίας, λόγω του ότι εμπεριέχει ότι ακριβώς ψάχνει κανείς σε μια τέτοια εφαρμογή. Σαν σημαντικότερο πλεονέκτημα του μπορεί να θεωρηθεί η δυνατότητα εστίασης σε μεγάλο βαθμό έτσι ώστε να μπορούν να γίνουν συγκρίσεις ακόμα και ανάμεσα σε γειτονικές περιοχές μικρής έκτασης. Η ποσότητα και η ποιότητα των δεικτών είναι ικανοποιητική, ενώ είναι δυνατή η θέαση στο χάρτη στατιστικών στοιχείων που χρονολογούνται ακόμα και μέχρι το 1841. Τα τρία layer που είναι διαθέσιμα αυξάνουν ακόμα περισσότερο την αισθητική του συγκεκριμένου άτλαντα.

Χωρίς αμφιβολία, ο στατιστικός άτλαντας της Μεγάλης Βρετανίας είναι παράδειγμα προς μίμηση, ενώ άκρως ικανοποιητικός είναι και ο αντίστοιχος της Σλοβενίας. Ακολουθούν αυτοί της Ελβετίας και της Eurostat, με ουραγό τον στατιστικό άτλαντα των Η.Π.Α.

## *3.5 ΕΠΙΛΟΓΗ ΟΔΗΓΟΥ ΓΙΑ ΤΗΝ ΕΛΣΤΑΤ*

Αφού προηγήθηκε η αξιολόγηση των στατιστικών ιστοσελίδων γύρω από τέσσερις βασικούς άξονες, θα ακολουθήσει η επιλογή μιας από αυτές ως οδηγό για την βελτίωση της ιστοσελίδας της Ελληνικής Στατιστικής Υπηρεσίας.

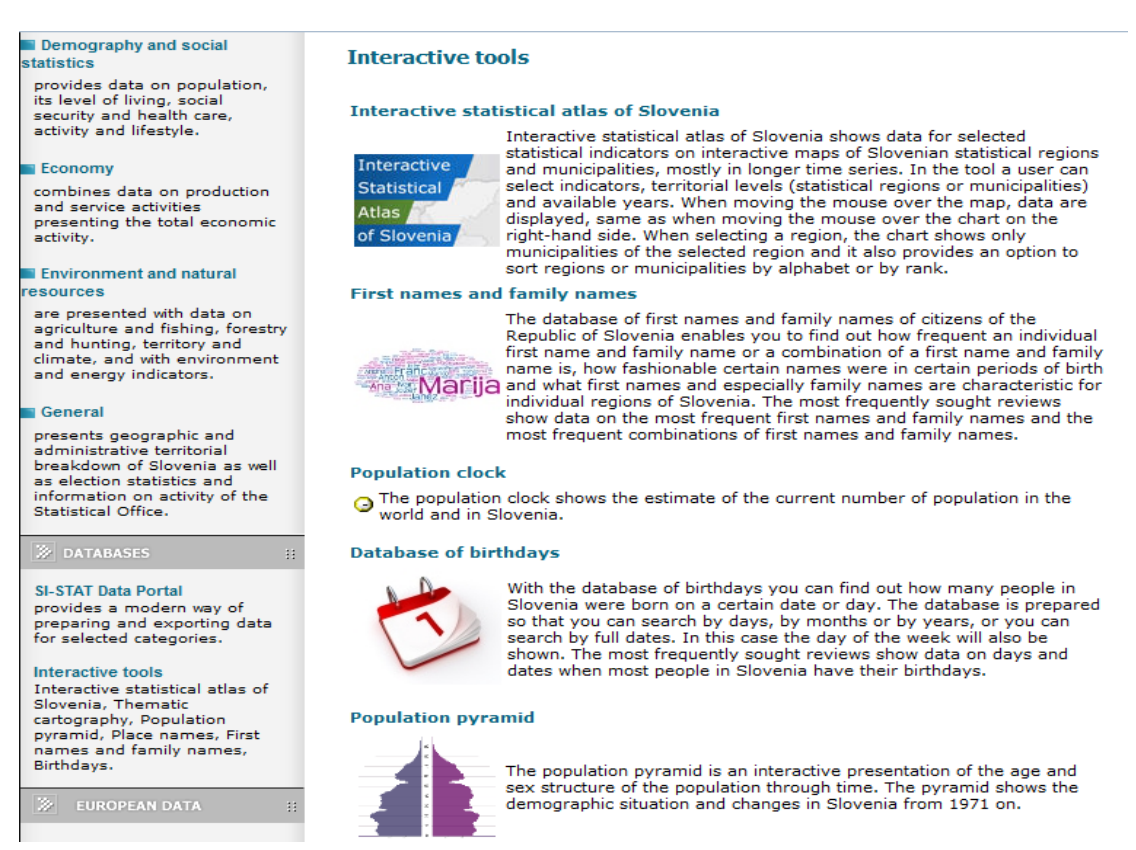

#### **Εικόνα 3.5.1: Διαδραστικά εργαλεία στατιστικού ιστοτόπου Σλοβενίας**

Η επιλογή μας είναι το site http://www.stat.si/eng/index.asp (Εικ.3.5.1), της Σλοβενίας για αρκετούς λόγους. Πρωτίστως, παρότι δεν αποτέλεσε την βασική μας επιλογή, ούτε διέπρεψε σε κανένα από τους άξονες που εξετάστηκαν, παρουσίαζε γενικά μια αξιοπρεπή εικόνα. Αν κάποιος δηλαδή εξετάσει συνολικά και τους τέσσερις άξονες, θα αντιληφθεί αυτή τη σταθερότητα και την ισορροπία που διακατέχει την ιστοσελίδα της Σλοβενίας. Σημαντικό επίσης είναι το γεγονός ότι οι πόροι που επιστρατεύτηκαν για την δημιουργία του συγκεκριμένου site, λογικά δεν απέχουν αρκετά από τους Ελληνικούς διαθέσιμους πόρους. Είτε αυτοί οι πόροι έρχονται σε μορφή έμψυχου δυναμικού, είτε σε αυστηρά οικονομική μορφή.

Τέλος, εάν έπρεπε να γίνει μια συνδυαστική επιλογή, αυτή θα ήταν ο στατιστικός άτλαντας της Μεγάλης Βρετανίας, συνοδευόμενος από την ιστοσελίδα της Eurostat. Με αυτόν τον τρόπο, θα είχαμε στη διάθεση μας ένα πλήρως διαδραστικό και εύχρηστο άτλαντα, και μια ολοκληρωμένη από κάθε άποψη βάση δεδομένων.

# *ΚΕΦΑΛΑΙΟ 4*

# *4 ΙΣΤΟΣΕΛΙΔΑ ΕΛ.ΣΤΑΤ*

Στα προηγούμενα κεφάλαια αυτής της εργασίας παρουσιάσαμε και αναλύσαμε πέντε διαφορετικές σελίδες στατιστικών υπηρεσιών. Αυτές των Η.Π.Α., της Σλοβενίας, της Μεγάλης Βρετανίας, της Ελβετίας αλλά και της Ευρωπαϊκής Επιτροπής. Σχηματίσαμε δηλαδή μια ολοκληρωμένη εικόνα για το πως θα πρέπει να είναι δομημένη μια τέτοια ιστοσελίδα ώστε να ικανοποιεί κάποιες ανάγκες. Αυτές όπως είδαμε είναι η φιλικότητα προς τον χρήστη, η ευχρηστία, η αισθητική, η πληρότητα των δεδομένων, αλλά και ο στατιστικός άτλαντας που η κάθε μια διαθέτει. Αφού λοιπόν αξιολογήθηκε κάθε ιστοσελίδα γύρω από αυτούς τους παράγοντες, καταλήξαμε στο συμπέρασμα ότι η επίσημη ιστοσελίδα στατιστικών της Σλοβενίας ,θα πρέπει να αποτελέσει οδηγό για τη δημιουργία του site της Ελληνικής Στατιστικής Υπηρεσίας.

Στο κεφάλαιο που θα ακολουθήσει θα παρουσιαστούν εκτενώς τα μέλη που θα αποτελέσουν την ιστοσελίδα αυτή, με γνώμονα την ικανοποίηση, σε όποιον βαθμό είναι δυνατό, των προαναφερθέντων κριτηρίων.

Με οδηγό λοιπόν τις ιστοσελίδες που συναντήσαμε προηγουμένως αλλά κυρίως το site της Σλοβενίας, θα δομήσουμε την περιγραφή της ιστοσελίδας της ΕΛ.ΣΤΑΤ. Η περιγραφή αυτή θα ξεκινήσει από την κεντρική σελίδα του site, αναλύοντας κάθε διαθέσιμη επιλογή, και θα καταλήξει στην περιγραφή του στατιστικό άτλαντα.

Ξεκινώντας λοιπόν από την κεντρική σελίδα του site, πρέπει να τονισθεί πώς η δομή της σελίδας αυτής θα ακολουθήσει την κατεύθυνση που ακολουθούν τα περισσότερα site στατιστικών. Πιο συγκεκριμένα, η κεντρική σελίδα του ιστοτόπου της ΕΛ.ΣΤΑΤ, απαρτίζεται από τέσσερα τμήματα. Το πρώτο θα υλοποιείται από την οριζόντια γραμμή επιλογών στην κορυφή της σελίδας, και κάτω ακριβώς από το λογότυπο της ΕΛ.ΣΤΑΤ. Οι επιλογές που θα βρίσκονται στο εν λόγω τμήμα οδηγούν σε πληροφορίες για το σχεδιασμό του site, και δεν θα εμπεριέχουν καμία στατιστική πληροφορία.

Έπειτα, περνάμε στο κυρίως μέρος της κεντρικής σελίδας το οποίο θα απαρτίζεται από τρείς στήλες από αριστερά προς τα δεξιά και κάτω από την οριζόντια γραμμή που αναφέραμε παραπάνω. Η πρώτη στήλη, δηλαδή η αριστερή, θα παρέχει συνδέσμους που οδηγούν σε διάφορα στατιστικά δεδομένα, σε διάφορες μορφές. Η συγκεκριμένη στήλη, με άλλα λόγια, θα αποτελεί τον κύριο λόγο για τον οποίο θα επιλέξει κάποιος να επισκεφθεί την ιστοσελίδα. Για περαιτέρω διευκόλυνση στην περιγραφή και στην κατανόηση της μορφής της ιστοσελίδας, η συγκεκριμένη στήλη θα αναφέρεται από εδώ και στο εξής ως *Στήλη 1*.

Δεξιά από τη *Στήλη 1*, θα βρίσκεται η κεντρική στήλη, δηλαδή η *Στήλη 2*. Η στήλη αυτή θα δίνει τη δυνατότητα σε οποιονδήποτε να εντοπίσει δημοσιεύσεις και άρθρα, τα οποία σχετίζονται με στατιστικούς δείκτες και τη διακύμανση αυτών. Τέλος, η δεξιά στήλη ή αλλιώς η *Στήλη 3*, θα αποτελεί ένα βοηθητικό εγχειρίδιο για τον επισκέπτη αλλά ταυτόχρονα ένα ευχάριστο διάλειμμα από την αναζήτηση του.

Όπως εύκολα αντιλαμβάνεται κανείς η μορφή της κεντρικής σελίδας του ιστοτόπου της ΕΛΣΤΑΤ, θα θυμίζει σε μεγάλο βαθμό, κυρίως την αντίστοιχη κεντρική σελίδα της EUROSTAT. Η πολύ απλή μορφή της αλλά και ο αποτελεσματικός τρόπος με τον οποίο είναι διαμοιρασμένες οι επιλογές, διευκολύνει την περιήγηση του επισκέπτη, και τον παροτρύνει να συνεχίσει την αναζήτηση του. Ένα από τα κριτήρια που τέθηκαν παραπάνω, για την αξιολόγηση των ιστοσελίδων, ήταν η φιλικότητα προς τον χρήστη, αλλά και η ευχρηστία, κριτήρια τα οποία ικανοποιούνται σε ικανοποιητικό βαθμό από την συγκεκριμένη μορφή κεντρικής σελίδας ιστοτόπου, γεγονός το οποίο μας οδήγησε στην επιλογή της συγκεκριμένης μορφής παρουσίασης

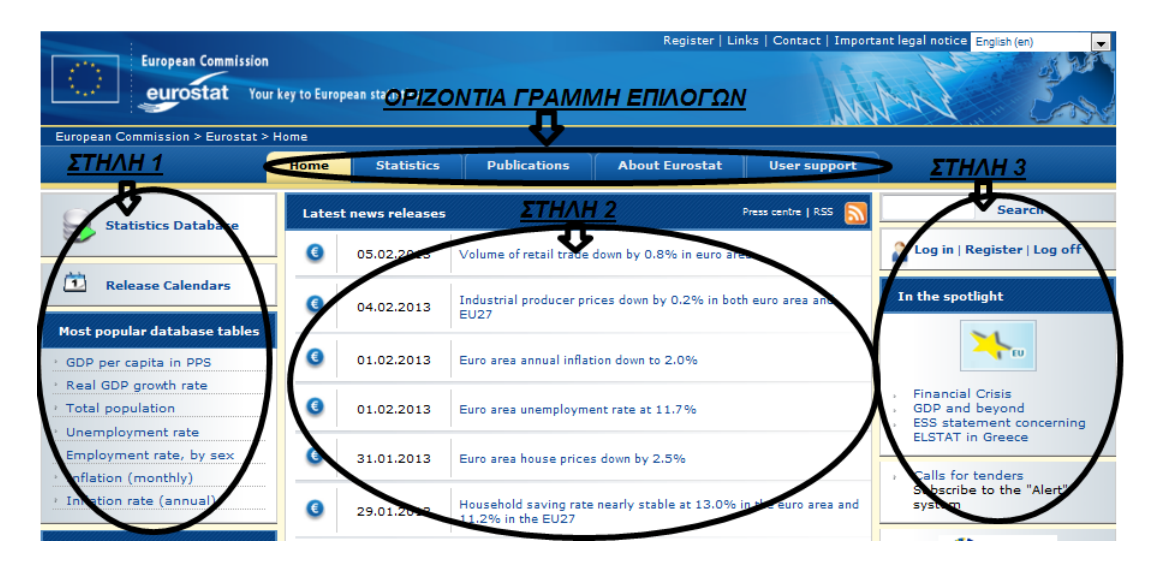

**Εικόνα 4.0.1: Οργάνωση αρχικής σελίδας ιστοτόπου της Ευρωπαϊκής Επιτροπής** 

Η παραπάνω εικόνα (Εικ.4.0.1) από την επίσημο στατιστικό site της Ευρωπαϊκής Επιτροπής, αποτυπώνει επακριβώς τον τρόπο με τον οποίο θα είναι δομημένη η κεντρική σελίδα της Ελληνικής Στατιστικής Υπηρεσίας. Αφού λοιπόν δόθηκε μια γενική εικόνα για το τι θα εμπεριέχεται στην κεντρική σελίδα, θα ακολουθήσει η αναλυτική παρουσίαση των διαθέσιμων επιλογών, ταξινομημένες ανά τη θέση που καταλαμβάνουν στην κεντρική σελίδα. Η αρχή γίνεται με την οριζόντια γραμμή επιλογών.

## *4.1 ΟΡΙΖΟΝΤΙΑ ΓΡΑΜΜΗ ΕΠΙΛΟΓΩΝ*

Όπως αναφέρθηκε και προηγουμένως σκοπός της μπάρας αυτής δεν είναι η παροχή στατιστικών δεδομένων αλλά η παροχή χρήσιμων πληροφοριών γύρω από την ιστοσελίδα. Οι σύνδεσμοι οι οποίοι θα είναι διαθέσιμοι στην οριζόντια γραμμή επιλογών θα είναι πέντε (5) και πιο συγκεκριμένα, οι *Χάρτης Ιστοτόπου*, *Επικοινωνία*, *F.A.Q*, *Ελληνικά-Αγγλικά*, και *Σχετικά με την ΕΛ.ΣΤΑΤ*.

## *4.1.1 ΧΑΡΤΗΣ ΙΣΤΟΤΟΠΟΥ*

Ο χάρτης ιστοστόπου είναι χρήσιμος διότι καταφέρνει να οργανώνει πληροφορίες, παρουσιάζοντας αυτές με ένα ευκατανόητο τρόπο. Με αυτό τον τρόπο επιτρέπει σε όλους τους επισκέπτες της ιστοσελίδας να κατανοήσουν πώς συνδέονται μεταξύ τους τα περιεχόμενα αλλά και οι διαδραστικές εφαρμογές του site. Με απλά λόγια, ο χάρτης ιστοτόπου αποτελείται από ένα αριθμό τετραγωνικών σχημάτων τα οποία συνδέονται μεταξύ τους με ποικίλους τρόπους, και εντός του κάθε σχήματος βρίσκεται ένα στοιχείο της ιστοσελίδας. Ακόμα, ο χάρτης ιστοτόπου χρησιμοποιείται στην περιγραφή μιας συγκεκριμένης συνιστώσας της ιστοσελίδας, η οποία βοηθά τις μηχανές αναζήτησης να εντοπίσουν την ιστοσελίδα. Ένας χάρτης ιστοτόπου αποτελεί μια οπτική αναπαράσταση της σχέσης μεταξύ των διάφορων σελίδων ενός site. Έπειτα αναφέρει πως ένας τέτοιος χάρτης είναι ακόμα γνωστός και ως κατασκευαστικό μοντέλο, ιεραρχία, μοντέλο πλοήγησης αλλά και ταξινόμηση.

Διαβάζοντας κανείς τα παραπάνω αντιλαμβάνεται τη σημασία της ύπαρξης μιας τέτοιας επιλογής, αφού συμβάλλει τα μέγιστα στην πλοήγηση του χρήστη εντός της ιστοσελίδας αλλά και στην εύρεση της ιστοσελίδας αυτή καθ'αυτή. Ικανοποιείται δηλαδή σε μεγάλο βαθμό το κριτήριο «φιλικότητα προς τον χρήστη». Παρακάτω (Εικ.4.1.1.1) παρουσιάζεται μια δοκιμαστική μορφή αυτού του χάρτη.

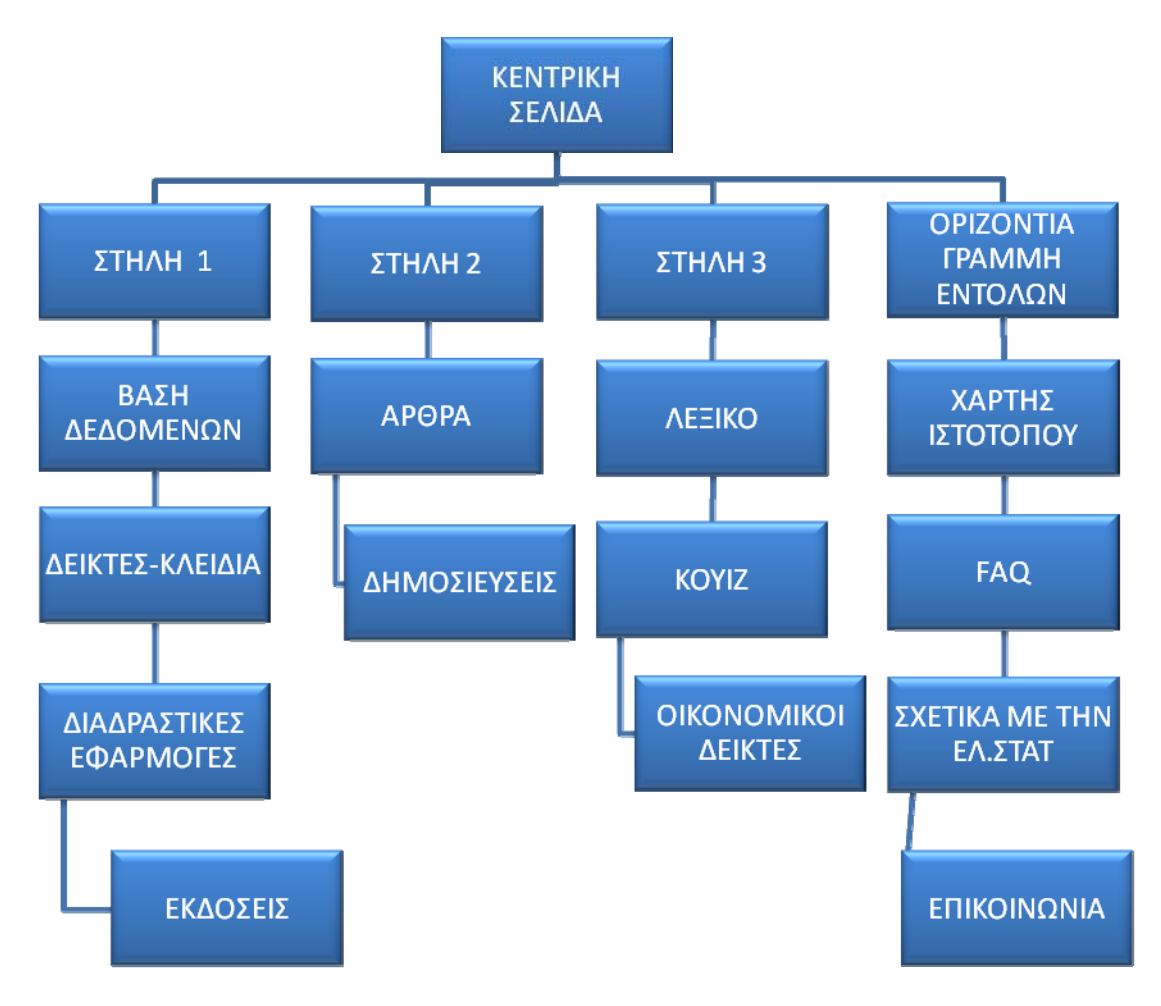

**Εικόνα 4.1.1.1: Πιθανός χάρτης ιστοτόπου νέου site της ΕΛ.ΣΤΑΤ**

### *4.1.2 F.A.Q*

Τα αρχικά F.A.Q. αντιπροσωπούν τη φράση Frequently Asked Questions, δηλαδή «συχνές ερωτήσεις». Οι «συχνές ερωτήσεις» είναι συνήθως μια λίστα απο ερωτήσεις και απαντήσεις, οι οποίες ερωτούνται απο ενα μεγάλο αριθμό επισκεπτών ή σε ενα πολύ μικρό χρονικό διάστημα, και αφορούν το περιεχόμενο και το αντικείμενο μιας ιστοσελίδας.

Στην περίπτωση μας, δηλαδή στην δημιουργία ενός στατιστικού ιστοτόπου, μια τέτοια επιλογή είναι κάτι παραπάνω αναγκαία. Εκτός αν αναφερόμαστε σε κάποιο επαγγελματία του τομέα της στατιστικής, ο απλός και περιστασιακός επισκέπτης έχει μηδαμινή εμπειρία από επισκέψεις σε τέτοιου είδος ιστοσελίδες, αυτό συνεπάγεται οτι είναι πολύ πιθανό να νιώθει αποπροσανατολισμένος και χωρίς την απαραίτητη συγκέντρωση ούτε πληροφόρηση για να αναζητήσει σωστά αυτό που ψάχνει.

Οι «συχνές ερωτήσεις» λοιπόν, κρίνονται απαραίτητες σε παρόμοιες περιπτώσεις, αφού σε περίπτωση που ο χρήστης εντοπίσει την ερώτηση που απασχολεί και τον ίδιο στη στήλη αυτή, τότε αποφεύγει απο τη μία τη χρονοβόρα λύση της αποστολής email, και απο την άλλη δεν θα εγκαταλείψει μια και καλή την ιστοσελίδα, οδηγούμενος απο την αίσθηση του αποπροσανατολισμού που αναφέραμε και παραπάνω.

Απο τις ιστοσελίδες που μελετήσαμε στα προηγούμενα κεφάλαια, μόνο τρείς απο τις πέντε ιστοσελίδες έχουν στη διάθεση τους «συχνές ερωτήσεις», και πρόκειται για τα site της Ελβετίας, των Η.Π.Α, και της Ευρωπαϊκής Επιτροπής. Παρότι και στην αντίστοιχη ιστοσελίδα της Σλοβενίας υπάρχει η συγκεκριμένη ενότητα, αυτή είναι διαθέσιμη μόνο σε μορφή pdf, και δεν είναι ιδιαίτερα εύχρηστη.

Ο ιστότοπος της επίσημης στατιστικής υπηρεσίας των Η.Π.Α είναι αυτός που ξεχωρίζει στον τομέα «συχνές ερωτήσεις» για τρείς πολύ σημαντικούς λόγους. Πρώτον, εντύπωση προκαλεί ο μεγάλος αριθμός των θεμάτων που είναι διαθέσιμα, τα οποία βοηθούν τον επισκέπτη να εντοπίσει πιο εύκολα την ερώτηση που αναζητά. Αυτό φυσικά ισχύει στην περίπτωση που ο τελευταίος γνωρίζει σε ποια απο τις διαθέσιμες κατηγορίες ανήκει η ερώτηση του. Στην περίπτωση που δεν γνωρίζει έχει τη δυνατότητα, να επισκεφθεί την κατηγορία "not sure", δηλαδή «όχι σίγουρος», στην οποία φιλοξενούνται ερωτήσεις πάσης φύσεως. Δεύτερον, κάποιες κατηγορίες όπως π.χ. "Business Statistics", χωρίζονται σε ενα αριθμό υποκατηγοριών, οι οποίες παρέχουν ενα αρκετά μεγάλο αριθμό ερωτήσεων και απαντήσεων, διευκολύνοντας έτσι ακόμα πιο πολύ την αναζήτηση του επισκέπτη. Τέλος, ο αριθμός των ερωτήσεων αυτών καθαυτών είναι εντυπωσιακός, μειώνοντας έτσι τις πιθανότητες του να μην καρποφορήσει η έρευνα του χρήστη. Ακολουθεί μια εικόνα του εδαφίου των *F.A.Q.* (Εικ.4.1.2.1), απο την εν λόγω ιστοσελίδα στην οποία αποτυπώνονται όλα τα παραπάνω.

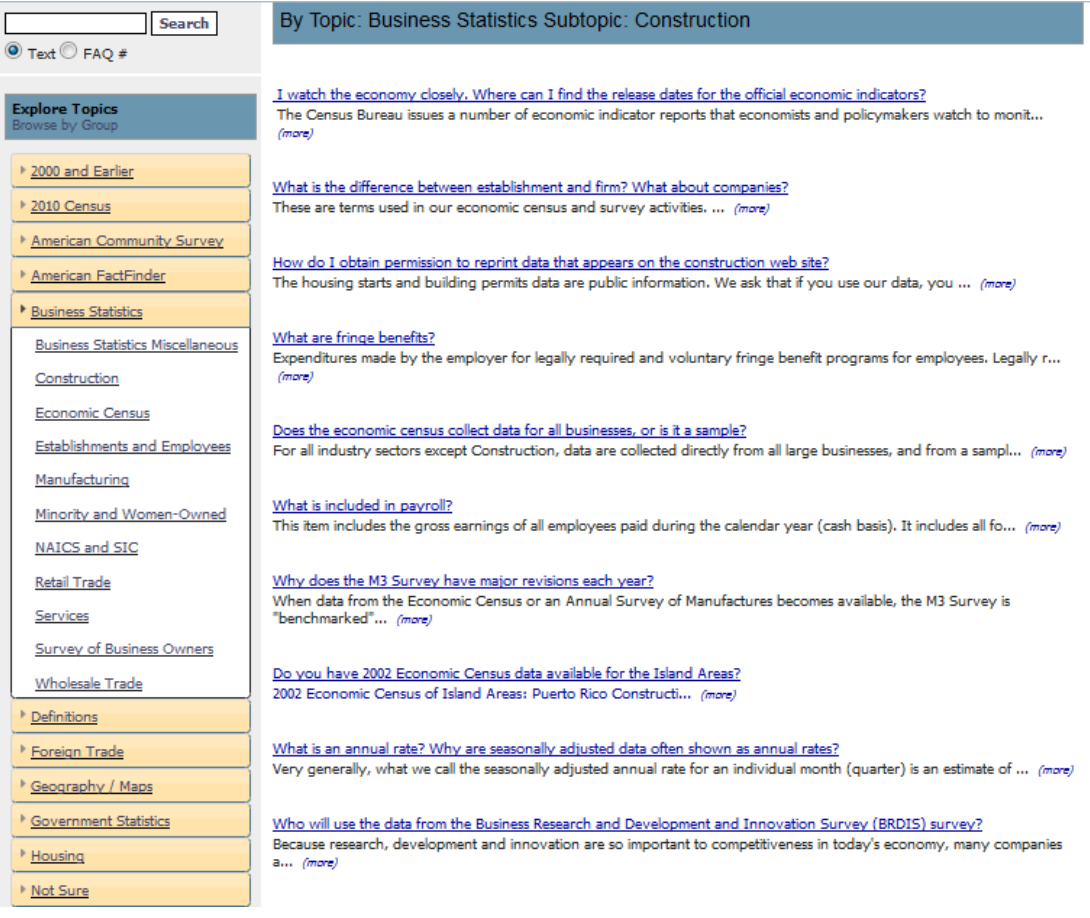

**Εικόνα 4.1.2.1: Σελίδα με F.A.Q της ιστοσελίδας των Η.Π.Α** 

## *4.1.3 ΕΠΙΚΟΙΝΩΝΙΑ*

Τα περισσότερα sites ανα την υφήλιο, ανεξάρτητα απο το μέγεθος τους, περιέχουν μια ενότητα η οποία έχει να κάνει με την επικοινωνία. Σκοπός αυτής της ενότητας είναι να παρακινήσει τους επισκέπτες της ιστοσελίδας να έρθουν σε επαφή με τους διαχειριστές της ιστοσελίδας, εξασφαλίζοντας έτσι την αμφίδρομη επικοινωνία. Στις περισσότερες περιπτώσεις, η ενότητα αυτή καταλαμβάνει ένα πολύ μικρό ποσοστό του συνόλου της ιστοσελίδας, και περιέχει συνήθως ένα τηλεφωνικό αριθμό και μια διεύθυνση ηλεκτρονικού ταχυδρομείου.

Σε περίπτωση λοιπόν που ο επισκέπτης δεν βρήκε την ερώτηση ή/και την απάντηση που έψαχνε στην ενότητα *F.AQ.*, έχει πάντα τη δυνατότητα να στείλει ένα e-mail, στη διεύθυνση της ιστοσελίδας ή να καλέσει απο το τηλέφωνο του στον διαθέσιμο τηλεφωνικό αριθμό. Βέβαια, η περίπτωση επικοινωνίας με την ιστοσελίδα για την παροχή αμιγώς στατιστικών πληροφοριών δεν είναι η μόνη, καθώς ο επισκέπτης μπορεί να θελήσει να έρθει σε επαφή με τους διαχειριστές του ιστοτόπου, για να τους παρουσιάσει κάποιες προτάσεις για τη βελτίωση του site ή για να ασκήσει κριτική και να εκφράσει τα παράπονά του ακόμα και να ζητήσει πληροφορίες για διαθέσιμες θέσεις εργασίας και τις απαιτήσεις τους.

Η επίσημη ιστοσελίδα στατιστικών της Σλοβενίας είναι αυτή που διαθέτει την πιο ικανοποιητική ενότητα επικοινωνίας καθώς χαρακτηρίζεται απο ευχρηστία και απλότητα, ωθώντας με αυτό τον τρόπο τον χρήστη να επικοινωνήσει με την ιστοσελίδα.

Όσο αναφορά το Ελληνικό αντίστοιχο site, το μόνο που θα μπορούσε να προσθέσει κανείς, λόγω των περιορισμένων πλεον επιλογών που έχουν μείνει ανεκμετάλλευτες στον τομέα της επικοινωνίας, είναι η ύπαρξη ενός συστήματος live chat. Ζωντανή και απευθείας επικοινωνία δηλαδή με κάποιο μέλος της ιστοσελίδας γλιτώνοντας έτσι αρκετό χρόνο. Κάτι τέτοιο βέβαια προϋποθέτει την πρόσληψη περισσότερου προσωπικού γεγονός που αυτήν την περίοδο κρίνεται υπερβολικό και μη εφικτό. Ακολουθεί η ενότητα της επικοινωνίας με το site της Σλοβενίας (Εικ.4.1.3.1).

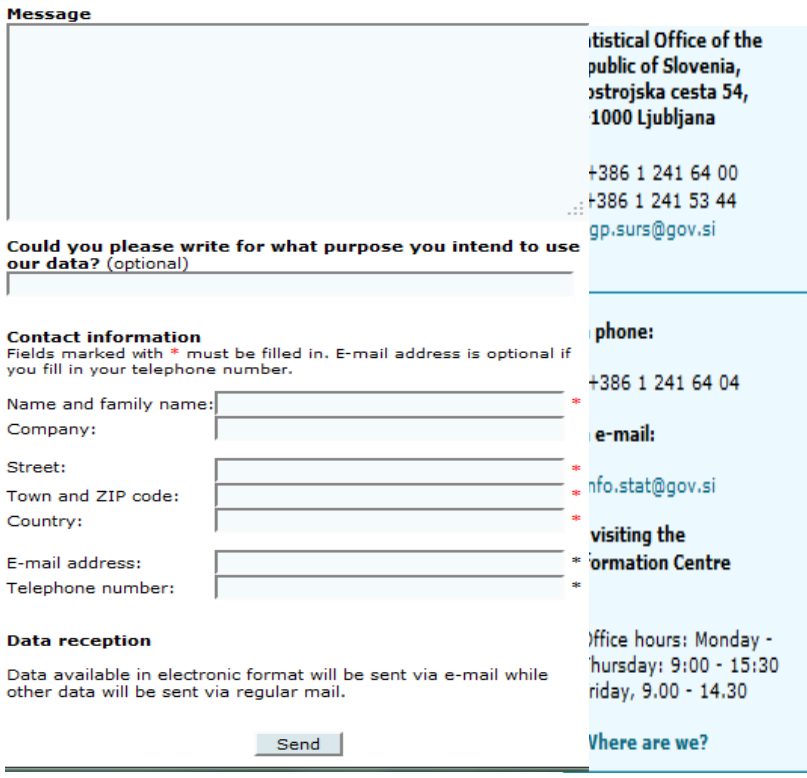

**Εικόνα 4.1.3.1: Ενότητα επικοινωνίας του ιστοτόπου της Σλοβενίας** 

### *4.1.4 ΣΧΕΤΙΚΑ ΜΕ ΤΗΝ ΕΛ.ΣΤΑΤ.*

Η ενότητα αυτή θα παρέχει πληροφορίες γύρω απο την ΕΛ.ΣΤΑΤ., και αποτελεί απλή μετάφραση του αγγλικού όρου "About us". Ξεκινώντας, πρέπει να αναφέρουμε πως η συγκεκριμένη ενότητα δεν αποτιμάται σωστά απο ένα σημαντικό αριθμό ιστοσελίδων. Αυτό οφείλεται στο γεγονός οτι τα παραπάνω sites δεσμεύουν τη συγκεκριμένη σελίδα, για να αναφέρουν αυτά τα οποία περιγράφονται σε όλο το υπόλοιπο site. Σκοπός όμως αυτής της σελίδας, δεν είναι η περίληψη της ολότητας της ιστοσελίδας, αλλά η προσπάθεια έμπνευσης κάποιας εμπιστοσύνης απο την πλευρά του χρήστη, αντικατοπτρίζοντας τα χαρακτηριστικά και την προσωπικότητα των ατόμων που ενσαρκώνουν τον ιστότοπο αυτό.

Τα σημεία κλειδιά για να είναι επιτυχής η ενότητα αυτή είναι τρία:

- ΙΔΡΥΣΗ ΤΗΣ ΕΛ.ΣΤΑΤ, δηλαδή στοιχεία όπως την ίδρυση της, σκοπός της ίδρυσης της και λόγοι δημιουργίας της.
- ΙΣΤΟΡΙΑ ΤΗΣ ΕΛ.ΣΤΑΤ. δηλαδή στοιχεία όπως τις διακρίσεις που έχει λάβει και σημαντικές ημερομηνίες της ιστορίας της
- ΣΤΕΛΕΧΗ, δηλαδή η παρουσίαση των ατόμων τα οποία στελεχώνουν την ΕΛ.ΣΤΑΤ αλλά και την ιστοσελίδα της. Βιογραφικά, τρόποι επικοινωνίας αλλά και κίνητρα πρέπει να είναι διαθέσιμα στην κατηγορία αυτή.

Με την εισαγωγή των παραπάνω στοιχείων η ιστοσελίδα δεν θα μοιάζει πλέον απρόσωπη και θα λάβει μια ανθρώπινη υπόσταση. Ο χρήστης πλέον θα ξέρει από ποιον δημιουργήθηκαν αυτά τα οποία επεξεργάζεται, καλλιεργώντας έτσι μια οικειότητα και εμπιστοσύνη στον ιστότοπο.

Από τις ιστοσελίδες που αναλύθηκαν σε προηγούμενο κεφάλαιο η ιστοσελίδα της Ευρωπαϊκής Επιτροπής παρέχει την πληρέστερη "About us" ενότητα που συνανήσαμε, με δευτεραγωνιστή την αντίστοιχη σελίδα των Η.Π.Α. Πρώτο πλεονέκτημα της ιστοσελίδας αυτής σε σχέση με τις άλλες, είναι το γεγονός ότι στην κεντρική της σελίδα παρέχεται απευθείας σύνδεσμος, σε προφανή θέση, που οδηγεί στην ενότητα "About us", και ετσι δεν χρειάζεται να αναζητήσει κανείς με άλλους τρόπους την συγκεκριμένη ενότητα. Δεύτερο και σημαντικότερο πλεονέκτημα είναι η ποσότητα των πληροφοριών που είναι διαθέσιμες στην εν λόγω ενότητα, μελετώντας τις οποίες, εκτός απο την προαναφερθείσα σύνδεση, ο χρήστης έχει την ευκαιρία να αποκομίσει αρκετές ιστορικές πληροφορίες και γνώσεις.

Όπως αντιλαμβάνεται κανείς η προσφορά της συγκεκριμένης ενότητας είναι αρκετά υποτιμημένη, και δεν πρέπει να συμβεί το ίδιο με την Ελληνική ιστοσελίδα. Ακόμα, το γεγονός ότι η κατασκευή της σελίδα αυτής δεν απαιτεί παραπάνω προσωπικό ή κεφάλαιο αφήνει λίγα περιθώρια αμφιβολίας για το αν αξίζει η δημιουργία της. Παρακάτω ακολουθεί απόσπασμα απο την ενότητα "About us", απο την ιστοσελίδα στατιστικών της Ευρωπαϊκής Επιτροπής (Εικ.4.1.4.1)

|                                      | Home                                                                                                    | <b>Statistics</b>                                                                                                    | <b>Publications</b>                          | <b>About Eurostat</b>                                                           | <b>User support</b> | <b>ASCEE!</b>                                                                                                    |  |  |  |  |  |  |
|--------------------------------------|----------------------------------------------------------------------------------------------------|----------------------------------------------------------------------------------------------------|----------------------------------------------|---------------------------------------------------------------------------------|---------------------|----------------------------------------------------------------------------------------------------|--|--|--|--|--|--|
| <b>About Eurostat</b>                | What we do                                                                                                    |                                                                                                    |                                              |                                                                                 |                     |                                                                                                    |  |  |  |  |  |  |
| * Introduction                       |                                                                                                    |                                                                                                    |                                              |                                                                                 |                     |                                                                                                    |  |  |  |  |  |  |
| What we do                           |                                                                                                    | Comparing apples with apples                                                                                                    |                                              |                                                                                 |                     |                                                                                                    |  |  |  |  |  |  |
| Who does what                        |                                                                                                    | Eurostat's main role is to process and publish comparable statistical information at European level. We try to arrive at a<br>common statistical 'language' that embraces concepts, methods, structures and technical standards.<br>Eurostat does not collect data. This is done in Member States by their statistical authorities. They verify and analyse national |                                              |                                                                                 |                     |                                                                                                    |  |  |  |  |  |  |
| How to find us                       |                                                                                                    |                                                                                                    |                                              |                                                                                 |                     |                                                                                                    |  |  |  |  |  |  |
| <b>Furnstat news</b>                 |                                                                                                    |                                                                                                    |                                              |                                                                                 |                     |                                                                                                    |  |  |  |  |  |  |
| ▼ Opportunities                      | data and send them to Eurostat. Eurostat's role is to consolidate the data and ensure they are comparable, using harmonized<br>methodology. Eurostat is actually the only provider of statistics at European level and the data we issue are harmonized as far |                                                                                                    |                                              |                                                                                 |                     |                                                                                                    |  |  |  |  |  |  |
| Recruitment                          |                                                                                                    | as possible.                                                                                                    |                                              |                                                                                 |                     |                                                                                                    |  |  |  |  |  |  |
| Calls for Tenders                    |                                                                                                    |                                                                                                    |                                              |                                                                                 |                     | One example: for an accurate picture of EU unemployment it is important that unemployed people in Finland or Portugal are       |  |  |  |  |  |  |
| Grants                               |                                                                                                    | counted or measured in the same way as in Ireland or Germany. So Eurostat works with Member States to define common<br>methodology on unemployment or asks Member States to include appropriate questions when gathering national data. These EU                                                                                                    |                                              |                                                                                 |                     |                                                                                                    |  |  |  |  |  |  |
| Conferences                          |                                                                                                    | data are then sent to Eurostat so we can publish EU-wide unemployment data, which can then be used to compare<br>unemployment rates between countries.                                                                                                    |                                              |                                                                                 |                     |                                                                                                    |  |  |  |  |  |  |
| Public consultations                 |                                                                                                    |                                                                                                    |                                              |                                                                                 |                     | With the birth of the euro there is a need to measure the development of Economic and Monetary Union (EMU). The euro is the     |  |  |  |  |  |  |
| * Our partners                       |                                                                                                    |                                                                                                    |                                              |                                                                                 |                     | single currency for EMU and is compared with other currencies such as the dollar and yen. This has fuelled the harmonization of |  |  |  |  |  |  |
| European Statistical System<br>(ESS) |                                                                                                    |                                                                                                    | economic indicators for the whole euro-zone. |                                                                                 |                     | methodology between Member States. Just as there is one inflation rate and one GDP rate for the USA, Eurostat now publishes     |  |  |  |  |  |  |
| <b>International Cooperation</b>     | with pears                                                                                                    |                                                                                                    |                                              |                                                                                 |                     | The bottom line is we try to provide you with data that are comparable because apples have to be compared with apples - not     |  |  |  |  |  |  |
| * Policies                           |                                                                                                    |                                                                                                    |                                              |                                                                                 |                     |                                                                                                    |  |  |  |  |  |  |
| Quality                              |                                                                                                    |                                                                                                    |                                              |                                                                                 |                     |                                                                                                    |  |  |  |  |  |  |
| Research and Methodology             |                                                                                                    | <b>Key historical facts</b>                                                                                                    |                                              |                                                                                 |                     |                                                                                                    |  |  |  |  |  |  |
| Statistical confidentiality          |                                                                                                    |                                                                                                    |                                              |                                                                                 |                     |                                                                                                    |  |  |  |  |  |  |
| Copyright/Licence policy             |                                                                                                    |                                                                                                    |                                              | 1953 The Statistics Division for the Coal and Steel Community established.      |                     |                                                                                                    |  |  |  |  |  |  |
|                                      |                                                                                                    |                                                                                                    |                                              | 1958 The European Community founded and the forerunner of Eurostat established. |                     |                                                                                                    |  |  |  |  |  |  |
|                                      |                                                                                                    | agricultural statistics.                                                                                                    |                                              |                                                                                 |                     | 1959 The present name of Eurostat as the Statistical Office of the European Communities adopted. First publication issued - on  |  |  |  |  |  |  |
|                                      |                                                                                                    |                                                                                                    | 1960 First Community Labour Force Survey.    |                                                                                 |                     |                                                                                                    |  |  |  |  |  |  |
|                                      | 1970 The European System of Integrated Economic Accounts (ESA) published and the general industrial classification of<br>economic activities (NACE) established.                                                                                               |                                                                                                    |                                              |                                                                                 |                     |                                                                                                    |  |  |  |  |  |  |
|                                      | 1974 First domain in the Cronos databank installed.                                                                                                    |                                                                                                    |                                              |                                                                                 |                     |                                                                                                    |  |  |  |  |  |  |

**Εικόνα 4.1.4.1: Ενότητα ¨About us¨ της ιστοσελίδας της Σλοβενίας** 

### *4.1.5 ΕΛΛΗΝΙΚΑ-ΑΓΓΛΙΚΑ*

Η επιλογή αυτή αφορά φυσικά την διαθεσιμότητα της ιστοσελίδας εξ΄ολοκλήρου και στην Αγγλική γλώσσα. Επιλέξαμε την Αγγλική γλώσσα και όχι κάποια άλλη λόγω του οτι η τελευταία αποτελεί πλέον παγκόσμια γλώσσα. Με άλλα λόγια, είναι η πιο διαδεδομένη στον κόσμο, και είναι πολύ πιθανό ο ξένος που θα επισκεφτεί την Ελληνική ιστοσελίδα στατιστικών να τη γνωρίζει.

Τα οφέλη φυσικά απο την ύπαρξη μιας τέτοιας επιλογής είναι αρκετά, καθώς δίνει τη δυνατότητα και σε ανθρώπους που δεν γνωρίζουν Ελληνικά να εξερευνησουν τον ιστότοπο. Το γεγονός αυτό, με τη σειρά του, οδηγεί τον ξένο επισκέπτη στο να μάθει πιο πολλά για τη χώρα μας, και να σχηματίσει εν τέλει μια πιο λεπτομερή άποψη για αυτήν. Η επιλογή «Ελληνικά-Αγγλικά», θα μπορούσε δηλαδή να δράσει σαν καθοριστικός παράγοντας ακόμα και στην διαφήμιση της χώρας μέσω του site της ΕΛ.ΣΤΑΤ.

Όπως όφειλαν άλλωστε, οι ιστοσελίδες που παρουσιάστηκαν σε προηγούμενο κεφάλαιο, έχουν στη διάθεση τους αυτή την επιλογή, και την έχουν εκμεταλλευτεί στο μέγιστο, καθώς δεν εντοπίζονται χονδροειδή λάθη στη χρήση της Αγγλικής γλώσσας. Ως μόνη παραφωνία φαντάζει η έλλειψη της Αγγλικής γλώσσας από τον στατιστικό άτλαντα του ιστοτόπου της Ελβετίας, αλλά όχι και από την ιστοσελίδα. Στο συγκεκριμένο στατιστικό άτλαντα, οι διαθέσιμες γλώσσες ήταν τα Γερμανικά και τα Γαλλικά, κάτι αναμενόμενο καθώς στην Ελβετία χ και οι δύο αποτελούν επίσημες γλώσσες. Το 60% του πληθυσμού της Ελβετίας, στα κεντρικό κομμάτι αυτής μιλά Γερμανικά, και το 20% ευρισκόμενο στα δυτικά της, μιλά Γαλλικά. Ακόμα, περίπου ενα 6% της χώρας μιλά και Ιταλικά, γλώσσα η οποία δεν είναι διαθέσιμη στον άτλαντα.

Τέλος, αξίζει να τονίσουμε πως η Αγγλική γλώσσα δεν πρεπει να είναι διαθέσιμη μόνο στην ελληνική ιστοσελίδα, αλλά και στις διάφορες εφαρμογές αυτής συμπεριλαμβανομένου φυσικά και του στατιστικού άτλαντα.

## *4.2 ΣΤΗΛΗ 1*

Μέχρι εδώ, αναλύθηκε ένα μονο μέρος της κεντρικής σελίδας του επίσημου Ελληνικού σταστιστικού site. Το τμήμα αυτό ήταν η οριζόντια γραμμή εντολών, αποτελόυμενη απο τις επιλογές: *Χάρτης Ιστοτόπου*, *F.A.Q.*, *Επικοινωνία*, Σχετικά με την ΕΛ.ΣΤΑΤ και *Ελληνικά Αγγλικά*. Έχουμε ήδη τονίσει πως ο ρόλος του αυτού του κομματιού θα είναι να προσπαθήσει να κερδίσει την εμπιστοσύνη του επισκέπτη και να του δώσει την απαραίτητη καθοδήγηση, εκπληρώνοντας ετσι δύο από τους στόχους που τέθηκαν σε προηγούμενο κεφάλαιο: ευχρηστία και φιλικότητα προς τον χρήστη.

Τα παραπάνω βέβαια μπορεί να τα συναντήσει κανείς σε οποιοδήποτε ιστοσελίδα στο διαδίκτυο, ανεξάρτητα από το αντικείμενο της. Δε συμβαίνει όμως το ίδιο με το αντικείμενο αυτού του κεφαλαίου, το οποίο καταπιάνεται με την ανάλυση της *Στήλης 1*, όπως αυτή ορίστηκε παραπάνω.

Η *Στήλη 1* θα είναι αυτό το στοιχείο το οποίο θα δίνει ταυτότητα στην ιστοσελίδα, και θα την ορίζει ως ένα αμιγώς στατιστικό site, θα είναι με άλλα λόγια ο λόγος για τον οποίο δημιουργείται η ιστοσελίδα αυτή. Για το λόγο αυτό η στήλη αυτή θα υλοποιείται απο οκτώ (8) υποκατηγορίες, οι οποίες στην ολότητά τους θα αφορούν την παρουσίαση, οπτικοποίηση και την οργάνωση στατιστικών δεδομένων. Οι κατηγορίες αυτές είναι οι ακόλουθες: *Βάση δεδομένων*, *Δείκτες-κλειδιά*, *Διαδραστικές εφαρμογές*, *Χάρτες*, *Εύρεση τόπου*, *Απογραφή*, *Εκλογές* και τέλος *Δημοσιεύσεις*.

### *4.2.1 ΒΑΣΗ ΔΕΔΟΜΕΝΩΝ*

Μια βάση δεδομένων, ως γνωστόν, είναι μια οργανωμένη συλλογή από δεδομένα, τα οποία είναι σε ψηφιακή μορφή και άμεσα διαθέσιμα για περαιτέρω ανάλυση. Στην περίπτωση μας, δηλαδή μια βάση δεδομένων στατιστικών στοιχείων, λόγω του αυξημένου όγκου πληροφοριών που αυτή θα περιλαμβάνει, απαιτεί προσεκτικό σχεδιασμό.

Όσο αναφορά στις ιστοσελίδες που έχουν ήδη παρουσιαστεί, οι βάσεις δεδομένων που κάθε μια έχει στο δυναμικό της παρουσιάζουν αρκετές διαφορές. Ξεκινώντας απο τη βάση δεδομένων της Ευρωπαϊκής Επιτροπής, είχαμε τονίσει πως, απο άποψη ποσότητας δεδομένων βρίσκεται σε πολυ υψηλότερο επίπεδο από τις υπόλοιπες χώρες, αντίθετα όμως, η οργάνωση αυτών των δεδομένων θα μπορούσε να ήταν πιο αποδοτική. Έπειτα, η βάση δεδομένων του Ελβετικού site στατιστικών δεν προκαλεί εντυπώσεις, το αντίστοιχο των Η.Π.Α. είναι χαώδες και αρκετά δύσκολο στην περιήγηση, ενώ η ιστοσελίδα VisionOfBritain τής Μεγάλης Βρετανίας δεν παρέχει στον χρήστη βάση δεδομένων αυτή καθ' αυτή, αλλά τα δεδομένα είναι διάσπαρτα. Δικαιολογία φυσικά αποτελεί το γεγονός οτι η σελίδα αυτή δεν είναι επίσημη στατιστική ιστοσελίδα, και ο λόγος ύπαρξης της διαφέρει απο αυτόν των παραπάνω.

Στο κεφάλαιο της αξιολόγησης που είδαμε παραπάνω, εν τέλει επιλέξαμε ως οδηγό για τη δημιουργία του ιστοτόπου της ΕΛ.ΣΤΑΤ, το αντίστοιχο site της Σλοβενίας. Ο λόγος που έγινε αυτό ήταν για την ισσοροπία που παρουσιάζει η ιστοσελίδα σε όλα τα επίπεδα. Η βάση δεδομένων που αυτή διαθέτει αποτελεί παράδειγμα της παραπάνω κατάστασης.

Πρώτο πλεονέκτημα της έναντι άλλων είναι η προφανής θέση στην οποία βρίσκεται. Η περίοπτη θέση δηλαδή του συνδέσμού της στην κεντρική σελίδα του ιστοτόπου (Εικ.4.2.1.1), δεν αναγκάζει τον επισκέπτη να περιφέρεται άσκοπα και να σπαταλά πολύτιμο χρόνο στον εντοπισμό μάλλον του πιο ουσιαστικού κομματιού της ιστοσελίδας.

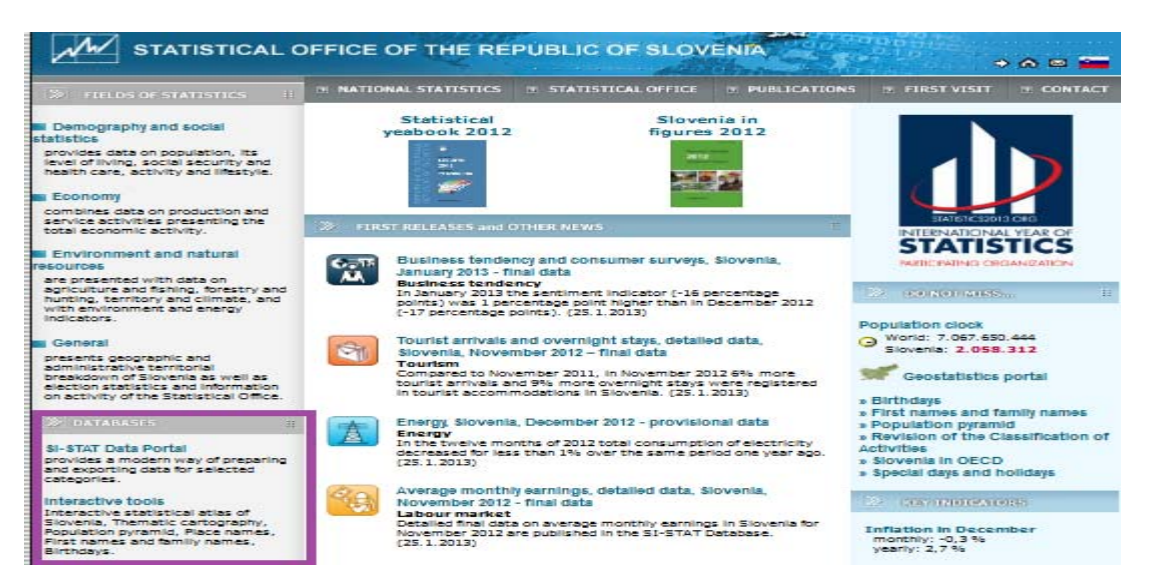

#### **Εικόνα 4.2.1.1: Θέση του συνδέσμου της Βάσης Δεδομένων στην αρχική σελίδα της ιστοσελίδας της Σλοβενίας.**

Δεύτερο πλεονέκτημα αποτελεί η διαίρεση της βάσης δεδομένων σε τέσσερις υποκατηγορίες πρίν εισέλθουμε ουσιαστικά στη θέαση των δεδομένων (εικόνα χχα). Στην ιδιαιτερότητα αυτή πρέπει να δωθεί αυξημένη προσοχή καθώς είναι τελείως διαφορετικό να πρέπει να πρέπει να ψάξει προσσεγιστικά ο χρήστης μέσα απο τέσσερις μεγάλες υποκατηγορίες αυτο που θέλει και άλλο να πρέπει να κάνει scroll down μέχρι να εντοπίσει ακριβώς τον δείκτη που τον ενδιαφέρει. Όπως βλεπουμε εδώ, στην ίδια βάση δεδομένων προσφέρονται στοιχεία για τρείς απογραφές, αλλά και δεδομένα ανά πολλών ειδών περιοχών (Εικ.4.2.1.2). Στη εισαγωγή για την *Στήλη*

*1* αναφέραμε πως θα υπάρχει ειδικός σύνδεσμος στο εν λόγω κομμάτι για απογραφές και έρευνα ανά τόπο, οπότε ο σχολιασμός αυτών δεν είναι της παρούσης.

| SI-Stat Data Portal                                                                                            |  |  |  |  |  |  |  |
|----------------------------------------------------------------------------------------------------|--|--|--|--|--|--|--|
| Fields of statistics:                                                                                          |  |  |  |  |  |  |  |
| Demography and social statistics<br>$\blacksquare$ Economy<br>■ Environment and natural resources<br>■ General |  |  |  |  |  |  |  |
| Census data:                                                                                                   |  |  |  |  |  |  |  |
| Agriculture Census 2010<br>Agriculture Census 2000<br>Population Census 2002                                   |  |  |  |  |  |  |  |
| <b>Cross-sectional reviews:</b>                                                                                |  |  |  |  |  |  |  |
| Data by municipalities<br>Data by statistical regions<br>Data by cohesion regions                              |  |  |  |  |  |  |  |

**Εικόνα 4.2.1.2: Κατηγορίες δεδομένων στην ιστοσελίδα της Σλοβενίας**

Σαν τρίτο πλεονέκτημα μπορεί να ληφθεί ένα στοιχείο το οποίο χαρακτηρίζει τη σελίδα που διαδέχεται αυτή των τεσσάρων υποκατηγοριών (Εικ.4.2.1.3). Το στοιχείο αυτό είναι ο απλός, επαρκής και ευχάριστος τρόπος με τον οποίο έχουν διαιρεθεί οι

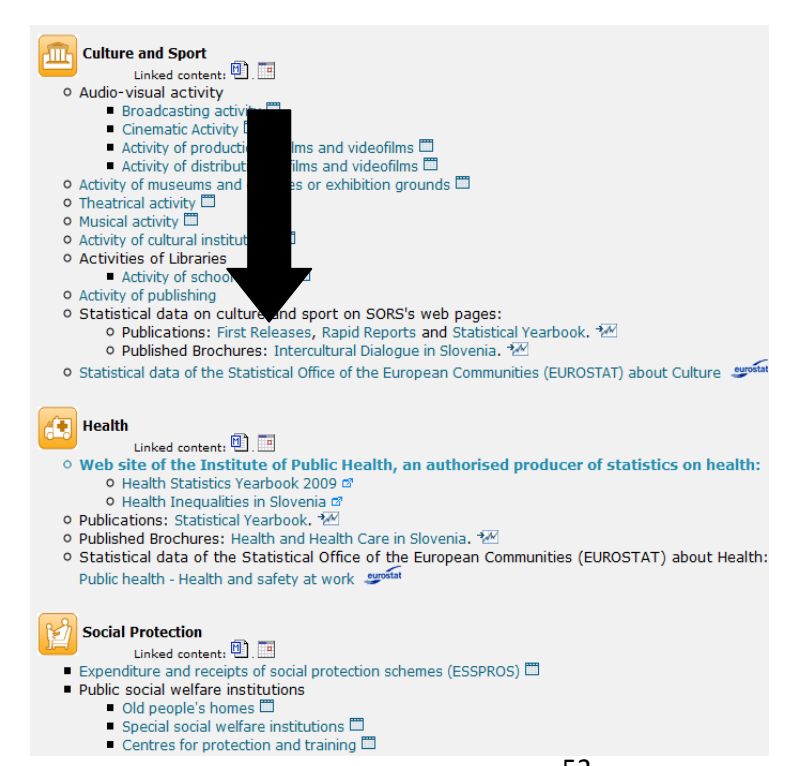

52 **Εικόνα 4.2.1.3: Διαθέσιμοι δείκτες στο site της Σλοβενίας**

τέσσερις αυτές κατηγορίες. Η έξυπνη χρήση χρωμάτων αλλά και η λογική αλληλουχία των υποκατηγοριών κρατάει συγκεντρωμένο τον επισκέπτη και δεν τον ταλαιπωρεί με σκούρα και μουντά χρώματα. Η χρήση αποχρώσεων του μπλέ του κόκκινου και του κίτρινου, αλλά και η χρήση σχημάτων, αποτυπώνονται παραπάνω στην εικόνα 4.2.1.3

Τέταρτο, τελευταίο και σημαντικότερο πλεονέκτημα της βάσης δεδομένων που φιλοξενείται στην επίσημη ιστοσελίδα στατιστικών της Σλοβενίας, είναι φυσικά ο τρόπος παρουσίασης των τελικών στατιστικών αποτελεσμάτων. Πιο αναλυτικά, αφού επιλέξει ο χρήστης την υποκατηγορία της αρεσκείας του, παρουσιάζεται ενώπιον του μια οθόνη με αρκετούς διαδραστικούς πίνακες (Εικ.4.2.1.4). Σε κάθε έναν απο αυτούς, ο χρήστης επιλέγει την κατηγορία που τον ενδιαφέρει. Αφού επιλέξει τις κατηγορίες, τότε με την επιλογή continue, και ύστερα απο λίγα δευτερόλεπτα, εμφανίζεται το αποτέλεσμα. Για παράδειγμα, εαν επιλέξουμε "Old people's homes", απο την υποκατηγορία "¨Social protection", θα οδηγηθούμε στους παρακάτω πίνακες:

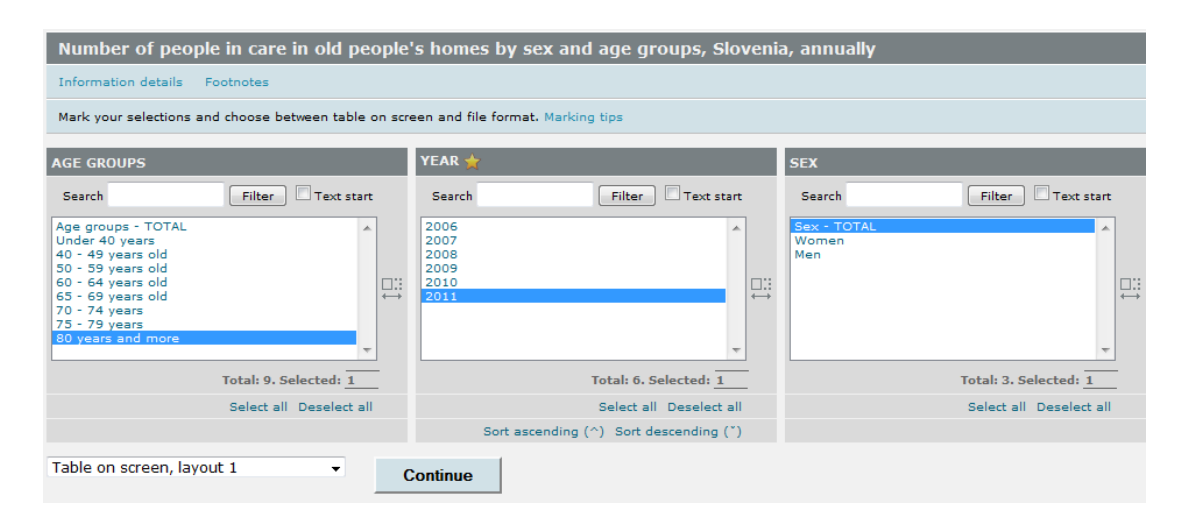

**Εικόνα 4.2.1.4: Εφαρμογή βάσης δεδομένων ιστοτόπου της Σλοβενίας** 

Ύστερα, αφού επιλέξουμε από τους τρεις πίνακες τις παραμέτρους που μας ενδιαφέρουν, πατάμε "continue", και οδηγούμαστε στο τελικό αποτέλεσμα (Εικ.4.2.1.5) απλά δηλαδή, 11336 ηλικιωμένοι άνω των 80 χρονών, εν έτει 2011 στη Σλοβενία ζουν σε οίκους ευγηρίας.

| Number of people in care in old people's homes by sex and age groups, Slovenia, annually |                    |  |  |  |  |  |
|------------------------------------------------------------------------------------------|--------------------|--|--|--|--|--|
|                                                                                          | 2011               |  |  |  |  |  |
|                                                                                          | <b>Sex - TOTAL</b> |  |  |  |  |  |
| 80 years and more                                                                        | 11336              |  |  |  |  |  |

**Εικόνα 4.2.1.5: Αριθμός ηλικιωμένων σε οίκους ευγηρίας στη Σλοβενία το 2011** 

Στο σημείο αυτό πρέπει να επισημανθεί πως οι παραπάνω πίνακες μπορούν να αντικατασταθούν από άλλους εισάγοντας έτσι περισσότερες ή απλά διαφορετικές παραμέτρους.

Έχοντας πειραματιστεί λοιπόν αρκετά με τη βάση δεδομένων του Σλοβένικου site, είμαστε σε θέση να πούμε πως δικαίως επιλέχθηκε ο εν λόγω ιστότοπος ως οδηγός. Δεν θα ήταν υπερβολικό να πούμε πως αυτή η βάση δεδομένων πληροί σε μεγάλο βαθμό και τα τέσσερα κριτήρια που επιλέχθηκαν προηγουμένως. Με άλλα λόγια, είναι πολύ εύχρηστη, δεδομένου του ότι απαιτεί ελάχιστο χρόνο για την κατανόηση της, είναι φιλική προς τον χρήστη, καθώς δεν υπάρχει κάποιο ενοχλητικό στοιχείο στη λειτουργία της, ο όγκος των δεδομένων που αυτή περιέχει είναι άκρως ικανοποιητικός, και τέλος, με τη βοήθεια χρωμάτων και σχημάτων είναι ευχάριστη στη θέαση.

Ο λόγος βέβαια για τον οποίο έγινε όλη η παραπάνω παρουσίαση, είναι για να επιβεβαιώσουμε ότι η ιστοσελίδα της ΕΛ.ΣΤΑΤ. θα πρέπει να ακολουθήσει ένα παρόμοιο μοντέλο. Εφόσον στον σχεδιασμό της βάσης στατιστικών δεδομένων δεν υφίσταται θέμα επιλογής για το ποια δεδομένα θα είναι διαθέσιμα –ολα τα στατιστικά δεδομένα στην Ελλάδα- , αντιλαμβάνεται κανείς πόση μεγάλη διαφορά μπορεί να κάνει η εύληπτη παρουσίαση αυτών.

### *4.2.2 ΔΕΙΚΤΕΣ-ΚΛΕΙΔΙΑ*

Η συγκεκριμένη ενότητα αφορά την παρουσία, στην κεντρική σελίδα του ιστοτόπου της ΕΛ.ΣΤΑΤ, συνδέσμων οι οποίοι θα ανακατευθύνουν τον χρήστη στην απευθείας προβολή σημαντικών στατιστικών στοιχείων. Στη *Στήλη 1* με άλλα λόγια, η επιλογή *Δείκτες- κλειδιά* θα περιέχει δέκα περίπου δημοφιλείς δείκτες, των οποίων τα στατιστικά δεδομένα θα είναι εύκολο να θεαθούν απευθείας. Κάτι ανάλογο εμφανίζεται και το επίσημο στατιστικό site της Ευρωπαϊκής Επιτροπής (Εικ.4.2.2.1)

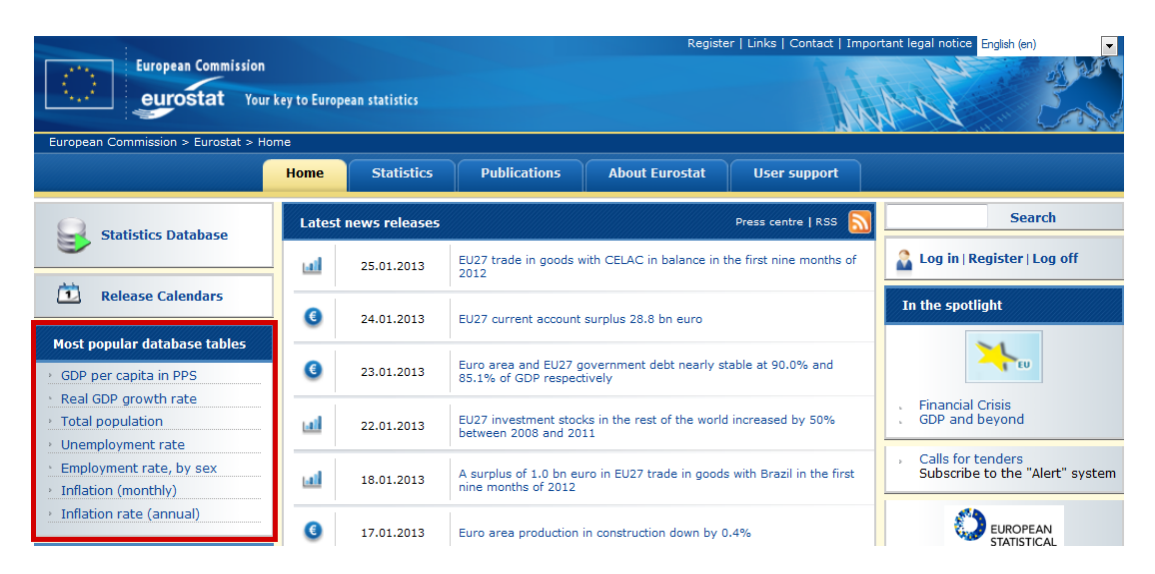

**Εικόνα 4.2.2.1: Θέση Δεικτών-Κλειδιά στην ιστοσελίδα της Eurostat** 

Στη συγκεκριμένη ιστοσελίδα όμως, οι διαθέσιμοι δείκτες είναι μόλις επτά (7) και με μεγάλη συσχέτιση μεταξύ τους. Κάτι τέτοιο δεν είναι θεμιτό, καθώς ο σκοπός της ενότητας *Δείκτες-Κλειδιά*, είναι να παρουσιάσει μια γενικότερη εικόνα της χώρας και όχι ειδικά για κάποια κατηγορία. Επιστρέφοντας στην ιστοσελίδα της Eurostat, και επιλέγοντας οποιοδήποτε από τους δείκτες αυτούς, οδηγούμαστε απευθείας σε πίνακες με δεδομένα, χωρίς δηλαδή τη μεσολάβηση άλλων σελίδων επιλογής. Έχοντας επιλέξει για παράδειγμα, τον δείκτη "Total Population", οδηγούμαστε στον πίνακα που απεικονίζεται παρακάτω (Εικ.4.2.2.2)

| time<br>geo                                 | 2001                        | 2002     | 2003     | 2004     | 2005     | 2006     | 2007        | 2008     | 2009      | 2010                  | 2011                  | 2012                  |  |
|---------------------------------------------|-----------------------------|----------|----------|----------|----------|----------|-------------|----------|-----------|-----------------------|-----------------------|-----------------------|--|
| <b>Belgium</b>                              | 10263414                    | 10309725 | 10355844 | 10396421 | 10445852 | 10511382 | 10584534    | 10666866 | 10753080  | 10839905              | 11000638 <sup>b</sup> | 11041266P             |  |
| <b>Bulgaria</b>                             | 8149468                     | 7891095  | 7845841  | 7801273  | 7761049  | 7718750  | 7679290     | 7640238  | 7606551   | 7563710               | 7369431 <sup>b</sup>  | 7327224               |  |
| <b>Czech Republic</b>                       | 10266546                    | 10206436 | 10203269 | 10211455 | 10220577 | 10251079 | 10287189    | 10381130 | 10467542  | 10506813              | 10486731bp            | 10505445 <sup>p</sup> |  |
| <b>Denmark</b>                              | 5349212                     | 5368354  | 5383507  | 5397640  | 5411405  | 5427459  | 5447084     | 5475791  | 5511451   | 5534738               | 5560628               | 5580516               |  |
| Germany                                     | 82259540                    | 82440309 | 82536680 | 82531671 | 82500849 | 82437995 | 82314906    | 82217837 | 82002356  | 81802257              | 81751602              | 81843743 <sup>P</sup> |  |
| <b>Estonia</b>                              | 1366959                     | 1361242  | 1356045  | 1351069  | 1347510  | 1344684  | 1342409     | 1340935  | 1340415   | 1340127               | 1340194               | 1339662 <sup>P</sup>  |  |
| <b>Ireland</b>                              | 3832783                     | 3899702  | 3964191  | 4028851  | 4111672  | 4208156  | 4312526     | 4401335  | 4450030   | 4467854               | 4570127 <sup>bp</sup> | 4582769 <sup>P</sup>  |  |
| Greece                                      | 10931206                    | 10968708 | 11006377 | 11040650 | 11082751 | 11125179 | 11171740    | 11213785 | 11260402  | 11305118              | 11309885              | 11290067 <sup>p</sup> |  |
| <b>Spain</b>                                | 40476723                    | 40964244 | 41663702 | 42345342 | 43038035 | 43758250 | 44474631    | 45283259 | 45828172  | 45989016              | 46152926              | 46196276 <sup>P</sup> |  |
| France                                      | 60979315                    | 61424036 | 61864088 | 62292241 | 62772870 | 63229635 | 63645065    | 64007193 | 64350226P | 64694497 <sup>P</sup> | 65048412 <sup>P</sup> | 65397912P             |  |
| Italy                                       | 56960692                    | 56993742 | 57321070 | 57888245 | 58462375 | 58751711 | 59131287    | 59619290 | 60045068  | 60340328              | 60626442              | 60820764P             |  |
| <b>Cyprus</b>                               | 697549                      | 705539   | 715137   | 730367   | 749175   | 766414   | 778684      | 789269   | 796875    | 819140 <sup>b</sup>   | 839751                | 862011                |  |
| Latvia                                      | 2364254                     | 2345768  | 2331480  | 2319203  | 2306434  | 2294590  | 2281305     | 2270894  | 2261294   | 2248374               | 2074605 <sup>b</sup>  | 2041763 <sup>P</sup>  |  |
| Lithuania                                   | 3486998                     | 3475586  | 3462553  | 3445857  | 3425324  | 3403284  | 3384879     | 3366357  | 3349872   | 3329039               | 3052588 <sup>b</sup>  | 3007758               |  |
| Luxembourg<br>Ш<br>$\overline{\phantom{a}}$ | 439000<br>$+$ $\rightarrow$ | 444050   | 448300   | 454960   | 461230   | 469086   | 476187<br>Ш | 483799   | 493500    | 502066                | 511840                | 524853 P              |  |

**Εικόνα 4.2.2.2: Πίνακας συνολικού πληθυσμού ανα χώρα και έτος** 

Όπως εύκολα αντιλαμβάνεται κανείς, η συγκεκριμένη ενότητα της *Στήλης 1*, προορίζεται για χρήση από επισκέπτες οι οποίοι δεν αναζητούν κάτι συγκεκριμένο, δηλαδή κάποιο εξεζητημένο στατιστικό στοιχείο, αλλά για χρήστες που θέλουν σχηματίσουν μια γενικότερη άποψη για κάποια Ελληνικά στοιχεία και την γενικότερη κατάσταση που επικρατεί στον Ελλαδικό χώρο.

Ακόμα, αξίζει να επισημάνουμε ότι οι περισσότεροι, αν όχι όλοι οι δείκτες που θα παρουσιασθούν σε αυτή την ενότητα, θα χρησιμοποιηθούν και στον στατιστικό άτλαντα, ο οποίος θα παρουσιαστεί αργότερα. Αυτό φυσικά οφείλεται στο γεγονός ότι και οι δύο ενότητες έχουν κοινό σκοπό, δηλαδή την απλή και γενική παρουσίαση κάποιων συγκεκριμένων και σημαντικών στατιστικών στοιχείων.

Οι *Δείκτες-Κλειδιά*, που θα αναλυθούν κινούνται γύρω από οχτώ βασικούς άξονες, οι οποίοι είναι οι ακόλουθοι: *Πληθυσμός*, *Ανεργία*, *Εγκληματικότητα*, *Εισόδημα*, *Εκπαίδευση*, *Τουρισμός*, *Υγεία* και *Μετανάστευση*.

**Πληθυσμός:** Ο δείκτης *Πληθυσμός*, αποτελεί φυσικά τον πιο κοινό στατιστικό δείκτη, τον οποίο συναντήσαμε σε όλα τα site που επισκεφτήκαμε, και δεν θα μπορούσε να λείψει από τους *Δείκτες-Κλειδιά* στο ελληνικό site. Στην περίπτωση μας όμως ο δείκτης αυτός, θα διαιρεθεί σε δύο εξίσου σημαντικούς δείκτες για λόγους ευκολότερης κατανόησης.

Η πρώτη υποκατηγορία αφορά **τον πληθυσμό της Ελλάδας ανά απογραφή**. Πρόκειται δηλαδή για τον απλό δείκτη καταγραφής του αριθμού των ανθρώπων που κατοικούν στην Ελλάδα. . Μια τέτοια παρουσίαση είναι θεμιτή για να δείχνει τη διαχρονική εξέλιξη του πληθυσμού της χώρας.

Στον αντίστοιχο πίνακα, θα υπάρχει φυσικά η δυνατότητα θέασης ολόκληρου του πληθυσμού της Ελλάδας (Εικ.4.2.2.3), αλλά τη θέση των χωρών, στην κατακόρυφη στήλη του παραπάνω πίνακα της Eurostat (Εικ.4.2.2.2), θα πάρουν οι Νομοί της Ελλάδας, ενώ η οριζόντια στήλη με τις χρονολογίες θα μείνει ανέπαφη. Έτσι θα μπορεί κανείς να συγκρίνει πληθυσμούς ανάμεσα σε Νομούς, πληθυσμούς σε σχέση με την Επικράτεια, αλλά και πληθυσμούς ανάλογα με το έτος απογραφής. Στο σημείο αυτό αξίζει να αναφέρουμε πως η μορφή αυτή των πινάκων, θα είναι κοινή για κάθε δείκτη.

|                      | 1907 | 1920 | 1928 | 1940 | 1951 | 1961 | 1971 | 1981 | 1991 | 2001 | 2011 |
|----------------------|------|------|------|------|------|------|------|------|------|------|------|
| ΕΛΛΑΔΑ               |      |      |      |      |      |      |      |      |      |      |      |
| $N.$ ATTIKH $\Sigma$ |      |      |      |      |      |      |      |      |      |      |      |
| Ν. ΘΕΣΣ/ΝΙΚΗΣ        |      |      |      |      |      |      |      |      |      |      |      |
| $N. AXAIA\Sigma$     |      |      |      |      |      |      |      |      |      |      |      |
| N. XANIQN            |      |      |      |      |      |      |      |      |      |      |      |
| $N.$ EANOH $\Sigma$  |      |      |      |      |      |      |      |      |      |      |      |
| $K.\Lambda.\Pi.$     |      |      |      |      |      |      |      |      |      |      |      |

**Εικόνα 4.2.2.3: Πίνακας βάσης δεδομένων ανα Νομό και έτος απογραφής νέας ιστοσελίδας ΕΛ.ΣΤΑΤ**

Για αυξημένες δυνατότητες στις συγκρίσεις θα ήταν θεμιτό να υπάρχει η δυνατότητα ταξινόμησης. Πιο αναλυτικά, επιλέγοντας για παράδειγμα τον Νομό Χανίων, θα ταξινομούνται τα στοιχεία, από αριστερά προς τα δεξιά, ξεκινώντας από το έτος στο οποίο παρουσιάζεται σε μεγαλύτερο αριθμό το φαινόμενο που αφορά τον επιλεγμένο δείκτη. Όμοια, επιλέγοντας, για παράδειγμα το έτος 1981, ξεκινώντας από πάνω προς τα κάτω, ταξινομούνται οι Νομοί με πρώτο αυτόν που παρουσιάζει σε μεγαλύτερο αριθμό το φαινόμενο που αφορά τον επιλεγμένο δείκτη, έτσι επιτυγχάνεται χωρική και χρονική ταξινόμηση του πληθυσμού της χώρας ανά νομό.

Η δεύτερη υποκατηγορία του πληθυσμού, την οποία θα θεωρήσουμε ως δείκτηκλειδί, είναι η **πυκνότητα του πληθυσμού**. Ο εν λόγω δείκτης θα βοηθήσει τον χρήστη να αντιληφθεί ποιοι Νομοί είναι πιο πυκνοκατοικημένοι, ποιο έτος, και τέλος να τους συγκρίνουν με τον μέσο όρο πυκνότητας ολόκληρης της χώρας. Τα ψηφία των αντίστοιχων κελιών σε αυτή τη περίπτωση θα αντιστοιχούν σε κατοίκους ανά τετραγωνικό μέτρο ή προτιμότερα ανα στρέμμα, ώστε να μην παρουσιαστεί σύγχυση στον πίνακα λόγω πολλών ψηφίων.

**Ανεργία:** Λόγω της δεινής οικονομικής κατάστασης της χώρας τον τελευταίο καιρό, η ανεργία πλέον συζητείται πιο πολύ από ποτέ, και μετράται πλέον ανα τρίμηνο. Το φαινόμενο αυτό αποτυπώνεται και στον αντίστοιχο πίνακα της Eurostat (Εικ.4.2.2.4) όπου η χώρα μας καταλαμβάνει την πρώτη θέση σε ποσοστό ανεργίας σε πολλούς μήνες τον τελευταίο χρόνο, κοντά με την Ισπανία, με ποσοστό κοντά στο 27%.

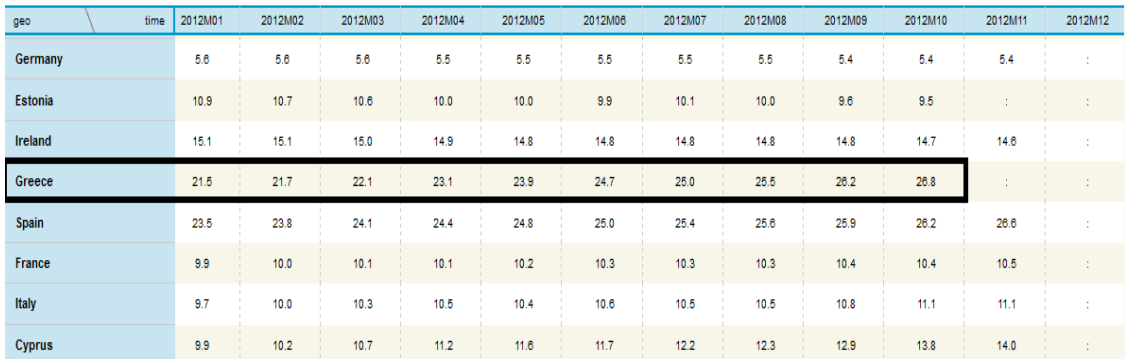

#### **Εικόνα 4.2.2.4: Πίνακας ποσοστών ανεργίας ανά μήνα και χώρα της ιστοσελίδας της Eurostat**

Για αυτό λοιπόν το λόγο δεν θα μπορούσε να λείψει ο εν λόγω δείκτης από την ενότητα *Δείκτες-κλειδιά*. Ακολουθώντας το ίδιο μοντέλο πίνακα που χρησιμοποιήθηκε για τον πληθυσμό, η μόνη αλλαγή θα αφορά το περιεχόμενο των κελιών και τι αυτό θα συμβολίζει. Το περιεχόμενο των κελιών θα αποτελείται πλέον από ποσοστά σε σχέση με τον πληθυσμό του κάθε Νομού, και θα αφορά άτομα από 15 μέχρι 74 ετών. Στην κορυφή βέβαια του πίνακα θα βρίσκεται η χώρα στο σύνολό της, με ποσοστό σε σχέση με το συνολικό πληθυσμό της. Με αυτό τον τρόπο, θα είναι δυνατή η σύγκριση ανάμεσα σε Νομούς, αλλά και ανάμεσα σε Νομό και Επικράτεια.

**Εγκληματικότητα:** Φυσικά, ο δείκτης αυτός επιλέχθηκε, αφού αποτελεί συνέχεια του παραπάνω δείκτη, δηλαδή αυτόν της ανεργίας, με την έννοια ότι η ανεργία συχνά οδηγεί στην εγκληματικότητα. Επειδή λοιπόν πρόκειται για ένα τόσο σημαντικό δείκτη, και επειδή η εγκληματικότητα αναλύεται σε πολλές συνιστώσες, επιλέξαμε να τη χωρίσουμε σε δύο.

Η πρώτη υποδιαίρεση αφορά την **ενήλικη εγκληματικότητα**, δηλαδή τα εγκλήματα που διαπράττουν άτομα από δεκαοχτώ ετών και άνω. Πρέπει να επισημανθεί σε αυτό το σημείο, πως λόγω του μεγάλου φάσματος πιθανών εγκλημάτων, στον πίνακα θα περιέχονται όλα τα εγκλήματα, ανεξάρτητα από την φύση τους. Έτσι το περιεχόμενο των κελιών θα αποτελείται πλέον από μονάδες οι οποίες θα αντιπροσωπεύουν τον αριθμό των εγκληματικών ενεργειών σε κάθε Νομό, αλλά και φυσικά για τη χώρα στο σύνολο της.

Όσα αναφέραμε για την ενήλικη εγκληματικότητα θα ισχύουν σε μεγάλο βαθμό και στη δεύτερη υποδιαίρεση, την ανήλικη εγκληματικότητα, δηλαδή τα εγκλήματα που διαπράττονται από άτομα κάτω των δεκαοχτώ ετών. Τονίζουμε στο σημείο αυτό πως το είδος του εγκλήματος δεν θα αναφέρεται, καθώς κάτι τέτοιο δεν θα συμβάδιζε με τη φύση της ενότητας αυτής.

**Μετανάστευση:** Συνεχίζοντας με αυτήν τη φυσική αλληλουχία δεικτών, η μετανάστευση είναι άλλο ένα μείζον ζήτημα στις μέρες μας, και έτσι δικαίως βρίσκεται στην ενότητα *Δείκτες- Κλειδιά*. Όπως συνέβη όμως στους δείκτες του *Πληθυσμού* αλλά και της *Εγκληματικότητας*, έτσι και εδώ θα σχεδιάσουμε δύο πίνακες, οι οποίοι θα αντιστοιχούν σε δυο υποκατηγορίες του δείκτη αυτού.

Η πρώτη κατηγορία θα αφορά τον **πληθυσμό που εγκατέλειψε** την Ελλάδα ανά Νομό, και ανά έτος αλλά και τον συνολικό αριθμό ατόμων που έφυγαν από την Ελλάδα ανά έτος. Εδώ πρέπει να τονιστεί πως ο πίνακας θα σχεδιαστεί, ανεξαρτήτως της ιθαγένειας του πληθυσμού που αποχώρησε, Σκοπός της υποκατηγορίας αυτής είναι να αποτυπώσει το πώς η οικονομική κρίση ώθησε πολλούς Έλληνες αλλά και ξένους να αναζητήσουν ένα καλύτερο οικονομικό μέλλον σε χώρες του εξωτερικού. Ο προορισμός αυτών δεν θα εμφανίζεται σε αυτόν τον πίνακα αλλά σε αντίστοιχο της βάσης δεδομένων. Το περιεχόμενο των κελιών και σε αυτή τη περίπτωση θα αποτελείται από καθαρούς αριθμούς και όχι ποσοστά.

Η δεύτερη υποκατηγορία θα αφορά τον πληθυσμό, ανεξαρτήτου ιθαγένειας, ο οποίος **μετανάστευσε στην Ελλάδα από χώρα του Εξωτερικού**. Το ενδιαφέρον μας εδώ βέβαια, είναι σε ποιο Νομό μετανάστευσε, αλλά και πότε, έχοντας βέβαια υπ'όψιν, ότι με την πάροδο των χρόνων ο συνολικός αριθμός μεταναστεύσεων προς τη χώρα μας, θα εμφανίζει μια πτωτική τάση. Όσο αναφορά τον πίνακα, αυτός θα είναι όμοια σχεδιασμένος με αυτόν της πρώτης κατηγορίας.

**Εισόδημα:** Το **κατα κεφαλή εισόδημα**, δηλαδή τα χρηματικά έσοδα που λαμβάνει κατά μέσο όρο μια περιοχή ανά κάτοικο, κατά αρκετούς αποτελεί και καθρέφτη της οικονομικής κατάστασης που επικρατεί στην ίδια περιοχή. Για αυτό το λόγο ο δείκτης *Εισόδημα*, πρέπει να περιλαμβάνεται στους *δείκτες κλειδιά*.

Επειδή πρόκειται για μια απλή έννοια χωρίς πολλές παραλλαγές όπως για παράδειγμα η εγκληματικότητα, δεν υπάρχει ανάγκη για περαιτέρω υποδιαίρεση της. Όσο αναφορά τη μορφή του πίνακα και κυρίως τα περιεχόμενα των κελιών, η μόνη διαφοροποίηση σε σχέση με τους προηγούμενους δείκτες, είναι το γεγονός ότι εντός των κελιών θα υπάρχουν ψηφία τα οποία θα αντιστοιχούν σε μέσους όρους. Έτσι δίνεται η δυνατότητα στον χρήστη να συγκρίνει τα διάφορα εισοδήματα ανα τη χώρα. Παρακάτω παρουσιάζεται ο αντίστοιχος πίνακας της Eurostat (Εικ.4.2.2.5), όπου στην Ελλάδα εν έτει 2011 αντιστοιχεί μέσο εισόδημα 10986 ευρώ.

#### Distribution of income by quantiles (source: SILC)

Last update: 17-01-2013 Table Customization show

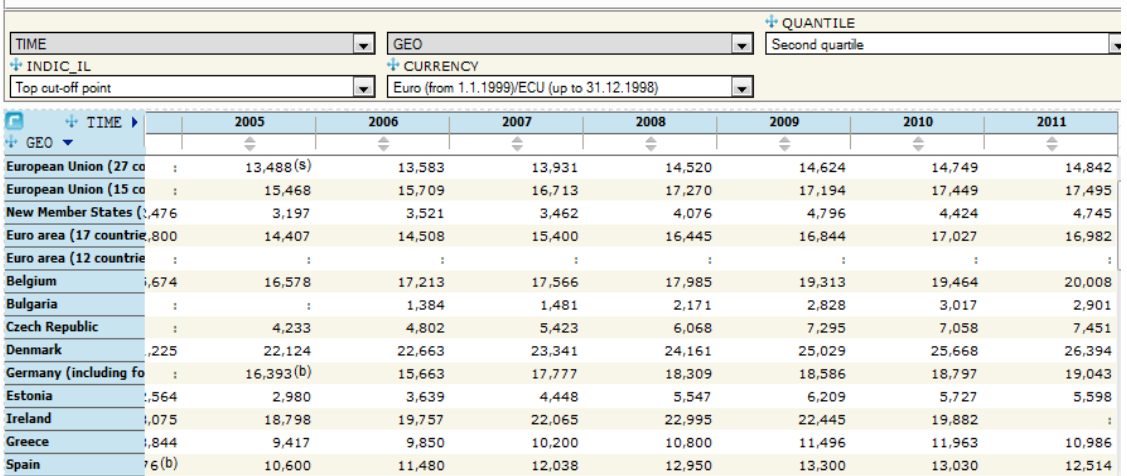

#### **Εικόνα 4.2.2.5: Πίνακας μέσου εισοδήματος ανα χώρα και έτος του site της Eurostat**

**Υγεία:** Το σύστημα υγείας κάθε χώρας είναι ένας καθοριστικός παράγοντας που αφορά το επίπεδο ζωής κάθε περιοχής, και επηρεάζει σε μεγάλο βαθμό το επίπεδο της ιατροφαρμακευτικής περίθαλψης που λαμβάνουν τα μέλη της περιοχής αυτής, και έτσι αποτελεί έναν από τους σημαντικότερους *Δείκτες Κλειδιά*. Ο πιο κοινός και κατανοητός δείκτης που παρουσιάζεται, είναι ο *Αριθμός Διαθέσιμων Κλινών σε Νοσοκομεία*.

Με άλλα λόγια, στην περίπτωση της Ελλάδας, θα παρουσιάζεται ένας πίνακας ο οποίος θα περιγράφει πόσες κλίνες νοσοκομείου είναι διαθέσιμες σε κάθε Νομό αλλά και συνολικά σε όλη την Ελλάδα. Ένα σημαντικό στοιχείο του δείκτη αυτού, είναι το γεγονός ότι μπορεί κανείς να εξάγει και περαιτέρω πληροφορίες για κάποιο Νομό, όπως για παράδειγμα τον αριθμό των Νοσοκομείων σε κάποιο Νομό ή το γενικότερο επίπεδο ιατρικής περίθαλψης του Νομού αυτού. Ο πίνακας δεν θα έχει κάποια διαφορά στον σχεδιασμό του, ενώ το περιεχόμενο των κελιών θα αντιστοιχεί σε αριθμό κλινών.

**Εκπαίδευση:** Πολύ σημαντικός παράγοντας φυσικά για την οικονομική, την κοινωνική και την πολιτιστική πρόοδο μίας περιοχής είναι το εκπαιδευτικό σύστημα που εφαρμόζεται μέσα στην επικράτειά της. Όσο πιο προηγμένο είναι αυτό το σύστημα, τόσο πιο πιθανό είναι τα μέλη της περιοχής αυτής να είναι πνευματικά καλλιεργημένα.

Ένας από τους αρκετούς δείκτες που μπορεί να συναντήσει κανείς είναι το *Ποσοστό μαθητών ηλικίας 15 μέχρι 24 ετών*, και είναι ο δείκτης των οποίο θα χρησιμοποιήσουμε σαν *Δείκτη-Κλειδί*. Αναλυτικότερα, ο δείκτης αυτός αποτυπώνει το ποσοστό των ανθρώπων της παραπάνω ηλικίας, οι οποίοι βρίσκονται σε κάποιο εκπαιδευτικό ίδρυμα, είτε αυτό είναι Γυμνάσιο, Λύκειο, Ι.Ε.Κ., Τ.Ε.Ι., και Πανεπιστήμιο. Όπως αντιλαμβάνεται κανείς, το ποσοστό αυτό αντικατοπτρίζει σε

μεγάλο βαθμό το μορφωτικό επίπεδο των μελών μιας περιοχής, και αρκετά συμπεράσματα μπορεί να εξαχθούν μελετώντας το. Η μόνη διαφορά που θα υπάρξει στον πίνακα, θα είναι το εσωτερικό των κελιών, το οποίο θα περιέχει ποσοστά επί του πληθυσμού του Νομού αυτής της ηλικίας. Στον παρακάτω αντίστοιχο πίνακα της Eurostat (Εικ.4.2.2.6), παρατηρούμε πως στην Ελλάδα το συγκεκριμένο ποσοστό κυμαίνεται, εν έτει 2010 στο 63,2%, και είναι ένα από τα υψηλότερα ποσοστά της Ευρώπης.

| e<br>$+$ TIME $\rightarrow$ | 2004   |                     | 2005                | 2006    | 2007    | 2008                | 2009    | 2010    |  |
|-----------------------------|--------|---------------------|---------------------|---------|---------|---------------------|---------|---------|--|
| $+$ GEO $\star$             |        | ÷                   | ÷                   | ÷       | ÷       | ÷                   | ÷       | ÷       |  |
| <b>Belgium</b>              | 67.6   | 68.3                | 68.2                | 69.4    | 68.6    | 68.2                | 68.9    | 69.2    |  |
| <b>Bulgaria</b>             | 47.0   | 48.9                | 50.8 <sup>(i)</sup> | 51.5    | 52.4    | 51.9                | 52.4    | 53.7    |  |
| <b>Czech Republic</b>       | 56.2   | 59.2                | 60.8                | 60.9    | 62.1    | 61.6                | 61.6    | 62.7    |  |
| <b>Denmark</b>              | 62.8   | 66.0 <sup>(i)</sup> | 67.5                | 66.7    | 66.9    | 66.5                | 66.1    | 67.8    |  |
| Germany (including fo3.5(i) |        | 64.4(i)             | 64.9(i)             | 65,4(1) | 65,4(1) | 64.7 <sup>(i)</sup> | 65.1(i) | 65.6(i) |  |
| <b>Estonia</b>              | 62.5   | 63.0                | 63.7                | 63.0    | 62.1    | 60.8                | 60.7    | 62.1    |  |
| <b>Ireland</b>              | 55.5   | 59.0                | 58.8                | 57.6    | 58.1    | 57.9                | 61.7    | 66.4    |  |
| <b>Greece</b>               | 58.1   | 61.6                | 65.2(1)             | 66.8    | 60.1    | 64.2                |         | 63.2    |  |
| <b>Spain</b>                | 53.9   | 54.6                | 55.0                | 55.1    | 55.4    | 55.4                | 56.3    | 59.9    |  |
| <b>France</b>               | 60.0   | 59.7                | 59.0                | 59.0    | 58.8    | 58.7                | 58.1    | 58.4    |  |
| <b>Italy</b>                | 3.0(1) | 54.0(1)             | 55.0 <sup>(i)</sup> | 56.0(1) | 56.3(i) | 57.5(j)             | 57.3(1) | 57.9(i) |  |
| <b>Cyprus</b>               | 42.1   | 42.3                | 40.2                | 39.8    | 41.2    | 43.6                | 46.6    | 47.6    |  |
| Latvia                      | 62.9   | 64.8                | 64.8                | 64.4    | 62.5    | 61.0                | 62.0    | 61.1    |  |
| Lithuania                   | 68.0   | 69.1                | 70.4                | 69.5    | 68.7    | 69.0                | 69.3    | 69.3    |  |

**Εικόνα 4.2.2.6: Πίνακας ποσοστών μαθητών ηλικίας 15-24 ανα έτος και χώρα** 

**Τουρισμός:** Τελευταίος *Δείκτης-κλειδί*, της *Στήλης 1* είναι ο τουρισμός, ο οποίος σε όποιο μέρος αναφέρεται, αποκαλύπτει δύο στοιχεία του τόπου αυτού. Πρώτον, ότι η συγκεκριμένη περιοχή αποτελεί πόλο έλξης, και δεύτερον ότι συγκεντρώνει σημαντικούς οικονομικούς πόρους από αυτή την τουριστική κίνηση, βελτιώνοντας έτσι την οικονομική κατάσταση της περιοχής, γεγονός που καθιστά δικαίως τον Τουρισμό Δείκτη-Κλειδί.

Πιο συγκεκριμένα, ο δείκτης τον οποίο θα εισάγουμε στον πίνακα μας θα είναι ο απλός *Αριθμός τουριστών*, ο οποίος θα αναφέρεται φυσικά σε ετήσια βάση και ανά Νομό, ενώ το περιεχόμενο των κελιών θα είναι ο αριθμός αυτός.

### *4.2.3 ΣΤΑΤΙΣΤΙΚΟΣ ΑΤΛΑΝΤΑΣ*

Στο προηγούμενο κεφάλαιο ασχοληθήκαμε με την επιλογή ενός αριθμού «Δεικτών Κλειδιά», οι οποίοι θα διευκόλυναν σε ένα βαθμό την αναζήτηση που προτίθεται να κάνει ο χρήστης. Αναζήτηση η οποία αφορούσε κάποιο συγκεκριμένο στατιστικό στοιχείο μεγάλης σημασίας, και όχι κάποιο εξειδικευμένο στοιχείο.

Η επόμενη ενότητα η οποία θα απαρτίζει την Στήλη 1, θα αφορά την διαδραστική εφαρμογή την οποία θα περιέχει η ιστοσελίδα της ΕΛ.ΣΤΑΤ. Η εν λόγω εφαρμογή θα καταπιάνεται κυρίως με την οπτικοποίηση στατιστικών στοιχείων, προσφέροντας έτσι μια εναλλακτική στην όλη διαδικασία αναζήτησης στατιστικών στοιχείων.

Πιο συγκεκριμένα όμως, ο περιστασιακός χρήστης της στατιστικής σελίδας, δηλαδή αυτός που αναζητά γενικά στοιχεία και όχι ειδικές πληροφορίες, στη προσπάθεια του για δημιουργία αυτής της γενικής εικόνας, προτιμά να έχει ως αρωγό ένα χάρτη, εμπλουτισμένο με στατιστικές πληροφορίες, παρά μια σειρά από επεξηγηματικά κείμενα και πίνακες.

Στο κεφάλαιο αυτό θα ακολουθήσει η παρουσίαση της διαδραστικής εφαρμογής, η οποία δεν είναι άλλη από τον Ελληνικό στατιστικό άτλαντα. Στο σημείο αυτό πρέπει να τονιστεί πως κατά τη διάρκεια σχεδιασμού της ιστοσελίδας της ΕΛ.ΣΤΑΤ., θα παρουσιαστούν και άλλες εφαρμογές, οι οποίες όμως δεν θα είναι διαδραστικές, και για αυτό το λόγο δεν θα εξεταστούν στο συγκεκριμένο κεφάλαιο.

Ως στατιστικός άτλαντας ορίζεται εκείνος ο χάρτης, ο οποίος είναι ψηφιακός, είναι διαδραστικός και περιέχει στατιστικές πληροφορίες. Παρότι ως οδηγός της ιστοσελίδας της ΕΛ.ΣΤΑΤ, έχει επιλεχθεί ο αντίστοιχος της Σλοβενίας, για το σχεδιασμό του στατιστικού άτλαντα, θα ακολουθηθεί το μοντέλο της ιστοσελίδας VisionofBritain, σε συνδυασμό με αυτόν της Σλοβενίας. Αυτό συμβαίνει λόγω του γεγονότος ότι ο εν λόγω στατιστικός άτλαντας, παρότι προέρχεται από ανεπίσημο στατιστικό site, ξεχωρίζει για την ποιότητα και την πρωτοτυπία του.

Επειδή ο στατιστικός άτλαντας αποτελεί ένα από τα κύρια ζητήματα αυτής της εργασίας, θα αναλυθεί σε ορισμένα υποκεφάλαια. Αυτά θα είναι οι διαθέσιμοι δείκτες, ο χάρτης, και το υπόμνημα. Οι υποδιαιρέσεις αυτές θυμίζουν σε ένα βαθμό τις αντίστοιχες που έγιναν για την ανάλυση της αρχικής σελίδας της ΕΛ.ΣΤΑΤ. Η κατηγοριοποίηση αυτή γίνεται πιο κατανοητή με τη βοήθεια της παρακάτω εικόνας (Εικ.4.2.3.1)

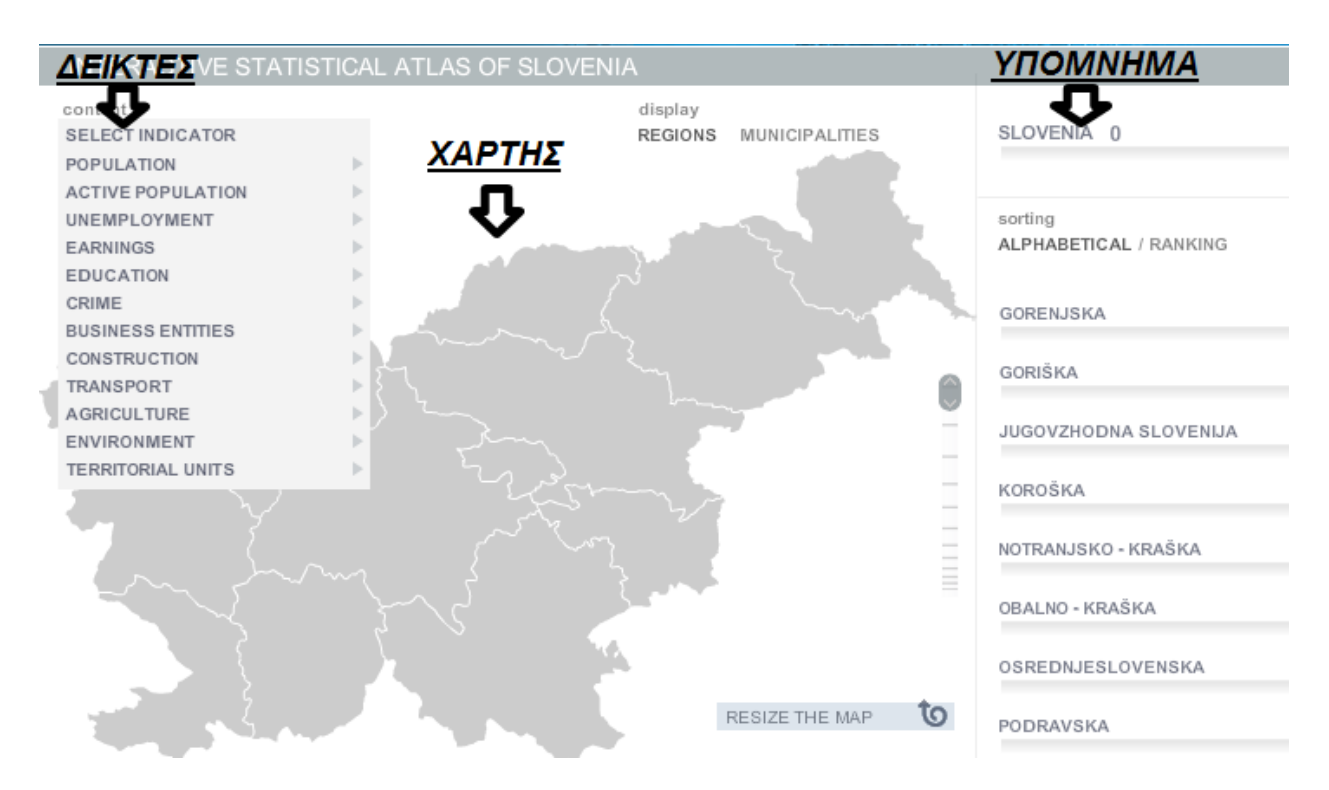

**Εικόνα 4.2.3.1: Οργάνωση στατιστικού άτλαντα Σλοβενίας** 

**Δείκτες:** Εφόσον δεν είναι δυνατό να συμπεριλαμβάνονται όλοι δείκτες της βάσης δεδομένων της ιστοσελίδας στον στατιστικό άτλαντα, πρέπει να γίνει για άλλη μια φορά ένα είδος φιλτραρίσματος, για να καταλήξουμε στο τέλος στους διαθέσιμους δείκτες. Η τελική μορφή της στήλης των δεικτών θα θυμίζει αρκετά εκείνη του στατιστικού άτλαντα της Σλοβενίας, εφόσον αυτός έχει επιλεχθεί ως οδηγός.

Όπως είχαμε αναφέρει και στην ενότητα «Δείκτες Κλειδιά» (Κεφ.4.2.3), οι περισσότεροι από τους διαθέσιμους δείκτες στον στατιστικό άτλαντα, θα προέρχονται από την ενότητα αυτή. Οι δείκτες αυτοί ήταν: ΠΛΗΘΥΣΜΟΣ (ενεργός πληθυσμόςπυκνότητα πληθυσμού), ΑΝΕΡΓΙΑ, ΕΓΚΛΗΜΑΤΙΚΟΤΗΤΑ (ανήλικη-ενήλικη), ΜΕΤΑΝΑΣΤΕΥΣΗ (από εξωτερικό σε εσωτερικό-από εσωτερικό σε εξωτερικό), ΕΙΣΟΔΗΜΑ, ΥΓΕΙΑ, ΕΚΠΑΙΔΕΥΣΗ και ΤΟΥΡΙΣΜΟΣ.

Από τους παραπάνω δείκτες κάποιοι έχουν διαιρεθεί σε υποκατηγορίες και άλλοι όχι. Για τις ανάγκες σχεδιασμού του στατιστικού άτλαντα, πρέπει να χωριστούν και οι υπόλοιποι. Οι περαιτέρω υποδιαιρέσεις παρουσιάζονται σχηματικά παρακάτω.

Οι παραπάνω δείκτες βέβαια επιλέχτηκαν για την ενότητα «Δείκτες Κλειδιά»,όπου σκοπός ήταν η παρουσίαση λίγων αλλά σημαντικών δεικτών. Στην προκειμένη περίπτωση δεν ισχύει το ίδιο, και έτσι πρέπει να επιλεχτούν παραπάνω δείκτες. Έχοντας όμως μελετήσει πέντε στατιστικούς άτλαντες άλλων χωρών, παρατηρούμε πως δεν υπάρχει μεγάλη διαφοροποίηση στους δείκτες αυτούς, και έτσι θα πορευτούμε σε αντίστοιχη κατεύθυνση.

Καταρχήν πρέπει να προσθέσουμε ορισμένες κατηγορίες δεικτών, οι οποίες απουσιάζουν από τους ¨«Δείκτες Κλειδιά». Αυτοί είναι οι: ΜΕΤΑΦΟΡΕΣ, ΕΠΙΧΕΙΡΗΣΕΙΣ, ΓΕΩΡΓΙΑ και τέλος ΠΕΡΙΒΑΛΛΟΝ. Οι υποκατηγορίες αυτών αλλά και των αρχικών «Δείκτες Κλειδιά»,, παρουσιάζονται σχηματικά παρακάτω (Εικ.4.2.3.2). Τα κουτιά με κόκκινο φόντο είναι οι δείκτες με δυνατότητα οπτικοποίησης, ενώ τα κουτιά με μπλε φόντο είναι απλές πύλες για τους δείκτες.

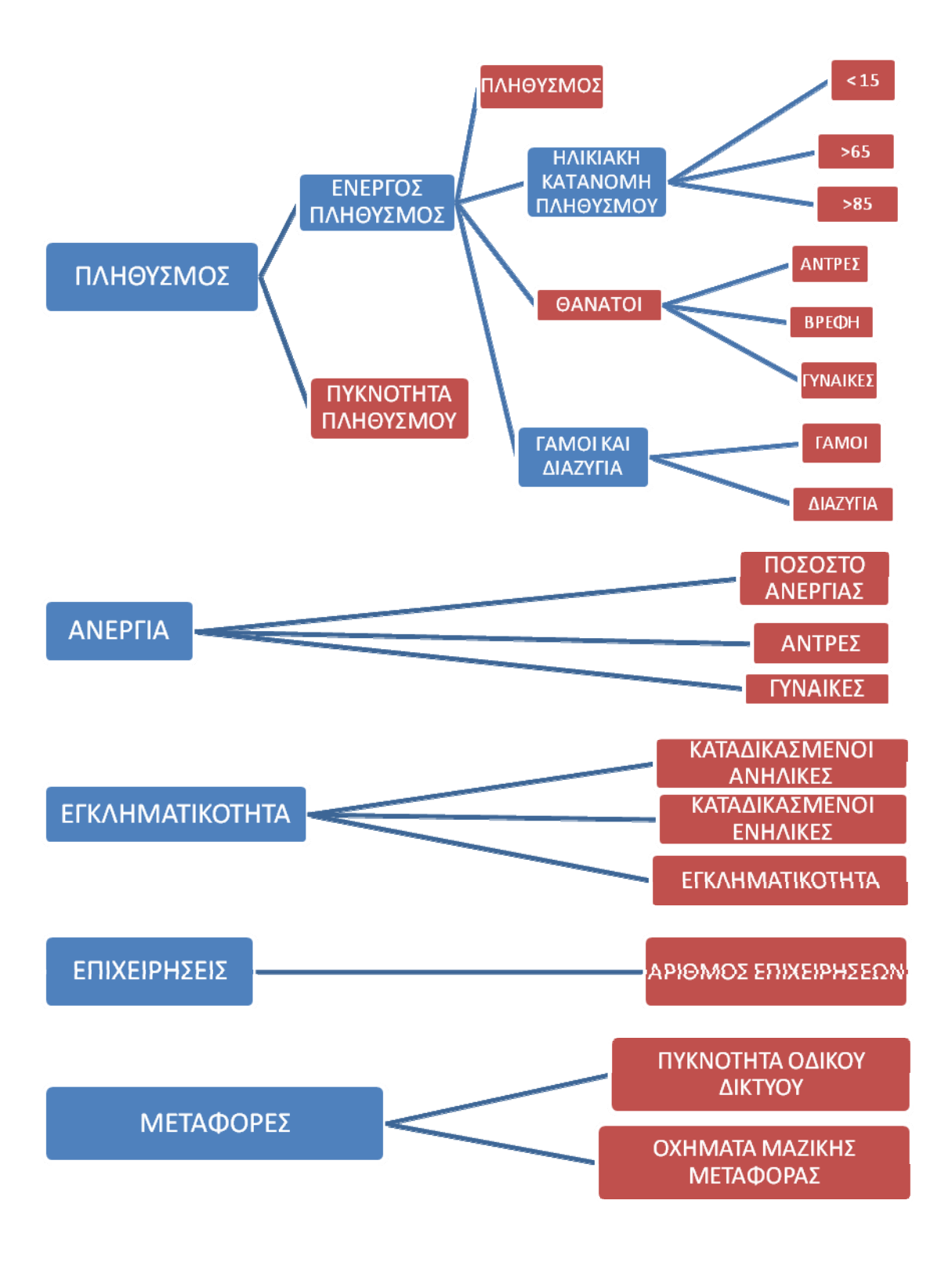

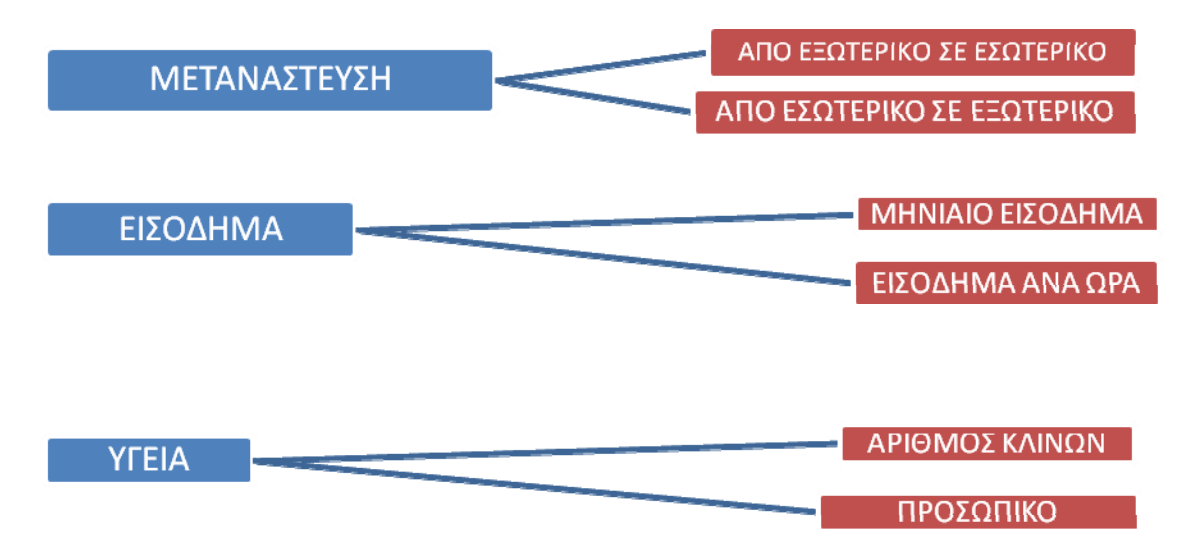

Στην κατηγορία Εκπαίδευση θα υπάρχει δυνατότητα θέασης του αριθμού των νηπιαγωγείων, δημοτικών κλπ. ανά Νομό, αλλά και πόσοι μαθητές βρίσκονται στα νηπιαγωγεία του Νομού αυτού.

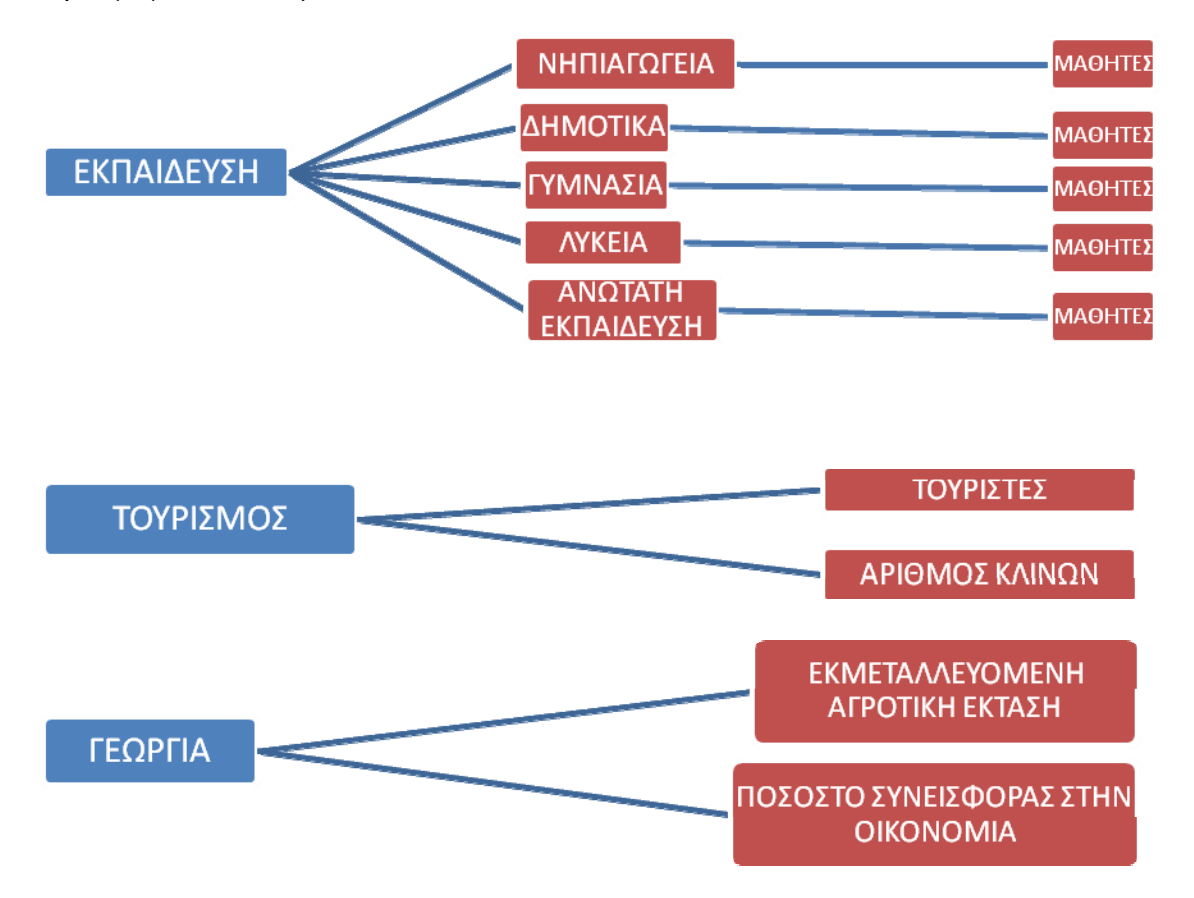

**Εικόνα 4.2.3.2: Διαθέσιμοι δείκτες στον Στατιστικό Άτλαντα της νέας ιστοσελίδας της ΕΛ.ΣΤΑΤ** 

**Χάρτης:** Όσο αναφορά τον διαδραστικό χάρτη, αυτός θα αποτελεί ένα υβρίδιο όλων των χαρτών που συναντήσαμε μέχρι τώρα.

Αρχικά, αφού ανοίξει κάποιος τον στατιστικό άτλαντα, η Ελλάδα θα παρουσιάζεται χωρισμένη ανά Νομό. Παρόλα αυτά, λόγω του γεγονότος ότι υπάρχουν διαθέσιμα στατιστικά στοιχεία που αντιστοιχούν και σε Δήμους, ο χρήστης θα έχει το δικαίωμα να επιλέξει ποια από τις δύο προβολές θέλει να περιεργαστεί (Εικ.4.2.3.3).

#### display

#### **REGIONS MUNICIPALITIES**

#### **Εικόνα 4.2.3.3: Επιλογή ανάμεσα σε Νομούς και Δήμους**

Τη λύση σε αυτή τη περίπτωση θα τη δίνει μια απλή επιλογή «Νομοί/Δήμοι» στην κορυφή του χάρτη,αντίστοιχο με την επιλογή που συναντήσαμε στην ιστοσελίδα της Σλοβενίας. Έτσι, ο χρήστης θα έχει τη δυνατότητα να συγκρίνει στατιστικά στοιχεία όχι μόνο ανάμεσα σε Νομούς, αλλά και σε πολύ μικρότερες γεωγραφικές εκτάσεις, αυτές των Δήμων. Η δυνατότητα αυτή αποτυπώνεται στους δύο παρακάτω χάρτες, όπου ο πρώτος είναι χωρισμένος σε μεγέθη αντίστοιχων των Νομών (Εικ.4.2.3.4) και ο δεύτερος σε Δήμους (Εικ.4.2.3.5).

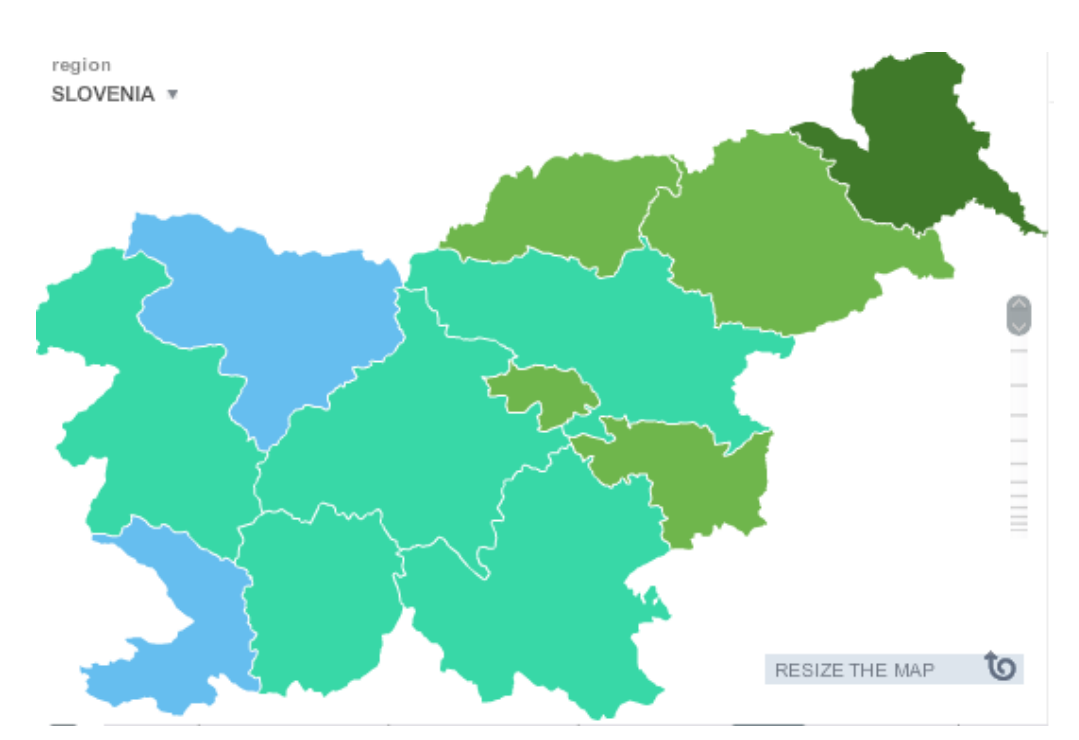

**Εικόνα 4.2.3.4: Νομοί της Σλοβενίας στον αντίστοιχο στατιστικό άτλαντα**

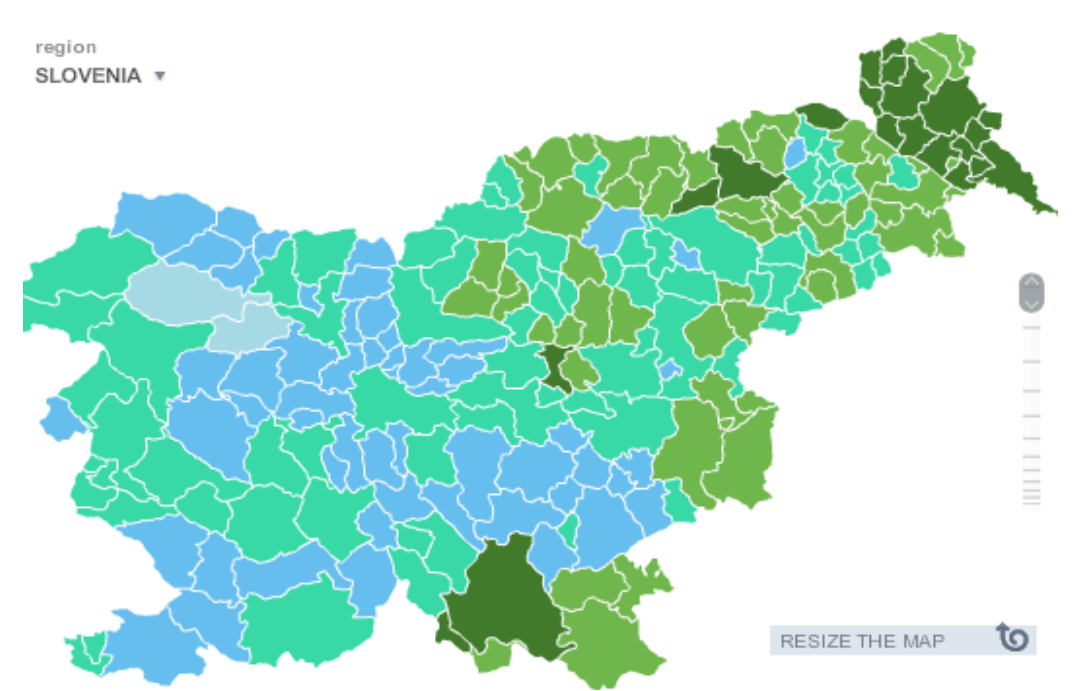

**Εικόνα 4.2.3.5: Δήμοι της Σλοβενίας στον αντίστοιχο στατιστικό άτλαντα**

Μια άλλη δυνατότητα του διαδραστικού χάρτη θα πρέπει να είναι η απευθείας προβολή κάποιου στατιστικού στοιχείου αφού μετακινήσουμε τον κέρσορα πάνω από κάποιο Νομό/Δήμο. Πέραν δηλαδή των εναλλαγών αποχρώσεων, ο χρήστης θα έχει τη δυνατότητα να πληροφορηθεί την ακριβή τιμή του επιλεγμένου δείκτη για τον Νομό/Δήμο που έχει επιλέξει. Για παράδειγμα, επιλέγοντας σαν δείκτη τον πληθυσμό, και τόπο τον Νομό Αττικής, λόγω των εναλλαγών των αποχρώσεων, θα διακρίνεται εύκολα ότι ο Νομός αυτός έχει τον υψηλότερο πληθυσμό, δεν θα γίνεται όμως γνωστός ο ακριβής αριθμός του. Για την καταπολέμηση του φαινομένου αυτού, είναι αναγκαία η ύπαρξη της δυνατότητας απευθείας προβολής. Βέβαια, αφού στην συντριπτική πλειοψηφία των δεικτών θα χρησιμοποιηθούν ποσοστά και όχι ποσότητες, το παράθυρο που θα εμφανίζεται θα είναι και το ανάλογο. Την δυνατότητα αυτή την συναντάμε στους στατιστικούς άτλαντες της Σλοβενίας (Εικ.4.2.3.6) αλλά και της Ελβετίας (Εικ.4.2.3.7).

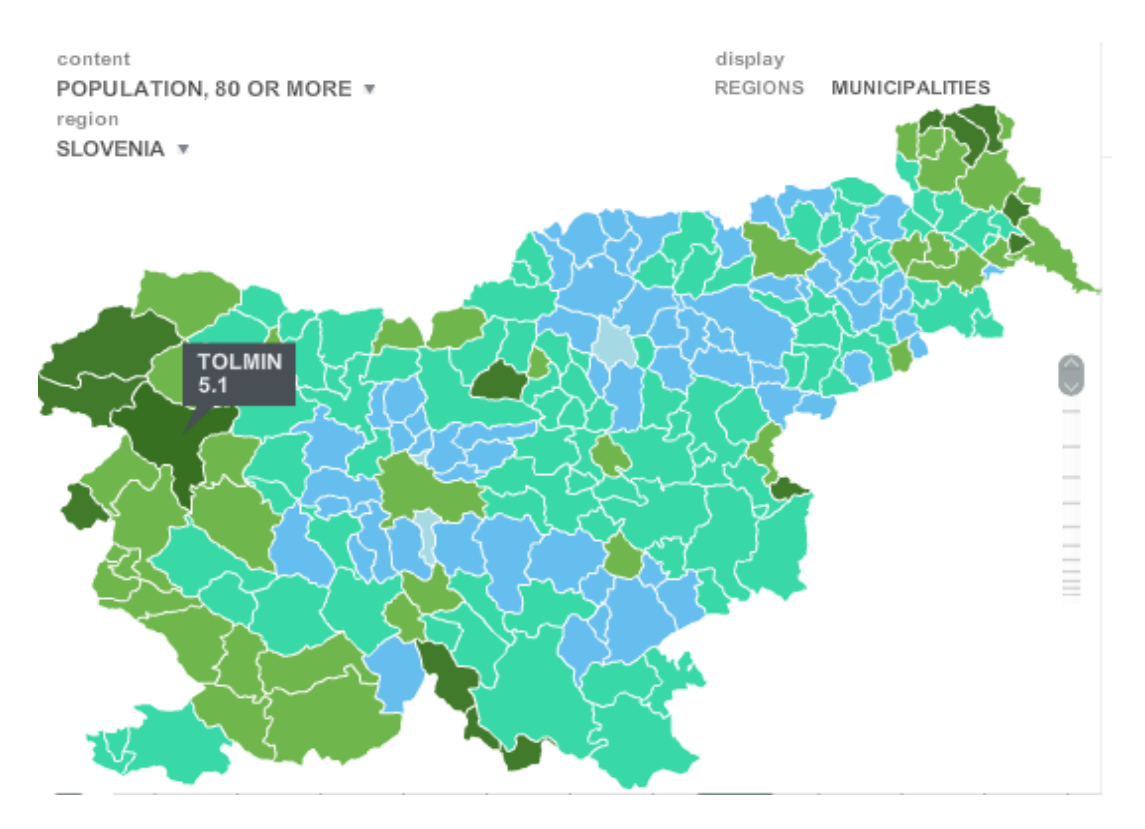

**Εικόνα 4.2.3.6: Ποσοστό ατόμων άνω των 80 ετών στην περιοχή Tolmin της Σλοβενίας**

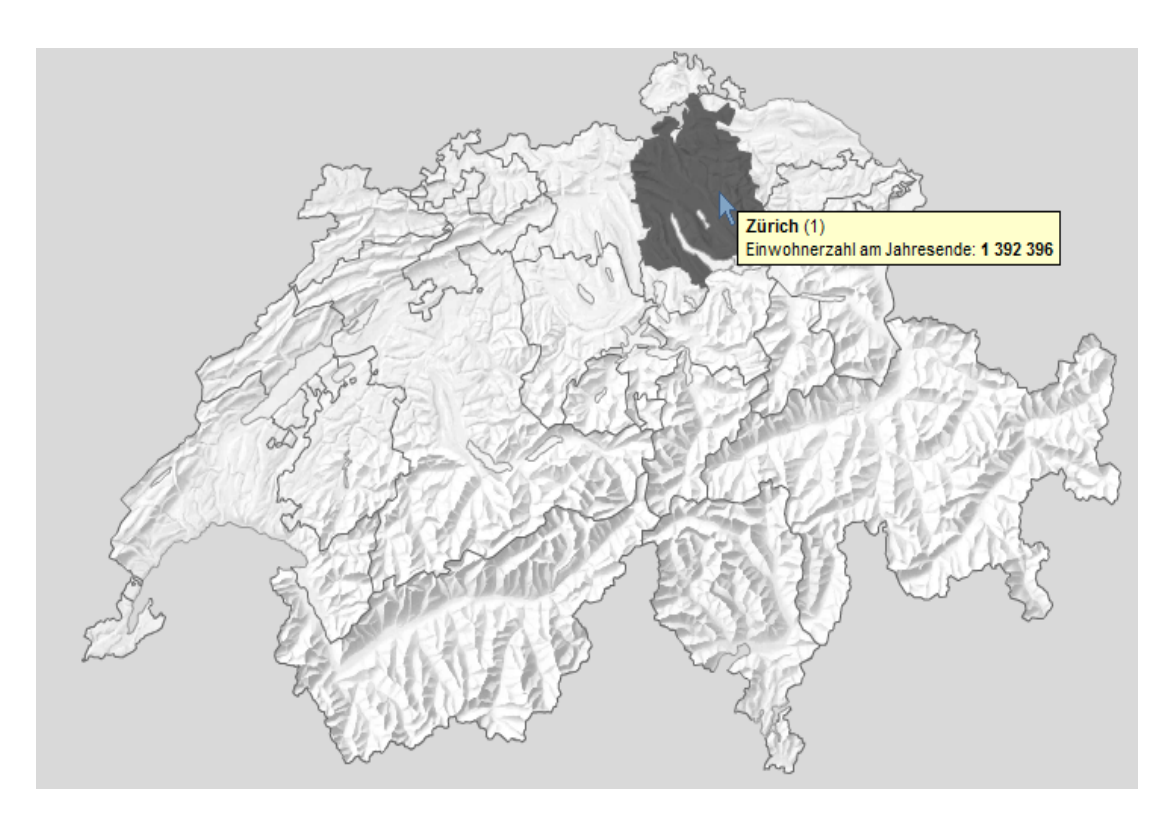

**Εικόνα 4.2.3.7: Πληθυσμός της Ζυρίχης το 2011** 

Στην πάνω εικόνα παρατηρούμε πως στην περιοχή TOLMIN της Σλοβενίας, το 5.1% του πληθυσμού της αποτελείται από ανθρώπους άνω των 80 ετών (Εικ.4.2.3.6), ενώ στην κάτω εικόνα βλέπουμε πως ο πληθυσμός της Ζυρίχης στα τέλη του 2011 ήταν 1,392,396 άνθρωποι (Εικ.4.2.3.7).

Ακόμη, , θα ληφθεί η δυνατότητα θέασης της κατανομής του επιλεγμένου δείκτη σε παραπάνω από μία χρονολογίες, χωρίς να υπάρχει η ανάγκη εισαγωγής της χρονολογίας αυτής στους δείκτες. Πιο συγκεκριμένα, στο στατιστικό άτλαντα της Σλοβενίας, η επιλογή χρόνου είναι διαθέσιμη κάτωθεν του χάρτη, και όχι στη λίστα δεικτών όπως στον άτλαντα της Ελβετίας. Η αμεσότητα αυτή είναι άκρως πιο φιλική προς τον χρήστη, καθώς έτσι δεν χρειάζεται να ανανεώνεται ο χάρτης κάθε φορά που ο χρήστης εναλλάσσεται ανάμεσα σε χρονολογίες. Η ιδιότητα αυτή βέβαια αφορά στατιστικά στοιχεία τα οποία είναι διαθέσιμα σε παραπάνω από μια χρονολογίες και μπορούν να οπτικοποιηθούν ως χρονοσειρές.

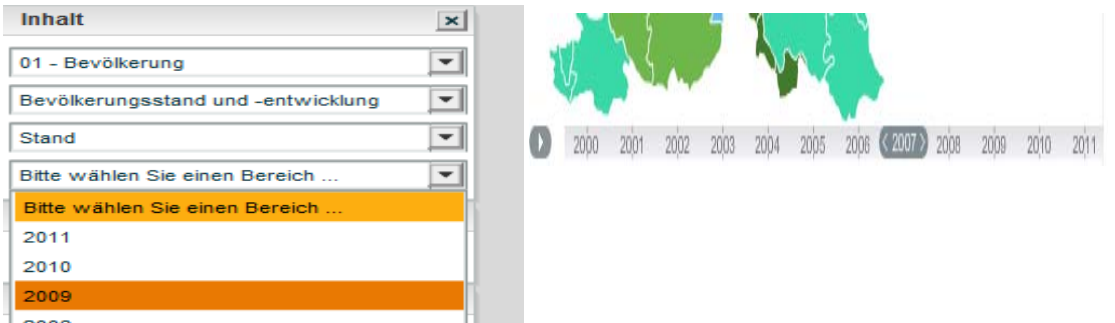

**Εικόνα 4.2.3.8: Δυνατότητα επιλογής χρονολογιών σε Ελβετία (αριστερά) και Σλοβενία (δεξιά)** 

Στην αριστερή εικόνα βλέπουμε την αλλαγή χρονολογίας μέσω των δεικτών, η οποία είναι αρκετά χρονοβόρα (Εικ.4.2.3.8), ενώ στα δεξιά την απευθείας αλλαγή μέσω της επιλογής κάτωθεν του χάρτη (Εικ.4.2.3.8).

Στον στατιστικό άτλαντα της Eurostat είχαμε συναντήσει μια πολύ πρακτική καινοτομία. Αυτή ήταν η δυνατότητα ταυτόχρονης θέασης της διακύμανσης δύο ή και παραπάνω δεικτών. Η δυνατότητα αυτή βέβαια προσφέρει νέες περιπτώσεις σύγκρισης, με κυρίαρχη αυτή που μπορεί να λάβει χώρα μέσα στα πλαίσια ακόμα και ενός Δήμου. Πιο συγκεκριμένα, με την κατάλληλη εναλλαγή αποχρώσεων για ένα δείκτη, και τη χρήση ενός χρωματιστού σχήματος για τον άλλο δείκτη λαμβάνουμε δύο στατιστικές πληροφορίες ταυτόχρονα.

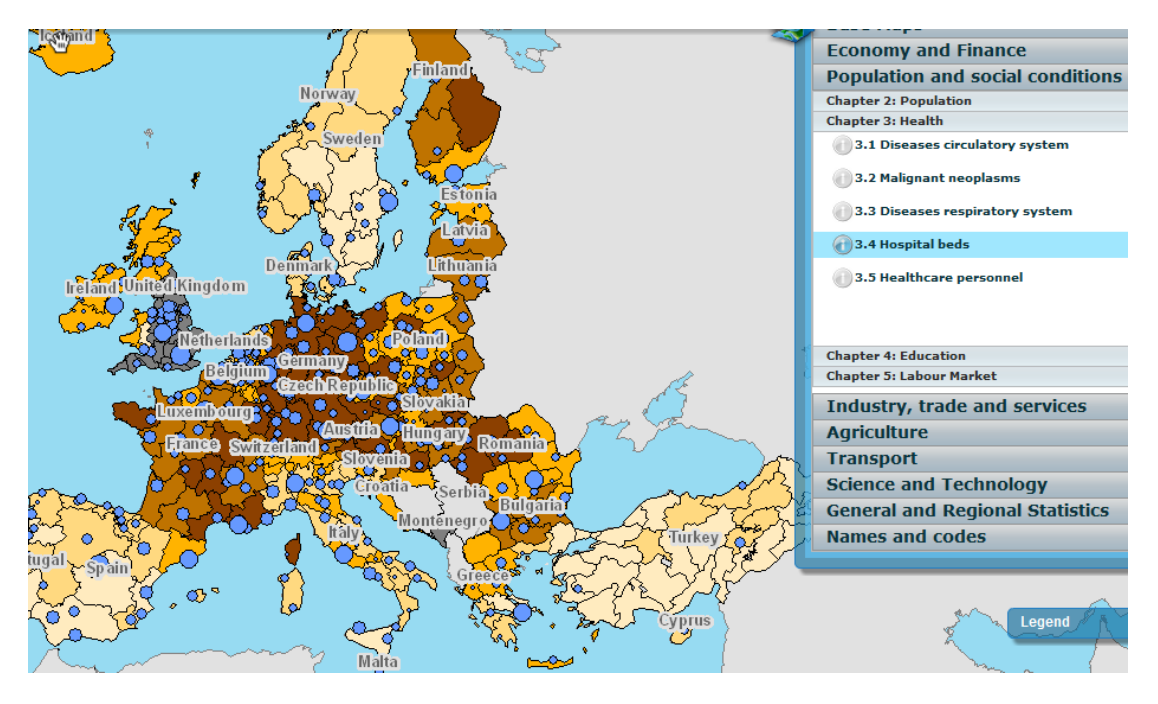

**Εικόνα 4.2.3.9: Ταυτόχρονη θέαση κατανομής δύο δεικτών στο site της Eurostat** 

Στην παραπάνω εικόνα (Εικ.4.2.3.9), έχουμε επιλέξει ως πρώτο δείκτη τον πληθυσμό, ο οποίος παριστάνεται με τις αποχρώσεις του καφέ, και ως δεύτερο τις νοσοκομειακές κλίνες οι οποίες αναπαριστώνται με τους μπλε κύκλους. Όσο πιο σκούρο το χρώμα τόσο μεγαλύτερος πληθυσμός, και όσο πιο μεγάλος ο κύκλος, τόσο πιο πολλές οι κλίνες.

Τέλος, η χρησιμοποίηση ποικίλων layer, όπως είχαμε συναντήσει στον στατιστικό άτλαντα της Μεγάλης Βρετανίας, είναι μια ιδιότητα, η οποία μπορεί να μην βελτιώνει τον στατιστικό άτλαντα σε ουσία, αλλά τον βελτιώνει αρκετά σε αισθητική. Προϋπόθεση βέβαια για να πραγματοποιηθεί αυτό το εγχείρημα, είναι να υπάρχουν διαθέσιμοι και ψηφιοποιημένοι, χάρτες που χρονολογούνται ακόμα και αιώνες πίσω. Χωρίς αμφιβολία όμως, εάν υπάρχουν ψηφιοποιημένοι χάρτες της Ελλάδας του παρελθόντος, θα ομόρφυναν αρκετά τον στατιστικό άτλαντα. Στην παρακάτω εικόνα αποτυπώνεται αυτό το φαινόμενο, με επιλεγμένο layer, τη Μεγάλη Βρετανία του 19<sup>ου</sup> αιώνα (Εικ.4.2.3.10).

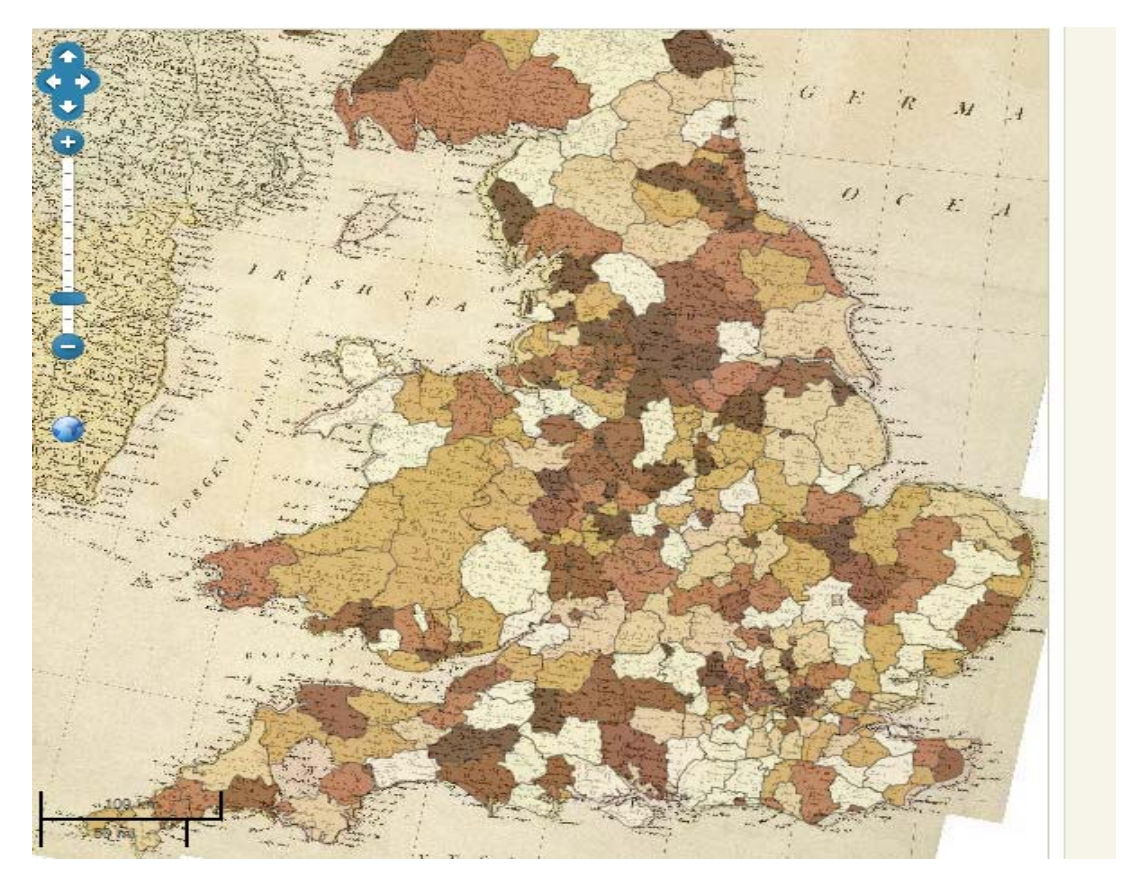

**Εικόνα 4.2.3.10: Layer Μεγάλης Βρετανίας του 19ου αιώνα** 

**Υπόμνημα:** Ο ρόλος ενός υπομνήματος, είναι να εξηγήσει στον αναγνώστη τη σημασία των συμβόλων, των χρωμάτων και άλλων χαρακτηριστικών που χρησιμοποίησε κατά την παραγωγή του έργου του, ώστε αυτό να γίνει πιο κατανοητό.

Στην περίπτωση ενός στατιστικού άτλαντα, το βάρος και η προσοχή επικεντρώνεται στην σωστή επεξήγηση των αποχρώσεων των χρωμάτων, των μονάδων κάθε ποσότητας, αλλά και η επεξήγηση του κάθε δείκτη.

Λαμβάνοντας τις τρεις παραπάνω προϋπόθεσης ως μέτρο αξιολόγησης, ο στατιστικός άτλαντας που ξεχωρίζει είναι αυτός της Σλοβενίας, και είναι αυτός τον οποίο θα χρησιμοποιήσουμε σαν οδηγό. Στο σημείο αυτό πρέπει να τονιστεί πως ναι μεν μελετήθηκαν στατιστικοί άτλαντες με περισσότερα δεδομένα και περισσότερες εφαρμογές από αυτόν της Σλοβενίας, αλλά υστερούσαν σε ευχρηστότητα, αισθητική και φιλικότητα προς τον χρήστη.

SLOVENIA 88 2011: KINDERGARTEN SIZE number of children per kindergarten in the Data show the average number of children per kindergarten. sorting 100 or over m. Detailed data on children attending kindergartens are available in the ALPHABETICAL / RANKING  $80 - 99$ SI-STAT Data Portal, Education - Pre-school Education - Children  $60 - 79$ attending kindergartens.  $40 - 59$ **RIBNICA** less than 40 data not shown KOMENDA SENTJERNEJ POLZELA METLIKA TREBNJE PREBOLD ŠMARTNO PRI LITIJI MORAVČE **VELIKE LAŠČE** MENGES **BOHINJ** 

**Εικόνα 4.2.3.11: Επεξήγηση δείκτη και μονάδες (αριστερά) και διαβαθμίσεις (δεξιά) του δείκτη μέσου όρου παιδιών ανά νηπιαγωγείο στη Σλοβενία**

Στην παραπάνω εικόνα (Εικ.4.2.3.11), εντοπίζονται οι τρεις αυτές προϋποθέσεις. Στα αριστερά βρίσκεται η επεξήγηση του δείκτη, αλλά και οι μονάδες, οι οποίες στην προκειμένη περίπτωση είναι ένας απλός μέσος όρος παιδιών ανα νηπιαγωγείο, ενώ δεξιά από την επεξήγηση βρίσκονται οι διαβαθμίσεις των αποχρώσεων. Όλα τα παραπάνω αποτελούν κοινά και ευκατανόητα στοιχεία τα οποία συναντήσαμε σε κάθε στατιστικό άτλαντα. Δεν συμβαίνει όμως το ίδιο με τη στήλη στα δεξιά, η οποία αποτελεί μια αρκετά πρακτική καινοτομία.

Η εν λόγω στήλη αποτελείται από τα ονόματα όλων των Νομών ή Δήμων –ανάλογα με την επιλογή που συζητήθηκε στην ενότητα του χάρτη- που εντοπίζονται στον χάρτη. Ανάλογα με τον τρόπο ταξινόμησης που επιλέγουμε, δηλαδή αλφαβητικά ή βάσει του επιλεγμένου δείκτη, παρουσιάζονται οι Νομοί/Δήμοι στην ανάλογη σειρά. Στην προκειμένη περίπτωση η περιοχή RIBNICA, βρίσκεται στην κορυφή της λίστας καθώς σε κάθε νηπιαγωγείο της φιλοξενούνται κατά μέσο όρο πάνω από εκατό παιδιά. Όπως εύκολα αντιλαμβάνεται κανείς, η λίστα αυτή δρα παράλληλα με τις αποχρώσεις των χρωμάτων για πιο ακριβή σύγκριση.

Οι δυνατότητες όμως της λίστας αυτής δεν περιορίζονται εκεί, καθώς με τη βοήθεια του κέρσορα, και οδηγώντας τον πάνω από οποιοδήποτε Νομό/Δήμο στη λίστα, αυτόματα επισημαίνεται και ο αντίστοιχος γεωγραφικός χώρος στον χάρτη, αλλά και αντίστροφα (Εικ.4.2.3.12).

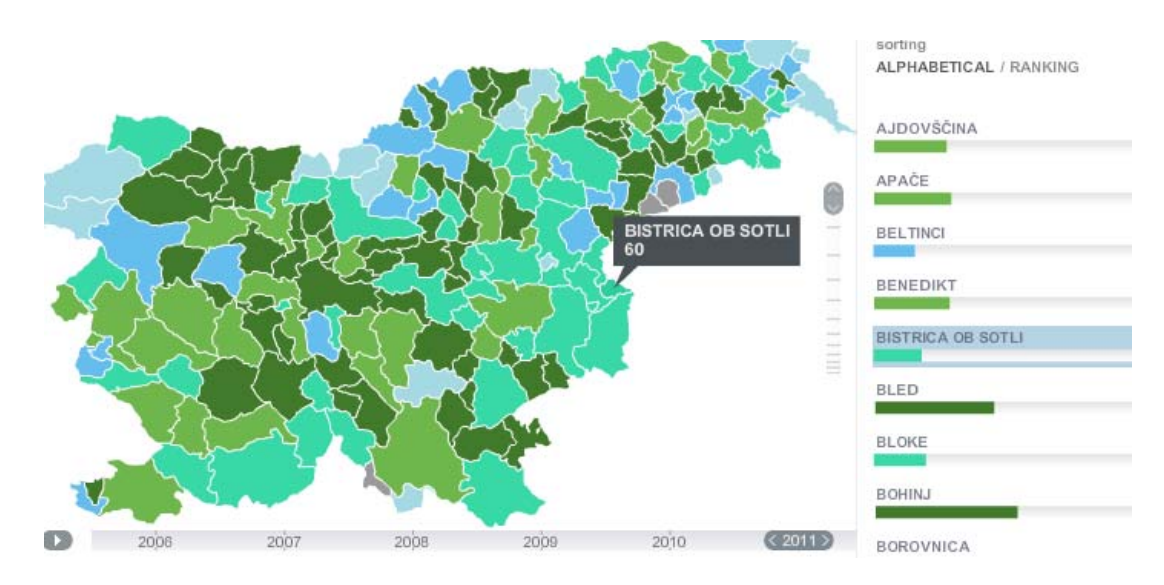

**Εικόνα 4.2.3.12: Μέσος όρος παιδιών στην κοινότητα Bistrica Ob Sotli**

Η συγκεκριμένη δυνατότητα, πέρα από το προαναφερθέν πλεονέκτημα στη σύγκριση, προσφέρει τη δυνατότητα στον χρήστη να εντοπίσει απευθείας την διοικητική περιφέρεια με τη μεγαλύτερη τιμή στον επιλεγμένο δείκτη.

### *4.2.4 ΣΥΛΛΟΓΗ ΧΑΡΤΩΝ*

Στην προηγούμενη ενότητα μελετήσαμε τον σχεδιασμό του διαδραστικού στατιστικού άτλαντα ή με πιο απλά λόγια τον σχεδιασμό ενός διαδραστικού χάρτη. Εκτός όμως από την ύπαρξη διαδραστικών χαρτών, αρκετά χρήσιμη θα ήταν μια συλλογή, ή αλλιώς ένα αρχείο ψηφιοποιημένων χαρτών, χωρίς όμως τη δυνατότητα επεξεργασίας τους.

Σκοπός ύπαρξης ενός τέτοιου αρχείου, θα ήταν η παροχή στον επισκέπτη μιας βάσης δεδομένων, όπου τα δεδομένα θα ήταν χάρτες. Θα ενσάρκωνε δηλαδή σε κάποιο βαθμό την προαναφερθείσα βάση δεδομένων, αλλά στη θέση πινάκων και λιστών, θα είχαμε χαρτογραφική πληροφορία. Βέβαια, είναι λογικό να πούμε πως είναι σχεδόν αδύνατο να οπτικοποιηθεί όλη η πληροφορία που εντοπίζεται σε μια βάση δεδομένων στατιστικής ιστοσελίδας, λόγω του τεράστιου όγκου των πληροφοριών αυτών.

Στις ιστοσελίδες που μελετήθηκαν, τρεις από αυτές έχουν στο δυναμικό τους παρόμοια συλλογή. Πρόκειται για τα site της Σλοβενίας, της Ελβετίας και της Μεγάλης Βρετανίας. Από τις ιστοσελίδες αυτές εξαιρείται αυτή της Μεγάλη Βρετανίας, καθώς οι διαθέσιμοι χάρτες είναι ιστορικού χαρακτήρα, και δεν περιέχουν χαρτογραφικές πληροφορίες για το σήμερα. Η αντίστοιχη συλλογή που εντοπίζεται στον ιστότοπο της στατιστικής υπηρεσίας της Σλοβενίας, είναι μεν ικανοποιητική αλλά όχι εντυπωσιακή. Το αρχείο όμως που ξεχωρίζει, και είναι εντυπωσιακό είναι αυτό της Ελβετίας καθώς παρέχει πάνω από τετρακόσιους θεματικούς χάρτες ποικίλης φύσεως.
Θεματικοί χάρτες ή χάρτες ειδικού σκοπού, επικεντρώνονται στην κατανομή ενός μόνο φαινομένου ή στη σχέση ανάμεσα σε περισσότερα. Οι θεματικοί χάρτες ποικίλλουν, από δορυφορικές εικόνες νεφοκάλυψης, μέχρι χάρτες που αποδίδουν τα αποτελέσματα εκλογών. (Robinson, et al.,1995).

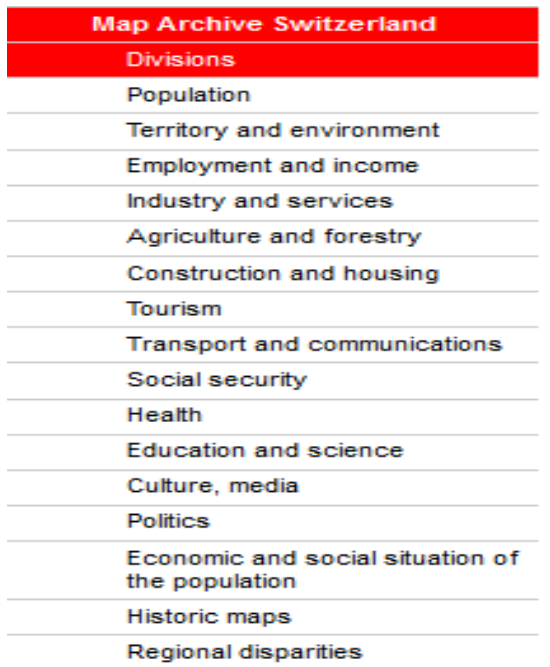

### **Εικόνα 4.2.4.1: Λίστα διαθέσιμων θεματικών χαρτών της ιστοσελίδας της Ελβετίας**

Στην εικόνα (Εικ.4.2.4.1) παρουσιάζεται η λίστα διαθέσιμων θεματικών χαρτών της ιστοσελίδας στατιστικών της Ελβετίας. Η πρώτη εντύπωση που αφήνει η εικόνα αυτή είναι η οργάνωση των χαρτών αυτών, η οποία θυμίζει αρκετά τον τρόπο οργάνωσης που χρησιμοποιήθηκε στον σχεδιασμό του στατιστικού άτλαντα της ΕΛ.ΣΤΑΤ. αλλά και της ενότητας «Δείκτες Κλειδιά». Το παραπάνω γεγονός είναι φυσικά αρκετά βολικό για εμάς, καθώς οι κατηγορίες δεικτών αλλά και οι δείκτες αυτοί καθ'αυτοί που χρησιμοποιήθηκαν στις εν λόγω ενότητες, θα χρησιμοποιηθούν ανέπαφοι και στην λίστα του χαρτογραφικού αρχείου. Με άλλα λόγια, η αντίστοιχη λίστα της ΕΛ.ΣΤΑΤ. θα είναι ίδια με την λίστα δεικτών που χρησιμοποιήθηκε για τον σχεδιασμό του στατιστικού άτλαντα, με την προσθήκη λίγων κατηγοριών, από τις οποίες θα ξεχωρίζει αυτή των «ιστορικών χαρτών».

Η παραπάνω κατηγορία αναφέρεται στη συλλογή χαρτών οι οποίοι δημιουργήθηκαν αρκετά χρόνια πριν, και έχουν κάποιου είδους ιστορική σημασία. Ο παλαιότερος χάρτης στην κατηγορία "historical maps" του Ελβετικού site, ο οποίος είναι διαθέσιμος παρακάτω, χρονολογείται στο 1888 και θέμα του είναι η πυκνότητα πληθυσμού στην Ελβετία το έτος εκείνο (Εικ.4.2.4.2). Σκοπός βέβαια της κατηγορίας αυτής δεν είναι η παροχή στατιστικών πληροφοριών στον επαγγελματία, αλλά η παρουσίαση ενός χάρτη ο οποίος προκαλεί το ενδιαφέρον και την περιέργεια του απλού. Τέλος, μέσω ενός χάρτη ιστορικού περιεχομένου είναι δυνατό να εξαχθούν χρήσιμα συμπεράσματα για τις συνθήκες διαβίωσης μιας άλλης εποχής.

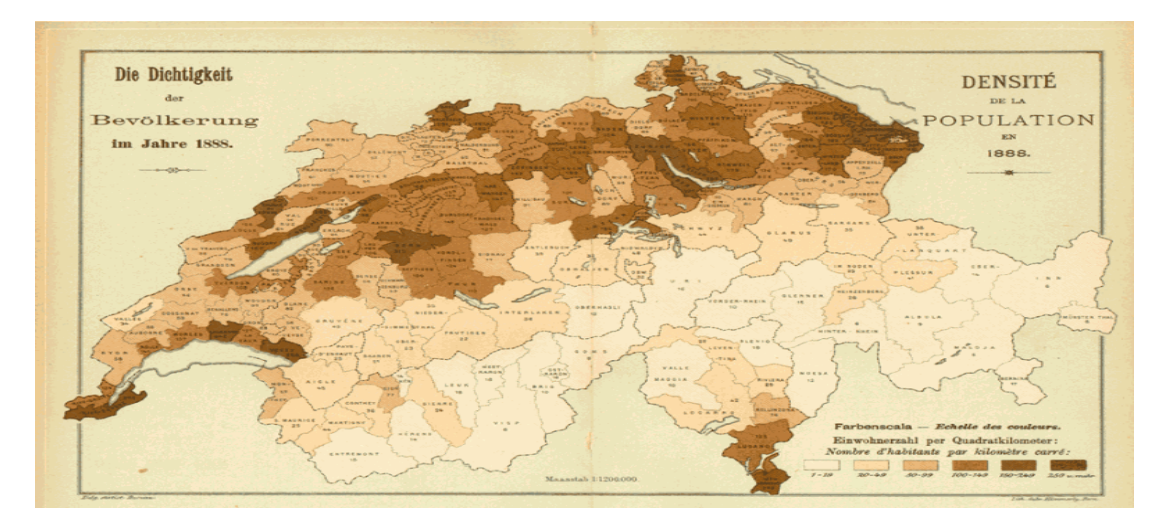

**Εικόνα 4.2.4.2: Πυκνότητα πληθυσμού της Ελβετίας το 1888** 

Όπως είδαμε λοιπόν παραπάνω, σε μορφή λίστας παρουσιάζονται οι διάφορες κατηγορίες δεικτών, όπου η κάθε μία φιλοξενεί από ένα και παραπάνω δείκτες. Ο αριθμός των διαθέσιμων χαρτών είναι τετρακόσιοι , αριθμός ο οποίος προκύπτει από το γεγονός ότι για κάθε δείκτη είναι διαθέσιμοι συνήθως πάνω από δύο χάρτες, μεταξύ των οποίων η πιο κοινή διαφορά είναι η χρονολογία τους, όπως φαίνεται και στην παρακάτω εικόνα (Εικ.4.2.4.3).

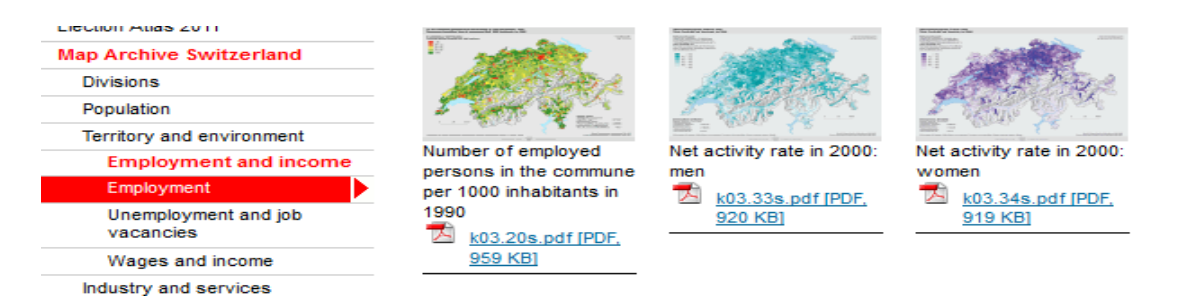

**Εικόνα 4.2.4.3: Ποικιλία θεματικών χαρτών ανα χρονολογία στο site της Ελβετίας** 

Αφού επιλεχτεί ο επιθυμητός χάρτης, ο τελευταίος εμφανίζεται σε μορφή pdf, δίχως να υπάρχει η ανάγκη για κάποιο download, γεγονός που καθιστά την όλη διαδικασία κατανοητή, γρήγορη και τελικά απόλυτα φιλική προς τον χρήστη. Κάπου εδώ ολοκληρώνεται η παρουσίαση και ο σχολιασμός των βημάτων που οδηγούν στην επιλογή του χάρτη, και ακολουθεί η παρουσίαση και ο σχολιασμός του τελικού προϊόντος της ενότητας αυτής, δηλαδή του θεματικού χάρτη. Για το σκοπό αυτό επισυνάπτεται παρακάτω ο θεματικός χάρτης θρησκειών στην Ελβετία το έτος 2000 (Εικ.4.2.4.4).

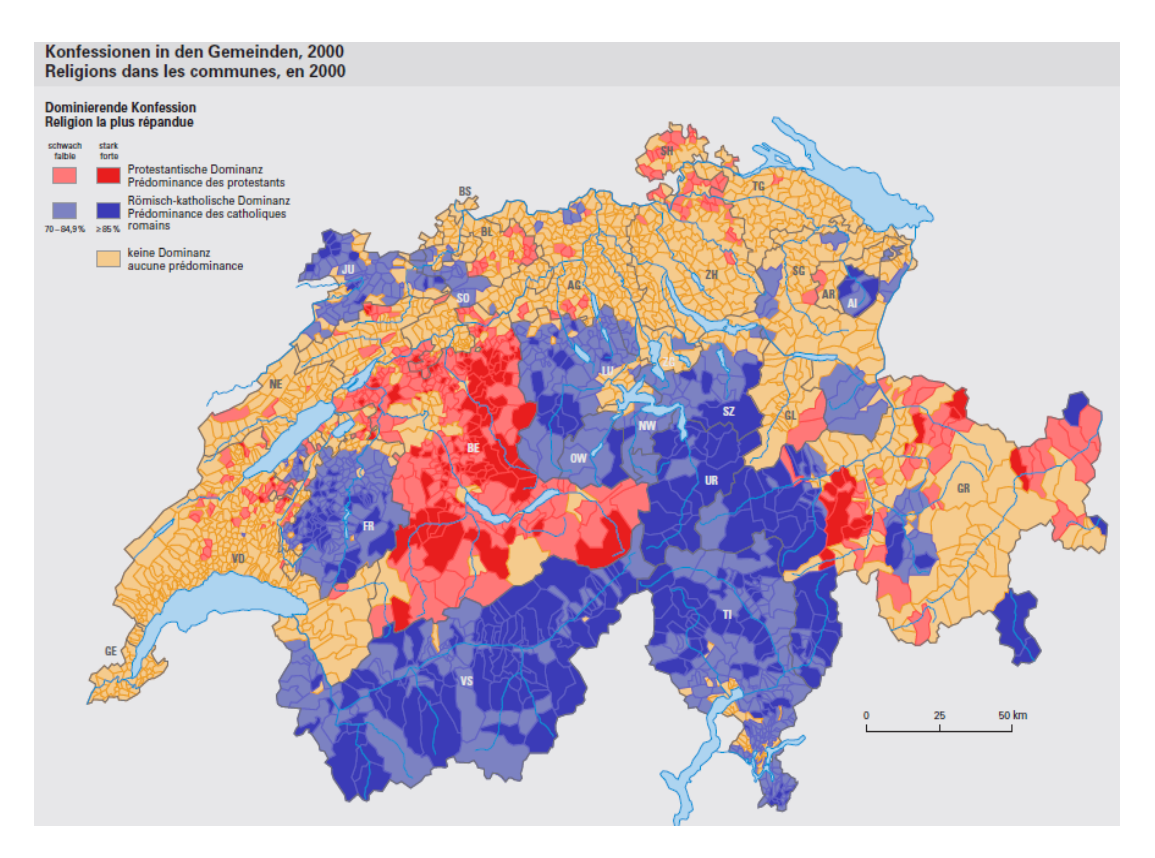

**Εικόνα 4.2.4.4: Θεματικός χάρτης θρησκειών στην Ελβετία το 2000** 

Η παραπάνω εικόνα στηρίζει όσα έχουν ειπωθεί μέχρι στιγμής για τη συγκεκριμένη ενότητα της Ελβετικής ιστοσελίδας, καθώς και ο χάρτης είναι απλός, κατανοητός και αισθητικά επαρκής. Στην πάνω αριστερή γωνία βρίσκεται ένα είδος υπομνήματος, το οποίο συνήθως το συναντάμε στην άνω αριστερή γωνία, ενώ κάτω δεξιά βρίσκεται η γραφική κλίμακα. Με αποχρώσεις του μπλε παρουσιάζονται οι κοινότητες όπου κυρίαρχη θρησκεία είναι ο Ρωμαιοκαθολικισμός, ενώ με αποχρώσεις του κόκκινου αυτές με κυρίαρχη θρησκεία τον Προτεσταντισμό. Με μπεζ χρώμα επισημαίνονται οι κοινότητες όπου δεν υπάρχει κυρίαρχη θρησκεία.

Από αυτά που συζητήθηκαν μέχρι τώρα αντιλαμβάνεται κανείς πως η συγκεκριμένη ενότητα δεν απαιτεί ιδιαίτερες γνώσεις για να προσελκύσει το ενδιαφέρον κάποιου επισκέπτη. Είναι μεν μια ενότητα η οποία απαιτεί ένα επαρκή αριθμό δεδομένων, προσωπικού, αλλά και κεφαλαίου για τη δημιουργία του, αλλά στην περίπτωση που έρθει σε πέρας, θα αυξήσει κατά πολύ την αίγλη, την ποιότητα και την αισθητική της ιστοσελίδας της ΕΛ.ΣΤΑΤ.

## *4.2.5 ΜΗΧΑΝΗ ΑΝΑΖΗΤΗΣΗΣ ΤΟΠΟΥ*

Συνηθισμένο φαινόμενο αποτελεί η επίσκεψη χρηστών σε κάποιο στατιστικό site, να αφορά πληροφορίες για ένα συγκεκριμένο τόπο. Δηλαδή, το ενδιαφέρον των επισκεπτών περιορίζεται στην εύρεση στοιχείων μόνο για ένα τόπο ενδιαφέροντος, και όχι στην εύρεση γενικών στοιχείων στο πλαίσιο μιας χώρας.

Η συμπεριφορά αυτή μπορεί να οφείλεται σε ποικίλους λόγους. Μπορεί ο τόπος ενδιαφέροντος, να είναι πιθανός τουριστικός προορισμός ή πιθανό μέρος μόνιμης κατοικίας. Ακόμα, μπορεί κάτι σημαντικό να συνέβη στο παρελθόν ή να συμβαίνει στο παρόν στον τόπο αυτό.

Για τους παραπάνω λόγους, ο επισκέπτης δεν επιθυμεί να ψάξει ολόκληρη τη βάση δεδομένων, να μελετήσει τους «Δείκτες-Κλειδιά» ή να εξετάσει τον στατιστικό άτλαντα, καθώς αυτή η διαδικασία είναι χρονοβόρα και κουραστική για αυτόν. Χρειάζεται δηλαδή ένα τρόπο να ψάξει αυτό που θέλει για τον τόπο που επιθυμεί.

Τη λύση σε αυτό το πρόβλημα δίνει η ¨Μηχανή αναζήτησης τόπου¨, εμπνευσμένη από την εφαρμογή που φιλοξενείται στην ιστοσελίδα ¨VisionofBritain¨ της Μεγάλης Βρετανίας, με ονομασία ¨Find a place¨ (Εικ.4.2.5.1) και (Εικ.4.2.5.2).

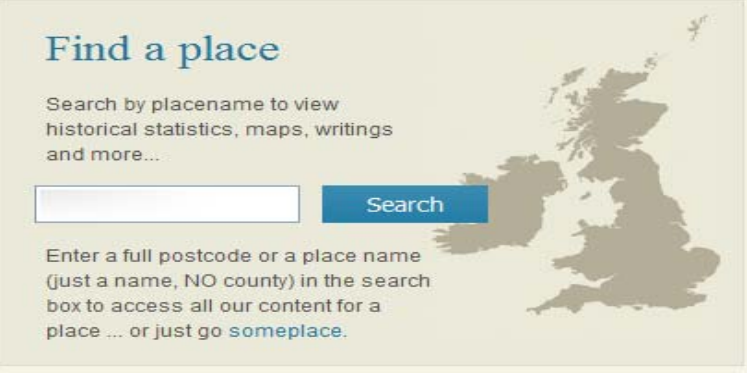

**Εικόνα 4.2.5.1: Μηχανή αναζήτησης τόπου της ιστοσελίδας http://www.visionofbritain.org.uk/atlas/index.jsp** 

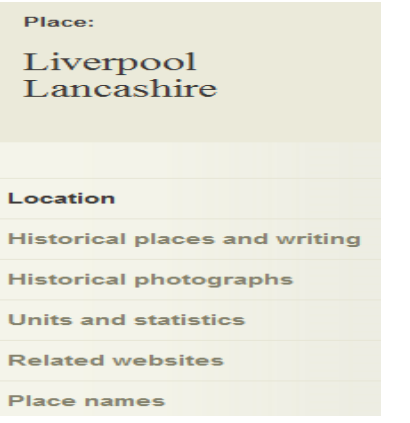

**Εικόνα 4.2.5.2: Διαθέσιμες επιλογές θέασης για την πόλη του Liverpool** 

Η λειτουργία της εφαρμογής αυτής είναι αρκετά εύκολη και κατανοητή όπως θα δούμε παρακάτω. Αρχικά, πληκτρολογώντας οποιοδήποτε τόπο επιθυμούμε, όπως πόλεις, κοινότητες, περιφέρειες, ακόμα και χωριά, οδηγούμαστε αυτόματα στην σελίδα που βλέπουμε στην εικόνα 4.2.5.2. Όπως παρατηρούμε στην εικόνα αυτή, οι πιθανές επιλογές μας από εδώ και πέρα είναι έξι, από τις οποίες μόνο μια είναι στατιστικής φύσεως. Από το γεγονός αυτό αντιλαμβάνεται κανείς ότι το εν λόγω site δεν αποτελεί στατιστική ιστοσελίδα αυτή καθ'αυτή.

Επιλέγοντας ¨Units and statistics¨, εμφανίζονται αρκετές κατηγορίες στατιστικών συνοδευόμενες από τους αντίστοιχους συνηθισμένους δείκτες, ο αριθμός των οποίων είναι αρκετά περιορισμένος (Εικ.4.2.5.3).

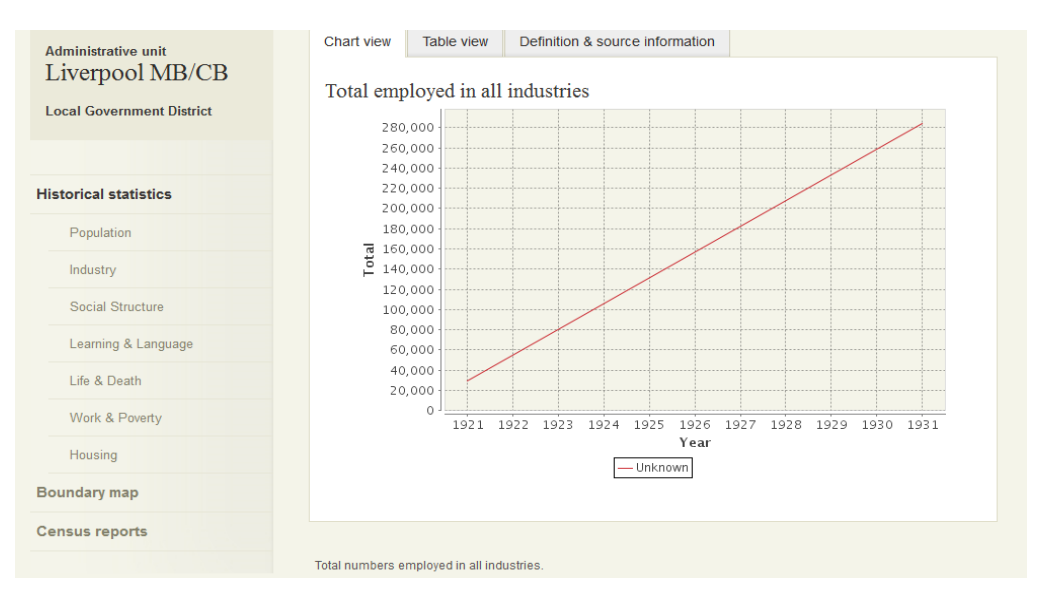

## **Εικόνα 4.2.5.3: Διακύμανση δείκτη «Εργαζόμενοι στη βιομηχανία», για την πόλη του Liverpool**

Στην εικόνα αυτή (Εικ.4.2.5.3) παρουσιάζεται η διακύμανση του δείκτη «Εργαζόμενοι στη βιομηχανία», με τη βοήθεια αυτού του διαγράμματος. Όσο αφορά τις υπόλοιπες δυνατότητες που έχει ο χρήστης στην αναζήτηση του για πληροφορίες για ένα συγκεκριμένο τόπο, αυτές κυμαίνονται από ιστορικές φωτογραφίες, μέρη και γραπτά μέχρι συνδέσμους για ιστοσελίδες που αφορούν τον επιλεγμένο τόπο. Επιλογές χωρίς στατιστική σημασία, οι οποίες όμως συμβάλλουν στην ολοκληρωμένη πληροφόρηση του επισκέπτη για τον τόπο που έχει επιλέξει.

Μια ευχάριστη, εύχρηστη και έξυπνη εφαρμογή η οποία αξίζει μια θέση στον στατιστικό ιστότοπο της ΕΛ.ΣΤΑΤ. Τέλος, οι φωτογραφίες, οι χάρτες, οι πληροφορίες και όλα τα υπόλοιπα τμήματα της αντίστοιχης Ελληνικής εφαρμογής αυτής δεν είναι δύσκολο να βρεθούν, και αν επιπροσθέτως δανειστούμε τους δείκτες αλλά και την οργανωμένη λίστα που χρησιμοποιήθηκε στην περιγραφή του στατιστικού άτλαντα, η εφαρμογή θα είναι πιο ολοκληρωμένη.

## *4.2.6 ΕΚΛΟΓΕΣ*

Πολύς λόγος γίνεται στις μέρες μας για την πολιτική κατάσταση της Ελλάδας. Το ξέσπασμα της οικονομικής κρίσης συνοδεύτηκε από την αμφισβήτηση προς τα πολιτικά πρόσωπα, με συνέπεια την αναταραχή του ευρύτερου πολιτικού σκηνικού.

Επειδή όμως σταθερότητα του πολιτεύματος εξασφαλίζουν οι εκλογές, θα ήταν λάθος να τις αμελήσουμε.

Μία από τις τελευταίες ενότητες λοιπόν που θα αποτελούν τη Στήλη 1 της κεντρικής σελίδας της ΕΛ.ΣΤΑΤ., θα είναι αυτή των εκλογών. Μέσω αυτής, θα μπορεί ο χρήστης να συγκεντρώσει αρκετές πληροφορίες που αφορούν εκλογικές διαδικασίες του παρελθόντος. Στην ενότητα αυτή θα είναι διαθέσιμες οι πληροφορίες μόνο των βουλευτικών εκλογών που έλαβαν χώρα στην Ελλάδα, και όχι των Δημοτικών και Περιφερειακών, καθώς κάτι τέτοιο θα δρούσε ανασταλτικά στη φύση της ενότητας.

Αφού επιλέξει ο χρήστης την ενότητα «Εκλογές», στην επόμενη σελίδα στην οποία θα οδηγηθεί, θα έχει στη διάθεση του μια λίστα η οποία θα περιέχει όλες τις εκλογές για τις οποίες υπάρχουν στοιχεία. Αφού ο χρήστης μετακινήσει τον κέρσορα του πάνω από οποιαδήποτε ημερομηνία, θα εμφανιστεί δεξιά της στήλης, μια δεύτερη στήλη με τις επιλογές «Αποτελέσματα Επικράτειας», και «Αποτελέσματα Εκλογικών Περιφερειών», όπως δείχνει και το σχήμα παρακάτω (Εικ.4.2.6.1). Οποιαδήποτε ημερομηνία και να επιλέξει κανείς βέβαια οι επιλογές θα είναι οι ίδιες.

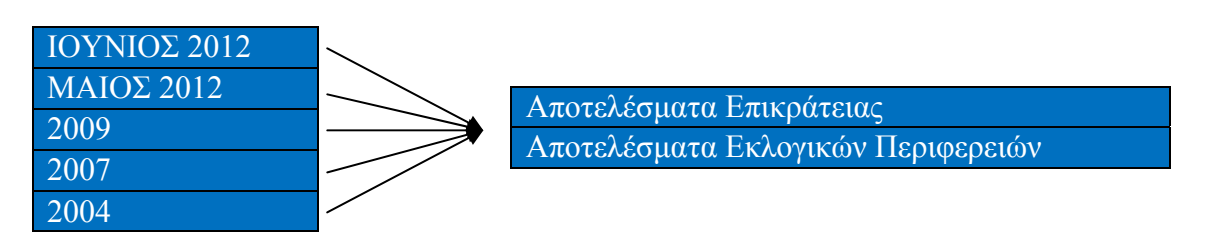

**Εικόνα 4.2.6.1: Σχηματική αναπαράσταση επιλογών θέασης εκλογικών αποτελεσμάτων** 

Εάν ο επισκέπτης επιλέξει τα «Αποτελέσματα Εκλογικών Περιφερειών», τότε θα οδηγηθεί σε τρίτη λίστα, η οποία θα περιέχει τις Εκλογικές Περιφέρειες, όπως Α΄ ΑΘΗΝΏΝ, Α΄ ΠΕΙΡΑΙΩΣ κλπ. Από αυτό το σημείο και στη συνέχεια, η επόμενη σελίδα έχει παρόμοια μορφή οποιαδήποτε επιλογή και να έχει γίνει από τον χρήστη.

Ύστερα από το βήμα της επιλογής, θα παρουσιαστεί στον χρήστη ο χάρτης της περιοχής ενδιαφέροντος. Δηλαδή, αν έχει επιλέξει την Επικράτεια, θα εμφανιστεί ο χάρτης της Επικράτειας, και αν έχει επιλέξει μια Περιφέρεια θα εμφανιστεί ο χάρτης της Περιφέρειας.

Στην πρώτη περίπτωση, ο χάρτης θα είναι χωρισμένος σε Εκλογικές Περιφέρειες, όπου η κάθε μια θα είναι χρωματισμένη ανάλογα με το κυρίαρχο κόμμα, ενώ στη δεύτερη περίπτωση ο χάρτης θα είναι χωρισμένος σε Δήμους, με ανάλογους χρωματισμούς.

Περιμετρικά του χάρτη θα βρίσκεται το υπόμνημα, που η χρήση του θα περιορίζεται στην επεξήση των χρωματισμών, αλλά και τα άλλα κοινά στοιχεία που είναι σημαντικά στην εκλογική διαδικασία. Τα στοιχεία αυτά θα είναι το τελικό ποσοστό που πήρε το κάθε κόμμα στην Επικράτεια, στην Εκλογική Περιφέρεια ή στον Δήμο, ο αριθμός των αλλά και το ποσοστό των ψήφων σε σχέση με τους εγγεγραμμένους πολίτες και το ποσοστό άκυρων/λευκών ψήφων . Η ενότητα αυτή θα θυμίζει σε κάποιο βαθμό την ιστοσελίδα του Υπουργείου Εσωτερικών που αφορά τις εκλογές (Εικ.4.2.6.2), με λιγότερες λεπτομέρειες.

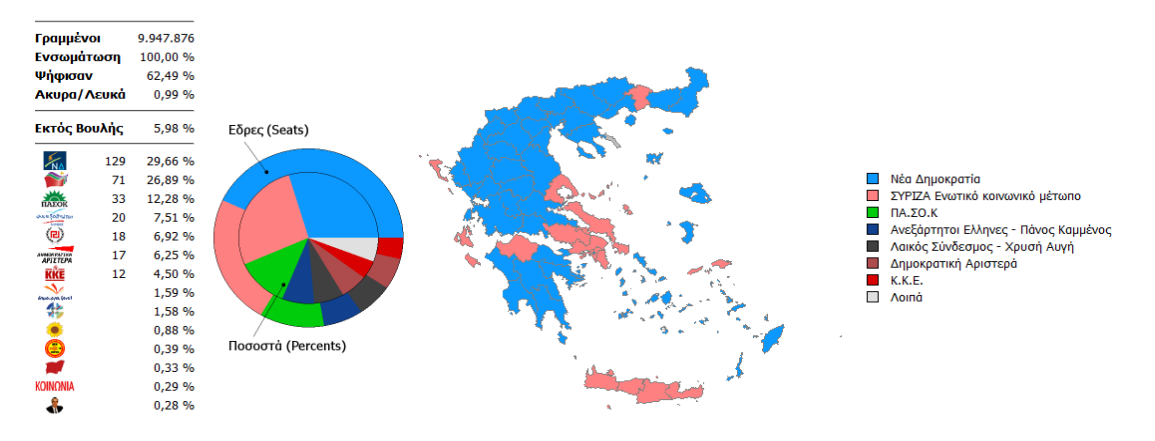

**Εικόνα 4.2.6.2: Σχηματικά εκλογικά αποτελέσματα Ιουνίου 2012 όπως αυτά παρουσιάζονται από το Υπουργείο Εσωτερικών** 

Πιο συγκεκριμένα, οι κύριες διαφορές θα είναι η δυνατότητα θέασης χαρτών ακόμα και σε επίπεδο δήμων στην ιστοσελίδα της ΕΛ.ΣΤΑΤ, συνοδευόμενες από τα προαναφερθέντα σημαντικά στοιχεία, ενώ θα απουσιάζουν πλήρως οι πίνακες που είναι διαθέσιμοι στο site του Υπουργείου Εσωτερικών (Εικ.4.2.6.3). Με άλλα λόγια η ενότητα θα περιορίζεται στην παρουσίαση των εκλογικών αποτελεσμάτων μόνο μέσω χαρτών.

| 06-11-2012 10:48                                                               |          | Επικράτεια - Εκλ. Περιφέρεια Α' Αθηνών |                                       |                                           |                                                                 |                      |                   |                   |                   |                |  |  |  |
|--------------------------------------------------------------------------------|----------|----------------------------------------|---------------------------------------|-------------------------------------------|-----------------------------------------------------------------|----------------------|-------------------|-------------------|-------------------|----------------|--|--|--|
| Γραμμένοι                                                                      |          | 9.947.876                              |                                       | ■ Εκτύπωση<br>Ειδ. Τμήματα<br>$\Sigma$ uj |                                                                 |                      |                   |                   |                   |                |  |  |  |
| Ενσωμάτωση                                                                     |          | 100,00 %                               | $\Omega$ oa                           |                                           | Ενσωμάτωση                                                      | Ψήφισαν<br>Γραμμένοι |                   | Εγκυρα            |                   |                |  |  |  |
| <b><i>Pήφισαν</i></b><br>Ακυρα/Λευκά                                           |          | 62,49 %                                |                                       | 30-10 19:40                               | 889/889 / 100,00 %                                              | 491.245              | 290.110 / 59,06 % | 287.997 / 99,27 % |                   |                |  |  |  |
|                                                                                |          | 0,99%                                  |                                       | Ιούνιος 2012                              |                                                                 |                      |                   |                   |                   |                |  |  |  |
| Εκτός Βουλής                                                                   |          | 5,98 %                                 |                                       |                                           | Κόμμα                                                           |                      |                   | Ποσοστό           | Ψήφοι             | Εδρες          |  |  |  |
|                                                                                |          |                                        | 田                                     | $\mathcal{F}_{\mathbf{n}}$                | Νέα Δημοκρατία                                                  |                      |                   | 30,92 %           | 89.050            | 8              |  |  |  |
| $\mathcal{K}_\Lambda$                                                          | 129      | 29,66 %                                | $\blacksquare$                        | 27                                        | ΣΥΡΙΖΑ Ενωτικό κοινωνικό μέτωπο                                 |                      |                   | 26,96 %           | 77.637            | $\overline{4}$ |  |  |  |
| 2                                                                              | 71       | 26,89 %                                | 画                                     | <b><i><u>Andre</u></i></b>                | $\Pi A. \Sigma O.K$                                             |                      |                   | 8,72 %            | 25.121            | 1              |  |  |  |
| <b>HALOR</b>                                                                   | 33       | 12,28 %                                | 田                                     | $\left( n\right)$                         | Λαικός Σύνδεσμος - Χρυσή Αυγή                                   |                      |                   | 7,81 %            | 22.486            | $\mathbf{1}$   |  |  |  |
| $\begin{pmatrix} \overline{\mathbf{a}} \\ \overline{\mathbf{b}} \end{pmatrix}$ | 20       | 7,51 %                                 |                                       | $\overline{m}$                            | Δημοκρατική Αριστερά                                            |                      |                   |                   |                   |                |  |  |  |
|                                                                                | 18<br>17 | 6,92 %<br>6,25 %                       | ⊞                                     | <b><i>PASSAGER</i></b>                    | Ανεξάρτητοι Ελληνες - Πάνος Καμμένος                            |                      |                   |                   |                   |                |  |  |  |
| <b>APIETEPA</b>                                                                | 12       | 4,50 %<br>国<br>KKE<br>K.K.E.           |                                       |                                           |                                                                 |                      | 6,31 %<br>4.74 %  | 18.187<br>13.641  | $\mathbf{1}$<br>1 |                |  |  |  |
| <b>KKE</b>                                                                     |          | 1,59 %                                 | 田                                     |                                           |                                                                 |                      |                   |                   |                   |                |  |  |  |
| <b>Grand Ave. Cover</b><br>參                                                   |          | 1,58 %                                 |                                       | $\mathcal{N}_{\text{max}}$                | δημιουργία, ξανά! (δημιουργία ξανά!-Δράση-Φιλελεύθερη Συμμαχία) |                      |                   | 2,44%<br>1,88 %   | 7.018             |                |  |  |  |
|                                                                                |          | 0,88 %                                 | 华<br>$AA.0.\Sigma$                    |                                           |                                                                 |                      |                   |                   | 5.412             |                |  |  |  |
| ◉                                                                              |          | 0,39 %                                 | ▣                                     |                                           | ΟΙΚΟΛΟΓΟΙ ΠΡΑΣΙΝΟΙ                                              |                      |                   | 0.93%             | 2.670             |                |  |  |  |
|                                                                                |          | 0,33 %                                 | $\begin{array}{c} \hline \end{array}$ |                                           | Αντικαπιταλιστική Αριστερή Συνεργασία (ΑΝΤ.ΑΡ.ΣΥ.Α.)            |                      |                   | 0.45%             | 1.283             |                |  |  |  |
| <b><i>COINONIA</i></b>                                                         |          | 0,29%                                  | $\qquad \qquad \blacksquare$          | <b><i>ROINONIA</i></b>                    | ΚΟΙΝΩΝΙΑ ΠΟΛΙΤΙΚΗ ΠΑΡΑΤΑΞΗ συνεχιστών του ΚΑΠΟΔΙΣΤΡΙΑ           |                      |                   | 0,34%             | 969               |                |  |  |  |
| 4                                                                              |          | 0,28%                                  | $\begin{array}{c} \hline \end{array}$ | ÷                                         | Ενωση Κεντρώων                                                  |                      |                   | 0.31%             | 899               |                |  |  |  |
|                                                                                |          |                                        | 田                                     | $\circledcirc$                            | Κόμμα Πειρατών Ελλάδας                                          |                      |                   | 0.25%             | 726               |                |  |  |  |
|                                                                                |          |                                        | ⊞                                     |                                           | ΚΙΝΗΜΑ ΔΕΝ ΠΛΗΡΩΝΩ                                              |                      |                   | 0,24%             | 701               |                |  |  |  |

**Εικόνα 4.2.6.3: Πίνακας εκλογικών αποτελεσμάτων για την περιφέρεια Α΄Αθηνών όπως αυτά παρουσιάζονται από το Υπουργείο Εσωτερικών** 

# *4.2.7 ΑΠΟΓΡΑΦΗ*

Από ένα επίσημο στατιστικό site όπως αυτό της ΕΛ.ΣΤΑΤ, δεν θα μπορούσε να λείψει μια ενότητα που αναφέρεται αποκλειστικά στην απογραφή. Αυτό φυσικά οφείλεται στο γεγονός ότι ένα μεγάλο ποσοστό των στατιστικών στοιχείων που είναι διαθέσιμα σε μια βάση δεδομένων στατιστικής ιστοσελίδας, έχουν προκύψει από στοιχεία απογραφών. Στοιχεία απογραφών συναντήσαμε, όπως ήταν αναμενόμενο σε όλες τις ιστοσελίδες που μελετήσαμε σε προηγούμενο κεφάλαιο.

Ο οδηγός που επιλέχτηκε για τη δημιουργία της ιστοσελίδας της ΕΛ.ΣΤΑΤ, δηλαδή ο στατιστικός ιστότοπος της Σλοβενίας, περιέχει μια ικανοποιητική σελίδα με θέμα τις απογραφές, και θα πορευτούμε παράλληλα με αυτή.

Όπως βλέπουμε από την παρακάτω εικόνα (Εικ.4.2.7.1), η λίστα επιλογών για την απογραφή αποτελείται από επτά κατηγορίες, από τις οποίες θα επεξεργαστούμε τρεις, καθώς οι άλλες δεν είναι ουσιώδεις και δεν υπάρχει νόημα στην ανάλυση τους.

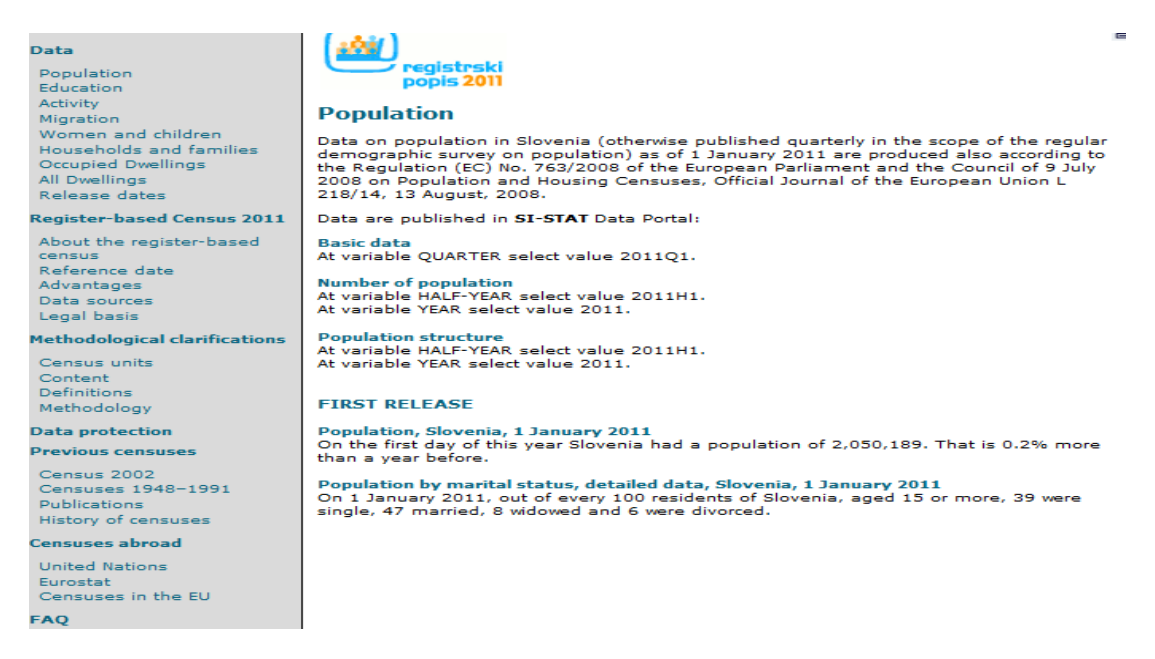

## **Εικόνα 4.2.7.1: Επιλογές για τη θέαση αποτελεσμάτων απογραφής στην ιστοσελίδα της Σλοβενίας**

Η πρώτη από αυτές τις κατηγορίες είναι αυτή των δεδομένων ή αλλιώς "Data", όπως παρουσιάζεται στην εικόνα. Η κατηγορία αυτή περιέχει όλη την ουσία μιας απογραφής, καθώς παρουσιάζει τα στοιχεία που προέκυψαν από αυτή. Εντός των δεδομένων κάνουν την εμφάνιση τους οι πιο κοινοί δείκτες όπως Πληθυσμός, Μετανάστευση, Μόρφωση κλπ. Για κάθε δείκτη, οι δυνατότητες θέασης είναι δύο. Πρώτον, ο χρήστης έχει τη δυνατότητα να πληροφορηθεί τη διακύμανση ενός δείκτη, μέσω συνδέσμου που τον οδηγεί στη βάση δεδομένων της ιστοσελίδας, και δεύτερον μέσω άρθρων και ειδήσεων που σχετίζονται με τον δείκτη που επέλεξε. Σε αρκετές περιπτώσεις όμως δεν υπάρχει διαθέσιμος σύνδεσμος για τη βάση δεδομένων και έτσι οι πληροφορίες για τον εν λόγω δείκτη περιορίζονται στα άρθρα. Στα άρθρα αυτά

περιέχονται επεξηγηματικά κείμενα αλλά και πίνακες. Ο παρακάτω πίνακας (Εικ.4.2.7.2) αφορά τον δείκτη της Μόρφωσης, για τον πληθυσμό άνω των 15 ετών.

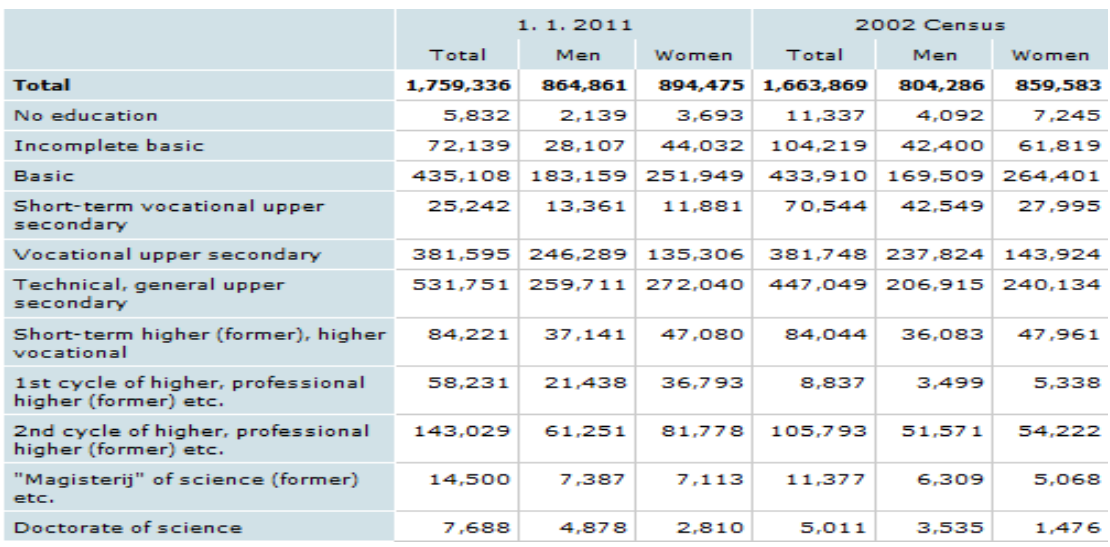

## **Εικόνα 4.2.7.2: Πίνακας μορφωτικού επιπέδου πολιτών Σλοβενίας**

Η δεύτερη από τις κατηγορίες που μας ενδιαφέρει αναφέρεται σε γενικά στοιχεία των απογραφών και διευκρινίσεις γύρω από αυτές. Πιο συγκεκριμένα, την κατηγορία αυτή απαρτίζουν οι ενότητες Μονάδες απογραφής, Περιεχόμενο, Ορισμοί και Μεθοδολογία. Η τρίτη και η τέταρτη ενότητα αποτελούνται από παρόμοιο περιεχόμενο, καθώς και οι δύο λαμβάνουν επεξηγηματικό χαρακτήρα. Αρκετά χρήσιμη είναι η ενότητα των περιεχομένων, καθώς σε αυτή εντοπίζονται όλες οι κατηγορίες δεικτών αλλά και οι δείκτες, ενημερώνοντας έτσι τον χρήστη εάν υπάρχουν στοιχεία για τον δείκτη που αναζητά

Η τρίτη κατηγορία παρουσιάζει αρκετό ενδιαφέρον καθώς καταπιάνεται με παλαιότερες απογραφές. Εντός της κατηγορίας αυτής όμως βρίσκονται μόνο σύνδεσμοι οι οποίοι παραπέμπουν σε ιστοσελίδες αφιερωμένες σε παλαιότερες απογραφές, οι περισσότερες από τις οποίες δεν είναι διαθέσιμες στην Αγγλική γλώσσα.

Με εξαίρεση την τελευταία κατηγορία, στην οποία είναι αναγκαία η πρόσθεση των δεδομένων παλαιότερων απογραφών στο επίσημο στατιστικό site, η σελίδα της απογραφής της Σλοβενίας είναι άκρως ικανοποιητική, πετυχαίνοντας ταυτόχρονα και τους τέσσερις στόχους που διατυπώθηκαν σε προηγούμενο κεφάλαιο, και μπορεί να αποτελέσει παράδειγμα για την δημιουργία της αντίστοιχης σελίδας απογραφής της ΕΛ. ΣΤΑΤ.

## *4.2.8 ΕΚΔΟΣΕΙΣ*

Η ενότητα αυτή, η οποία θα είναι και η τελευταία της Στήλης 1, αφορά την παρουσίαση τυχόν εκδόσεων από την Ελληνική Στατιστική Υπηρεσία. Σκοπός της ενότητας «Εκδόσεις», είναι η ενημέρωση του χρήστη για την ύπαρξη και το περιεχόμενο βιβλίων τα οποία εκδόθηκαν παλαιότερα ή πρόκειται να εκδοθούν.

Η εν λόγω ενότητα απευθύνεται φυσικά στον συχνό επισκέπτη της ιστοσελίδας, ο οποίος είναι πιθανότατα επαγγελματίας του είδους και γνώστης της στατιστικής επιστήμης. Χωρίς αυτό να σημαίνει βέβαια πως η αγορά ενός τέτοιου βιβλίου περιορίζεται στους επαγγελματίες. Όπως θα δούμε παρακάτω (Εικ.4.2.8.1) και (Εικ.4.2.8.2), κάποιες εκδόσεις είναι δωρεάν, δίνοντας έτσι τη δυνατότητα και στον απλό χρήστη να προσθέσει στη βιβλιοθήκη του ένα βιβλίο που τον ενδιαφέρει.

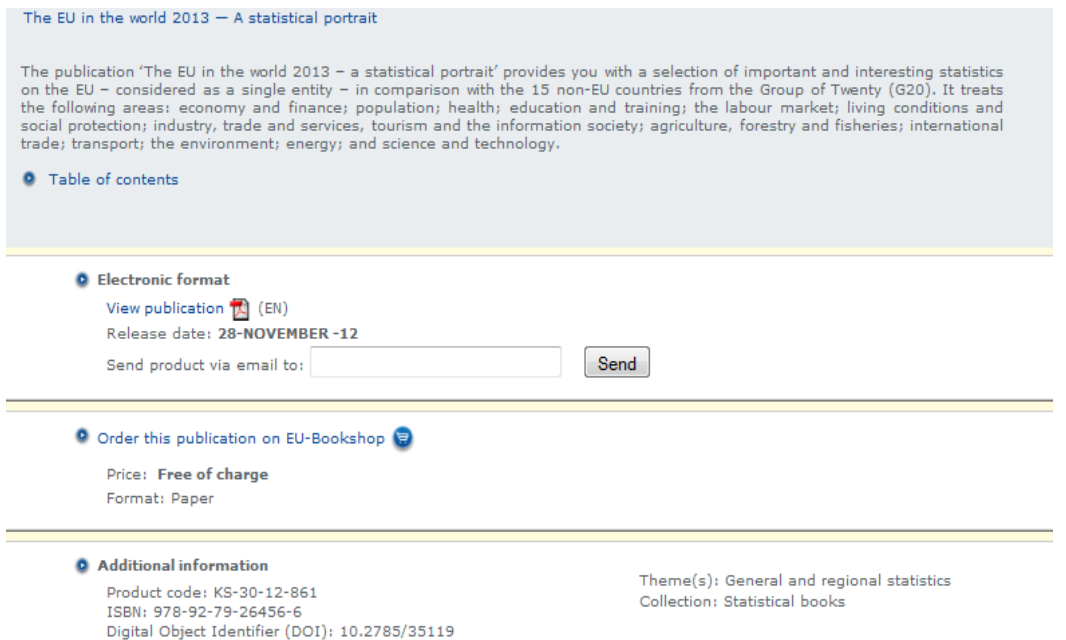

**Εικόνα 4.2.8.1: Περιγραφή και τρόπος παραγγελίας εκδόσεων της Eurostat** 

| <b>Selected Publications</b>                                       |
|--------------------------------------------------------------------|
| Eurostat yearbook<br>b C<br>Regional yearbook                      |
| Energy, transport and<br>environment indicators<br>$-2012$ edition |
| Key figures on Europe<br><b>Carrier Long Co</b><br>2012            |
| The EU in the world 2013<br>- A statistical portrait               |

**Εικόνα 4.2.8.2: Διαθέσιμες εκδόσεις της Eurostat**

Χωρίς να απαιτείται κάποια ιδιαίτερη τεχνική σχεδιασμού για την ανάπτυξη αυτής της ενότητας, επιλέχθηκε σαν οδηγός η αντίστοιχη σελίδα της Eurostat, καθώς είχε γίνει λόγος ξανά για τη σελίδα αυτή στο κεφάλαιο 1. Στην κάτω εικόνα παρουσιάζονται οι διαθέσιμες εκδόσεις, ενώ στη πάνω, η περιγραφή και ο τρόπος παραγγελίας τους.

Όπως βλέπουμε από τις δύο εικόνες, η Eurostat προσφέρει αρκετά βιβλία και οι τρόποι απόκτησης τους είναι δύο. Ο πρώτος είναι η απόκτηση του βιβλίου σε ηλεκτρονική μορφή μέσω e-mail, και ο δεύτερος η αποστολή του μέσω EU-Bookshop, το οποίο είναι ένα ηλεκτρονικό βιβλιοπωλείο αποκλειστικά για εκδόσεις της Ευρωπαϊκής ένωσης. Παρότι το βιβλίο στην εικόνα είναι δωρεάν, αυτό δεν ισχύει για όλα, με παράδειγμα το "Eurostat Yearbook", το οποίο κοστίζει 30 ευρώ.

Συμπερασματικά, η ενότητα «Εκδόσεις», είναι μια ενότητα πολύ εύκολη στο σχεδιασμό, αποτελεί μια πολύ καλή διαφήμιση των βιβλίων, και έναν πολύ αποτελεσματικό τρόπο προώθησης τους, έτσι, δεν μπορεί να λείψει από τον ιστότοπο της ΕΛ.ΣΤΑΤ.

# *4.3 ΣΤΗΛΗ 2*

Στο προηγούμενο κεφάλαιο παρουσιάσαμε τη μορφή που θα έχει η Στήλη 1, δηλαδή το αριστερό κομμάτι της κεντρικής σελίδας της ΕΛ.ΣΤΑΤ, τα περιεχόμενα της αλλά και την οπτικοποίηση αυτών. Περνώντας στην Στήλη 2, πρέπει να αναφερθεί πως ο όγκος των δεδομένων και οι δυσκολίες σχεδίασης της Στήλης 1, δεν θα έχουν καμία σχέση με τις αντίστοιχες της Στήλης 2, καθώς η τελευταία θα αποτελείται από δύο μόνο υποενότητες.

Σκοπός της Στήλης αυτής είναι η ενημέρωση του επισκέπτη για ειδήσεις που σχετίζονται με στατιστικούς δείκτες. Ανάλογη Στήλη συναντήσαμε σχεδόν σε όλες τις ιστοσελίδες στατιστικών που επισκεφτήκαμε, όμως σαν οδηγός θα παρθεί ακόμα μια φορά η αντίστοιχη Στήλη της στατιστικής ιστοσελίδας της Σλοβενίας, η οποία φαίνεται στις παρακάτω εικόνες, χωρισμένη στις δύο προαναφερθείσες υποενότητες.

Στην πρώτη εικόνα (Εικ.4.3.1) εντοπίζεται η πρώτη υποενότητα, η οποία αφορά το αρχείο ειδήσεων, ενώ στη δεύτερη έχουμε τη δεύτερη υπενότητα η οποία αφορά ουσιαστικά τις τελευταίες ειδήσεις (Εικ.4.3.2). Κάθε είδηση που περιέχεται σε οποιαδήποτε από τις δύο υποενότητες συνοδεύεται από την κατηγορία δείκτη στην οποία ανήκει. Ακόμα, αφού επιλεχτεί η οποιαδήποτε είδηση, στο εσωτερικό της βρίσκει κανείς στατιστικά στοιχεία σε μορφή κειμένου, κάποιον πίνακα που σχετίζεται με τον επιλεγμένο δείκτη, αλλά και συνδέσμους που οδηγούν στη βάση δεδομένων. Στις εικόνες από κάτω, φαίνεται το κείμενο παρουσίασης της διακύμανσης του δείκτη (Εικ.4.3.4), και δεξιά ο σύνδεσμος που οδηγεί στη βάση δεδομένων (Εικ.4.3.3).

| Other news              |                                                                                                    |
|-------------------------|----------------------------------------------------------------------------------------------------|
| 31.1.2013               | Basic interest rate for February 2013,<br>Slovenia - final data                                      |
| 30.1.2013               | Population, Slovenia, 1 October 2012 -<br>final data                                                 |
| 30.1.2013               | Territorial units and house numbers.<br>Slovenia, 1 January 2013 - final data                        |
| 30.1.2013               | Natural and migration changes of<br>population, Slovenia, 3rd quarter 2012 -<br>provisional data     |
| 25.1.2013               | Business tendency and consumer surveys,<br>Slovenia, January 2013 - final data                       |
| 25.1.2013               | Tourist arrivals and overnight stays,<br>detailed data, Slovenia, November 2012 -<br>final data      |
| 25.1.2013               | Energy, Slovenia, December 2012 -<br>provisional data                                                |
| 25.1.2013               | Average monthly earnings, detailed data,<br>Slovenia, November 2012 - final data                     |
| 23.1.2013               | Consumer opinon survey, Slovenia, January<br>$2013 - final data$                                     |
| 23.1.2013               | Turnover and new orders in industry.<br>detailed data, Slovenia, November 2012 -<br>provisional data |
| 22.1.2013               | Livestock slaughter in slaughterhouses,<br>Slovenia, November 2012 - final data                      |
|                         | 21.1.2013 Output price indices, Slovenia, December<br>$2012 - final data$                            |
| 21.1.2013               | Labour Market Policy, Slovenia, 2011 -<br>final data                                                 |
| 21.1.2013               | National Statistics in Slovenia - Annual<br>Report 2011                                              |
| 21.1.2013               | Labour force, detailed data, Slovenia,<br>November 2012 - final data                                 |
| i» List of last 50 news |                                                                                                    |

## **Εικόνα 4.3.1: Αρχείο ειδήσεων της ιστοσελίδας της Σλοβενίας**

| FIRST RELEASES and OTHER NEWS                                                                                                    |
|----------------------------------------------------------------------------------------------------|
| Real Income from Agriculture - second estimate,<br>Slovenia, 2012<br><b>Agriculture and fishing</b><br>In comparison with 2011, in 2012 the real factor income per<br>annual work unit is expected to decrease in agriculture by<br>12%. The main reason for the decrease is lower crop output<br>value due to the bad weather conditions. (31.1.2013) |
| <b>From Traineeship to Retirement</b><br>Labour market<br>From Traineeship to Retirement is a new publication from<br>the 'Brochures' collection, which presents the main<br>characteristics of the Slovene labour market. (31.1.2013)                                                                                                    |
| Tourist arrivals and overnight stays, Slovenia,<br>December 2012 - provisional data<br>Tourism<br>Compared to December 2011, about the same number of<br>tourist arrivals and 2% more tourist overnight stays were<br>registered in tourist accommodations in December 2012.<br>(31.1.2013)                                                            |
| Turnover in retail trade, Slovenia, December 2012 -<br>provisional data<br>Distributive trade and other service activities<br>Volume turnover in retail trade down. (31.1.2013)                                                                                                    |
| Turnover in service activities, Slovenia, November<br>2012 - provisional data<br>Distributive trade and other service activities<br>In November 2012 turnover from the sale of services lower<br>in most activities compared to both October 2012 and<br>November 2011. (31.1.2013)                                                                    |
| Import price indices, Slovenia, December 2012 - final<br>data<br>Prices<br>(31.1.2013)                                                                                                    |
| Some Important Statistics on Slovenia<br>General<br>In November 2012 276,363 overnight stays of foreign<br>tourists, 111,471 registered unemployed persons, and<br>93,393 self-employed persons were recorded in Slovenia<br>and 1.100 tons of cream were produced by Slovenian<br>dairies. (31.1.2013)                                                |
| Environmental goods and services sector accounts,<br>Slovenia, 2008-2010 - provisional data<br>Environment<br>Turnover of manufacturing sectors within environmental<br>goods and services sector was 4 billion EUR, exports<br>reached 68 % of total turnover. (31.1.2013)                                                                            |

**Εικόνα 4.3.2: Σελίδα αρχειοθέτησης τελευταίων δημοσιεύσεων στο site της Σλοβενίας**

#### Data access

More detailed data and time series are available at the SI-STAT data portal, which enables simple browsing and exporting of data into various formats. Registered users have the possibility to store tables for later browsing and to sign up to be informed when data are undated.

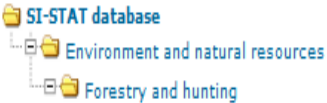

#### **Εικόνα 4.3.3: Σύνδεσμος που οδηγεί στη βάση δεδομένων**

#### The total value of roundwood purchased in November 2012 slightly higher than in the previous month

Compared to the previous month, the total value of roundwood purchased in November 2012 increased by 1%. Higher than in the previous month were the values of purchased other industrial roundwood (by 27%), of purchased pulpwood (by 17%) and of purchased wood for fuel (by 19%). The value of purchased sawlogs and veneer logs was more than 2% lower than in the previous month.

#### The total value of roundwood purchased in November 2012 lower than in November 2011

The total value of roundwood purchased in November 2012 was almost 17% lower than in November 2011. The value of purchased sawlogs and veneer logs was lower by almost 16%, of purchased other industrial roundwood by 41% and of purchased wood for fuel by 43%, because of lower purchased quantities of wood. Slightly higher was only the value of purchased pulpwood, round and split (by almost 5%).

#### **Εικόνα 4.3.4: Κείμενο περιγραφής της διακύμανσης του δείκτη**

Οι παραπάνω ειδήσεις προέρχονται από στατιστικά στοιχεία τα οποία έχουν προκύψει πρόσφατα και αποτελούν ουσιαστικά τις πρώτες δημοσιεύσεις των στοιχείων αυτών. Από τα παραπάνω αντιλαμβάνεται κανείς πως η συγκεκριμένη Στήλη δεν προκαλεί το ενδιαφέρον του περιστασιακού χρήστη, αλλά προορίζεται για επαγγελματική χρήση.

Το μόνο ψεγάδι ουσιαστικά της Στήλης αυτής του site της Σλοβενίας, είναι η δυσκολία που παρουσιάζεται στην αναζήτηση κάποιας δημοσίευσης που αφορά συγκεκριμένο δείκτη. Με άλλα λόγια, σε περίπτωση που ο χρήστης ενδιαφέρεται για ένα συγκεκριμένο δείκτη θα πρέπει να ψάχνει αρκετή ώρα μέσα σε αυτή την πληθώρα δημοσιεύσεων. Τη λύση σε αυτό το πρόβλημα θα μπορούσε να δώσει μια κατηγοριοποίηση των δημοσιεύσεων ή μια μηχανή αναζήτησης αφιερωμένη εξ' ολοκλήρου στην ενότητα αυτή. Η κατηγοριοποίηση αυτή μπορεί να γίνει με βάση τη βάση δεδομένων της ιστοσελίδας, ανά ημερομηνία ή ακόμα και αλφαβητικά.

Με τη βοήθεια στην αναζήτηση δημοσιεύσεων, η Στήλη 2 μετατρέπεται σε ένα αρκετά χρήσιμο εργαλείο για την εύρεση και κατανόηση εξειδικευμένων στοιχείων και για αυτό θα αποτελέσει αναπόσπαστο στοιχείο του ιστοτόπου της ΕΛ.ΣΤΑΤ.

# *4.4 ΣΤΗΛΗ 3*

Η ΣΤΗΛΗ 3, η οποία αποτελεί το τελευταίο κομμάτι της κεντρικής σελίδας της ΕΛ.ΣΤΑΤ., θα αποτελείται από πέντε υποενότητες, κάθε μια από τις οποίες με δικό της στόχο και ταυτότητα. Οι ενότητες αυτές θα είναι το Λεξικό, το Οικονομικό Παράθυρο, το Κουίζ, ο Υπολογισμός Εισοδήματος και Μη Χάσετε.

## *4.4.1 ΛΕΞΙΚΟ*

Η ενότητα αυτή αφιερώνεται στην επεξήση κάποιων στατιστικών όρων, ώστε αυτοί να γίνουν πιο κατανοητοί στους χρήστες. Είναι γεγονός ότι ο περιστασιακός επισκέπτης, σε αντίθεση με τον επαγγελματία, δεν είναι σε θέση να γνωρίζει πλήρως τη στατιστική ορολογία και έτσι συναντά αρκετές δυσκολίες στην αναζήτησή του.

Τη λύση σε αυτό το πρόβλημα δίνει το Στατιστικό Λεξικό, στο οποίο περιγράφονται με κατανοητό τρόπο όλοι εκείνοι οι όροι που είναι πιθανότατα άγνωστοι στον χρήστη. Η ενότητα αυτή μας είχε απασχολήσει αρκετά κατά την ανάλυση της ιστοσελίδας της Eurostat. Η αντίστοιχη ενότητα εκείνου του site, αποτελεί ουσιαστικά μια ιστοσελίδα από μόνη της, και παρά την αδιαμφισβήτητη ποιότητα της, δεν μπορεί να θεωρηθεί οδηγός λόγω των αυξημένων απαιτήσεων της. Αντ' αυτού, σαν παράδειγμα θα ληφθεί το Σλοβένικο Λεξικό, το οποίο ταιριάζει στις απαιτήσεις μας.

Παρότι η εν λόγω ενότητα δεν βρίσκεται σε προφανή θέση στην κεντρική σελίδα στατιστικών της Σλοβενίας, αποτελεί ένα ακόμα παράδειγμα ευχρηστίας. Η λειτουργία είναι αρκετά απλή και φιλικότατη προς τον χρήστη.

#### **Guide through Statistics**

Guide through Statistics brings the most important statistical definitions from statistical surveys and provides an<br>overview of statistical surveys and provides an overview or seame for data explained by a selected<br>term simply by clicking the link under the term.

Search

Search ...

Do you know the meaning of inflation?

Inflation is a general increase in prices, while the inflation<br>rate shows the percentage increase in prices. In Slovenia<br>inflation is measured with the consumer price index with<br>which we measure changes in retail prices of

#### **Εικόνα 4.4.1.1: Στατιστικός οδηγός**

#### Gross domestic product (GDP)

Economy » National accounts

Gross domestic product (GDP) is the most important national accounts aggregate and the most extensive measure of total economic activity. Three approaches are used to calculate it: - production approach, which measures GDP as the sum of value added of residential production units at basic prices and net taxes on products and services, - expenditure approach, which measures GDP as the sum of final consumption expenditure, gross capital formation and the difference between export and import, income approach, which measures GDP as the sum of primary income distributed to residential production units.

Το συμπέρασμα αυτό αποτυπώνεται ξεκάθαρα από τις δύο παραπάνω εικόνες (Εικ.4.4.1.1) και (Εικ.4.4.1.2). Με τίτλο "Guide through Statistics", δηλαδή Στατιστικός Οδηγός, η λειτουργία αυτής της ενότητας περιορίζεται σε μια απλή μηχανή αναζήτησης. Στη μηχανή αυτή, το μόνο που χρειάζεται να κάνει κάποιος είναι να πληκτρολογήσει την λέξη που τον απασχολεί. Αφού γίνει αυτό, οδηγείται απευθείας στην επεξήση αυτής της λέξης. Το γεγονός αυτό φαίνεται στη δεξιά εικόνα, όπου έχει ζητηθεί η σημασιολογία των αρχικών "G.D.P.", και όπως φαίνεται αντιστοιχούν στις λέξεις Gross Domestic Product, δηλαδή το δικό μας Α.Ε.Π.

Το μόνο που χρειάζεται δηλαδή για την ανάπτυξη αυτής της ενότητας, και την ένταξη της στη νέα ιστοσελίδα της ΕΛ.ΣΤΑΤ, είναι η συγκέντρωση κάποιων δυσνόητων λέξεων, η επεξήγηση τους και η μηχανή αναζήτησης.

## *4.4.2 ΟΙΚΟΝΟΜΙΚΟΙ ΔΕΙΚΤΕΣ*

Σκοπός της ενότητας αυτής είναι ο σχεδιασμός ενός πίνακα εντός του οποίου θα βρίσκονται στοιχεία οικονομικών δεικτών. Χωρίς δηλαδή την ανάγκη κάποιας έρευνας από την πλευρά του χρήστη, ο τελευταίος θα έχει τη δυνατότητα θέασης της διακύμανσης των δεικτών αυτών απευθείας από την κεντρική σελίδα.

Ο λόγος που επιλέγονται οι οικονομικοί δείκτες αντί άλλων, είναι φυσικά η επικαιρότητα και η οικονομική κρίση, λόγω της οποίας υπάρχει αυξημένο ενδιαφέρον των πολιτών προς τα οικονομικά στοιχεία. Με τη βοήθεια αυτού του πίνακα, μπορεί ο καθένας να ενημερωθεί γρήγορα και εύκολα για τους σημαντικούς οικονομικούς δείκτες και πως αυτοί επηρεάζουν την καθημερινότητα του. Όσο αναφορά βέβαια τη σημασία και την έννοια κάθε δείκτη, σε περίπτωση που δεν τη γνωρίζει, μπορεί να ανατρέξει στο Λεξικό που αναφέρθηκε προηγουμένως.

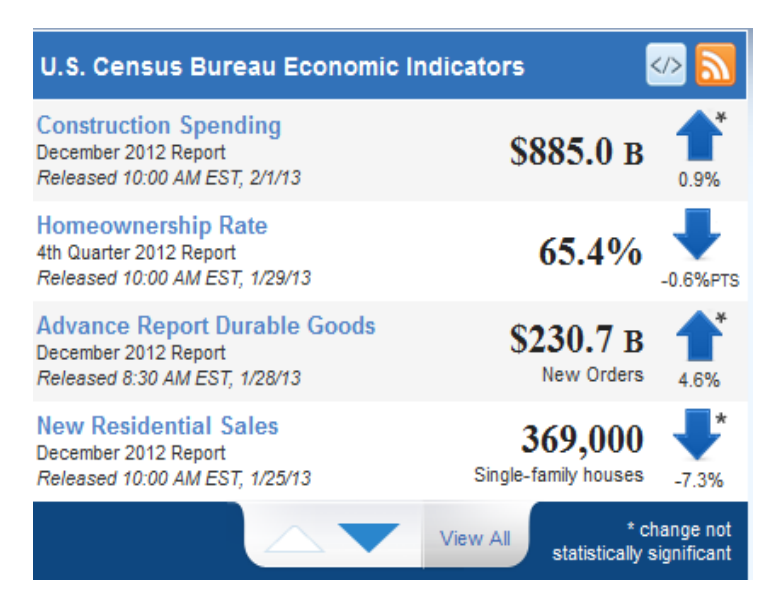

**Εικόνα 4.4.2.1: Οικονομικά στοιχεία της αρχικής σελίδας του στατιστικού site των ΗΠΑ**

Κάτι ανάλογο συναντήσαμε στο επίσημο στατιστικό site των Ηνωμένων Πολιτειών της Αμερικής, και σύμφωνα με αυτό θα πορευτούμε. Στην εικόνα βρίσκεται ο εν λόγω πίνακας με τα αντίστοιχα οικονομικά στοιχεία (Εικ.4.4.2.1). Το περιεχόμενο του είναι αρκετά κατανοητό καθώς αποτελείται από τους δείκτες, την τιμή τους αλλά και την ποσοστιαία μεταβολή τους σε σχέση με παλαιότερες μετρήσεις. Για παράδειγμα, βλέπουμε πως τα έξοδα σε κατασκευές για τον μήνα Δεκέμβριο του 2012 ανέρχονταν στο ύψος των 885 δισεκατομμυρίων δολαρίων, ποσό το οποίο είναι κατά 0,9% μεγαλύτερο από αυτό του Νοεμβρίου.

Σε περίπτωση όμως που θελήσει ο χρήστης να πληροφορηθεί περισσότερα για ένα δείκτη ενδιαφέροντος, και αφού επιλέξει τον αντίστοιχο δείκτη από τον πίνακα, οδηγείται στην σελίδα που αποτυπώνεται στην παρακάτω εικόνα (Εικ.4.4.2.2).

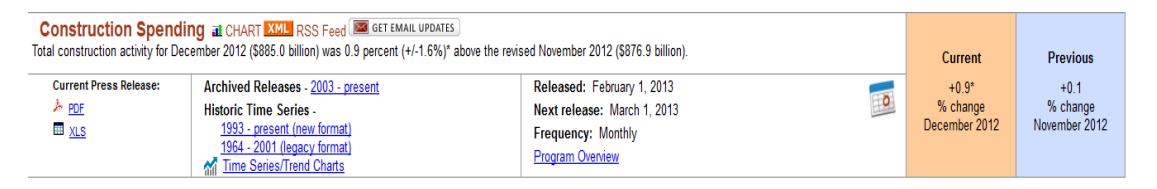

## **Εικόνα 4.4.2.2: Ποσοστιαία μεταβολή στα έξοδα κατασκευών στις Η.Π.Α. για τους μήνες Νοέμβριο και Δεκέμβριο**

Όπως παρατηρείται βέβαια, καμία περαιτέρω πληροφορία δεν είναι διαθέσιμη στη σελίδα αυτή, ενώ η αισθητική της μόνο ικανοποιητική δεν μπορεί να θεωρηθεί. Για την εφαρμογή του πίνακα αυτού στην ιστοσελίδα της ΕΛ.ΣΤΑΤ, απαιτούνται διορθωτικές κινήσεις στην προαναφερθείσα σελίδα.

Πρώτη από αυτές θα ήταν η παρουσίαση του ορισμού, και της σημασίας του δείκτη τον οποίο έχουμε επιλέξει. Δεύτερον, είναι αναγκαία η πρόσθεση και παλαιότερων τιμών του εν λόγω δείκτη και όχι μόνο της προηγούμενης μέτρησης, του μήνα Νοεμβρίου στο παράδειγμα μας. Τέλος, πρέπει να υπάρξει σημαντική βελτίωση της αισθητικής της σελίδας, ώστε να προκαλεί τον επισκέπτη να τη μελετήσει.

Τα στοιχεία τα οποία θα παρουσιάζονται στον παρακάτω πίνακα θα είναι διαθέσιμα φυσικά και στη βάση δεδομένων της ιστοσελίδας. Η επιλογή όμως των δεικτών εκείνων που θα βρίσκονται στον πίνακα είναι αρκετά σημαντική. Οι σημαντικότεροι από τους δείκτες που θα κάνουν την εμφάνιση τους στον πίνακα θα είναι οι Ακαθάριστο Εγχώριο Προϊόν (Α.Ε.Π.), ο Πληθωρισμός, Εισαγωγές/Εξαγωγές προϊόντων, Χρέος και Έλλειμμα.

Με τη βοήθεια των διορθωτικών αυτών κινήσεων αλλά και τη σωστή επιλογή των δεικτών, ο πίνακας αυτός μπορεί να εκπληρώσει τους στόχους του, και να δικαιολογήσει την ύπαρξη του στην κεντρική σελίδα του ιστοτόπου της ΕΛ.ΣΤΑΤ.

# *4.4.3 ΕΦΑΡΜΟΓΗ ΥΠΟΛΟΓΙΣΜΟΥ ΕΙΣΟΔΗΜΑΤΟΣ*

Η ενότητα αυτή αφορά στην ανάπτυξη μιας απλής εφαρμογής με τη βοήθεια της οποίας θα μπορεί κάθε επισκέπτης να πληροφορηθεί το εισόδημα του. Πιο συγκεκριμένα, μέσω της εφαρμογής αυτής είναι δυνατή η θέαση του μεγέθους του μισθού ανάλογα με το επάγγελμα.

Η ιδέα αυτή πάρθηκε από την εφαρμογή Salarium, η οποία εντοπίζεται στο επίσημο στατιστικό site της Ελβετίας, με τη βοήθεια της οποίας μπορεί κάποιος να πληροφορηθεί τον μισθό που μπορεί να λαμβάνει ανάλογα με το επάγγελμα του, την ηλικία του, τον τόπο εργασίας, τον χρόνο εργασίας του κλπ. Η λειτουργία της είναι αρκετά απλή όμως περιορίζεται στη χρήση τριών γλωσσών στις οποίες δεν συμπεριλαμβάνεται η Αγγλική.

Το πρώτο βήμα της εφαρμογής περιλαμβάνει τη συμπλήρωση στοιχείων που αφορούν διάφορους παράγοντες, κάποιοι από τους οποίους αναφέρθηκαν παραπάνω. Από αυτές που δεν αναφέρθηκαν ξεχωρίζουν οι Εκπαίδευση, Χρόνια Υπηρεσίας, και οι ερωτήσεις Παρουσίαση μισθού ανα μήνα ή ανα ώρα; Και Λαμβάνετε ειδικές πληρωμές; Στην εικόνα που ακολουθεί περιλαμβάνεται το στάδιο αυτό της επιλογής (Εικ.4.4.3.1).

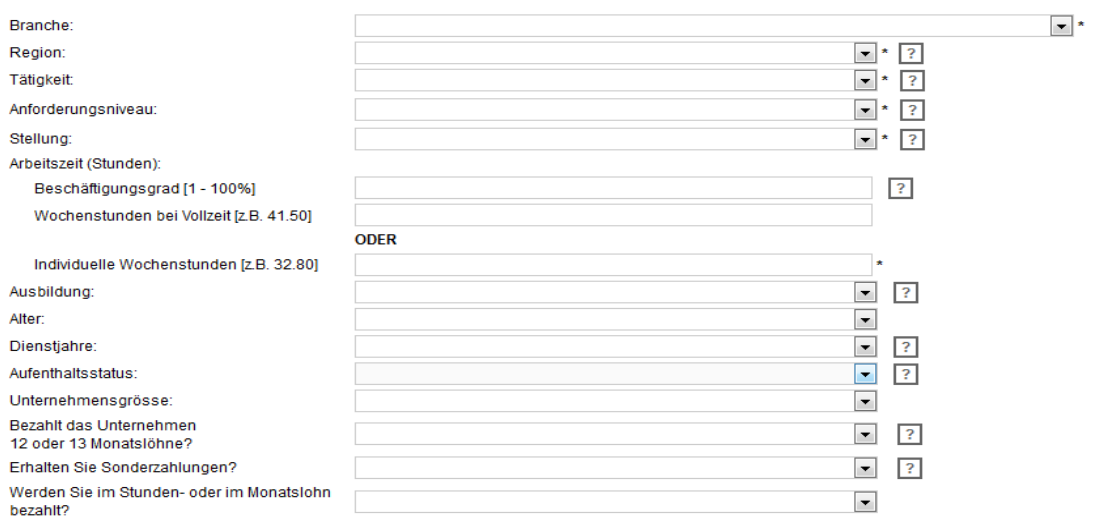

#### Füllen Sie hier Ihr Profil aus:

### **Εικόνα 4.4.3.1: Στάδιο εισαγωγής προσωπικών στοιχείων για την εφαρμογή Salarium του Ελβετικού στατιστικού site**

Αφού συμπληρωθούν τα απαραίτητα πεδία, υπολογίζεται και παρουσιάζεται ο μισθός όπως παρακάτω.

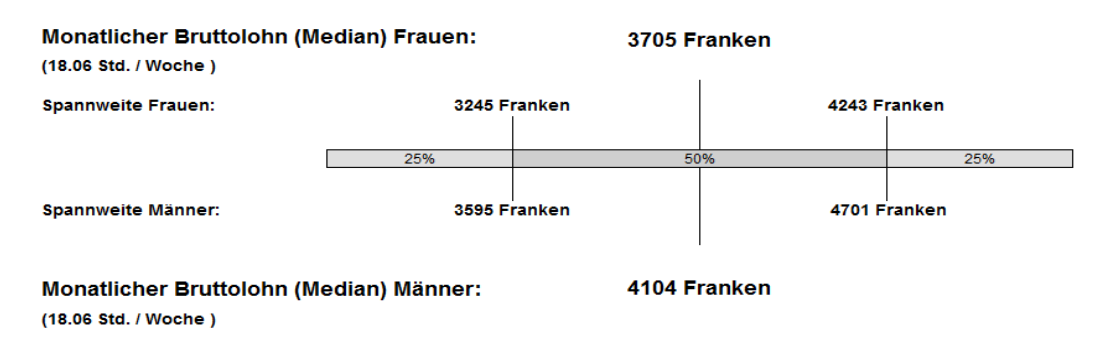

## **Εικόνα 4.4.3.2: Προβλεπόμενος μισθός για άντρες και γυναίκες**

Στο σημείο αυτό πρέπει να σημειωθεί πως για να φτάσουμε στη σελίδα παρουσίασης του μισθού, δόθηκαν τυχαίες τιμές στα παραπάνω πεδία και έτσι δεν είναι δυνατός ο σχολιασμός του μεγέθους του μισθού. Στην εικόνα παρατηρούμε πάντως πως ο μηνιαίος μισθός, για εργασία 18 ωρών την εβδομάδα για το 50% των αντρών αυτού του επαγγέλματος είναι 4104 Φράγκα, ενώ για τις γυναίκες 3705 Φράγκα, δηλαδή περίπου 3300 και 2990 ευρώ αντίστοιχα (Εικ.4.4.3.2).

Η χρησιμότητα βέβαια μιας τέτοιας εφαρμογής, και ειδικά στους καιρούς που ζούμε είναι αρκετά μεγάλη, καθώς βοηθά τον πολίτη να προσανατολιστεί σωστά για την επαγγελματική του σταδιοδρομία. Σύμφωνα με τις ικανότητες και την γενικότερη κατάσταση στην οποία βρίσκεται, π.χ. ηλικία, τόπος διαμονής κλπ., μπορεί να πάρει σημαντικές αποφάσεις με τη βοήθεια μιας ολοκληρωμένης άποψης και γνώσης.

Πλην της έλλειψης της Αγγλικής από τις διαθέσιμες γλώσσες, η εφαρμογή αυτή είναι αρκετά ικανοποιητική καθώς πληροί τις προϋποθέσεις της ευχρηστότητας, της φιλικότητας προς τον χρήστη και την ποσότητα των δεδομένων.

Η μόνη δυσκολία ουσιαστικά στον σχεδιασμό μιας τέτοιας εφαρμογής είναι η συγκέντρωση όλων των πληροφοριών για τους πιθανούς μισθούς κάθε επαγγέλματος σε οποιαδήποτε περίπτωση και λαμβάνοντας υπ΄όψιν όλες τις παραμέτρους. Πέρα από το γεγονός αυτό και την πρόσθεση της Αγγλικής γλώσσας, η εφαρμογή Salarium του ιστοτόπου της Ελβετίας αποτελεί έναν ικανό οδηγό για τη δημιουργία της αντίστοιχης Ελληνικής εφαρμογής για την ιστοσελίδα της ΕΛ.ΣΤΑΤ.

## *4.4.4 ΜΗ ΧΑΣΕΤΕ*

Όπως μάλλον προδίδει και ο τίτλος αυτής της ενότητας, σκοπός της είναι η παρουσίαση ορισμένων επιπλέον στοιχείων τα οποία δίνουν ένα διαφορετικό τόνο στην ιστοσελίδα.

Ενότητες σαν κι αυτή συναντήσαμε αρκετές, με τη κάθε μια να περιέχει ξεχωριστά στοιχεία. Οι ενότητες αυτές, όπως βλέπουμε παρακάτω καταλαμβάνουν ένα πολύ περιορισμένο ποσοστό της ιστοσελίδας όσο αφορά το μέγεθος τους σε δεδομένα, αλλά και σε χώρο στο πλαίσιο της κεντρικής ιστοσελίδας.

Στις εικόνες που ακολουθούν (Εικ.4.4.4.1) παρουσιάζονται με σειρά από αριστερά προς τα δεξιά οι αντίστοιχες ενότητες των ιστοσελίδων των Η.Π.Α, Ελβετίας και τέλος Σλοβενίας.

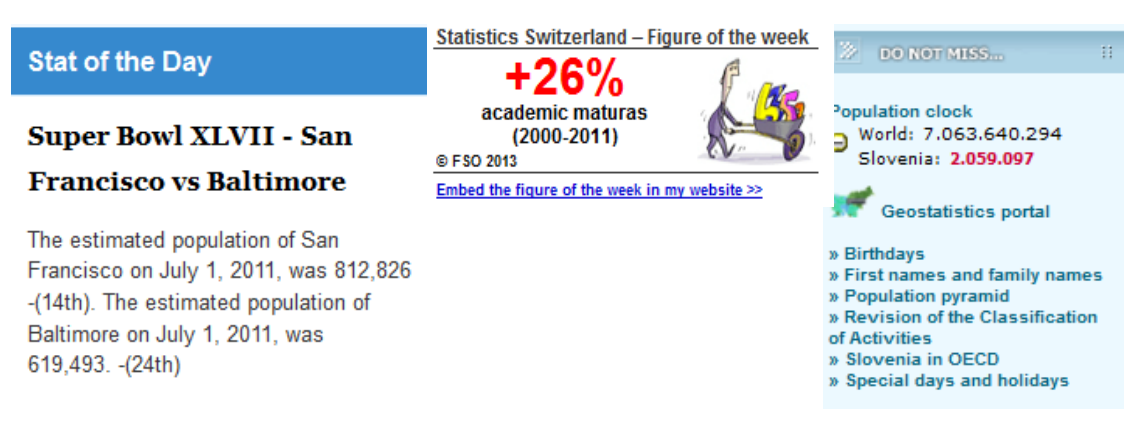

### **Εικόνα 4.4.4.1: Εκδοχές της αντίστοιχης ενότητας ¨Μη χάσετε¨, των ιστοσελίδων των Η.Π.Α (αριστερά), Ελβετίας (κέντρο) και Σλοβενία (δεξιά)**

Στην αριστερή εικόνα παρουσιάζεται το λεγόμενο στατιστικό της ημέρας, στο κέντρο κάτι ανάλογο με τον αριθμό της εβδομάδας, και δεξιά την στήλη «Do not miss», της Σλοβενίας. Επειδή η στήλη αυτή περιέχει αρκετά περισσότερες δυνατότητες από τις υπόλοιπες δύο, επιλέγεται σαν αντικείμενο μελέτης.

Το περιεχόμενο της στήλης αυτής περιλαμβάνει οχτώ υποενότητες, από τις οποίες επιλέγονται οι έξι. Οι ενότητες αυτές είναι το «Πληθυσμιακό ρολόι», η «Γεωστατιστική Πύλη», «Γενέθλια», «Πρώτα ονόματα και επώνυμα», «Πληθυσμική πυραμίδα», και «Ξεχωριστές μέρες και διακοπές».

Το «Πληθυσμιακό ρολόι», όπως αυτό ονομάζεται υλοποιείται από δύο δείκτες, από τους οποίους ο πρώτος είναι ο συνολικός παγκόσμιος πληθυσμός και ο δεύτερος ο πληθυσμός της Σλοβενίας.

Η «Γεωστατιστική Πύλη», αποτελεί ουσιαστικά ένα σύνδεσμο για όλες τις εφαρμογές τις οποίες περιέχει η ιστοσελίδα. Στην περίπτωση της ιστοσελίδας της Σλοβενίας περιέχεται ο στατιστικός άτλαντας, οι χάρτες κλπ. Στην δικιά μας περίπτωση, τα περιεχόμενα αυτής της ενότητας θα ήταν τα δύο προαναφερθέντα, και επιπροσθέτως οι εφαρμογές του υπολογισμού εισοδήματος. του λεξικού αλλά και το κουίζ που θα αναλυθεί αργότερα.

Οι ενότητες «Γενέθλια» και «Πρώτα ονόματα και επώνυμα», έχουν παρόμοια λειτουργία, καθώς μέσω αυτών μπορεί να πληροφορηθεί κανείς πόσοι άνθρωποι γεννήθηκαν στη Σλοβενία οποιαδήποτε ημερομηνία στη πρώτη περίπτωση, και πόσο κοινό είναι ένα όνομα ή ένα επίθετο στη δεύτερη, με την έννοια του τι ποσοστό καταλαμβάνει σε σχέση με τον συνολικό πληθυσμό της χώρας.

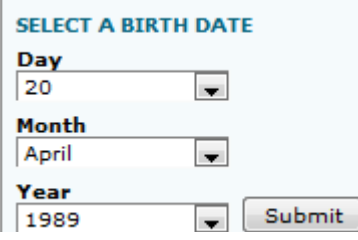

On Thursday, 20.4.1989, 68 people were born. **Εικόνα 4.4.4.2: Στάδιο εισαγωγής ημερομηνίας γέννησης**

Number of men named VALTER: 995 (or 0,1 % of all men) Of all men's names VALTER is the 168 most frequent.

#### **Review by birth periods**

| <b>Birth period</b> |     | Number of men Men with this name as Rank by<br>with this name percentage of all men fuency |     |
|---------------------|-----|--------------------------------------------------------------------------------------------|-----|
| before 1930         | 7   | 0.0%                                                                                       | 195 |
| 1931-1940           | 23  | 0.0%                                                                                       | 210 |
| 1941-1950           | 122 | 0,1%                                                                                       | 109 |
| 1951-1960           | 260 | 0.2%                                                                                       | 88  |
| 1961-1970           | 318 | 0.2%                                                                                       | 86  |
| 1971-1980           | 184 | 0.1%                                                                                       | 129 |
| 1981-1990           | 46  | 0.0%                                                                                       | 258 |
| 1991-2000           | 12  | 0.0%                                                                                       | 375 |
| 2001-2011           | 23  | 0,0,96                                                                                     | 315 |

**Εικόνα 4.4.4.3: Πίνακας γεννήσεων για την επιλεγμένη ημερομηνία ανά δεκαετία**

Στην πρώτη εικόνα (Εικ.4.4.4.2) βλέπουμε πόσοι άνθρωποι γεννήθηκαν στις 20 Απριλίου του 1989, ενώ στη κάτω (Εικ.4.4.4.3), το ποσοστό με το οποίο εμφανίζεται το όνομα Valter στον Σλοβένικο πληθυσμό. Στην πρώτη περίπτωση οι γεννήσεις ήταν 68, ενώ στη δεύτερη το ποσοστό ανέρχεται στο 0.1 %.

Η ενότητα «Πληθυσμική πυραμίδα»περιέχει στοιχεία για τη δομή των ηλικιών αλλά και των δύο φύλων ανα τον πληθυσμό της Σλοβενίας. Στη κάτω εικόνα (Εικ.4.4.4.4) βρίσκεται η οπτικοποίηση των στοιχείων αυτών. Πρόκειται ουσιαστικά για ένα διάγραμμα, του οποίου ο κάθετος άξονας περιέχει τις ηλικίες και εκατέρωθεν αυτού τα δύο φύλα. Ο οριζόντιος άξονα περιέχει τον πληθυσμό ανά χιλιάδες άτομα, συνθέτοντας έτσι ένα είδος πυραμίδας. Για παράδειγμα, βλέπουμε πως ο γυναικείος πληθυσμός ηλικίας 40 ετών ανερχόταν περίπου σε δέκα χιλιάδες περί το 1980. Η οριζόντια μπάρα κάτωθεν της πυραμίδας παρέχει τη δυνατότητα αλλαγής έτους απεικόνισης, με εύρος από το 1971 μέχρι και το 2061, το οποίο βέβαια αποτελεί πρόβλεψη και όχι γεγονός.

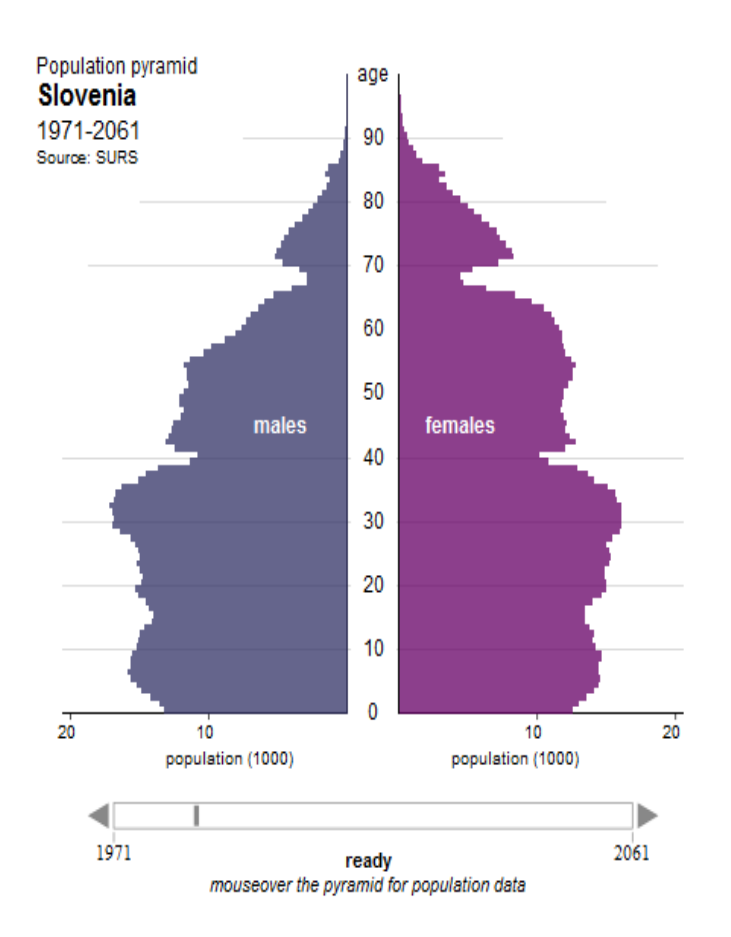

**Εικόνα 4.4.4.4: Πληθυσμιακή πυραμίδα της Σλοβενίας** 

Τέλος, η ενότητα «Ξεχωριστές μέρες και διακοπές», περιέχει ουσιαστικά μια στήλη η οποία απαριθμεί κάθε πρόσφατη ημερομηνία με κάποιο ξεχωριστό χαρακτηριστικό. Μια από αυτές είναι η 14<sup>η</sup> Δεκεμβρίου η οποία αποτελεί τη Διεθνή μέρα μεταναστών, είδηση η οποία συνοδεύεται από ένα επεξηγηματικό κείμενο για τη συγκεκριμένη μέρα.

Οι έξι αυτές ενότητες που περιγράφηκαν παραπάνω είναι αρκετές για να υλοποιήσουν αυτή την εναλλακτική ενότητα

## *4.4.5 ΚΟΥΙΖ*

Η ενότητα αυτή, η οποία είναι και η τελευταία της Στήλης 3, θα περιέχει ένα κουίζ ή αλλιώς ένα παιχνίδι ερώτησης και απάντησης. Σκοπός της ενότητας αυτής είναι η μάθηση μέσω ενός παιχνιδιού, και η βελτίωση της αισθητικής του site.

Μια ενότητα σαν και αυτή, παρότι η διάθεση της δεν θυμίζει τη διάθεση της υπόλοιπης ιστοσελίδας, θα μπορούσε να προσελκύσει μικρούς αλλά και μεγάλους. Σε περίπτωση που στο σχολείο τα παιδιά ασχολούνται με κάποιο μάθημα γεωγραφίας ή μαθηματικής στατιστικής, το κουίζ αυτό θα μπορούσε να βοηθήσει τα μέγιστα στην εξοικείωση των μαθητών με αυτές τις έννοιες και να απορροφήσει πληροφορίες με ένα ευχάριστο τρόπο. Όσο αφορά τους μεγάλους, το κουίζ αυτό είναι ένας αρκετά ικανός κριτής των στατιστικών τους γνώσεων αλλά και πάλι μια ευχάριστη πηγή πληροφοριών.

Τέτοιες ενότητες είχαμε συναντήσει στις ιστολεδίδες της Ελβετίας αλλά και της Ευρωπαϊκής Επιτροπής. Επειδή όμως αυτή της Ευρωπαϊκής Επιτροπής πιο ενδιαφέρουσα, επιλέγεται αυτή ως παράδειγμα. Στην εικόνα παρακάτω φαίνεται η αρχική οθόνη του κουίζ (Εικ.4.4.5.1).

| Correct answers<br>Incorrect answers |                                |                                                      |                                                         |                                                                |                   |           | $\bf{0}$                                |                                       |
|--------------------------------------|--------------------------------|------------------------------------------------------|---------------------------------------------------------|----------------------------------------------------------------|-------------------|-----------|-----------------------------------------|---------------------------------------|
|                                      |                                |                                                      |                                                         | Choose your theme:                                             |                   |           |                                         |                                       |
|                                      |                                |                                                      |                                                         |                                                                |                   |           |                                         |                                       |
| <b>REGIONS AND</b><br><b>CITIES</b>  | <b>ECONOMY</b><br>AND FINANCES | POPULATION<br><b>AND SOCIAL</b><br><b>CONDITIONS</b> | <b>INDUSTRY,</b><br><b>TRADE AND</b><br><b>SERVICES</b> | <b>AGRICULTURE,</b><br><b>FORESTRY AND</b><br><b>FISHERIES</b> | EXTERNAL<br>TRADE | TRANSPORT | <b>ENVIRONMENT</b><br><b>AND ENERGY</b> | RESEARCH<br>AND<br><b>DEVELOPMENT</b> |
|                                      |                                |                                                      |                                                         |                                                                |                   |           |                                         |                                       |
|                                      |                                |                                                      |                                                         |                                                                |                   |           |                                         |                                       |
|                                      |                                |                                                      |                                                         |                                                                |                   |           |                                         |                                       |
|                                      |                                |                                                      |                                                         |                                                                |                   |           |                                         |                                       |
|                                      |                                |                                                      |                                                         |                                                                |                   |           |                                         |                                       |
| Play again                           |                                |                                                      |                                                         |                                                                |                   |           |                                         |                                       |

**Εικόνα 4.4.5.1: Αρχική οθόνη κουίζ της Eurostat** 

Όπως βλέπουμε οι κατηγορίες ερωτήσεων είναι εννέα, και κάθε μια καταπιάνεται με διαφορετική κατηγορία δεικτών, όπως π.χ. Περιοχές και Πόλεις, Μεταφορές, Περιβάλλον και Ενέργεια. Σκοπός του κουίζ είναι η ορθή απάντηση τουλάχιστον μίας ερώτησης από κάθε κατηγορία μέσα σε εφτά λεπτά. Μετά το πέρας του κουίζ εμφανίζεται η επίδοση του παίκτη και κάπου εκεί ολοκληρώνονται και οι επιλογές του χρήστη.

Όσο αναφορά το αντίστοιχο Ελληνικό κουίζ, οι ερωτήσεις πρέπει να αφορούν αποκλειστικά τον Ελλαδικό χώρο, αλλά επίσης πρέπει να υπάρχει ένα είδος πίνακα επιδόσεων, στον οποίο να εμφανίζονται οι καλύτερες επιδόσεις στο παιχνίδι, έτσι ώστε να αυξηθεί ο ανταγωνισμός και να δώσει έτσι μια πιο πικάντικη γεύση στην όλη ενότητα.

# *ΚΕΦΑΛΑΙΟ 5*

# *5 ΣΥΜΠΕΡΑΣΜΑΤΑ*

Όπως είχε αναφερθεί και στο Κεφάλαιο 1, σκοπός της εργασίας αυτής είναι η βελτίωση της ιστοσελίδας της ΕΛ.ΣΤΑΤ, λόγω των αρκετών προβλημάτων που αυτή παρουσιάζει. Τα κυριότερα από αυτά τα προβλήματα ήταν η απουσία ευχρηστότητας, η φιλικότητα προς τον χρήστη αλλά και η επικαιροποίηση των δεδομένων.

Τα παραπάνω προβλήματα μετατράπηκαν σε βασικούς άξονες, έτσι ώστε να εξασφαλιστεί η εξομάλυνση των προβλημάτων της ιστοσελίδας της ΕΛ.ΣΤΑΤ. Με τη βοήθεια των τεσσάρων αξόνων που διατυπώθηκαν στο Κεφάλαιο 3, η εργασία καταπιάστηκε με τη δημιουργία ενός site, με βασικό γνώμονα τους άξονες αυτούς επιτυγχάνοντας δηλαδή τη βελτίωση της ιστοσελίδας της ΕΛ.ΣΤΑΤ.

Πιο συγκεκριμένα, όσο αναφορά τον πρώτο άξονα, δηλαδή τη φιλικότητα προς τον χρήστη, αυτή επιτυγχάνεται με την απλότητα με την οποία είναι δομημένο το site. Με άλλα λόγια, ακόμα και ο πλέον άπειρος χρήστης δεν θα αντιμετωπίσει προβλήματα κατανόησης περιεχομένων ούτε θα σπαταλήσει το χρόνο του στην αναζήτηση πεδίου ενδιαφέροντος. Αυτό συμβαίνει λόγω του ότι οι περισσότερες από τις διαθέσιμες επιλογές στο site εντοπίζονται απευθείας στην κεντρική σελίδα αυτού.

Ο δεύτερος άξονας, δηλαδή η πληρότητα αλλά και η επικαιροποίηση των δεδομένων αφορά ουσιαστικά τη Βάση Δεδομένων της ιστοσελίδας. Ακολουθώντας το παράδειγμα της αντίστοιχης σελίδας της Σλοβενίας, η νέα ιστοσελίδα της ΕΛ.ΣΤΑΤ. θα έχει στο δυναμικό της μία πλήρη βάση δεδομένων από άποψη των δεικτών που θα είναι διαθέσιμοι αλλά και με τη βοήθεια συνεχών update, η βάση αυτή θα μεγαλώνει και θα είναι πάντα επίκαιρη.

Η εμφάνιση και αισθητική της ιστοσελίδας θα μαγνητίζει τον χρήστη και θα τον παρακινεί να ερευνήσει σε βάθος αυτό που ψάχνει. Έχοντας λάβει ως παράδειγμα την ιστοσελίδα Vision of Britain, και με χρησιμοποίηση ανάλογων γραμματοσειρών, χρωμάτων, σχημάτων αλλά και ειδικών ενοτήτων η εμφάνιση της νέας αυτής ιστοσελίδας θα πετυχαίνει σε μεγάλο βαθμό τη προαναφερθείσα λειτουργία.

H παρούσα εργασία δεν ασχολήθηκε ενδελεχώς με το αισθητικό αποτέλεσμα της νέας ιστοσελίδας της ΕΛΣΤΑΤ, αλλά επικεντρώθηκε κυρίως στη λειτουργικότητα της σελίδας και την οργάνωση των δεδομένων στη βάση. Μια πιο ολοκληρωμένη και τεκμηριωμένη παρουσίαση της εμφάνισης της ιστοσελίδας από αισθητικής απόψεως θα αποτελούσε στάδιο του τελικού σχεδιασμού ή της υλοποίησης αυτού καθαυτού του εγχειρήματος

Τέλος, το θέμα που αποτέλεσε κεντρικό ζήτημα αυτής της εργασίας, δηλαδή ο Στατιστικός της Άτλαντας θα είναι ανάλογης ποιότητας με το υπόλοιπο site. Με τη χρήση των σημαντικότερων δεικτών, την ποικιλία επιλογών απεικόνισης αλλά και ένα κατανοητό υπόμνημα ο Στατιστικός Άτλαντας της νέας ιστοσελίδας της ΕΛ,ΣΤΑΤ., θα αποτελεί το σήμα κατατεθέν αυτής και θα αποτελέσει πόλο έλξης για αρκετούς επισκέπτες.

# *ΒΙΒΛΙΟΓΡΑΦΙΑ*

**[Robinson, et al, 1995]** Arthur H. Robinson and Joel L. Morrison and Phillip Muehrcke and A. Jon Kimerling and Stephen C. Guptill, Στοιχεία Χαρτογραφίας, Πανεπιστημιακές Εκδόσεις Ε.Μ.Π. (1995)

**[Statistical Office of the Republic of Slovenia (SORS), 2013]** http://www.stat.si/eng/index.asp

**[Swiss Federal Statistical Office, 2013]**  http://www.bfs.admin.ch/bfs/portal/en/index.html

**[United States Census Bureau, 2013]** http://www.census.gov/#

**[A Vision of Britain through Time, 2013]**  http://www.visionofbritain.org.uk/index.jsp

**[European Commission- Eurostat, 2013]**  http://epp.eurostat.ec.europa.eu/portal/page/portal/eurostat/home

**[Ελληνική Στατιστική Αρχή ΕΛ.ΣΤΑΤ, 2013]**  http://www.statistics.gr/portal/page/portal/ESYE

**[Υπουργείο Εσωτερικών Εθνικές Εκλογές, 2009]** http://www.ypes.gr/el/Elections/NationalElections/

# *ΠΑΡΑΡΤΗΜΑ*

ΧΑΡΤΕΣ ΑΝΕΡΓΙΑΣ ΣΤΗΝ ΕΛΛΑΔΑ

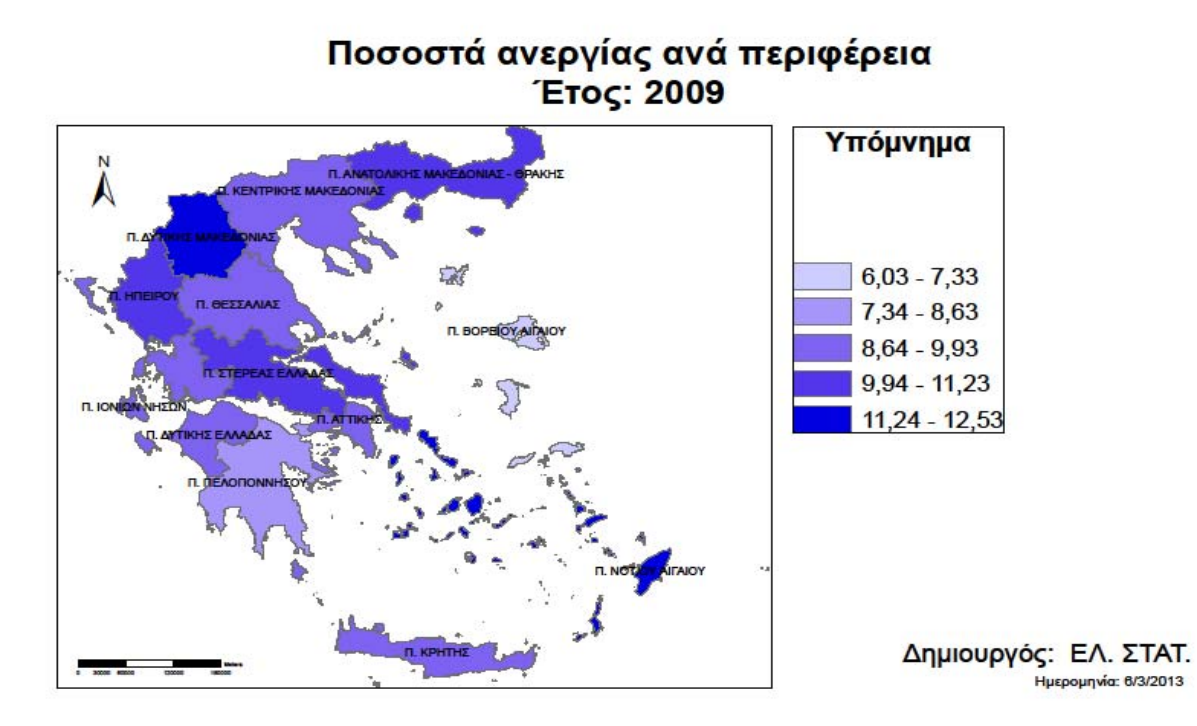

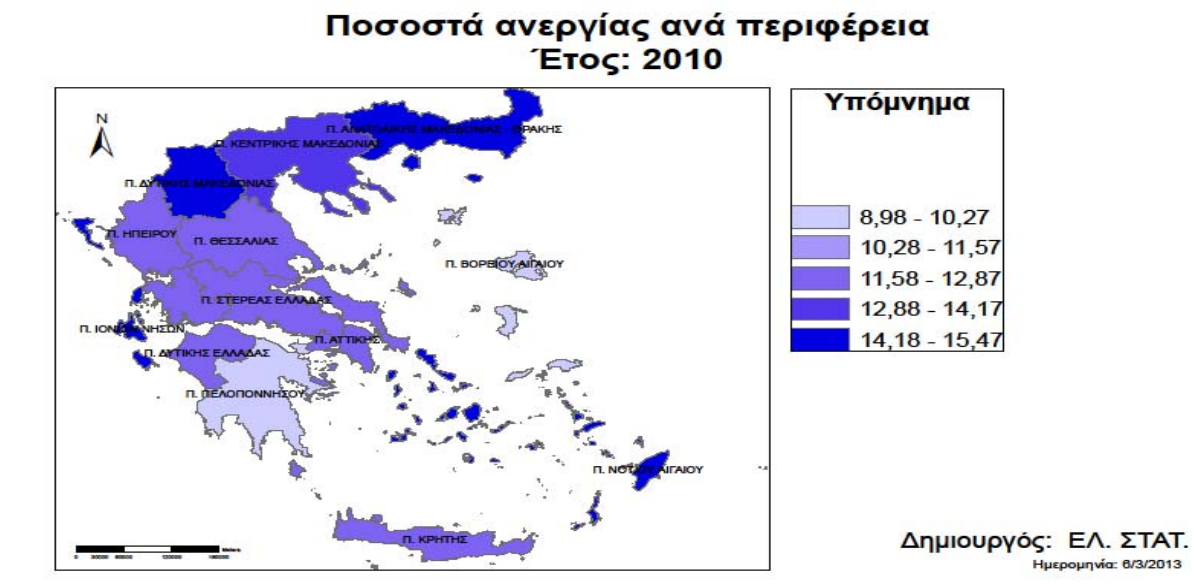

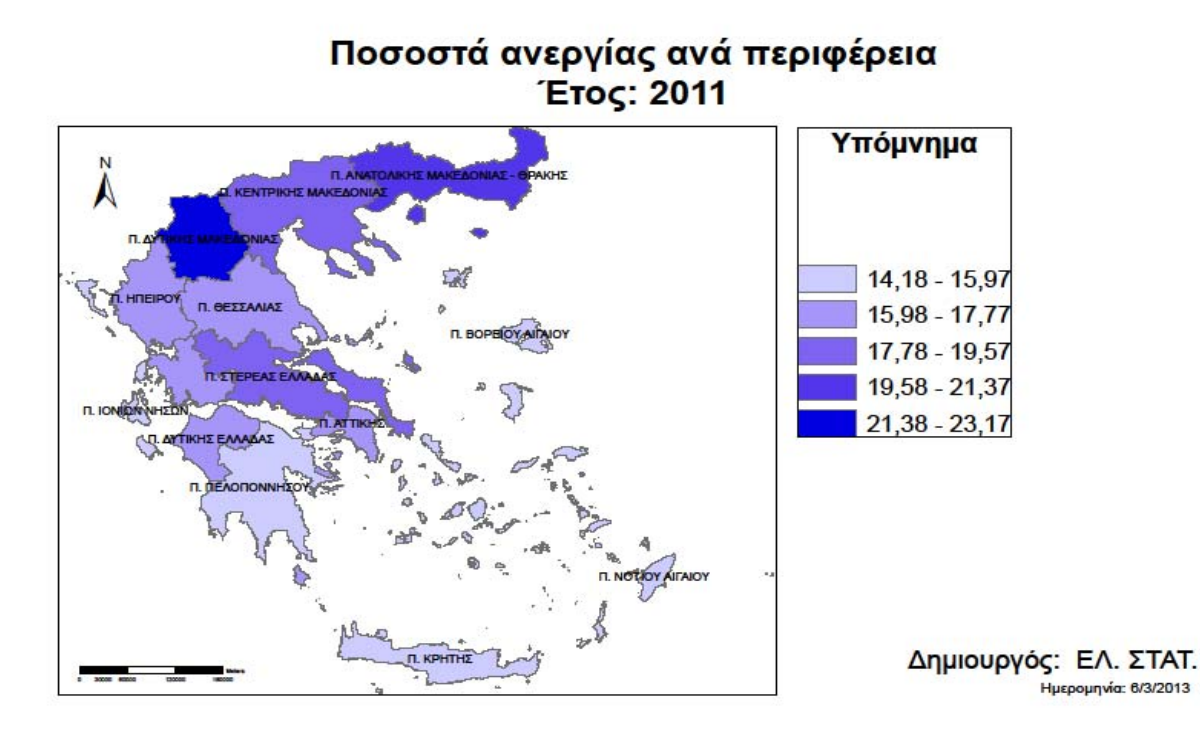

Ποσοστά ανεργίας ανά περιφέρεια<br>Έτος: 2012\*

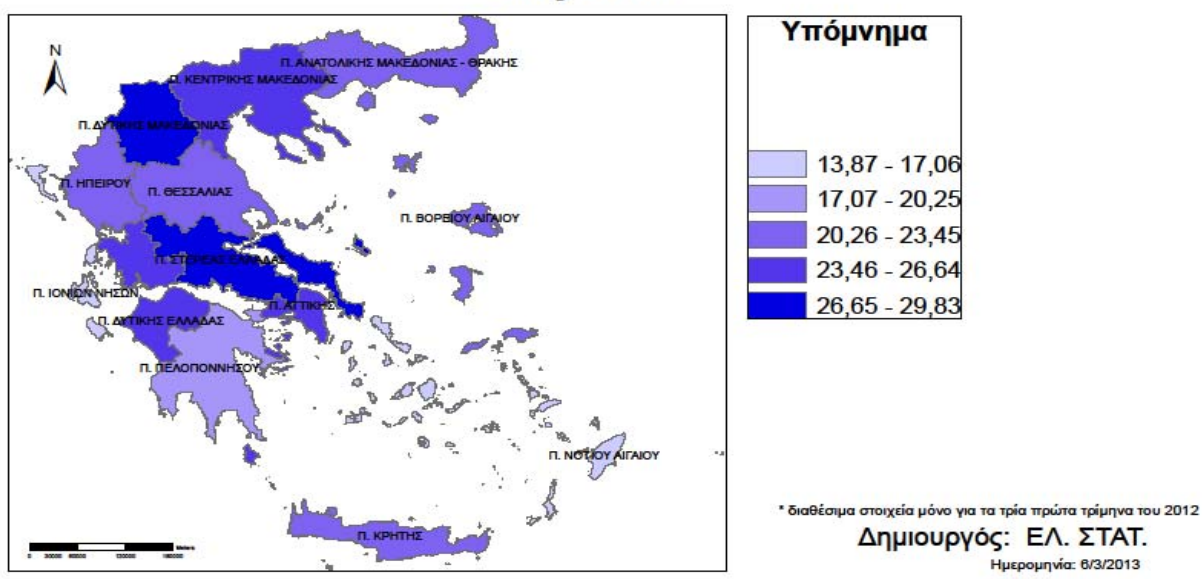

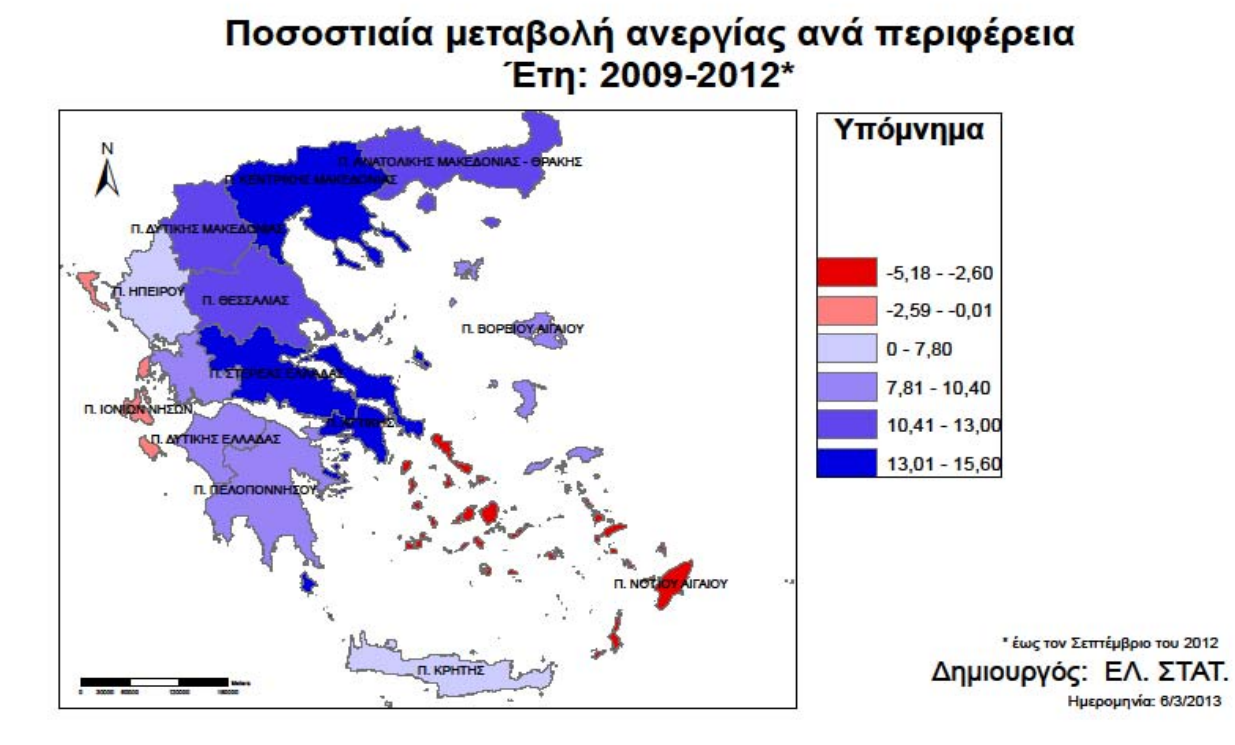

##